# Informatyka dla liceum

Praca zbiorowa pod redakcją Elżbiety Krawczyk

Kraków 2013

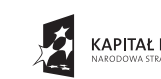

Mote-mania

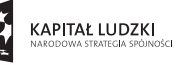

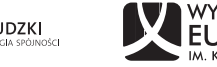

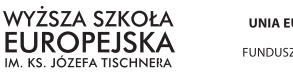

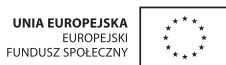

Projekt współfinansowany ze środków Unii Europejskiej w ramach Europejskiego Funduszu Społecznego

Publikacja została przygotowana w ramach projektu "Żyj twórczo. Zostań M@T.e-MANIAKIEM" współfinansowanego przez Unię Europejską w ramach Europejskiego Funduszu Społecznego. Program Operacyjny Kapitał Ludzki, Priorytet III ,,Wysoka jakość systemu oświaty", Działanie 3.3 Poprawa Jakości Kształcenia, Poddziałanie 3.3.4 Modernizacja treści i metod kształcenia – projekty konkursowe.

Praca zbiorowa pod redakcją: **Elżbiety Krawczyk**

#### Autorzy:

**Andrzej Dyrek, Jacek Piotr Kaczor, Marzena Krzysztoń, Łukasz Leszczyński, Elena Skowron, Agnieszka Tarnówka-Stec, Iwona Toborowicz** Anna Szwed "System diagnozy psychospołecznej i monitoringu"

Konsultacje merytoryczne: **Elżbieta Obal-Dyrek**

Projekt okładki, korekta, skład i przygotowanie do druku: **Pracownia Słowa**

Wydawca: **Wyższa Szkoła Europejska im. ks. Józefa Tischnera** ul. Westerplatte 11, 31-033 Kraków www.wse.krakow.pl

ISBN 978-83-60005-29-3

egzemplarz bezpłatny

© Copyright by Wyższa Szkoła Europejska im. ks. Józefa Tischnera w Krakowie Kraków 2013

Wszelkie prawa zastrzeżone. Każda reprodukcja lub adaptacja całości bądź części niniejszej publikacji, niezależnie od zastosowanej techniki reprodukcji (drukarskiej, fotograficznej, komputerowej i in.), wymaga pisemnej zgody Wyższej Szkoły Europejskiej w Krakowie.

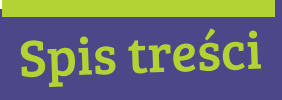

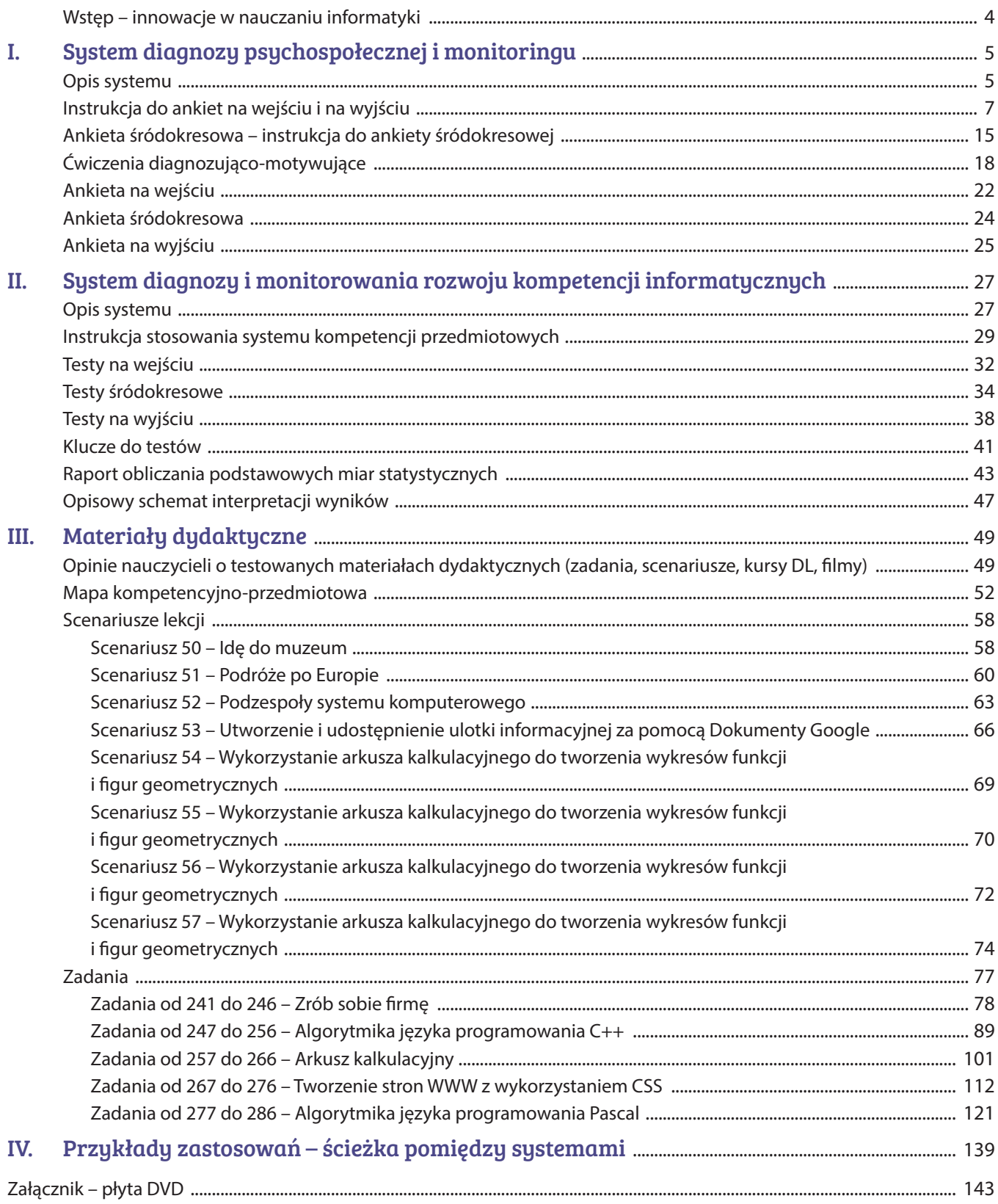

## Wstęp – innowacje w nauczaniu informatyki

*"Z nauką jest jak z wiosłowaniem pod prąd. Skoro tylko zaprzestaniesz pracy, zaraz spycha cię do tyłu."*

*Benjamin Britten*

Publikacja została opracowana na podstawie projektu realizowanego przez Wyższą Szkołę Europejską im. ks. Józefa Tischnera w Krakowie "Żyj twórczo. Zostań M@T.e-MANIAKIEM", finansowanego z Europejskiego Funduszu Społecznego w ramach działania 3.3 Poprawa jakości kształcenia; Priorytet III. Wysoka jakość systemu oświaty, w ramach Programu Operacyjnego Kapitał Ludzki.

Książka zawiera zbiór praktycznych, profesjonalnych i nowoczesnych narzędzi oraz materiałów dydaktycznych, które posiadają innowacyjny charakter, są atrakcyjne dla uczniów i nauczycieli. Ich zastosowanie w praktyce szkolnej pozwoli na zindywidualizowanie procesu nauczania. Wdrożenie zaproponowanych tu rozwiązań dydaktycznych, daje szansę na zwiększenie zainteresowania uczniów **informatyką**, a w szczególności aspektem myślenia algorytmicznego. Nauczycielom pomoże w rozwijaniu i wzbogacaniu warsztatu pracy, w pełniejszej realizacji wybranego programu nauczania. Będzie również dla nich pomocą w podnoszeniu jakości i efektywności kształcenia.

Wspomniane narzędzia to **system monitorowania kompetencji informatycznych** oraz wspierający go, **system diagnozy psychospołecznej**.

- Dzięki systemowi diagnozy i monitorowania kompetencji, uczeń uzyska informację nt. posiadanej wiedzy i umiejętności; nauczyciel zbada różnice w potencjale edukacyjnym uczniów, będzie monitorował poziom ich kompetencji i uwzględni to na etapie organizacji pracy swojej i ucznia.
- Dzięki diagnozie psychospołecznej, uczniowie uzyskają informację nt. własnych oczekiwań i potrzeb związanych z procesem uczenia się, uświadomią sobie, jakie mają aspiracje edukacyjne. Nauczyciel będzie mógł zindywidualizować podejście do ucznia, dobierając odpowiednie formy i metody pracy. Bardzo istotnym będzie zastosowanie mechanizmów wzmacniania motywacji, szczegółowo przedstawionych w odrębnej publikacji.

**Materiały dydaktyczne** ukierunkowane są nie tylko na kształtowanie kompetencji **informatycznych**. Mają także interdyscyplinarny charakter, co sprzyja rozwojowi innych kompetencji kluczowych, jako umiejętności koniecznych do samorealizacji i rozwoju osobistego ucznia. Spośród zamieszczonych **scenariuszy lekcji** oraz **propozycji zadań** można wybrać te, które najlepiej odpowiedzą na zdiagnozowane potrzeby. Treści zadań i scenariusze lekcji, najczęściej osadzone są w codziennych kontekstach, dotyczą sytuacji problemowych zarówno typowych jak i nietypowych.

Warto korzystać w pracy dydaktycznej z tych rozwiązań, gdyż zostały one przetestowane przez nauczycieli praktyków i zmodyfikowane zgodnie z ich wskazówkami; można z nich korzystać na zajęciach edukacyjnych szkolnych, pozalekcyjnych i pozaszkolnych. Systemy i materiały dydaktyczne są łatwe do wykorzystania – można je stosować całościowo lub dowolnie modyfikować, dostosowując do potrzeb i możliwości uczniów. W książce znajdziecie Państwo przykłady zastosowań – ścieżkę pomiędzy systemami.

Wszystkie materiały zamieszczone w niniejszej publikacji oraz pozostałe innowacyjne pomoce dydaktyczne (**kursy DL**, **filmy dydaktyczne**, **gra strategiczna**) dostępne są na dołączonej płycie DVD, na platformie internetowej projektu https://moodle.matemaniak.pl/ oraz na stronie http://gra.matemaniak.pl.

## System diagnozy psychospołecznej i monitoringu

#### opracowała: Anna Szwed

#### Opis systemu

System diagnozy psychospołecznej uczniów jest elementem wspomagającym proces nabywania kompetencji matematycznych, **informatycznych** i przedsiębiorczych.

Opracowany system ma pomóc nauczycielom w diagnozowaniu potencjału grupy uczniów, z którą pracują. Ponadto, proponowane działania pełnią funkcję motywacyjną, ponieważ zmuszają uczniów do namysłu nad własnym stosunkiem do uczenia się, w szczególności – do rozwijania danej kompetencji.

W procesie uczenia, oprócz treści przedmiotowych i stosowanych narzędzi dydaktycznych, istotne są takie elementy jak: postawa ucznia, zewnętrzne i wewnętrzne czynniki pobudzające lub osłabiające skłonność do nauki, a także postawa nauczyciela (szczególnie w wymiarze jej postrzegania przez ucznia). Właściwe zdiagnozowanie i monitorowanie wszystkich tych elementów oraz ich wykorzystanie w praktyce dydaktycznej, jest jednym z warunków skuteczności nauczania poszczególnych kompetencji.

Diagnoza psychospołeczna uczniów **pierwszych klas** gimnazjów/**szkół ponadgimnazjalnych** dotyczy **postaw, preferencji, motywacji i barier**, w szczególności tych związanych z rozwijaniem kompetencji matematycznych, **informatycznych** i przedsiębiorczych oraz ogólnie – z procesem uczenia się.

#### Przedmiot diagnozy

Przedmiot diagnozy ma charakter **wielowymiarowy** i obejmuje m.in.:

- motywacje i potrzeby uczniów,
- zainteresowanie przedmiotem<sup>1</sup> i stosunek do niego,
- główne braki i bariery sygnalizowane przez uczniów,
- postawy i preferencje, dotyczące sposobów uczenia się,
- subiektywną ocenę własnych zdolności i umiejętności przez uczniów,
- wybrane cechy środowiska społecznego ucznia.

Z uwagi na procesualność nauczania, w systemie przewidziano także narzędzia pozwalające na **monitorowanie wybranych wymiarów w czasie**. System obejmuje diagnozę wstępną, dokonywaną na początku roku szkolnego (*ankieta na wejściu*, scenariusze ćwiczeń), jak również monitorowanie czynników sprzyjających i barier w uczeniu się (*ankieta śródokresowa*) oraz na koniec roku szkolnego (*ankieta na wyjściu*). W przypadku wybranych wymiarów diagnozy, przewidziano możliwość porównania odpowiedzi uczniów udzielanych na początku i na końcu roku szkolnego. System został przygotowany jako kompleksowa i dynamiczna całość.

#### Kontekst diagnozy i główne założenia systemu

W przypadku prowadzenia diagnozy psychospołecznej (zwłaszcza dotyczącej dzieci), priorytetowy charakter ma nie tylko zapewnienie metodologicznej trafności i rzetelności procesu diagnozy, ale także właściwego (bezpiecznego) kontekstu jej przeprowadzania i wykorzystywania wyników. W szczególności, należy mieć na uwadze zagrożenia związane z etykietowaniem i samoetykietowaniem uczniów. Dlatego, mimo że badaniu będą poddawani uczniowie, zdecydowanie rekomendujemy analizowanie wyników diagnozy **na poziomie grupowym** (klasa) oraz zapewnienie poszczególnym uczniom anonimowości w wypełnianiu ankiet. Grupowy wymiar diagnozy daje nauczycielowi cenne

<sup>&</sup>lt;sup>1</sup> W tekście opisującym system diagnozy i monitorowania oraz w poszczególnych narzędziach posługujemy się zarówno słowem "kompetencja", jak i "przedmiot". Stosujemy nomenklaturę "przedmiotową" z uwagi na zakorzenienie tego określenia w praktyce szkolnej, a także ze względu na jego większą komunikatywność dla uczniów (kwestia rozumienia poleceń w ankiecie).

narzędzie w postaci profilu klasy, który można uwzględniać, dobierając zawartość i formę przekazu treści związanych z kompetencjami przedmiotowymi.

**Anonimowość** jest także istotna, z uwagi na jakość uzyskiwanych w ten sposób danych. Należy pamiętać, że pierwszą ankietę (*ankieta na wejściu*) uczniowie wypełniają w zupełnie nowej dla nich sytuacji – nowa szkoła, nowa klasa, nieznany nauczyciel. Zapewnienie anonimowości pozwala na uzyskanie danych, których z pewnością nie otrzymalibyśmy, prosząc uczniów o wypowiedź imienną (np. z obawy przed reakcją nauczyciela w sytuacji, w której uczeń deklaruje, że nie lubi nauczanego przez niego przedmiotu).

Zapewnienie uczniom anonimowości, jest jednym z elementów budowania poczucia bezpieczeństwa, w sytuacji diagnozowania. Równie istotne jest wzbudzenie w uczniach poczucia zaangażowania w ten proces oraz odpowiedzialności za udzielane odpowiedzi.

W wymiarze jednostkowym działania tego typu pobudzają ucznia do refleksji oraz sprzyjają wzmacnianiu jego podmiotowości i poczucia sprawstwa. W szerszym kontekście – pomagają budować kulturę ewaluacji i autoewaluacji, która w polskim systemie edukacji, wciąż nie jest jeszcze dobrze zakorzeniona.

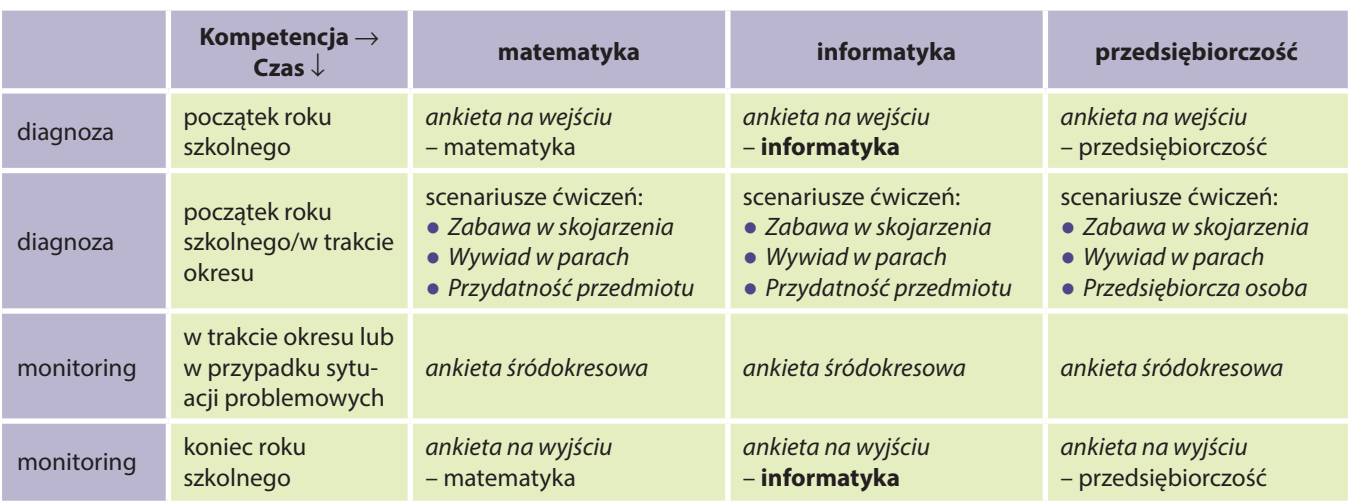

#### Konstrukcja systemu

System diagnozy psychospołecznej ma formę **modułową** i składa się z:

- *ankiety na wejściu* i *ankiety na wyjściu* (w osobnej wersji dla każdej kompetencji przedmiotowej),
- scenariuszy ćwiczeń diagnozująco-motywacyjnych,
- *ankiety śródokresowej*.

Choć system pomyślany jest jako całość, możliwe jest także niezależne wykorzystanie poszczególnych narzędzi (np. tylko *ankiety na wejściu* i *wyjściu*), przy zachowaniu zastrzeżeń, dotyczących etycznych aspektów diagnozy. Każdemu z narzędzi towarzyszy instrukcja wprowadzająca dla nauczyciela. W przypadku ankiet załączono tabelę, ze szczegółową informacją dotyczącą charakteru i funkcji każdego pytania.

#### Wskazówki metodologiczne do interpretacji wyników

Poniższe uwagi mają pomóc w analizie i interpretacji wyników zebranych za pomocą proponowanych narzędzi (*ankiet na wejściu* i *na wyjściu* oraz *ankiety śródokresowej*).

- Analizując wyniki warto pamiętać, że uczniowie w pierwszej klasie gimnazjum czy **liceum**, mają zasadniczo mniejszy niż osoby dorosłe poziom samoświadomości związany z procesem nauki. Przykładowo, w mniejszym stopniu niż dorośli mogą zdawać sobie sprawę z tego, co pomaga im się uczyć, a co przeszkadza.
- Warto mieć świadomość, że uczniom trudno jest odróżnić to, co związane jest z konkretnym przedmiotem szkolnym lub osobą nauczyciela, od samych treści merytorycznych, właściwych dla danego przedmiotu (postawa wobec przedmiotu, może zależeć od postawy względem nauczyciela). Może mieć zatem miejsce sytuacja, w której na nastawienie względem jakiegoś przedmiotu, wpływa w szczególności doświadczenie ucznia z konkretnych lekcji (np. lęk przed wywołaniem do odpowiedzi), a nie rzeczywiste zainteresowanie daną problematyką.
- Pytania w proponowanych ankietach mają charakter wskaźników, tj. opierają się na przełożeniu złożonego pojęcia na konkretne pytanie, które ma je mierzyć. Przykładowo: "ocenę własnych możliwości uczniów" w zakresie informatyki, która jest złożonym psychologicznym konstruktem, przełożono na stwierdzenie: "Myślę, że gdybym się postarał/a, mógłbym/mogłabym mieć «piątkę» z informatyki na koniec tego roku szkolnego". Uczniowie mogą zaznaczać, że zgadzają się lub nie zgadzają z tym stwierdzeniem, co świadczy o ich samoocenie w tym obszarze. Ten sposób konstruowania pytań jest typowy dla testów psychologicznych, jednak należy pamiętać, że zawsze wiąże się z pewnym niebezpieczeństwem, uproszczenia otrzymywanych wyników.
- Analizy wyników najlepiej dokonywać opierając się na zestawieniach generowanych przez odpowiednie oprogramowanie (np. Moodle) albo samodzielnych obliczeniach w Excelu. Jeżeli nie ma takiej możliwości, a ankieta była dystrybuowana w formie papierowej, w ostateczności można dokonać po prostu przeglądu wyników.
- Interpretując wyniki (zwłaszcza opracowane statystycznie, np. poprzez obliczenie średnich), warto zwrócić uwagę także na rozkłady odpowiedzi, tj. liczbę osób, która wybrała daną odpowiedź. Może się bowiem okazać, że średnia ocena na poziomie 3,5 na skali 5-punktowej (od "zdecydowanie tak" do "zdecydowanie nie") jest wynikiem tego, że większość uczniów zaznaczała odpowiedzi 3 lub 4 albo, że połowa zaznaczała odpowiedzi 1 i 2, a druga połowa 4 i 5. Interpretacja tych wyników byłaby naturalnie odmienna.
- Zawsze warto patrzeć nie tylko na odpowiedzi na poszczególne pytania, ale także na relacje między wynikami z poszczególnych pytań (np. które wyniki są wysokie, a które niskie). Daje to pełniejszy obraz grupy uczniów, niż koncentracja na pojedynczych stwierdzeniach.
- Nie powinno się interpretować niewielkich różnic w średnich wynikach (np. między 4,2 a 4,3), jako świadczących o faktycznych różnicach (np. że uczniowie zdecydowanie bardziej lubią przedmiot oceniany na 4,2 niż przedmiot oceniany na 4,3). Rzeczywisty błąd pomiaru, który jest nieunikniony, może być większy niż te nieduże rozbieżności. Oceny są niepewne i podatne na zniekształcenia, zwłaszcza, jeżeli grupa oceniająca jest niewielka.
- Warto mieć świadomość, że na odpowiedzi uczniów mogą wpływać różne czynniki i prowadzić do zniekształceń. Przykładowo, wyjątkowo ciekawa lekcja z jakiegoś przedmiotu, która miała miejsce niedługo przed wypełnianiem ankiety może wpłynąć na to, że uczniowie będą deklarować większe zainteresowanie tym przedmiotem, niż miałoby to miejsce, gdyby ankieta wypełniana była kilka dni wcześniej lub później.

## Instrukcja do ankiet na wejściu i na wyjściu

#### Jaki jest cel tej ankiety?

Ankieta służy do diagnozy i monitorowania procesu nabywania kompetencji przedmiotowych.

W procesie uczenia, oprócz treści przedmiotowych, istotne są także czynniki psychologiczno-społeczne, takie jak: nastawienie ucznia, jego preferencje dotyczące uczenia się, motywacje, zainteresowania, bariery i trudności, których doświadcza oraz środowisko, które może służyć mu pomocą. Zawarte w ankiecie pytania odnoszą się do wszystkich tych elementów, dając pełniejszy obraz uczenia się niż same tylko osiągnięcia szkolne (oceny). Szczegółowe uwagi do każdego pytania zostały zawarte w tabeli na str. 9.

#### Jaka jest budowa ankiety?

Ankietę przygotowano w osobnej wersji dla każdej kompetencji przedmiotowej (matematycznej, **informatycznej** i przedsiębiorczej). W przypadku wszystkich kompetencji, ankieta składa się z takiej samej części ogólnej (dotyczącej nauki w szkole) oraz z części specyficznej dla danego przedmiotu.

Dla każdej kompetencji przedmiotowej przygotowano wersję ankiety do zastosowania *na wejściu* (tzn. na początku roku) i *na wyjściu* (tzn. na końcu roku). W pierwszym przypadku, diagnozie podlega nastawienie uczniów na początku nauki, na danym poziomie edukacji, a w drugim – na końcu pierwszego roku nauki, na danym poziomie. Wersje te różnią się sformułowaniem niektórych pytań.

#### Korzyści z zastosowania ankiety

Wyniki ankiety pozwalają zdiagnozować nastawienie ucznia oraz jego preferencje dotyczące uczenia się (czynniki motywujące go do nauki, jego zainteresowania, bariery i trudności, których doświadcza) oraz środowisko, które może służyć mu pomocą. Anonimowość ankiety pozwala na uzyskanie danych, których z pewnością nie otrzymalibyśmy, prosząc uczniów o wypowiedź imienną.

Optymalne jest wykorzystanie ankiety w klasie pierwszej gimnazjum lub **liceum**, na początku i na końcu roku szkolnego (*na wejściu* i *na wyjściu*). Takie zastosowanie pozwala ocenić zmianę jaka dokonuje się na poziomie klasy w ciągu pierwszego roku nauki. Można jednak zastosować odpowiednią wersję ankiety tylko na początku lub tylko na końcu roku szkolnego. W pierwszym przypadku daje to obraz nastawienia uczniów rozpoczynających naukę w szkole (a więc pozwala zaplanować odpowiednie oddziaływania dydaktyczne), w drugim ma charakter ewaluacyjny.

#### Jak przygotować uczniów do wypełnienia ankiety?

Aby uzyskać w ankiecie rzetelne i szczere odpowiedzi, należy odpowiednio przygotować uczniów do jej wypełnienia. Niezbędnym warunkiem jest pozostawienie odpowiedniej ilości czasu na wypełnienie ankiety, tak by uczniowie nie musieli śpieszyć się, odpowiadając na pytania. Warto zapewnić ich, że ankieta jest anonimowa, a rozpoznanie ucznia, który ją wypełnia – niemożliwe (celowo bardzo niewiele jest pytań otwartych, w których uczniowie musieliby wpisywać odpowiedzi swoim charakterem pisma). Aby ośmielić uczniów i rozwiać ich obawy, nauczyciel może odwrócić się tyłem do klasy na czas wypełniania ankiet lub też stanąć w dużej odległości od uczniów (np. z tyłu klasy).

Ważne jest także, aby poinformować uczniów o celu przeprowadzenia ankiety i wykorzystaniu jej wyników. Celem jest zebranie opinii na temat lekcji, w których uczestniczą. Wyniki mają pomóc nauczycielowi w takim prowadzeniu zajęć, które ułatwi uczenie się i sprawi, że zajęcia będą jeszcze bardziej atrakcyjne.

Uczniów należy poprosić, aby wypełniali ankietę uważnie i uczciwie, zastanawiając się nad odpowiedzią na każde pytanie.

Zdecydowanie warto omówić z uczniami wyniki zebranych ankiet – da im to poczucie, że ich głos jest brany pod uwagę. Podejmowanie takich działań wymaga oczywiście przynajmniej minimalnego zaufania uczniów do nauczyciela. Pozwala jednak budować podmiotowość uczniów i wzmacnia zaangażowanie w proces uczenia się (poczucie sprawstwa).

#### Jak interpretować i wykorzystać wyniki ankiety?

Ogólne wskazówki, jak interpretować odpowiedzi na poszczególne pytania, znajdują się w tabelach. Nie sposób jednak ująć tutaj wszystkich możliwych sposobów interpretacji – każdy nauczyciel sam musi zastanowić się nad uzyskanymi wynikami. Warto zwrócić uwagę nie tylko na odpowiedzi na poszczególne pytania, ale także na relacje między pytaniami (które wyniki są wysokie, które niskie), ponieważ daje to pełniejszy wgląd w profil nastawienia badanej grupy.

Warto zaznaczyć, że uczniowie nie mają wiedzy metodyczno-dydaktycznej, a wielu (zwłaszcza młodszych) nie ma także rozwiniętej świadomości procesu uczenia się (nie zdaje sobie sprawy z wielu czynników, które wpływają na efekty pracy ich i nauczycieli). Dlatego udzielone odpowiedzi są punktem wyjścia do analizy i interpretacji przez osoby bardziej doświadczone.

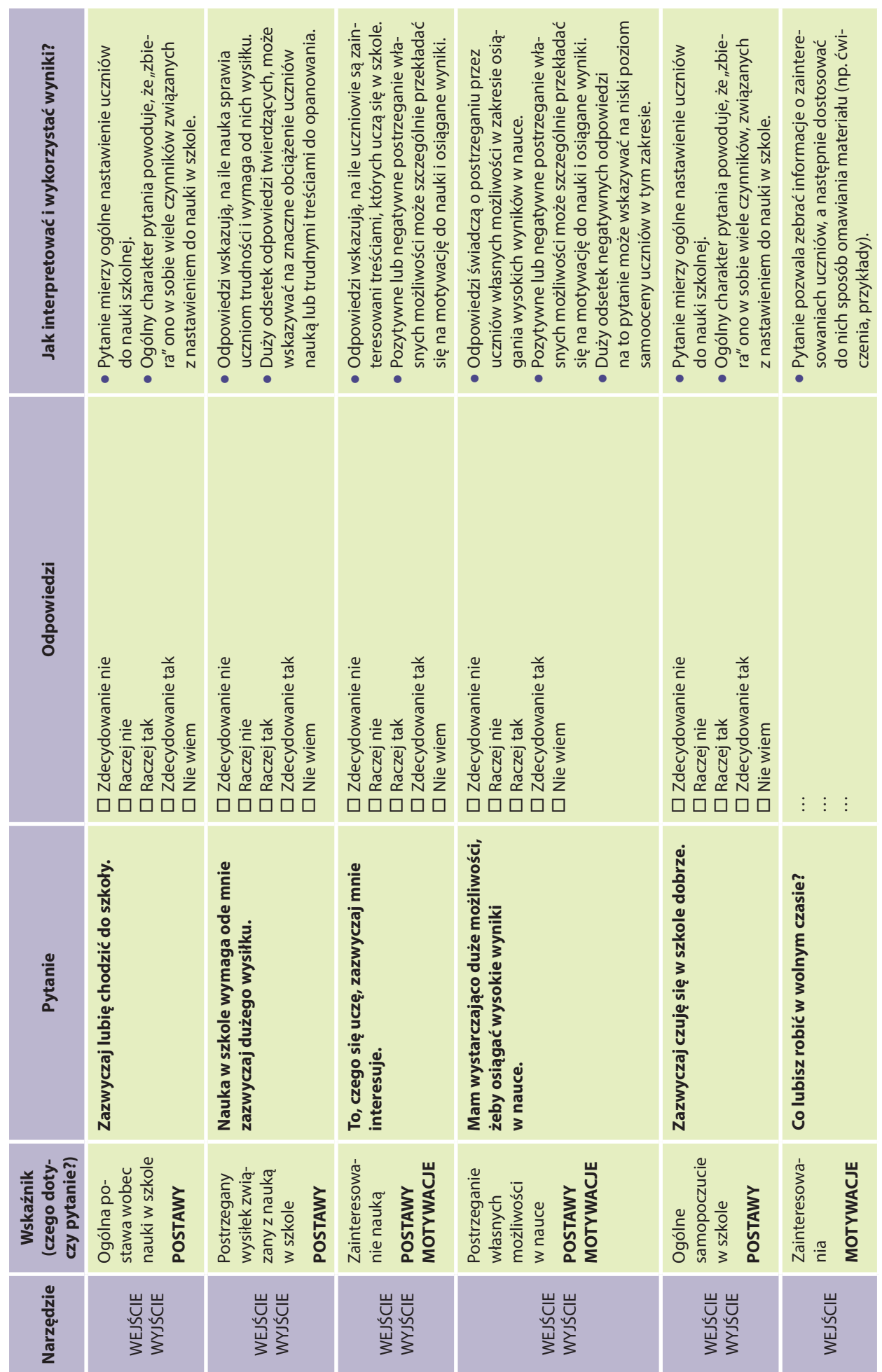

Instrukcja szczegółowa. Ankieta na wejściu i na wyjściu – część ogólna (wspólna dla wszystkich przedmiotów) Instrukcja szczegółowa. Ankieta na wejściu i na wyjściu – część ogólna (wspólna dla wszystkich przedmiotów)

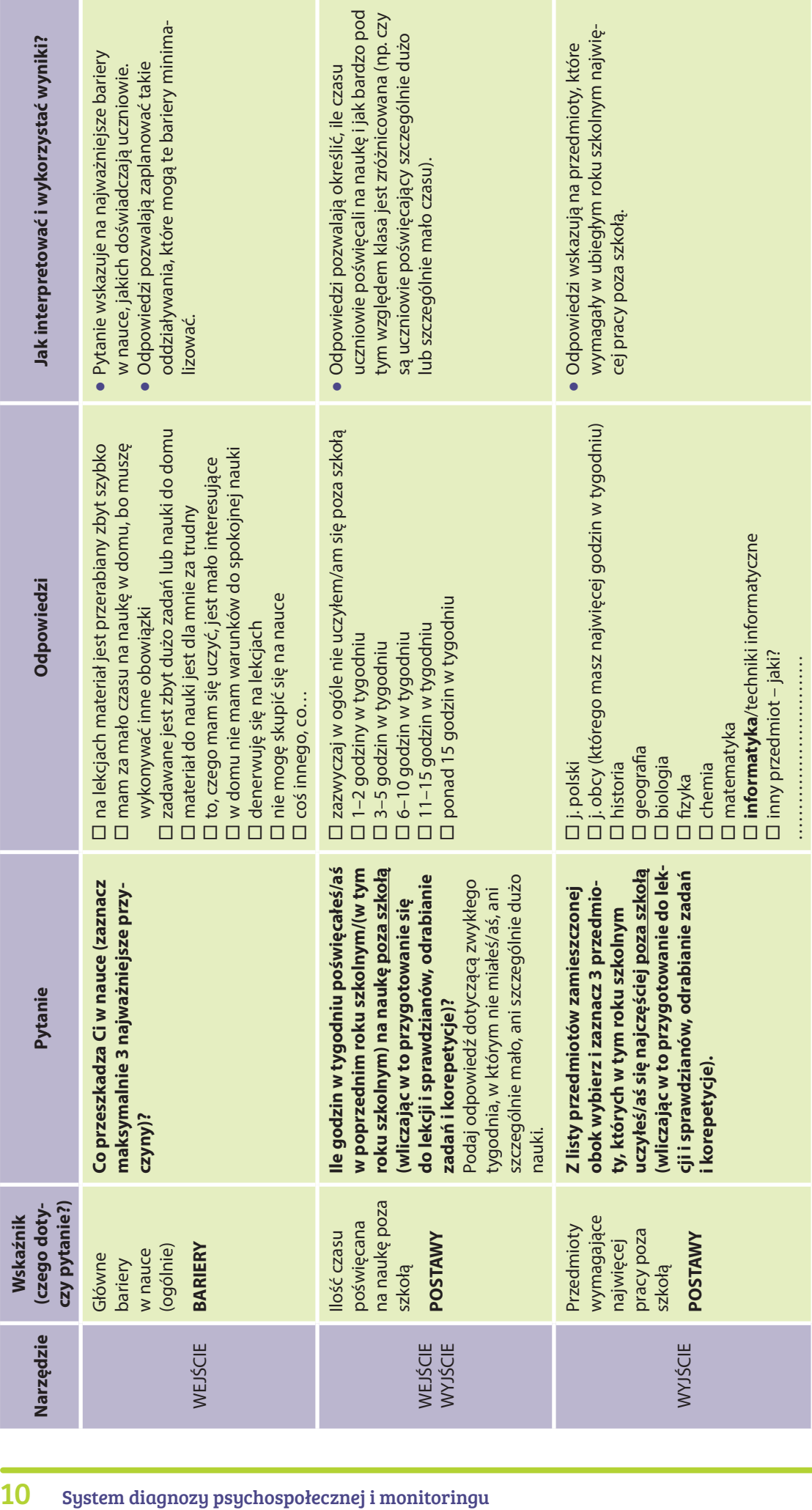

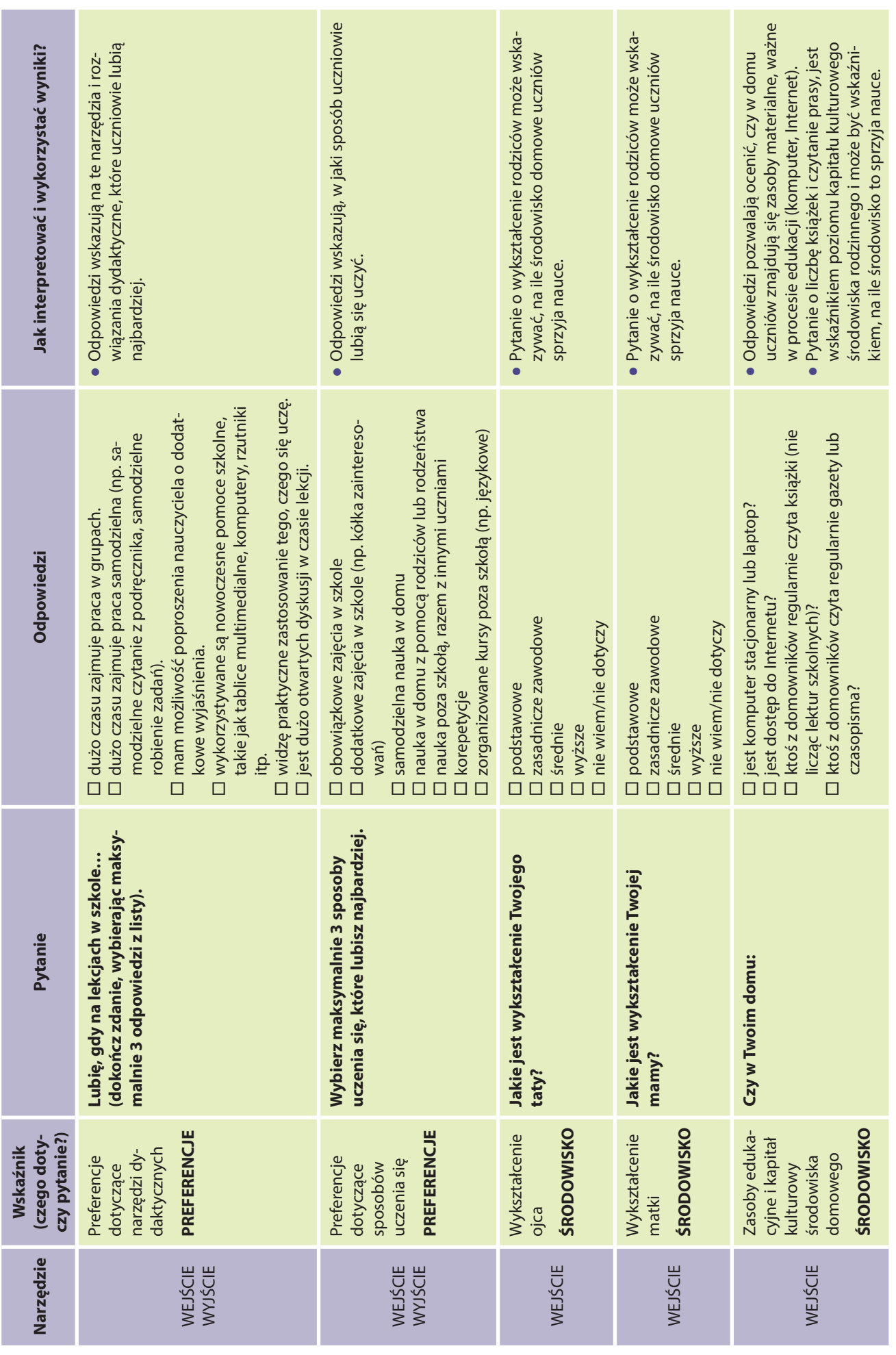

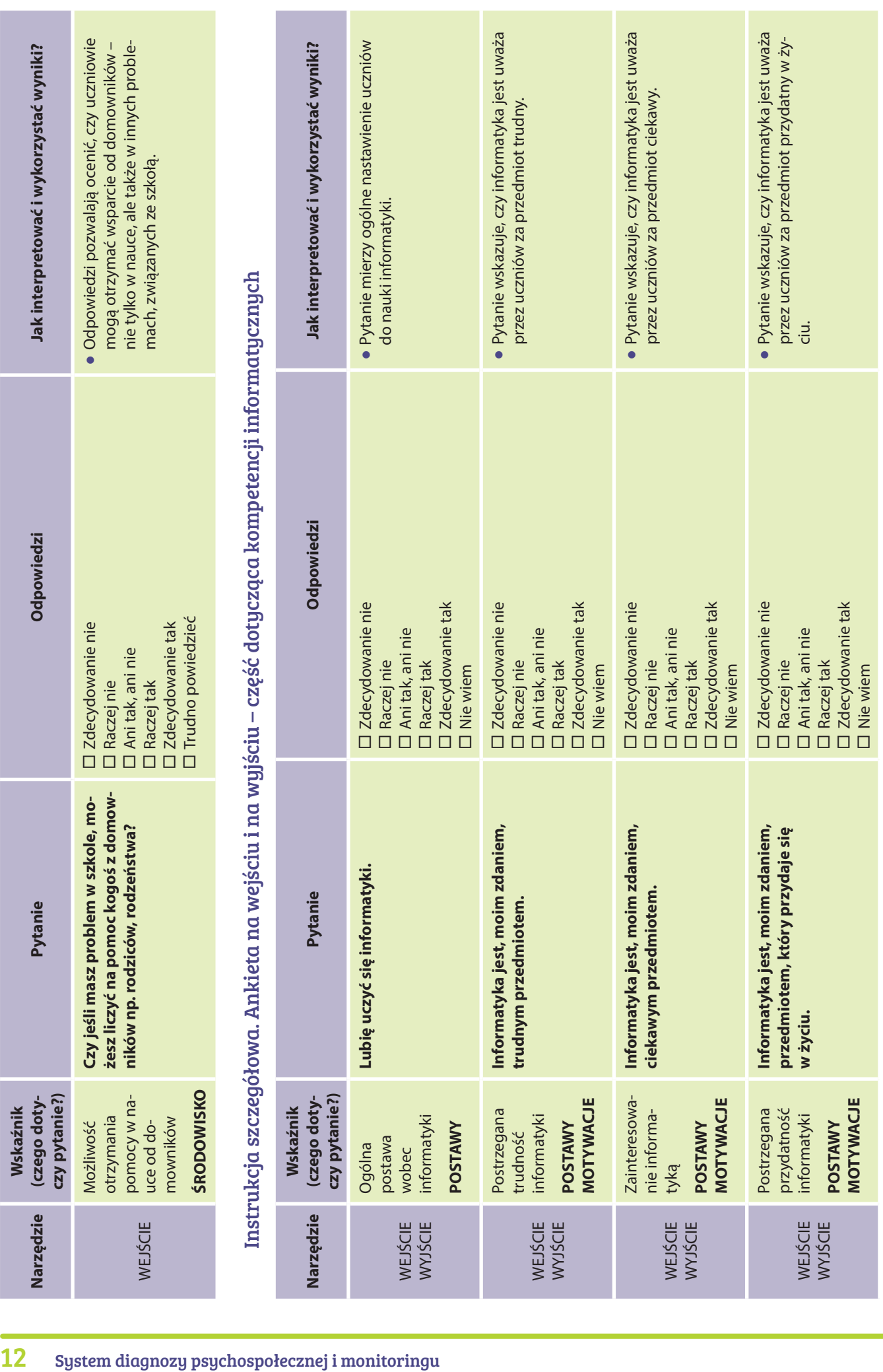

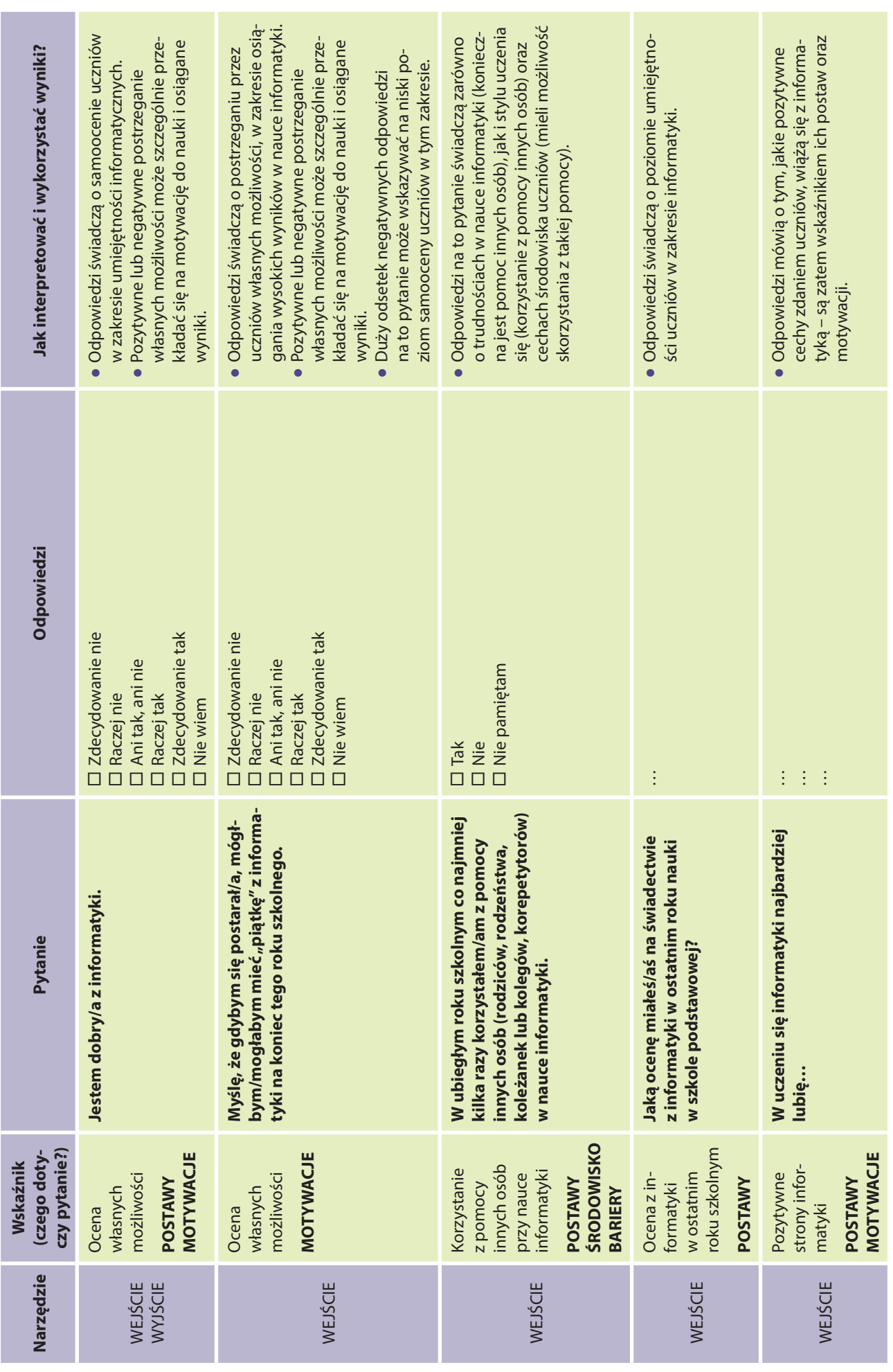

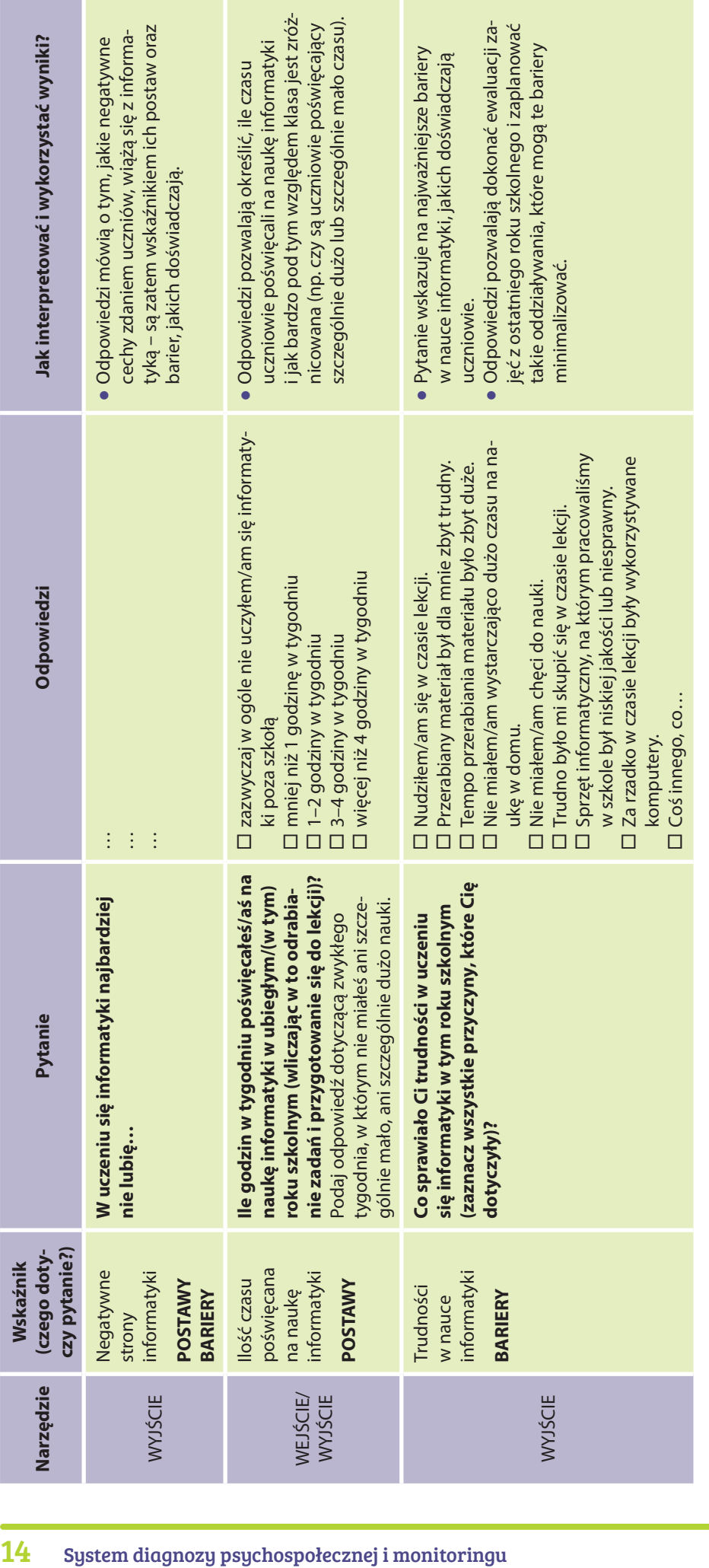

## Ankieta śródokresowa – instrukcja do ankiety śródokresowej

#### Jaki jest cel tej ankiety?

Ankieta ta ma służyć pomocą w monitorowaniu procesu nabywania kompetencji przedmiotowych. W procesie uczenia, oprócz treści przedmiotowych, istotne są także czynniki, takie jak: postawa ucznia, postawa nauczyciela, a także środowisko uczenia się. Zawarte w ankiecie pytania, uwzględniają wszystkie trzy elementy. Koncentrują się zarówno na samoocenie zaangażowania i motywacji ucznia do nauki danego przedmiotu, jak i na postrzeganiu pracy nauczyciela przez ucznia. Ostatnie dwa pytania w ankiecie odnoszą się do percepcji sytuacji nauczania. Diagnozują przede wszystkim relację ucznia i nauczyciela i wynikające m.in. z niej poczucie bezpieczeństwa psychologicznego.

Szczegółowe uwagi do każdego pytania zostały zawarte w tabeli na str. 17.

#### Kiedy i dlaczego warto ją przeprowadzić?

Proponujemy przeprowadzenie ankiety w połowie danego półrocza nauki, z uwagi na możliwość wykorzystania informacji w niej zawartych i ewentualnej modyfikacji sposobu pracy z daną klasą przez nauczyciela. Wyniki ankiety mogą okazać się szczególnie cenne w sytuacjach problematycznych. Pomagają wtedy zdiagnozować trudności pojawiające się w pracy z grupą uczniów i wprowadzić działania interwencyjne.

Możliwe jest także przeprowadzenie ankiety na koniec danego okresu nauki (półrocze, rok szkolny). Wtedy pełni ona przede wszystkim funkcję ewaluacyjną i podsumowującą nauczanie w danym okresie.

Wyników ankiety nie należy traktować jako personalnej oceny nauczyciela, ale raczej jako zbiór opinii uczniów na temat lekcji, w których uczestniczą. Dane zebrane za pomocą ankiety, mogą stać się cenną wskazówką i realną pomocą w procesie dydaktycznym. Anonimowość ankiety pozwala na uzyskanie informacji, których z pewnością nie otrzymalibyśmy, prosząc uczniów o wypowiedź imienną.

#### Jak przygotować uczniów do wypełnienia ankiety?

Aby uzyskać w ankiecie rzetelne i szczere odpowiedzi, należy odpowiednio przygotować uczniów do jej wypełnienia. Niezbędnym warunkiem jest pozostawienie odpowiedniej ilości czasu na wypełnienie ankiety, tak by uczniowie nie musieli śpieszyć się, odpowiadając na pytania. Warto zapewnić ich przede wszystkim, że ankieta jest anonimowa, a rozpoznanie ucznia, który ją wypełnia – niemożliwe (celowo unikamy pytań otwartych, w których uczniowie musieliby wpisywać odpowiedzi swoim charakterem pisma). Aby ośmielić uczniów i rozwiać ich obawy, nauczyciel może odwrócić się tyłem do klasy na czas wypełniania ankiet lub też stanąć w dużej odległości od uczniów (np. z tyłu klasy). Ważne jest także, aby poinformować uczniów o celu przeprowadzenia ankiety i wykorzystaniu jej wyników. Celem jest zebranie opinii na temat lekcji, w których uczestniczą. Wyniki mają pomóc nauczycielowi w takim prowadzeniu zajęć, które ułatwi uczenie się i sprawi, że zajęcia będą jeszcze bardziej atrakcyjne.

Uczniów należy poprosić, aby wypełniali ankietę uważnie i uczciwie, zastanawiając się nad odpowiedzią na każde pytanie. Ich głos ma znaczenie.

#### Jak pogłębić informacje uzyskane od uczniów?

Wyniki ankiety pozwalają na zbudowanie ogólnego profilu stosunku uczniów do nauczania danego przedmiotu. Może jednak okazać się, że przydatne byłoby pogłębienie wiedzy, związanej w obszarem badanym w danym pytaniu. Np. w odpowiedzi na pyt. 2 ("Chętnie angażuję się w pracę na lekcjach z tego przedmiotu") większość uczniów udzieliła odpowiedzi przeczących ("raczej nie", "zdecydowanie nie"). Można w takiej sytuacji przeprowadzić z uczniami rodzaj burzy mózgów: "Co mogłoby sprawić, aby Twój kolega/koleżanka bardziej chciał zaangażować się w pracę na lekcjach?". Tego typu pytania mają charakter afirmatywny (pytamy uczniów o rzeczy pozytywne, a nie o bariery), a wprowadzenie elementu projekcji (chodzi o kolegę, koleżankę, a nie o samego siebie), stwarza przestrzeń do szczerej wypowiedzi.

Przy tego typu dyskusjach pogłębiających warto zwrócić uwagę, aby pytanie skierowane do uczniów miało charakter pozytywny, afirmatywny (np. "Co można byłoby dodać do lekcji, aby były one bardziej interesujące?", "Czego powinno być więcej?"). Niedopuszczalne jest zadawanie pytań typu: "W ankiecie napisaliście, że nie lubicie chodzić na te lekcje, to teraz powiedzcie dlaczego?".

Podejmowanie takich działań wymaga oczywiście minimalnego przynajmniej zaufania uczniów do nauczyciela. Pozwala jednak budować podmiotowość uczniów i wzmacnia zaangażowanie w proces uczenia się (poczucie sprawstwa).

#### Jak interpretować i wykorzystać wyniki ankiety?

Ogólne wskazówki, jak interpretować odpowiedzi na poszczególne pytania, znajdują się w tabeli na str. 17. Nie sposób jednak ująć tutaj wszystkich możliwych sposobów interpretacji – każdy nauczyciel sam musi zastanowić się nad uzyskanymi wynikami. Warto zwrócić uwagę nie tylko na odpowiedzi na poszczególne pytania, ale także na relacje między pytaniami (które wyniki są wysokie, które niskie), ponieważ daje to pełniejszy obraz nastawienia badanej grupy.

Warto zaznaczyć, że uczniowie nie mają wiedzy metodyczno-dydaktycznej, a wielu (zwłaszcza młodszych) nie ma także rozwiniętej świadomości procesu uczenia się (nie zdaje sobie sprawy z wielu czynników, które wpływają na efekty pracy ich i nauczycieli). Dlatego udzielone odpowiedzi są punktem wyjścia do analizy i interpretacji przez osoby bardziej doświadczone.

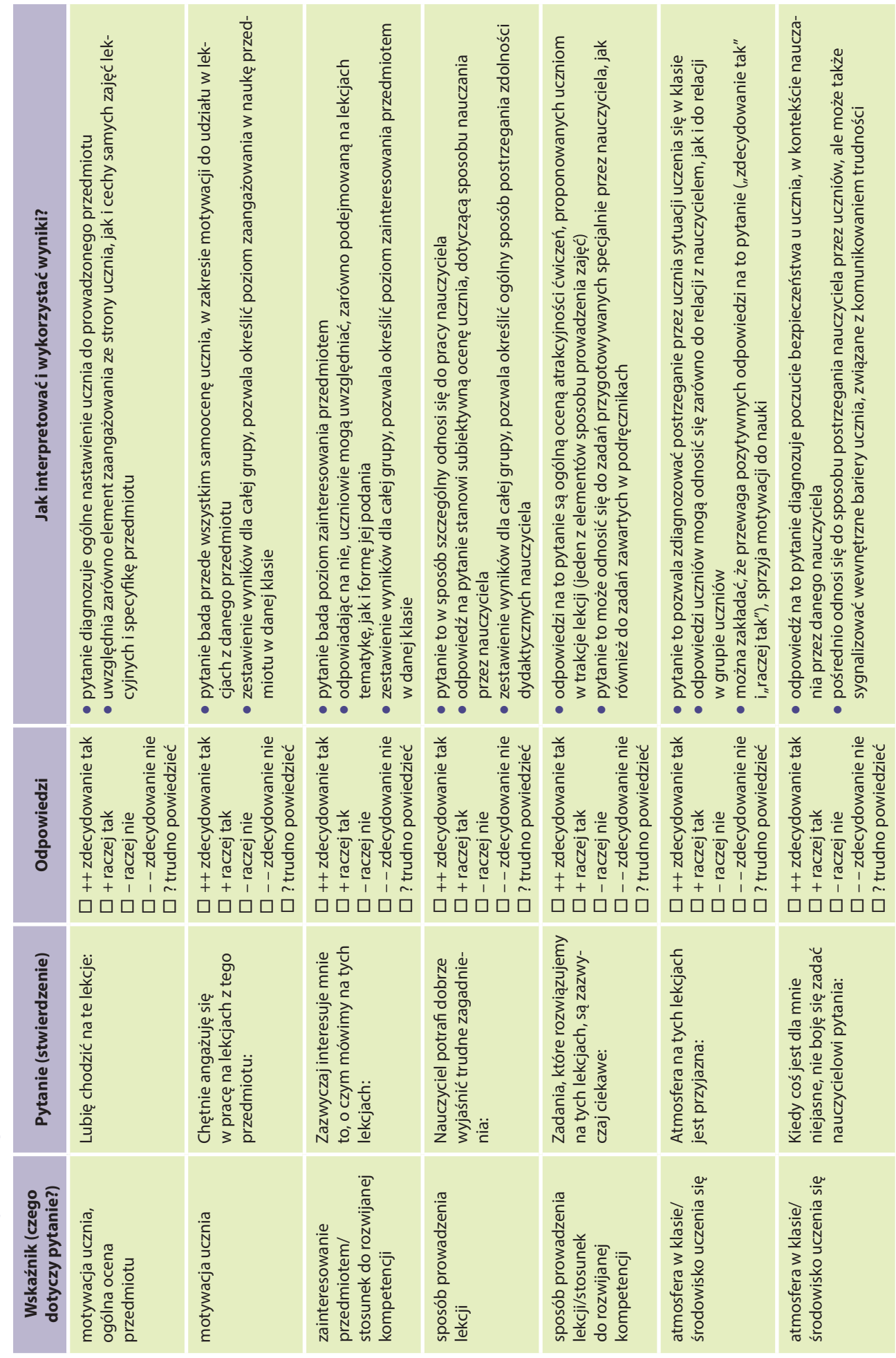

Instrukcja szczegółowa. Ankieta śródokresowa Instrukcja szczegółowa. Ankieta śródokresowa

## Ćwiczenia diagnozująco-motywujące. Instrukcja ogólna do ćwiczeń diagnozująco-motywujących

#### Jaki jest ogólny cel proponowanych ćwiczeń?

Głównym celem poniższych ćwiczeń, jest zdiagnozowanie ogólnych preferencji grupy (ale również poszczególnych uczniów), związanych z nauczanym przedmiotem. Ćwiczenia te pomagają rozpoznać nastawienie uczniów do przedmiotu, a także zidentyfikować istniejące bariery mentalne, które mogą wpływać na proces nauczania. Większość z ćwiczeń pełni także funkcję motywacyjną (zastosowano różne sposoby motywowania uczniów do nauki danego przedmiotu) oraz integracyjną.

#### Czego dotyczą poszczególne ćwiczenia?

Punktem odniesienia w każdym ćwiczeniu jest nauczany przedmiot, przy czym poszczególne ćwiczenia dotyczą różnych jego elementów z nim związanych (np. emocjonalny stosunek do przedmiotu, postrzeganie jego praktycznego wymiaru itp.). Przy każdym ćwiczeniu umieszczono opis, definiujący podstawowe oraz poboczne cele ćwiczenia.

#### Kiedy warto je zastosować i dlaczego?

Proponowane ćwiczenia warto zastosować na pierwszych zajęciach w danym roku szkolnym, przede wszystkim z uwagi na ich funkcję diagnostyczną, ale także integracyjną i motywacyjną. Oczywiście wybrane ćwiczenia można wykorzystywać także w ciągu całego okresu nauki, np. wiążąc je tematycznie z omawianym na lekcjach materiałem (zwłaszcza ćwiczenie 4).

#### Co powiedzieć uczniom przed przystąpieniem do ćwiczeń?

Jeśli wybrane ćwiczenie będzie stosowane na pierwszej lekcji w roku szkolnym, warto powiedzieć uczniom, że w danym dniu proponujemy im trochę inne spojrzenie na przedmiot, uwzględniające ich własny punkt widzenia.

#### Jak wykorzystywać efekty ćwiczeń?

Do efektów ćwiczeń (np. pojawiających się skojarzeń, zastosowań przedmiotu, ale także do informacji o tym, jak uczniowie spędziliby wolny dzień) warto w sposób pozytywny odnosić się na kolejnych zajęciach – już w kontekście omawianego materiału<sup>2</sup>. Odniesienie może mieć formę przypomnienia o tym, co wygenerowali uczniowie lub nawiązania w omawianiu tematu lekcji. Takie postępowanie budzi w nich poczucie, że to, co powiedzieli, ma realne znaczenie i tym samym motywuje ich do dalszej pracy w ramach przedmiotu.

#### Ćwiczenie 1 ZABAWA W SKOJARZENIA

#### **Przewidywany czas trwania:** 20 min.

**Cel:** Celem ćwiczenia jest zdiagnozowanie ogólnego nastawienia uczniów do przedmiotu. W ćwiczeniu uczniowie posługują się metaforami zwierząt, by opisać swój stosunek do przedmiotu. Wykorzystanie metafor zwierząt (dobrze zakorzenionych w naszej kulturze), pozwala uczniowi na bezpieczne (bo niebezpośrednie) i swobodne wyrażenie swojego stosunku do przedmiotu, ujawnia także głębiej skrywane postawy wobec niego. Nauczyciel zyskuje wiedzę, dotyczącą pozytywnych i negatywnych aspektów w postrzeganiu przedmiotu przez uczniów.

**Dodatkowa wartość ćwiczenia:** rozwija zdolność myślenia metaforycznego i tworzenia analogii, technika projekcji pozwala na wyartykułowanie obaw i barier, związanych z nauczanym przedmiotem.

#### **Przebieg:**

- 1. Poproś uczniów, aby przygotowali kartki i coś do pisania (zapewnij, że nie jest to sprawdzian).
- 2. Poproś, aby każdy z uczniów napisał na kartce skojarzenie zgodnie z instrukcją:

*"Gdyby matematyka/przedsiębiorczość/informatyka była zwierzęciem, to byłaby… (nazwa zwierzęcia), ponieważ… (krótkie uzasadnienie)".*

<sup>2</sup> W tym celu przydatne jest zachowanie wygenerowanego przez uczniów materiału, np. w formie notatki sporządzonej przez nauczyciela po zajęciach.

3. Zbierz karteczki od uczniów i przeczytaj na głos nazwy zwierząt zapisane przez uczniów. Nazwy, które pojawiają się najczęściej, zapisz na tablicy.

*"Informatyka jest jak…"* [nazwa zwierzęcia] [nazwa zwierzęcia]… itd.

- 4. Spośród zapisanych na tablicy nazw, wspólnie z uczniami wybierz trzy skojarzenia, które wydają Wam się najciekawsze. Ważne, aby w wyborze uwzględnić różne typy skojarzeń, zarówno te pozytywne, jak i te negatywne.
- 5. Poproś uczniów o zastanowienie się i przedyskutowanie, dlaczego matematyka/przedsiębiorczość/**informatyka** mogą kojarzyć się z każdym z tych zwierząt? Wykorzystajcie uzasadnienia, które pojawiały się w odpowiedziach uczniów oraz dodajcie nowe, inne.

#### **Przykłady pytań zadawanych przez nauczyciela:**

*Jak myślicie, dlaczego informatyka może kojarzyć się z… [niedźwiedziem, kangurem, lisem itp.] Jakie są cechy tego zwierzęcia? Jaki ma ono charakter? Co jest w nim pozytywnego, a co negatywnego? W czym jest podobne do nauczanego przedmiotu?*

#### **Przykładowe odpowiedzi:**

*Informatyka jest jak niedźwiedź. Niedźwiedź jest wielkim i groźnym zwierzęciem. Materiał z informatyki też jest ogromny i może przerażać.*

*Informatyka jest jak kangur. Kangur jest zwinny i skoczny. Łatwo radzi sobie z przeszkodami. W informatyce najważniejsze jest znalezienie rozwiązania, potem wszystko idzie już łatwo.*

6. Jako podsumowanie zadania: wspólnie z uczniami porozmawiajcie, jak można "oswoić to zwierzę" i sprawić, by nas polubiło? Czyli co zrobić, żeby uczenie się matematyki/przedsiębiorczości/**informatyki**, było stosunkowo łatwe i przyjemne?

#### Ćwiczenie 2 WYWIAD W PARACH

**Cel:** Celem tego ćwiczenia jest zdiagnozowanie nastawienia uczniów do przedmiotu. Zastosowanie metody rozmowy w parach, pozwala uczniom na swobodniejszą wypowiedź dotyczącą plusów i minusów nauczanego przedmiotu. Opinie uczniów przedstawiane są za pośrednictwem innych (nie wymagamy od ucznia osobistego wypowiadania swojej opinii na forum całej klasy). Nauczyciel zyskuje wiedzę dotyczącą pozytywnych i negatywnych aspektów w postrzeganiu przedmiotu przez uczniów, a także dodatkową wiedzę o uczniu (pytanie o spędzanie wolnego czasu).

**Dodatkowa wartość ćwiczenia:** integruje uczniów, pozwala im nawiązać bezpośredni kontakt i lepiej się poznać, umożliwia doskonalenie aktywnego słuchania i sprawozdawania opinii innych.

#### **Przebieg:**

- 1. Podziel uczniów na pary (jeśli siedzą w ławkach parami, wykorzystaj ten układ, jeśli nie, dokonaj podziału według dowolnej metody).
- 2. Poproś uczniów, aby przygotowali kartki i coś do pisania (zapewnij, że nie jest to sprawdzian).
- 3. Powiedz uczniom, że wcielają się w dziennikarzy i muszą zebrać od swojego kolegi/koleżanki odpowiedzi na kilka pytań. Dziennikarz/ka notuje informacje na kartce (tylko najważniejsze informacje, nie trzeba zapisywać całych wypowiedzi osoby odpowiadającej).

Najpierw dziennikarzem/ką jest jedna osoba (druga odpowiada na pytania), potem wymieniają się rolami. Na każdy wywiad przeznacz maksymalnie 4 min. Podaj uczniom informację, w którym momencie zamieniają się rolami.

#### **Pytania:**

*W jaki sposób spędził(a)byś ten dzień, gdybyś dziś nie musiał(a) iść do szkoły? Jaka Twoim zdaniem jest najfajniejsza rzecz w uczeniu się matematyki/przedsiębiorczości/informatyki? Co Twoim zdaniem jest najgorsze w uczeniu się tego przedmiotu?*

4. Po przeprowadzeniu wywiadów poproś uczniów, aby krótko opowiedzieli o tym, czego dowiedzieli się od swoich koleżanek/kolegów w trakcie wywiadu. Każdy uczeń opowiada o drugiej osobie.

Jeśli masz ograniczony czas, możesz zaangażować tylko chętnych uczniów lub uczniów dobranych wg arbitralnej metody, np. wszystkich, którzy urodzili się w danym miesiącu lub wszystkich, którzy noszą określony numer buta itp.

5. Po wysłuchaniu relacji wszystkich uczniów, dokonaj podsumowania odpowiedzi na poszczególne pytania.

**Podsumowując** odpowiedzi dotyczące spędzenia wolnego dnia, zwróć uwagę na różnorodność grupy, jej zainteresowań i preferencji. Możesz wspólnie z uczniami zastanowić się, czy w trakcie takiego wolnego dnia matematyka/przedsiębiorczość/**informatyka** byłaby im do czegoś potrzebna (lub sam/a pokusić się o takie podsumowanie).

**Podsumowując** odpowiedzi na pytania o plusy i minusy przedmiotu, zapewnij uczniów, że dzięki wspólnej pracy w tym roku szkolnym, będziecie starali się doprowadzić do tego, by plusów było coraz więcej, a minusów coraz mniej.

#### Ćwiczenie 3 [przedsiębiorczość] PRZEDSIĘBIORCZA OSOBA

**Cel:** Celem tego ćwiczenia jest diagnozowanie postaw uczniów wobec przedsiębiorczości. Uczniowie pracują metodą skojarzeń, która zaliczana jest do metod półprojekcyjnych. Dzięki temu ćwiczeniu nauczyciel zyskuje wiedzę na temat postrzegania przez uczniów zjawiska przedsiębiorczości, w tym treści i źródeł postaw przedsiębiorczych w wyobrażeniach uczniów.

**Dodatkowa wartość ćwiczenia:** budowanie pozytywnego nastawienia wobec przedmiotu, motywowanie do pracy, nauka pracy w grupie.

#### **Przebieg:**

- 1. Podziel uczniów na 5-osobowe zespoły (np. poprzez odliczanie do pięciu lub wykorzystując przestrzenny układ ławek).
- 2. Rozdaj każdej grupie kartkę z zarysem postaci. Poproś uczniów, by spróbowali wyobrazić sobie przedsiębiorczą osobę i by wokół zarysu tej postaci dopisali określenia, które im się z nią kojarzą. Skojarzeniami mogą być cechy charakteru, kompetencje, przykłady zachowań.

Poproś uczniów, aby zapisywali wszystkie skojarzenia podane przez członków grupy, i aby nie oceniali swoich skojarzeń. Czas na wypisanie skojarzeń powinien być ograniczony (np. 5 min).

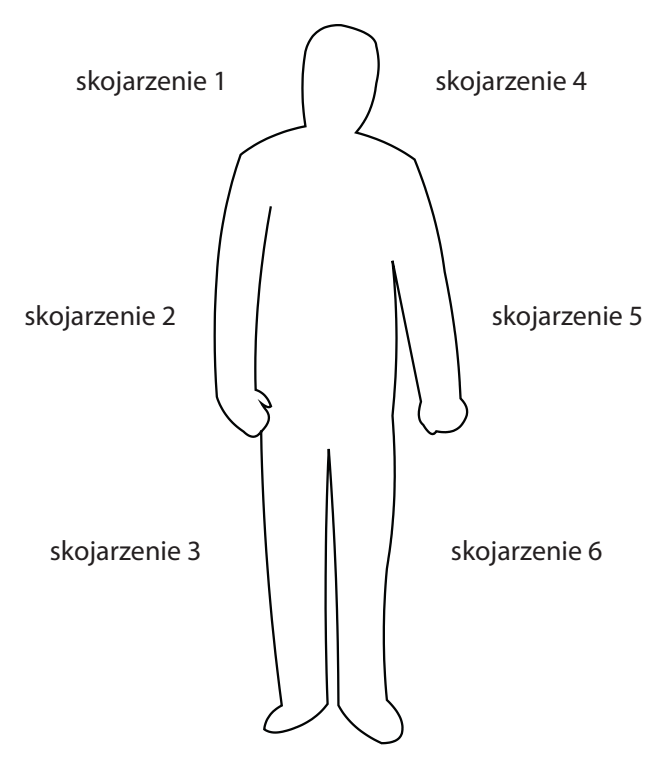

- 3. Poproś uczniów, aby zamienili się kartkami pomiędzy grupami (np. zgodnie z ruchem wskazówek zegara).
- 4. Każda z grup ma teraz "nie-swoją" kartkę. Poproś uczniów, aby przeczytali w grupie skojarzenia wypisane przez innych i wybrali pięć takich, które wydają im się najważniejsze lub najciekawsze.
- 5. Poproś uczniów, aby przeczytali na głos wybrane przez siebie skojarzenia z osobą przedsiębiorczą. Zapisz je na tablicy.
- 6. Wspólnie z uczniami zastanówcie się, czy można te wybrane skojarzenia jakoś pogrupować (np. na zasadzie podobieństwa). Porozmawiajcie, dlaczego właśnie takie skojarzenia z osobą przedsiębiorczą się pojawiły? Czy są wśród nich cechy osoby, a może kompetencje, których można się nauczyć?

Ważne, by w dyskusji z uczniami podkreślać nabyty, a nie wrodzony charakter przedsiębiorczości. Jeśli pojawiają się skojarzenia z wrodzonymi cechami osoby, warto wspólnie zastanowić się, czy da się je zamienić na atrybuty, które są wyuczalne. Pełni to funkcję motywacyjną i wzmacnia pro-przedsiębiorcze postawy uczniów.

7. Na koniec poproś uczniów, aby kartki, na których pracowali, wróciły do pierwotnych grup. Poproś, aby każda z osób wpisała swoje imię w zarys postaci. Jako podsumowanie zadania możesz życzyć uczniom, aby każdy/a z nich został/a osobą przedsiębiorczą. W realizacji tego zadania pomogą właśnie prowadzone przez Ciebie lekcje.

#### Ćwiczenie 4 [matematyka/informatyka] PRZYDATNOŚĆ PRZEDMIOTU

**Cel:** To zadanie ma przede wszystkim na celu, nie tylko motywowanie uczniów do nauki przedmiotu, ale pełni także rolę diagnostyczną, ukazując sposób postrzegania przedmiotu przez uczniów. Można zakładać, że dostrzeganie związku między nauką matematyki/**informatyki**, a jej praktycznym zastosowaniem w codziennym życiu, sprawia, że uczniowie chętniej uczą się danego przedmiotu.

**Dodatkowa wartość ćwiczenia:** integruje uczniów, pobudza wyobraźnię, pozwala na ćwiczenie wchodzenia w rolę innych.

#### **Przebieg:**

- 1. Wprowadź uczniów w ćwiczenie, zwracając uwagę, że wiedza i umiejętności, jakie zdobędą na lekcjach z tego przedmiotu, przydadzą im się w codziennym życiu. Przekonaj ich, że uczenie się matematyki/**informatyki** nie jest tylko szkolnym zajęciem, ale jest potrzebne do funkcjonowania poza szkołą.
- 2. Podziel uczniów na trzy lub sześć grup (w zależności od wielkości klasy). Każda z grup (lub dwie w przypadku podziału na sześć grup) otrzymuje odmienne zadanie. Przeczytaj głośno zadanie dla każdej grupy i dodatkowo przekaż grupie polecenie zapisane na kartce:

I. *Wspólnie wybierzcie dowolną dorosłą osobę z Waszego otoczenia (to może być mama, tata, wujek, ciocia, brat, siostra itp.). Zastanówcie się, w jakich sytuacjach matematyka/informatyka przydaje się w codziennym życiu tej osoby. Kiedy i jak korzysta ona z umiejętności matematycznych/informatycznych? Swoje pomysły zapiszcie na kartce wg wzoru (każde zastosowanie osobno).*

II. *Wspólnie zastanówcie się, w jakich sytuacjach matematyka/informatyka przydaje się w Waszym codziennym życiu, poza szkołą. Kiedy i jak korzystacie z umiejętności matematycznych/informatycznych? Swoje pomysły zapiszcie na kartce wg wzoru (każde zastosowanie osobno).*

III. *Wyobraźcie sobie siebie wieku 30 lat. Będziecie już wtedy dorosłymi osobami. Zastanówcie się, w jakich sytuacjach matematyka/informatyka przyda Wam się w codziennym życiu. Kiedy i jak będziecie korzystali z umiejętności matematycznych/informatycznych? Swoje pomysły zapiszcie na kartce wg wzoru (każde zastosowanie osobno).*

#### **Przykład zastosowania:**

Brat piecze dla swojej dziewczyny ciasto wg przepisu babci. Blaszka, którą ma do dyspozycji, jest jednak 1,5 razy większa, niż blaszka babci. Żeby dobrze odmierzyć poszczególne składniki:

- musi skorzystać z matematycznych proporcji.
- korzysta z arkusza kalkulacyjnego, który pomaga mu określić potrzebną ilość produktu.

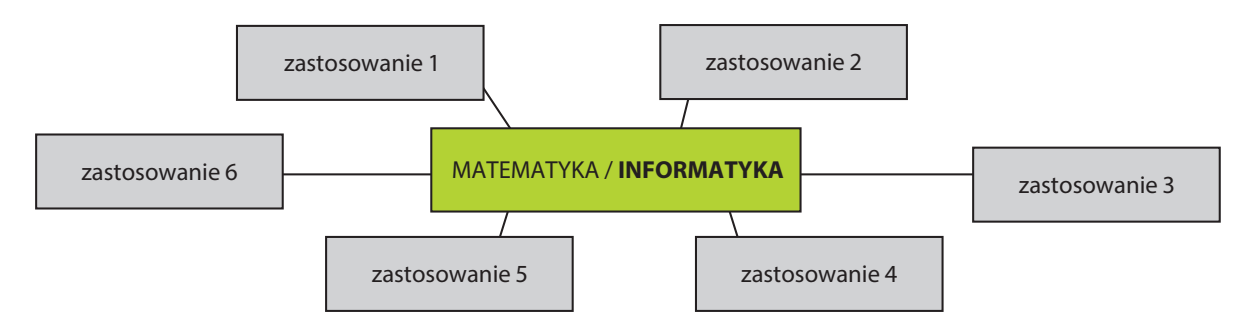

- **3.** Poproś uczniów, aby wymienili się kartkami pomiędzy grupami i dopisali do tego, co wymyślili ich koledzy i koleżanki, własne pomysły (jeśli takie mają).
- **4.** Przeczytajcie na głos odpowiedzi każdej grupy. Na ich podstawie stwórzcie na tablicy zbiorczą mapę zastosowania matematyki/**informatyki** w codziennym życiu. Na jej podstawie zastanówcie się z uczniami:

*Czy w jakiejś dziedzinie życia matematyka/informatyka jest szczególnie istotna? Dlaczego ma ona znaczenie? Jakie są dalsze konsekwencje korzystania z matematyki/informatyki (np. wykorzystanie matematyki przy dokonywaniu zakupów – bycie świadomym konsumentem, wykorzystanie narzędzi informatycznych w komunikacji – budowanie relacji z bliskimi)?*

#### Ankieta na wejściu

Poniżej znajdziesz ogólne pytania dotyczące uczenia się oraz bardziej szczegółowe pytania dotyczące uczenia się *informatyki. Prosimy Cię o udzielenie szczerych odpowiedzi. Ankieta jest anonimowa. Dziękujemy!*

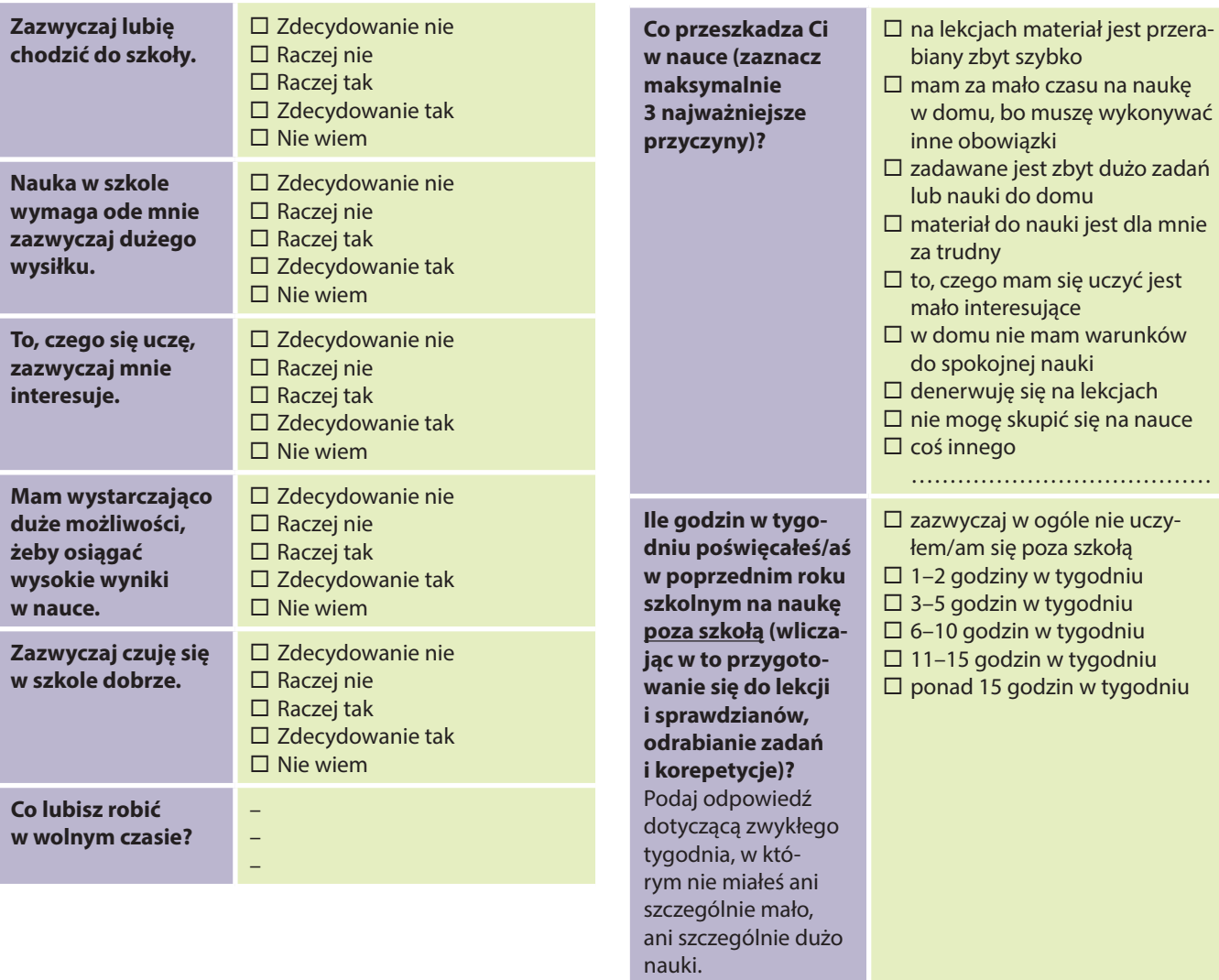

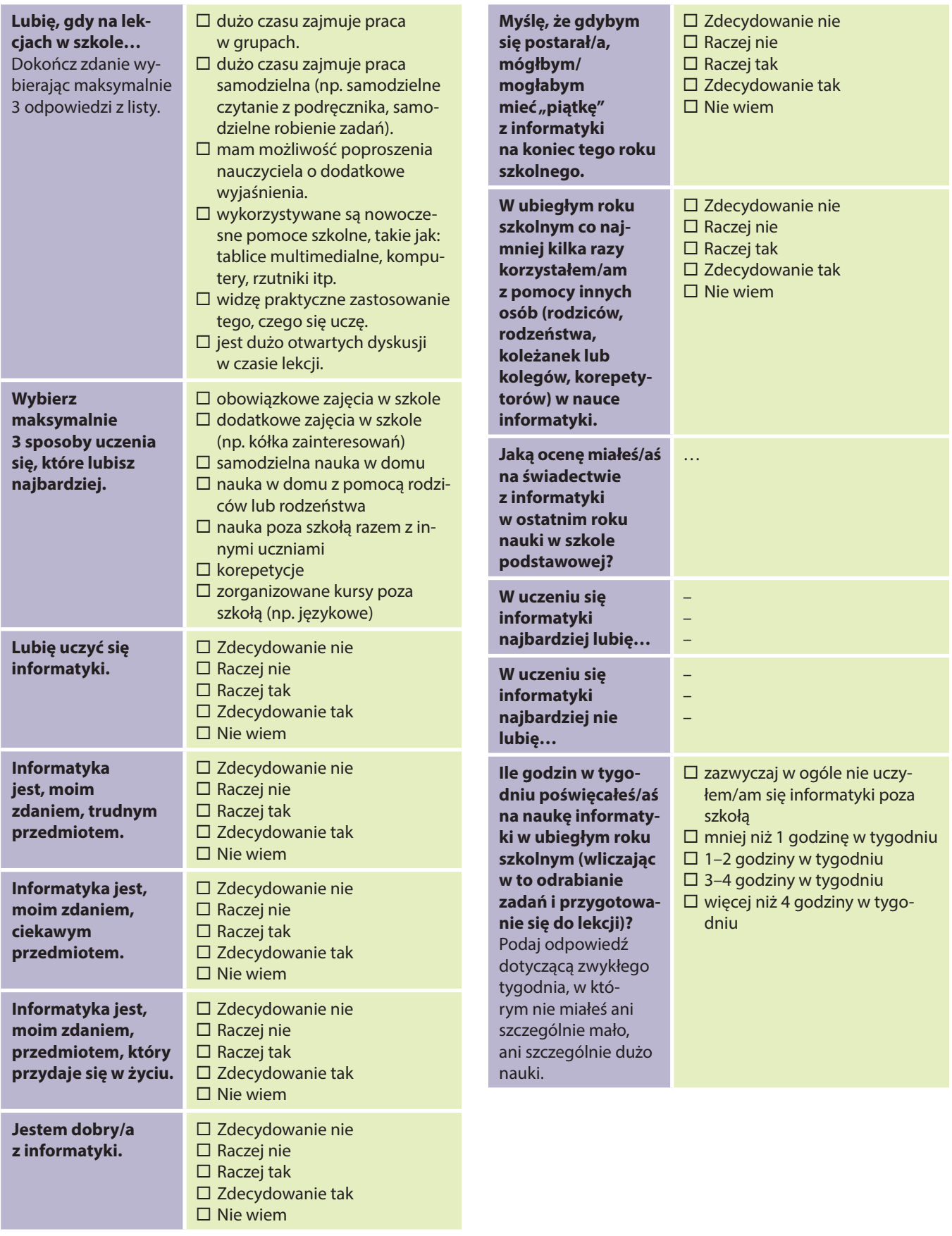

**Contract** 

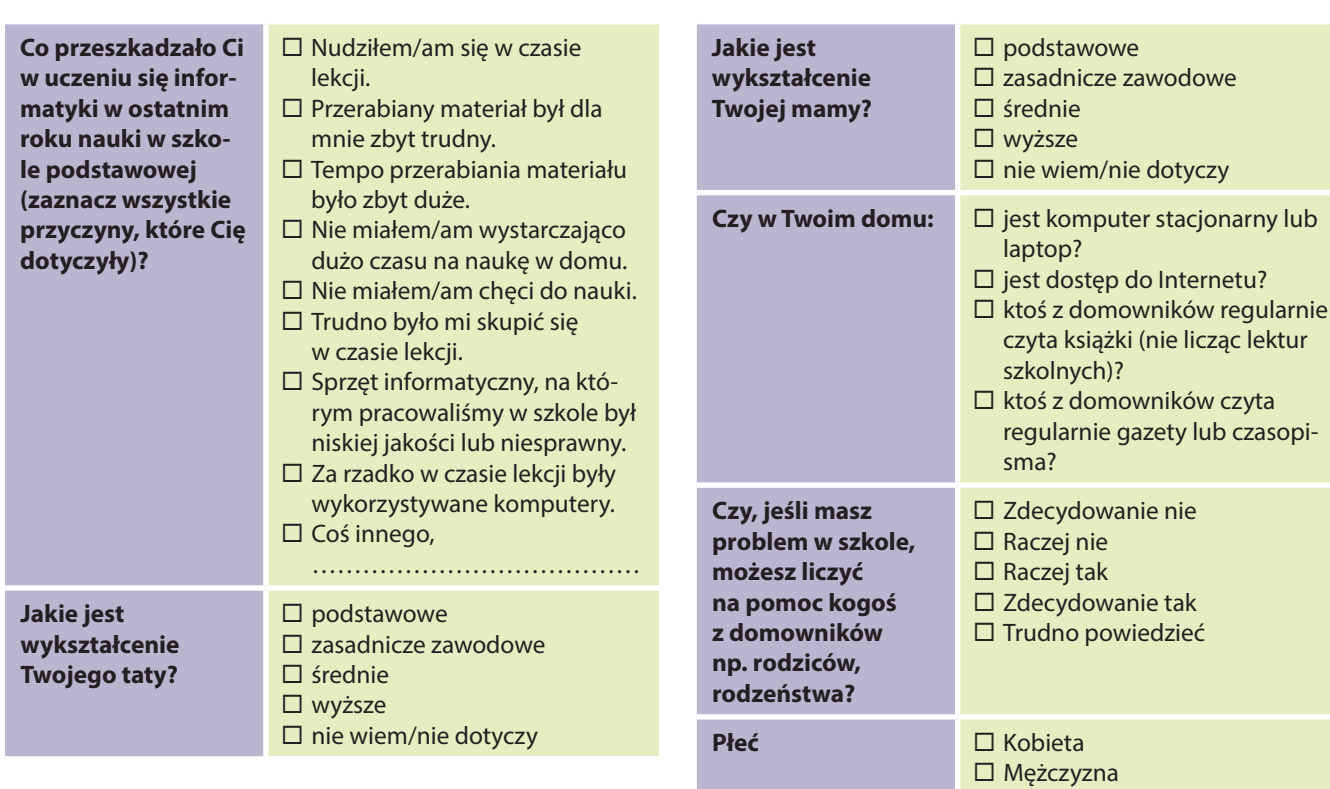

## Ankieta śródokresowa

*Poniżej znajdziesz stwierdzenia dotyczące lekcji, w których uczestniczysz. Zaznacz, w jakim stopniu zgadzasz się z każdym z nich.*

*Twoje odpowiedzi pomogą nauczycielowi w jeszcze lepszym przygotowaniu lekcji. Prosimy Cię o udzielenie szczerych odpowiedzi. Ankieta jest anonimowa. Dziękujemy!*

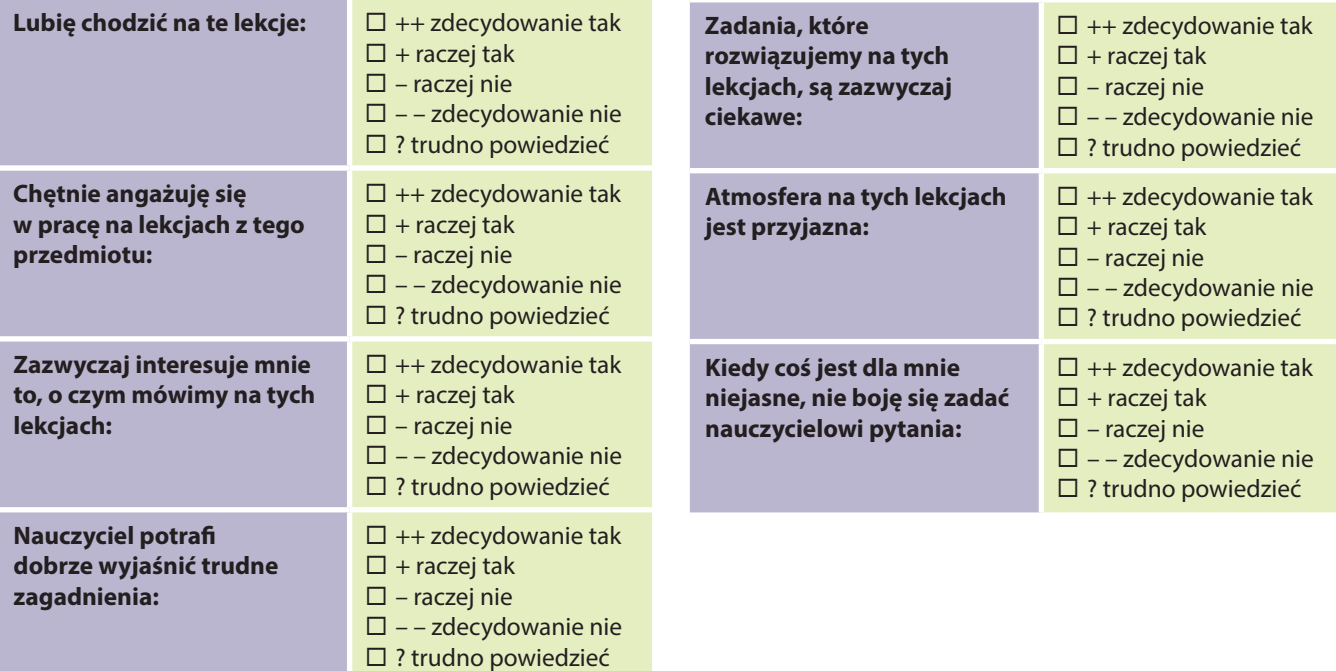

## Ankieta na wyjściu

Poniżej znajdziesz ogólne pytania dotyczące uczenia się oraz bardziej szczegółowe pytania dotyczące uczenia się *informatyki.*

*Prosimy Cię o udzielenie szczerych odpowiedzi. Ankieta jest anonimowa. Dziękujemy!*

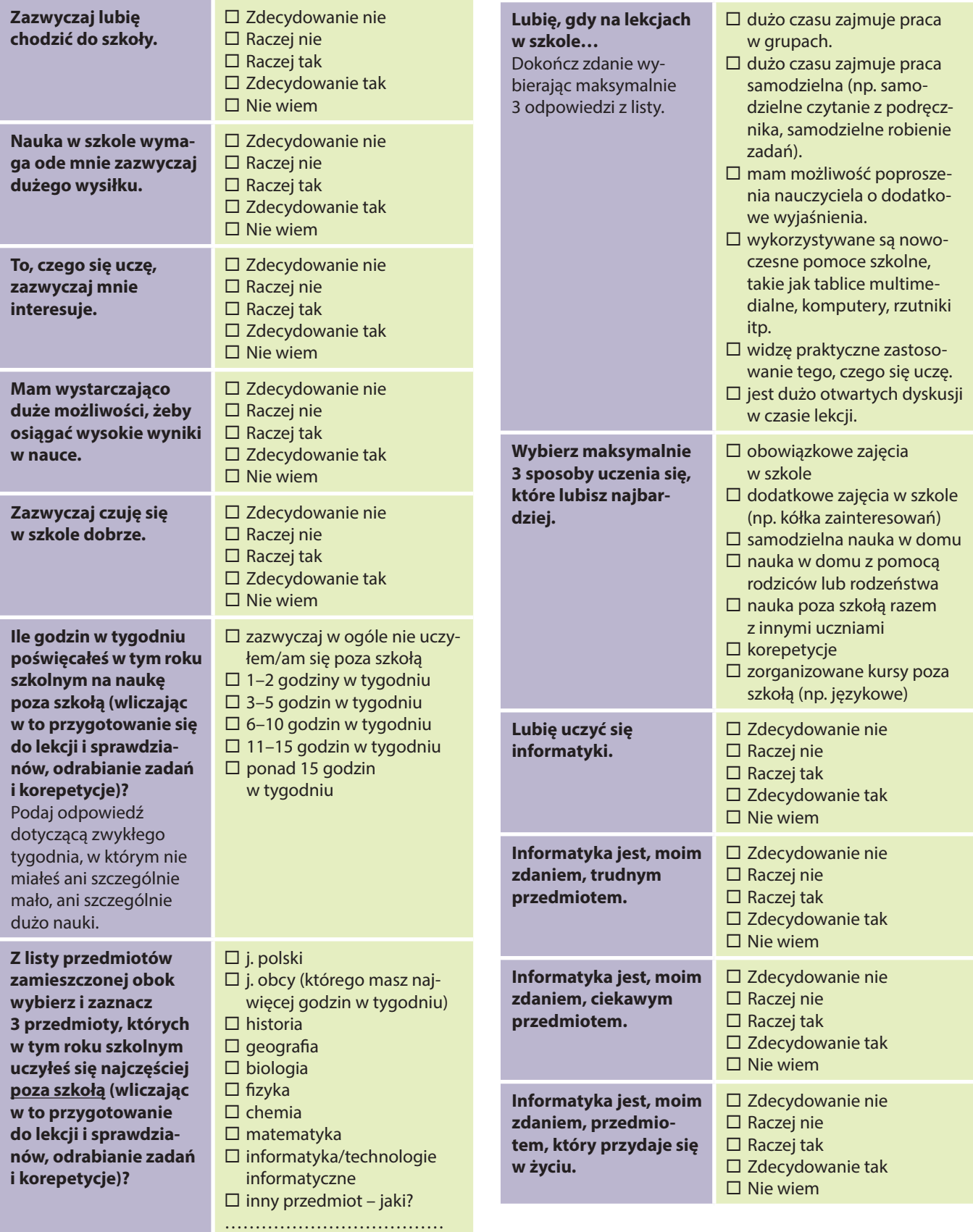

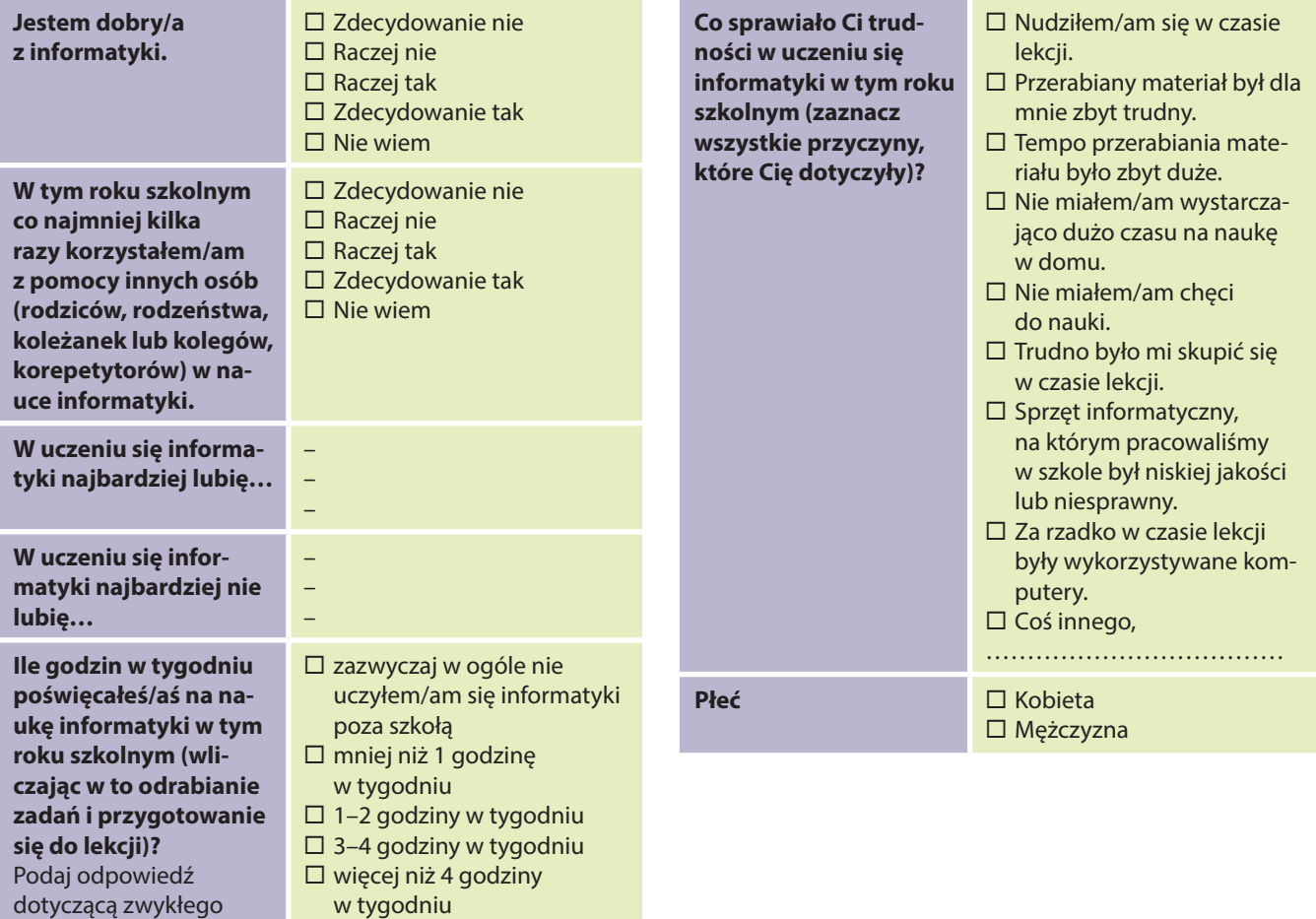

tygodnia, w którym nie miałeś ani szczególnie mało, ani szczególnie

dużo nauki.

## System diagnozy i monitorowania rozwoju kompetencji informatycznyc<sup>h</sup>

#### Opis systemu

#### Cel stosowania systemu kompetencji przedmiotowych

Głównym celem stosowania systemu diagnozy i monitorowania rozwoju kompetencji przedmiotowych, jest wzrost kompetencji z zakresu matematyki, przedsiębiorczości i **informatyki** u uczniów. Cele szczegółowe systemu to uświadomienie uczniom konieczności uczenia się ww. przedmiotów, zwrócenie uwagi na ich przydatność w dorosłym, codziennym życiu, stworzenie motywacji do uczenia się, kształtowanie postaw społecznych i obywatelskich.

#### Struktura systemu

System monitorowania kompetencji przedmiotowych, obejmuje narzędzia służące pomiarowi kompetencji z zakresu matematyki, **informatyki** i przedsiębiorczości.

W obrębie systemu można wyróżnić następujące narzędzia:

- Testy z matematyki, **informatyki** i przedsiębiorczości: *na wejściu, śródokresowe i na wyjściu*, służące do całorocznego pomiaru kompetencji uczniów wraz ze schematem oceniania odpowiedzi.
- "Raport obliczania podstawowych miar statystycznych" (narzędzie w Excelu) wraz z instrukcją obsługi służy do wpisania wyników uczniów z poszczególnych testów przedmiotowych z matematyki, **informatyki** i przedsiębiorczości *na wejściu, śródokresowych* i *na wyjściu.*
- "Opisowy schemat interpretacji wyników" pomagający nauczycielowi w rzetelnej ocenie kompetencji uczniów z matematyki, **informatyki** i przedsiębiorczości oraz ewentualnej modyfikacji programu nauczania, m.in. w zakresie doboru odpowiednich środków dydaktycznych, czy form i metod nauczania.

#### **Uwaga:**

1) Testy z przedsiębiorczości *na wejściu*, obejmują wiedzę ogólną i umiejętności, które uczniowie mogli zdobyć lub wypracować na wcześniejszych etapach edukacyjnych, na innych zajęciach edukacyjnych, pozyskać od rodziców, rówieśników, czy ze środków masowego przekazu (przedsiębiorczość jest ujęta w "ramowych planach nauczania w szkołach publicznych" dopiero w szkołach ponadgimnazjalnych).

2) "Raport obliczania podstawowych miar statystycznych" oraz "Opisowy schemat interpreta**cji wyników"** stanowią kompleksowe dopełnienie badania i analizy kompetencji uczniów, w zakresie umiejętności matematycznych, **informatycznych** i przedsiębiorczych w pierwszych klasach **szkół** gimnazjalnych i **ponadgimnazjalnych**. Są one dodatkowymi narzędziami, opracowanymi w ramach realizacji projektu M@T.e-maniak. Służą nauczycielowi do obliczania wyników uczniów, uzyskanych z przeprowadzonych testów *na wejściu*, *śródrocznych* i *na wyjściu* oraz prawidłowego wnioskowania w zakresie kompetencji uczniów, co jest niezwykle istotne dla prawidłowej realizacji procesu edukacyjnego i jego dostosowania do indywidualnych potrzeb uczniów.

Schemat blokowy zamieszczony na następnej stronie, przedstawia strukturę funkcjonowania Kompleksowego Modelu Kształtowania Kompetencji Kluczowych (KMKKK), w skład którego wchodzi: "System diagnozy i monitorowania rozwoju kompetencji przedmiotowych" wspierany "Systemem motywowania uczniów" oraz "Systemem diagnozy psychospołecznej". Schemat obrazuje wzajemne powiązanie wszystkich systemów, będących produktem końcowym projektu.

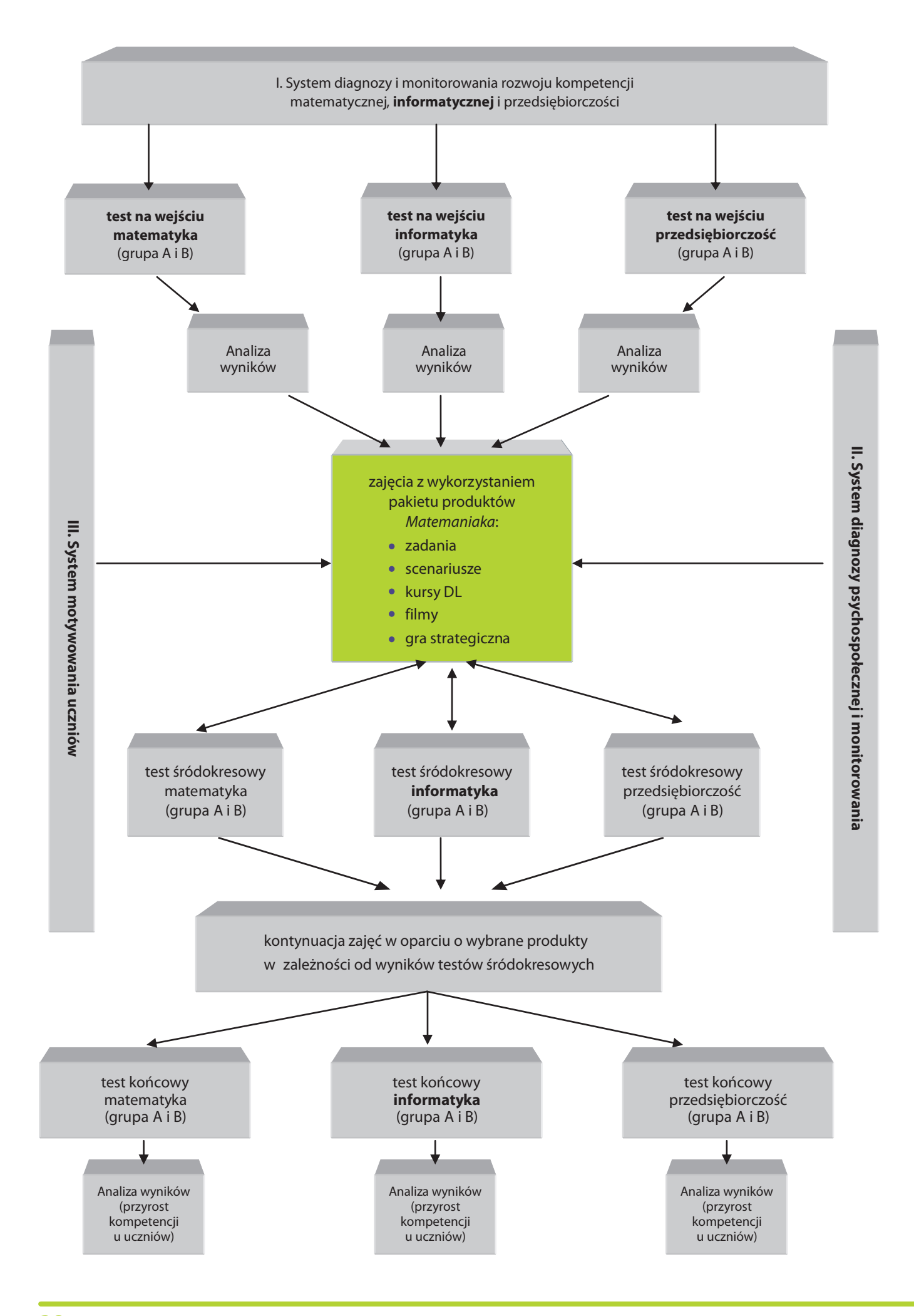

## Instrukcja stosowania systemu kompetencji przedmiotowych

#### Sposób wykorzystania narzędzi systemowych

Każdy nauczyciel, rozpoczynający pracę z uczniami na kolejnym etapie edukacyjnym chce wiedzieć, jaki jest ich poziom wiedzy i umiejętności, w dziedzinie prowadzonych przez niego zajęć edukacyjnych. System zawiera zestaw testów z zakresu kompetencji przedmiotowych (matematycznych, **informatycznych** i z zakresu przedsiębiorczości), które można wykorzystać w pomiarze dydaktycznym.

Przeprowadzenie testu *na wejściu*, na początku roku szkolnego, pozwoli rozpoznać nauczycielom poziom wiedzy i umiejętności uczniów, w zakresie nauczanego przedmiotu. Kolejnym krokiem realizacji systemu, jest prowadzenie zajęć edukacyjnych z wykorzystaniem produktów "Matemaniakowych" (scenariusze lekcji, zadania, filmy dydaktyczne, kursy e-learningowe, gra strategiczna), w celu podniesienia i uatrakcyjnienia efektywności procesu edukacyjnego, na którym tak bardzo zależy naszemu uczniowi. Skuteczność zastosowanych środków dydaktycznych oraz obrany przez nauczyciela kierunek działania, na podstawie analizy kompetencji uczniów *na wejściu*, można ocenić wykorzystując testy po pierwszym okresie nauki (test *śródokresowy*). M.in. wyniki tych testów pomogą nauczycielowi w odpowiedzi na następujące, kluczowe pytania:

- 1. Czy prawidłowo zostały dobrane środki dydaktyczne, narzędzia oraz formy i metody pracy, służące do realizacji założonych przez nauczyciela treści programowych?
- 2. Jakie zagadnienia należy powtórzyć, utrwalić?
- 3. Co należy zmienić w sposobie prowadzenia zajęć?

Nauczyciel uwzględniając wyniki testów, powinien kontynuować zajęcia edukacyjne z wykorzystaniem produktów "Matemaniakowych", dobierając pomoce dydaktyczne w zależności od wyników poszczególnych testów badających kompetencje uczniów z matematyki, **informatyki** i przedsiębiorczości.

Pod koniec roku szkolnego, należy przeprowadzić testy końcowe, których wyniki pozwolą ocenić nauczycielowi, oprócz wzrostu kompetencji przedmiotowych, zasadność wykorzystywanych narzędzi systemowych.

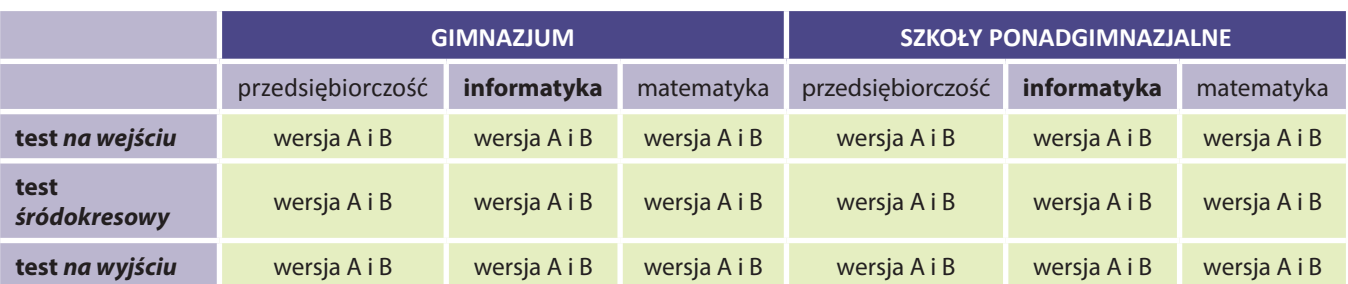

#### Narzędzia funkcjonujące w ramach systemu (trzykrotny pomiar)

#### Warunki przeprowadzania testów kompetencyjnych z informatyki

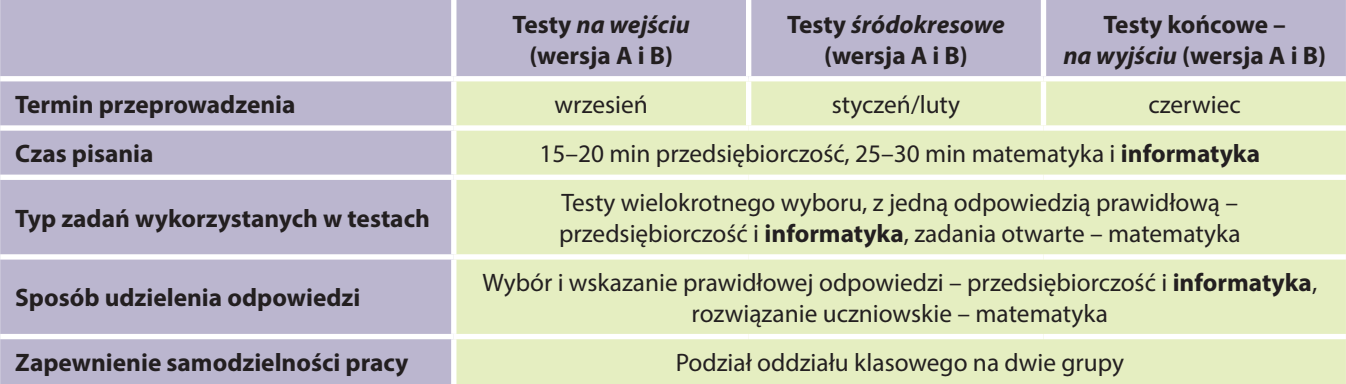

#### Jak przeprowadzać testy?

W celu zapewnienia jednakowych warunków testowania oraz uzyskania rzetelnych wyników, opracowano instrukcję dla nauczycieli przeprowadzających testy.

W instrukcji (dla uzyskania wiarygodnych i porównywalnych wyników) zostały zawarte informacje, dotyczące czasu i terminu przeprowadzenia testu, podziału oddziału klasowego na dwie grupy (test przygotowano w dwóch wersjach A i B). Zwrócono uwagę na zapewnienie samodzielności pracy uczniom oraz na uważne zapoznanie się z poleceniami. Określono czas pisania oraz wyjaśniono sposób udzielania odpowiedzi.

#### Jak wykorzystać i interpretować wyniki testów?

Interpretacja wyników testu stanowi często dla nauczyciela problem, związany z brakiem umiejętności w tym zakresie, a niekiedy brakiem czasu.

Najwięcej informacji o pracy uczniów i szkoły można uzyskać, analizując wyniki poszczególnych uczniów, otrzymane przez nich za kolejne zadania. Widać wtedy, które treści są zadowalająco opanowane, a które nie.

W przypadku licznej grupy, analiza wyników poszczególnych uczniów nie jest możliwa (z uwagi na czasochłonność oraz zbyt dużą liczbę informacji). Dlatego należy skorzystać z narzędzi statystycznych. Pozwalają one, za pomocą liczb, przedstawić w syntetycznej formie informacje o kompetencjach uczniów. W ramach systemu diagnozy i monitorowania kompetencji przedmiotowych, został opracowany dokument (oddzielnie dla każdego przedmiotu) w programie Excel **"Raport obliczenia podstawowych miar statystycznych"**, o którym była już mowa w akapicie "*Struktura systemu".* Narzędzie to służy do pomiaru podstawowych wskaźników statystycznych, niezbędnych do interpretacji uzyskanych wyników z matematyki, **informatyki** i podstaw przedsiębiorczości. Wykorzystując do pomiaru wyniku testów opracowany "Raport...", można uzyskać informację o: średnim wyniku testu, współczynniku łatwości poszczególnych zadań oraz testu, medianie, wyniku najczęstszym oraz przeciętnym stopniu opanowania poszczególnych kompetencji przez rozwiązujących test. Mając na uwadze niewystarczające umiejętności nauczycieli z zakresu pomiaru dydaktycznego, dołączono do tabeli dokument **"Opisowy schemat interpretacji wyników"**, który przedstawia sposób opracowania raportów z przeprowadzonych testów.

#### Podsumowanie

Ogólny obraz uczniów rozpoczynających naukę w szkole, buduje się zwykle na podstawie średniego wyniku uczniów z egzaminów zewnętrznych, tj. sprawdzianu w klasie VI szkoły podstawowej lub egzaminu gimnazjalnego, a także ocen uczniów na świadectwach ukończonej szkoły, w poprzednim etapie kształcenia. Dyrektorzy szkół wykorzystują również wyniki tzw. "diagnozy na wejściu" oraz wyniki "diagnozy na wyjściu", podawanej przez Okręgowe Komisje Egzaminacyjne. Obraz ten nie jest jednak wystarczający dla nauczyciela, który podchodzi do ucznia jako indywidualnej jednostki i zamierza dopasować sposób i zakres nauczania do możliwości, potrzeb i oczekiwań poszczególnych uczniów.

Projekt M@T.e-maniak wychodząc naprzeciw potrzebom nauczycieli, przedstawia systemowe (kompleksowe) rozwiązania nie tylko dla nauczycieli matematyki, **informatyki**, przedsiębiorczości, ale także dla wychowawców, które pozwolą mu na indywidualne podejście do danego zespołu uczniów oraz (w naszej opinii) zdecydowanie podniosą efektywność procesu edukacyjnego. Przedstawione powyżej narzędzia, zdecydowanie poszerzą diagnozę kompetencji (umiejętności) uczniów i pozwolą na większą indywidualizację nauczania oraz uelastycznienie programu nauczania.

Rzetelna analiza wyników poszczególnych klas pierwszych i wyników indywidualnych uczniów z poprzedniego etapu kształcenia oraz z testów kompetencyjnych (*na wejściu*, *śródokresowych* i *na wyjściu*), pozwala sformułować diagnozę dla danej klasy i zastanowić się nad programem działań dydaktycznych, które mogą służyć doskonaleniu procesu kształcenia, m.in. poprzez:

- zaplanowanie współpracy nauczycieli, uczących pokrewnych przedmiotów (szeroko pojęta interdyscyplinarność nauczania),
- organizację zajęć pozalekcyjnych, zarówno dla uczniów zdolnych, jak i zajęć wyrównawczych dla uczniów z niskimi wynikami,
- modyfikację systemu sprawdzania i oceniania postępów uczniów,
- stosowanie zróżnicowanych form pracy i środków dydaktycznych, uwzględniających współczesne osiągnięcia techniki,
- podnoszenie kompetencji zawodowych nauczycieli, poprzez samodoskonalenie oraz doskonalenie w formach zorganizowanych,
- nawiązanie współpracy z instytucjami i organizacjami wspierającymi szkołę (Poradnie Psychologiczno-Pedagogiczne, itp.),
- wzbogacanie i unowocześnianie bazy dydaktycznej.

#### Zasady przeprowadzania testów

Wyniki testów końcowych, w porównaniu z wynikami *na wejściu* oraz *śródokresowymi*, pozwolą ocenić przyrost testowanych kompetencji, umiejętności uczniów w zakresie **informatyki**.

W celu otrzymania wiarygodnych wyników, testy powinny być przeprowadzane według poniższych zasad:

- 1. test należy przeprowadzać w klasie podczas jednej godziny lekcyjnej,
- 2. przed przystąpieniem do testu klasę należy podzielić na dwie grupy, o takiej samej lub zbliżonej liczbie osób,
- 3. uczniom należy zapewnić samodzielność pracy,
- 4. minimalny czas na wykonanie testu z **informatyki** to 25–30 min,
- 5. przed rozpoczęciem wykonywania przez uczniów testu, należy uczniom przypomnieć o dokładnym zapoznaniu się z poleceniami poszczególnych zadań i wariantami odpowiedzi, w przypadku pytań zamkniętych.

#### KARTOTEKA TESTU kompetencji przedmiotowych – INFORMATYKA – Liceum

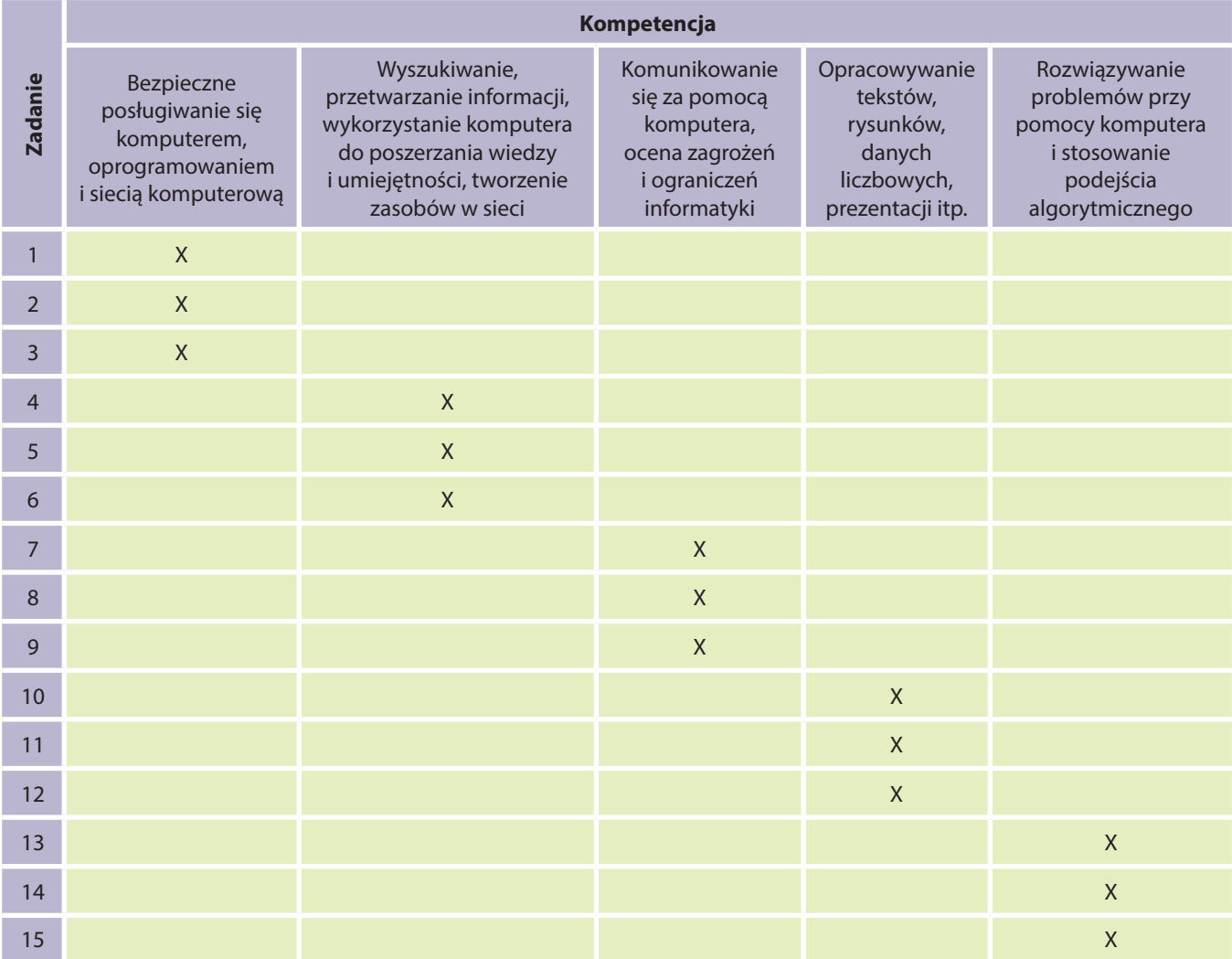

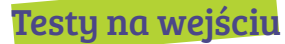

#### Test na wejściu – grupa A

Test kompetencji przedmiotowych – INFORMATYKA – **Liceum**

#### **Pytanie 1**

Skrót LCD oznacza:

- **a.** monitor ciekłokrystaliczny
- **b.** monitor plazmowy
- **c.** dysk optyczny
- **d.** dysk magnetyczny

#### **Pytanie 2**

CD, DVD i Blu-ray to:

- **a.** różne standardy zapisu danych na dysku wektorowym
- **b.** różne rodzaje dysków zewnętrznych
- **c.** różne standardy zapisu danych na dysku optycznym
- **d.** jedyne pewne metody dystrybucji oprogramowania komputerowego

#### **Pytanie 3**

Cache to inaczej:

- **a.** folder do archiwizowania plików multimedialnych
- **b.** pamięć podręczna komputera
- **c.** aplikacja MS Windows do zarządzania plikami graficznymi
- **d.** pamięć operacyjna komputera

#### **Pytanie 4**

Skrót Wi-Fi oznacza:

- **a.** szybki dysk komputerowy
- **b.** darmowy dostęp do plików muzycznych
- **c.** wysoką jakość odtwarzania dźwięku
- **d.** bezprzewodowy Internet

#### **Pytanie 5**

Stronę WWW można napisać za pomocą języka programowania:

- **a.** FTP
- **b.** HTML
- **c.** MS Word
- **d.** TCP/IP

#### **Pytanie 6**

Mb/s (megabit na sekundę) to jednostka:

- **a.** szybkości odtwarzania dźwięku
- **b.** szybkości odświeżania obrazu
- **c.** szybkości obrotowej dysku
- **d.** szybkości transmisji danych

#### **Pytanie 7**

Protokołem umożliwiającym oglądanie stron internetowych jest:

- **a.** router
- **b.** HTML
- **c.** HTTP
- **d.** DVD

#### **Pytanie 8**

Potoczna nazwa wykluczenia użytkownika z danego serwisu internetowego to:

- **a.** włam
- **b.** spam
- **c.** lag
- **d.** ban

#### **Pytanie 9**

W korespondencji e-mailowej dobrą praktyką jest:

- **a.** rozpoczynanie listu od przywitania ("Witam", "Czołem", "Szanowny Panie" etc.)
- **b.** stosowanie wielkiej litery, gdy zwracamy się bezpośrednio do adresata ("Ty", "Wami", "Pani" etc.)
- **c.** wszystkie odpowiedzi są dobre
- **d.** aby nie krzyczeć (czyli NIE PISAĆ WIELKIMI LITE-RAMI ZWANYMI WERSALIKAMI)

#### **Pytanie 10**

Grafika rastrowa to obrazki:

- **a.** przygotowane w wersji czarno-białej
- **b.** utworzone z pikseli w odpowiednich kolorach, przystosowane do wyświetlania na monitorze komputera
- **c.** o śmiesznej treści, często ruchome
- **d.** o treści wyłącznie informacyjnej tzw. infografiki

#### **Pytanie 11**

Kombinacja klawiszy w systemie Microsoft Windows, której naciśnięcie spowoduje wycięcie zaznaczonych obiektów do schowka to:

- **a.** Ctrl+X
- **b.** Ctrl+V
- **c.** Ctrl+E
- **d.** Ctrl+Alt+Delete

Ile różnych wartości można przechować na dwóch bitach?

- **a.** 8
- **b.** 16
- **c.** 32
- **d.** 4

#### **Pytanie 13**

Jaki będzie rezultat poniższego algorytmu?

*Wczytaj wartość zmiennej N (dodatnia liczba naturalna). Jeśli N jest większe od 1, pomniejsz N o 2. Powtarzaj powyższy krok, aż N nie będzie większe niż 1. Wypisz wartość zmiennej N i zakończ algorytm.*

- **a.** wypisanie wyniku z dzielenia N przez 2
- **b.** wypisanie liczby 2
- **c.** błąd, algorytm może się nie zakończyć
- **d.** wypisanie reszty z dzielenia N przez 2

#### **Pytanie 14**

Jaki będzie rezultat poniższego algorytmu dla A=5,  $R = 72$ 

*Wczytaj wartość zmiennej A, a następnie wartość zmiennej B (liczby rzeczywiste). Sprawdź, czy większa jest liczba A. Jeśli tak, to wypisz ją z objaśnieniem, że jest ona większa. Jeśli nie, to wypisz drugą liczbę z informacją, że jest ona większa. Zakończ algorytm.*

- **a.** wypisanie liczby A z informacją, że jest ona mniejsza
- **b.** błąd, algorytm może się nie zakończyć
- **c.** wypisanie liczby B z informacją, że jest ona większa
- **d.** wypisanie wczytanych liczb od największej do najmniejszej

#### **Pytanie 15**

Dla jakiej liczby N poniższy algorytm nigdy się nie zakończy?

*Wczytaj dodatnią liczbę naturalną N. Dopóki N nie jest podzielne przez 7, powiększaj ją o 2. Wypisz wartość N i zakończ algorytm.*

- **a.** dla dowolnej wartości N algorytm się nie zakończy
- **b.** dla N nieparzystego algorytm się nie zakończy
- **c.** dla dowolnej wartości N algorytm zawsze się zakończy
- **d.** dla N parzystego algorytm się nie zakończy

#### Test na wejściu – grupa B

#### Test kompetencji przedmiotowych – INFORMATYKA – **Liceum**

#### **Pytanie 1**

- Skrót DVD oznacza:
	- **a.** Digital Versatile Disk
	- **b.** Definite Value Device
	- **c.** Disposal Virtue Disquette
	- **d.** Device Video Disk

#### **Pytanie 2**

Jeśli w wymaganiach sprzętowych dla gry komputerowej napisano, że do jej eksploatacji konieczne jest 10 GB HDD, to wymaganie to dotyczy:

- **a.** procesora
- **b.** wysokiej rozdzielczość ekranu
- **c.** dysku twardego
- **d.** pamięci operacyjnej

#### **Pytanie 3**

Konkurencyjny dla HD DVD format zapisu optycznego to:

- **a.** Bluetooth
- **b.** Blue-sky
- **c.** Bluebox
- **d.** Blu-ray

#### **Pytanie 4**

#### Hotspot to:

- **a.** miejsce w Internecie, gdzie można uzyskać dostęp do darmowych wersji demostracyjnych gier komputerowych
- **b.** aplikacje na smartfony do odczytywania kodów kreskowych
- **c.** miejsce, gdzie można uzyskać dostęp do sieci bezprzewodowej Wi-Fi
- **d.** rodzaj serwisu społecznościowego

#### **Pytanie 5**

- HTML służy do:
	- **a.** tworzenia stron WWW
	- **b.** przygotowywania materiałów promocyjnych do druku
	- **c.** tworzenia materiałów wektorowych
	- **d.** tworzenia muzyki na potrzeby Internetu

#### **Pytanie 6**

Protokół, na którym opiera się działanie Internetu to:

- **a.** FTP
- **b.** HTML
- **c.** TCP/IP
- **d.** HTTP

Protokół umożliwiający szybką wymianę plików w sieci to:

- **a.** Core 2 Duo
- **b.** Pascal
- **c.** FTP
- **d.** HTTPS

#### **Pytanie 8**

Opóźnienie czasowe w sieci pomiędzy wysłaniem pakietu informacji, a uzyskaniem odpowiedzi to:

- **a.** spam
- **b.** route
- **c.** ban
- **d.** lag

#### **Pytanie 9**

Korzystając z możliwości wbudowanych w wyszukiwarkę Google, można przeszukiwać Internet również złożonymi metodami (tzw. szukanie zaawansowane); wskaż błędne stwierdzenie.

- **a.** wyszukiwanie/filtrowanie wyników poprzez rodzaj grafiki
- **b.** wyszukiwanie/filtrowanie wyników poprzez numery rejestracyjne samochodów
- **c.** wyszukiwanie/filtrowanie wyników poprzez filmy
- **d.** wyszukiwanie/filtrowanie wyników poprzez język

#### **Pytanie 10**

Rozszerzenia przykładowych plików graficznych to:

- **a.** PNG, CDR i OGG
- **b.** BMP, CDR i RTF
- **c.** GIF, WAV i PNG
- **d.** GIF, BMP i PSD

#### **Pytanie 11**

Kombinacja klawiszy w systemie Microsoft Windows, której naciśnięcie powoduje przełączenie pomiędzy oknami uruchomionych programów to:

- **a.** Ctrl+X
- **b.** Alt+Tab
- **c.** Ctrl+Tab
- **d.** Alt+X

#### **Pytanie 12**

Ile różnych wartości można przechować w jednym bajcie?

- **a.** 512
- **b.** 256
- **c.** 16
- **d.** 65536

#### **Pytanie 13**

Jaki będzie rezultat poniższego algorytmu dla  $A=3$ ,  $B=9?$ 

*Wczytaj wartość zmiennej A, a następnie wartość zmiennej B (liczby rzeczywiste). Sprawdź, czy mniejsza jest liczba A. Jeśli tak, to wypisz ją z objaśnieniem, że jest ona mniejsza. Jeśli nie, to wypisz drugą liczbę z informacją, że jest ona mniejsza. Zakończ algorytm.*

- **a.** wypisanie liczby B z informacją, że jest ona większa
- **b.** wypisanie najmniejszej z liczb A i B
- **c.** błąd, algorytm może się zakończyć
- **d.** wypisanie liczby A z informacją, że jest ona mniejsza

#### **Pytanie 14**

#### Jaki będzie rezultat poniższego algorytmu?

*Wczytaj wartość zmiennej N (dodatnia liczba naturalna) oraz zmiennej A (liczba rzeczywista). Ustal wynik W jako 0. Dopóki N jest większe od 0, zmniejszaj N o 1, zaś wynik W zwiększaj o wartość A. Wypisz wartość zmiennej W i zakończ algorytm.*

- **a.** wypisanie wyniku W jako sumy N i A
- **b.** wypisanie iloczynu liczb N i A
- **c.** błąd, algorytm może się nie zakończyć
- **d.** wypisanie sumy liczb N i A

#### **Pytanie 15**

Dla jakiej liczby K poniższy algorytm nie zakończy się?

*Wczytaj zmienną K (dowolna liczba naturalna począwszy od 0). Dopóki K jest podzielne przez 2, za K podstaw K/2. Wypisz wartość K i zakończ algorytm.*

- **a.** dla K parzystego algorytm się nie zakończy
- **b.** dla dowolnej wartości K algorytm zawsze się zakończy
- **c.** dla K nieparzystego algorytm się nie zakończy
- **d.** dla K równego 0 algorytm się nie zakończy

### Testy śródokresowe

#### Test śródokresowy – grupa A

Test kompetencji przedmiotowych – INFORMATYKA – **Liceum**

#### **Pytanie 1**

Monitor ciekłokrystaliczny to inaczej:

- **a.** LCD
- **b.** monitor plazmowy
- **c.** PSD
- **d.** USB

Podręczna szybka pamięć procesora to:

- **a.** magistrala
- **b.** rejestr
- **c.** RAM
- **d.** cache

#### **Pytanie 3**

Blu-ray to:

- **a.** Internet szerokopasmowy
- **b.** port w komputerze umożliwiający instalację zewnętrznych urządzeń
- **c.** zoptymalizowany do granic możliwości procesor
- **d.** nowy sposób zapisu danych za pomocą niebieskiego lasera, gwarantujący wysoką wydajność i jakość

#### **Pytanie 4**

Skopiowanie fragmentu treści strony internetowej do pracy domowej:

- **a.** jest dopuszczalne zawsze i wszędzie, a na źródło powołujemy się tylko, jeśli takie jest wskazanie nauczyciela
- **b.** jest dopuszczalne tylko, jeśli wskażemy, że to cytat i powołamy się na źródło i autora
- **c.** jest całkowicie zabronione i karane sądownie
- **d.** jest możliwe i prawnie dozwolone wyłącznie, jeśli kopiujemy na swoją stronę internetową

#### **Pytanie 5**

Bluetooth służyć może m.in. do:

- **a.** instalowania w nim gier
- **b.** bezprzewodowego łączenia się telefonów komórkowych z komputerami
- **c.** nagrywania na nim danych podobnie jak na pendrivie
- **d.** analizowania ruchu użytkowników na stronie WWW

#### **Pytanie 6**

Protokół umożliwiający oglądanie stron WWW to:

- **a.** HTML
- **b.** C++
- **c.** FTP
- **d.** HTTP

#### **Pytanie 7**

W korespondencji e-mailowej, dobrą praktyką jest:

- **a.** rozpoczynanie listu od przywitania, stosownie do relacji jaka łączy nas z osobą do której piszemy ("Witam", "Czołem", "Szanowny Panie" etc.)
- **b.** stosowanie wielkiej litery, gdy zwracamy się bezpośrednio do adresata ("Ty", "Wami", "Pani" etc.)
- **c.** wszystkie odpowiedzi są dobre
- **d.** aby nie krzyczeć (czyli NIE PISAĆ WIELKIMI LITE-RAMI ZWANYMI WERSALIKAMI)

#### **Pytanie 8**

Zestaw standardów do bezprzewodowych sieci komputerowych to inaczej:

- **a.** Blu-ray
- **b.** PS Vita
- **c.** Hi-Fi
- **d.** Wi-Fi

#### **Pytanie 9**

Opóźnienie czasowe między wysłaniem pakietu informacji, a uzyskaniem odpowiedzi w sieci to:

- **a.** spam
- **b.** HTML
- **c.** lag
- **d.** tag

#### **Pytanie 10**

Ile potrzebnych jest bitów, aby przechować 4 różne wartości?

- **a.** 32
- **b.** 16
- **c.** 4
- **d.** 2

#### **Pytanie 11**

Aby wyliczyć średnią z czterech wskazanych w arkuszu kalkulacyjnym wartości, należy zastosować formułę:

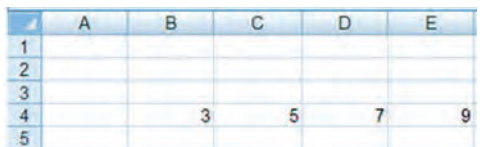

- **a.** =ŚREDNIA(B4;E4)/4
- $\mathbf{b.}$  = SREDNIA(B4-E4)
- **c.** =SUMA(B4xE4)/4
- $d. = \frac{5}{2}$ REDNIA(B4:E4)

Wskazane niżej ikony symbolizują odpowiednio:

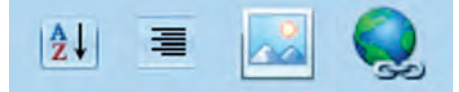

- **a.** sortowanie alfabetyczne, wyrównanie tekstu do prawej krawędzi, wstawianie obrazka, wstawianie hiperłącza
- **b.** wszystkie odpowiedzi są błędne
- **c.** zmiana kierunku tekstu, wcięcie akapitowe, wstawianie Word Arta, oszczędzanie energii (tryb eko)
- **d.** wyszukiwarka alfabetyczna, wyrównanie tytułu do prawej krawędzi, wstawianie obrazka, blokowanie poczty elektronicznej

#### **Pytanie 13**

Dla jakiej liczby N poniższy algorytm nigdy się nie zakończy?

*Wczytaj dodatnią liczbę naturalną N. Dopóki N nie jest podzielne przez 7, powiększaj ją o 2. Wypisz wartość N i zakończ algorytm.*

- **a.** dla N nieparzystego algorytm się nie zakończy
- **b.** dla dowolnej wartości N algorytm się nie zakończy
- **c.** dla N parzystego algorytm się nie zakończy
- **d.** dla dowolnej wartości N algorytm zawsze się zakończy

#### **Pytanie 14**

Jaki będzie rezultat poniższego algorytmu?

*Wczytaj wartości zmiennych A i B.*

*Dopóki A jest różne od B wykonuj: Jeśli A>B, to za A podstaw A–B. Jeśli B>A, to za B podstaw B–A. Gdy A=B wypisz wartość zmiennej A i zakończ algorytm.*

- **a.** błąd, algorytm może się nie zakończyć
- **b.** wypisanie mniejszej z liczb A i B
- **c.** wypisanie największego wspólnego dzielnika liczb A, B
- **d.** zawsze wypisanie zmiennej A

#### **Pytanie 15**

Jaki będzie rezultat poniższego algorytmu?

*Wczytaj wartość zmiennej N (dodatnia liczba naturalna) oraz zmiennej A (liczba rzeczywista).*

*Ustal wynik W jako 0.*

*Dopóki N jest większe od 0, zmniejszaj N o 1, zaś wynik W zwiększaj o wartość A.*

*Wypisz wartość zmiennej W i zakończ algorytm.*

- **a.** wypisanie wyniku W jako sumy N i A
- **b.** wypisanie iloczynu liczb N i A
- **c.** błąd, algorytm może się nie zakończyć
- **d.** wypisanie sumy liczb N i A

#### Test śródokresowy – grupa B

#### Test kompetencji przedmiotowych – INFORMATYKA – **Liceum**

#### **Pytanie 1**

Konkurencyjny dla Blu-ray format zapisu optycznego to:

- **a.** CD **b.** PSD
- **c.** PNG
- 
- **d.** HD DVD

#### **Pytanie 2**

CPU to skrót, którym określa się:

- **a.** główny procesor komputera
- **b.** pendrive
- **c.** Central Programming Unit, czyli płytę CD z systemem operacyjnym
- **d.** klawiaturę

#### **Pytanie 3**

Którym z poniższych sposobów możesz podłączyć komputer do Internetu?

- **a.** kabel ethernet
- **b.** pendrive
- **c.** CD RW
- **d.** CapsLock

#### **Pytanie 4**

Wskaż poprawną odpowiedź.

Korzystanie z torrentów i podobnych rozwiązań sieci p2p:

- **a.** jest dozwolone wyłącznie dla osób z wykształceniem wyższym informatycznym
- **b.** jest możliwe wyłącznie poprzez przeglądarkę Opera
- **c.** jest legalne, ale powyżej 23 roku życia
- **d.** może być powodem kłopotów, ponieważ w sieciach p2p pobierając pliki jednocześnie je udostępniamy; jeśli więc są one nielegalnymi kopiami, to popełniamy czyn niezgodny z prawem, rozpowszechniając nielegalne kopie
Korzystając z możliwości wbudowanych w wyszukiwarkę Google, można przeszukiwać Internet również złożonymi metodami (tzw. szukanie zaawansowane); wskaż błędne stwierdzenie.

- **a.** wyszukiwanie/filtrowanie wyników poprzez dominujący kolor w poszukiwanej grafice
- **b.** wyszukiwanie/filtrowanie wyników poprzez nazwisko autora materiału
- **c.** wyszukiwanie/filtrowanie wyników poprzez pochodzenie grafiki (należy wkleić tytuł pliku graficznego lub jego adres internetowy)
- **d.** wyszukiwanie/filtrowanie wyników poprzez język

### **Pytanie 6**

TCP/IP to:

- **a.** protokół, na którym opiera się działanie Internetu
- **b.** protokół bezpiecznego przesyłu danych (np. w bankach, poczcie elektronicznej, itp.)
- **c.** język programowania
- **d.** język programowana typowy dla urządzeń mobilnych

### **Pytanie 7**

W korespondencji e-mailowej dobrą praktyką jest:

- **a.** posługiwanie się poprawną polszczyzną
- **b.** wszystkie odpowiedzi są dobre
- **c.** kończenie listu pożegnaniem, stosownym do relacji jakie utrzymujemy z adresatem ("Pozdrawiam", "Z poważaniem", "Łączę wyrazy szacunku" itd.)
- **d.** nie nadużywanie emotikon

### **Pytanie 8**

Wi-Fi to inaczej:

- **a.** wysoka jakość dźwięku
- **b.** darmowy dostęp do plików filmowych
- **c.** zestaw standardów do bezprzewodowych sieci komputerowych
- **d.** wysoka jakość obrazu

### **Pytanie 9**

Technologia umożliwiająca bezprzewodowe łączenie się komputerów z telefonami to:

- **a.** Bluetooth
- **b.** Silversable
- **c.** Bluejohn
- **d.** Sabretooth

### **Pytanie 10**

Przykładem pliku skompresowanego (inaczej spakowanego) nie jest plik:

- **a.** ZIP
- **b.** RAR
- **c.** 7-ZIP
- **d.** GIF

### **Pytanie 11**

Aby wyliczyć średnią z pięciu wskazanych w arkuszu kalkulacyjnym wartości, należy zastosować formułę:

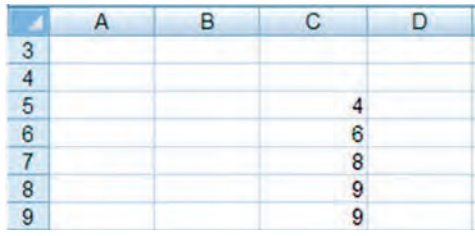

**a.** =ŚREDNIA(C5;C9)

**b.** =WYLICZ(5C:9C)/5

- $c. = \frac{5}{REDNIA(C5:C9)}$
- **d.** =ŚREDNIA(C5:C9)/5

### **Pytanie 12**

Wskazane niżej ikony symbolizują odpowiednio:

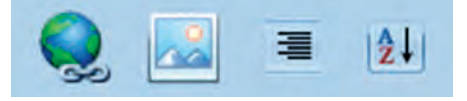

- **a.** blokowanie e-maila, wstawianie obrazka, wyrównanie tytułu do prawej krawędzi, wyszukiwarka alfabetyczna
- **b.** oszczędzanie energii (tryb eko), wstawianie Word Arta, wcięcie akapitowe, zmiana kierunku tekstu
- **c.** wstawianie linku, wstawianie obrazka, wyrównanie tekstu do prawej krawędzi, sortowanie alfabetyczne
- **d.** wszystkie odpowiedzi są błędne

### **Pytanie 13**

Dla jakiej liczby K poniższy algorytm nie zakończy się? *Wczytaj nieujemną liczbę całkowitą K. Dopóki K jest podzielne przez 2, za K podstaw K/2. Wypisz wartość K i zakończ algorytm.*

- **a.** dla dowolnej wartości K algorytm zawsze się zakończy
- **b.** dla K równego 0 algorytm się nie zakończy
- **c.** dla K nieparzystego algorytm się nie zakończy
- **d.** dla K parzystego algorytm się nie zakończy

Jaki będzie rezultat poniższego algorytmu?

*Wczytaj wartość zmiennej N (dodatnia liczba naturalna). Dopóki N jest parzyste, za N podstaw N/2. Wypisz wartość zmiennej N i zakończ algorytm.*

- **a.** wypisanie wyniku z dzielenia N przez 2
- **b.** wypisanie największego nieparzystego dzielnika wczytanej liczby
- **c.** błąd, algorytm może się nie zakończyć
- **d.** wypisanie reszty z dzielenia N przez 2

### **Pytanie 15**

Jaki będzie rezultat poniższego algorytmu? *Wczytaj wartości zmiennych A, B i C (liczby rzeczywiste). Jeśli A>B, wtedy zamień ich wartości miejscami. Jeśli B>C, wtedy zamień ich wartości miejscami. Jeśli A>B, wtedy zamień ich wartości miejscami. Wypisz wartości A, B, C i zakończ algorytm.*

- **a.** wypisanie wczytanych liczb w niezmienionej kolejności (zawsze)
- **b.** wypisanie wczytanych liczb od największej do najmniejszej
- **c.** błąd, algorytm może się nie zakończyć
- **d.** wypisanie wczytanych liczb od najmniejszej do największej

# Testy na wyjściu

### Test na wyjściu – grupa A

Test kompetencji przedmiotowych – INFORMATYKA – **Liceum**

### **Pytanie 1**

Komputerowe monitory kineskopowe oraz ciekłokrystaliczne określane są skrótami jako:

- **a.** PS2 oraz WWW
- **b.** CRT oraz LCD
- **c.** iPod oraz LCD
- **d.** B2B oraz HTML

### **Pytanie 2**

Skrót określający główny procesor komputera to:

- **a.** CPU
- **b.** PC
- **c.** CD
- **d.** HDD

### **Pytanie 3**

Nowy sposób zapisu danych za pomocą niebieskiego lasera, gwarantujący wysoką wydajność i jakość to:

- **a.** HD DVD
- **b.** PS Vita
- **c.** Bluetooth
- **d.** Blu-ray

### **Pytanie 4**

Skopiowanie fragmentu treści strony internetowej do pracy domowej:

- **a.** jest dopuszczalne zawsze i wszędzie, a na źródło powołujemy się tylko, jeśli autor wyraźnie i niedwuznacznie się tego domaga
- **b.** jest całkowicie zabronione i zgodnie z ustawą ACTA sądownie karane (kara grzywny lub pozbawienia wolności do lat 3)
- **c.** jest dopuszczalne tylko, jeśli wskażemy, że to cytat i powołamy się na źródło i autora
- **d.** jest możliwe i prawnie dozwolone wyłącznie, jeśli kopiujemy na stronę internetową w formie bloga

### **Pytanie 5**

Korzystając z możliwości wbudowanych w wyszukiwarkę Google, można przeszukiwać Internet również złożonymi metodami (tzw. szukanie zaawansowane); wskaż błędne stwierdzenie.

- **a.** wyszukiwanie/filtrowanie wyników poprzez dominujący kolor w poszukiwanej grafice
- **b.** wyszukiwanie/filtrowanie wyników poprzez pochodzenie grafiki (należy wkleić tytuł pliku graficznego lub jego adres internetowy)
- **c.** wyszukiwanie/filtrowanie wyników poprzez język
- **d.** wyszukiwanie/filtrowanie wyników poprzez nazwisko autora materiału

### **Pytanie 6**

Stronę WWW można napisać za pomocą języka programowania:

- **a.** HTTP
- **b.** MS Project
- **c.** TCP/IP
- **d.** HTML

### **Pytanie 7**

Szybkość transmisji danych wyraża się w:

- **a.** dpi
- **b.** MB
- **c.** CPU/kB
- **d.** Mb/s

Miejsce z dostępem do Wi-Fi to:

- **a.** topspot
- **b.** blogspot
- **c.** hotspot
- **d.** hotbot

### **Pytanie 9**

Opóźnienie czasowe między wysłaniem pakietu informacji, a uzyskaniem odpowiedzi w sieci to:

- **a.** omnitrix
- **b.** lag
- **c.** ban
- **d.** tag

### **Pytanie 10**

Formaty zapisu plików dźwiękowych to np.:

- **a.** XLSX, MP3
- **b.** MP3, GIMP
- **c.** PNG, WAV
- **d.** MP3, MPEG2

### **Pytanie 11**

Aby wyliczyć średnią z czterech wskazanych w arkuszu kalkulacyjnym wartości, należy zastosować formułę:

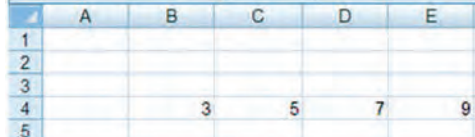

- **a.** =ILOCZYN(B4;E4)/4
- **b.** =SUMA(B4:E4)/4
- **c.** =SUMA(B4-E4)/4
- **d.** =SUMA(B4xE4)/4

### **Pytanie 12**

Wskazane niżej ikony symbolizują odpowiednio:

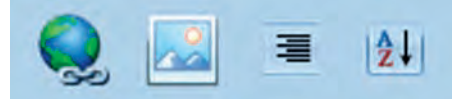

- **a.** blokowanie e-maila, wstawianie obrazka, wyrównanie tytułu do prawej krawędzi, wyszukiwarka alfabetyczna
- **b.** oszczędzanie energii (tryb eko), wstawianie Word Arta, wcięcie akapitowe, zmiana kierunku tekstu
- **c.** wstawianie linku, wstawianie obrazka, wyrównanie tekstu do prawej krawędzi, sortowanie alfabetyczne
- **d.** wszystkie odpowiedzi są błędne

### **Pytanie 13**

Dla jakiej liczby N poniższy algorytm nigdy się nie zakończy?

*Wczytaj dodatnią liczbę naturalną N. Dopóki N nie jest podzielne przez 7, powiększaj ją o 2. Wypisz wartość N i zakończ algorytm.*

- **a.** dla N nieparzystego algorytm się nie zakończy
- **b.** dla dowolnej wartości N algorytm zawsze się zakończy
- **c.** dla dowolnej wartości N algorytm się nie zakończy
- **d.** dla N parzystego algorytm się nie zakończy

### **Pytanie 14**

Jaki będzie rezultat poniższego algorytmu?

*Wczytaj wartości zmiennych A, B i C (liczby rzeczywiste). Jeśli A<B, wtedy zamień ich wartości miejscami. Jeśli B<C, wtedy zamień ich wartości miejscami. Jeśli A<B, wtedy zamień ich wartości miejscami. Wypisz wartości A, B, C i zakończ algorytm.*

- **a.** wypisanie wczytanych liczb od największej do najmniejszej
- **b.** wypisanie wczytanych liczb w niezmienionej kolejności (zawsze)
- **c.** wypisanie wczytanych liczb od najmniejszej do największej
- **d.** błąd, algorytm może się nie zakończyć

### **Pytanie 15**

Jaki będzie rezultat poniższego algorytmu?

*Wczytaj wartość zmiennej N (dodatnia liczba naturalna). Dopóki N jest parzyste, za N podstaw N/2. Wypisz wartość zmiennej N i zakończ algorytm.*

- **a.** wypisanie wyniku z dzielenia N przez 2
- **b.** wypisanie największego nieparzystego dzielnika wczytanej liczby
- **c.** błąd, algorytm może się nie zakończyć
- **d.** wypisanie reszty z dzielenia N przez 2

### Test na wyjściu – grupa B

Test kompetencji przedmiotowych – INFORMATYKA – **Liceum**

### **Pytanie 1**

Wskaż poprawne stwierdzenie dotyczące monitorów LCD:

- **a.** są wydajniejsze niż monitory ciekłokrystaliczne
- **b.** wymagają odrębnego systemu operacyjnego na komputerze
- **c.** są grubsze niż zwykłe monitory CRT
- **d.** mogą być typu LED

CPU to skrót, którym określa się:

- **a.** pojemność dysków przenośnych
- **b.** Central Programming Unit, czyli system operacyjny
- **c.** główny procesor komputera
- **d.** mysz bezprzewodową starego typu (sprzed 2005r.)

### **Pytanie 3**

Którym z poniższych sposobów nie możesz podłączyć komputera do Internetu:

- **a.** kabel ethernet
- **b.** hotspot
- **c.** router
- **d.** Adobe Portable Document Format

### **Pytanie 4**

Wskaż poprawną odpowiedź.

Korzystanie z torrentów i podobnych rozwiązań sieci p2p:

- **a.** jest dozwolone wyłącznie dla osób powyżej 18 roku życia
- **b.** jest możliwe wyłącznie poprzez przeglądarkę Google Chrome
- **c.** może być powodem kłopotów, ponieważ w sieciach p2p pobierając pliki, jednocześnie je udostępniamy; jeśli są one nielegalnymi kopiami, to popełniamy czyn niezgodny z prawem, rozpowszechniając nielegalne kopie
- **d.** jest legalne, ale tylko dla zarejestrowanych użytkowników, którzy podpisali umowę o świadczenie usług p2p

### **Pytanie 5**

Lag to:

- **a.** wykluczenie z serwisu społecznościowego
- **b.** sposób taktowania procesora
- **c.** błąd zapisu pliku na dysku twardym
- **d.** opóźnienie czasowe w sieci pomiędzy wysłaniem pakietu informacji, a uzyskaniem odpowiedzi

### **Pytanie 6**

Do tworzenia stron WWW służy język:

- **a.** HTML
- **b.** TCP/IP
- **c.** HTTP
- **d.** FTP

### **Pytanie 7**

Protokołem umożliwiającym bezpieczne (banki, poczta elektroniczna itp.) oglądanie stron internetowych jest:

- **a.** LAN
- **b.** HTTPS
- **c.** HTML
- **d.** PHP 6.2 lub nowszy

### **Pytanie 8**

Wi-Fi to inaczej:

- **a.** standard wysokiej jakość dźwięku
- **b.** serwer z darmowymi materiałami (np. bank zdjęć, bank muzyki)
- **c.** zestaw standardów do bezprzewodowych sieci komputerowych
- **d.** protokół szyfrowany do publikacji stron WWW na potrzeby smartfonów

### **Pytanie 9**

Technologia umożliwiająca bezprzewodowe łączenie się komputerów z telefonami to:

- **a.** Hi-Fi
- **b.** Core 2 Duo
- **c.** Bluetooth
- **d.** PS3 Move

### **Pytanie 10**

Przykładem pliku skompresowanego (inaczej spakowanego) nie jest plik:

- **a.** ZIP
- **b.** RAR
- **c.** 7-ZIP
- **d.** XLSX

### **Pytanie 11**

Aby wyliczyć średnią z pięciu wskazanych w arkuszu kalkulacyjnym wartości, należy zastosować formułę:

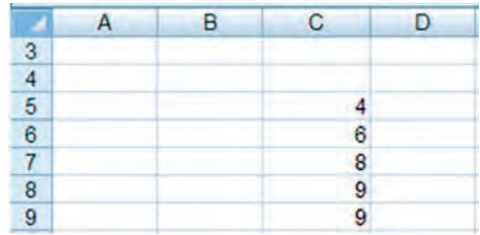

- **a.** =SUMA(C5:C9)/5
- **b.** =WYLICZ(5C:9C)/5
- **c.** =MEDIUM(C5:C9)/5
- **d.** =RÓŻNICA(5C:9C)/5

Wskazane niżej ikony symbolizują odpowiednio:

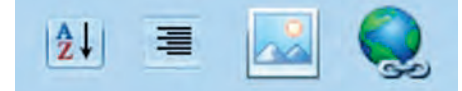

- **a.** sortowanie alfabetyczne, wyrównanie tekstu do prawej krawędzi, wstawianie obrazka, wstawianie hiperłącza
- **b.** wszystkie odpowiedzi są błędne
- **c.** zmiana kierunku tekstu, wcięcie akapitowe, wstawianie Word Arta, oszczędzanie energii (tryb eko)
- **d.** wyszukiwarka alfabetyczna, wyrównanie tytułu do prawej krawędzi, wstawianie obrazka, blokowanie poczty elektronicznej

### **Pytanie 13**

Dla jakiej liczby N poniższy algorytm nigdy się nie zakończy?

*Wczytaj dodatnią liczbę naturalną N. Dopóki N nie jest podzielne przez 7, powiększaj ją o 2. Wypisz wartość N i zakończ algorytm.*

- **a.** dla dowolnej wartości N algorytm zawsze się zakończy
- **b.** dla N nieparzystego algorytm się nie zakończy
- **c.** dla dowolnej wartości N algorytm się nie zakończy
- **d.** dla N parzystego algorytm się nie zakończy

### **Pytanie 14**

Jaki będzie rezultat poniższego algorytmu?

*Wczytaj wartości zmiennych A i B. Dopóki A jest różne od B wykonuj: Jeśli A>B, to za A podstaw A–B. Jeśli B>A, to za B podstaw B–A. Gdy A=B wypisz wartość zmiennej A i zakończ algorytm.*

- **a.** wypisanie największego wspólnego dzielnika liczb A, B
- **b.** błąd, algorytm może się nie zakończyć
- **c.** wypisanie mniejszej z liczb A i B
- **d.** zawsze wypisanie zmiennej A

### **Pytanie 15**

Jaki będzie rezultat poniższego algorytmu?

*Wczytaj wartość zmiennej N (dodatnia liczba naturalna). Jeśli N jest większe od 1, pomniejsz N o 2. Powtarzaj powyższy krok, aż N nie będzie większe niż 1. Wypisz wartość zmiennej N i zakończ algorytm.*

- **a.** wypisanie wyniku z dzielenia N przez 2
- **b.** wypisanie reszty z dzielenia N przez 2
- **c.** wypisanie liczby 2
- **d.** błąd, algorytm może się nie zakończyć

# Klucze do testów

### Klucz do testu na wejściu – INFORMATYKA – Liceum

### Test *na wejściu*: grupa **A**

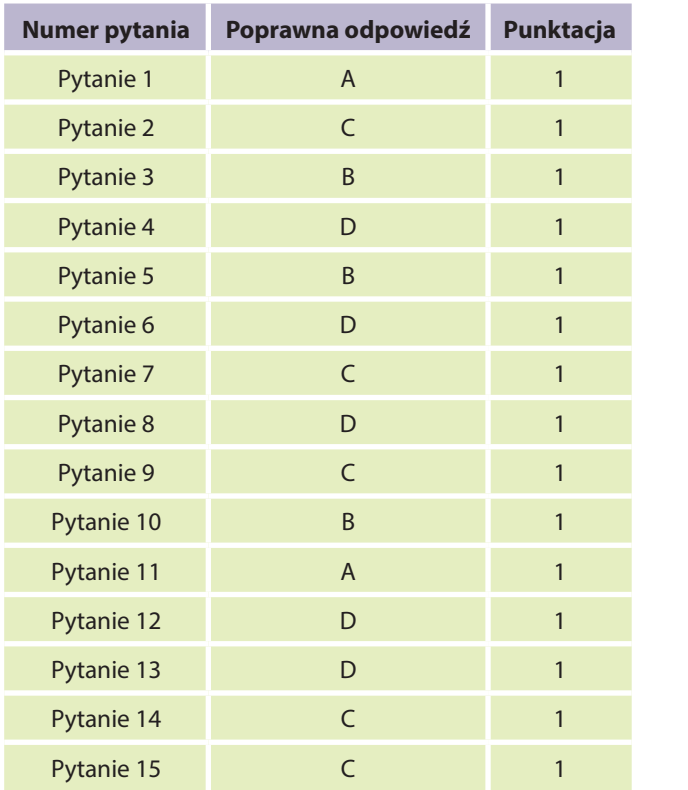

### Test *na wejściu*: grupa **B**

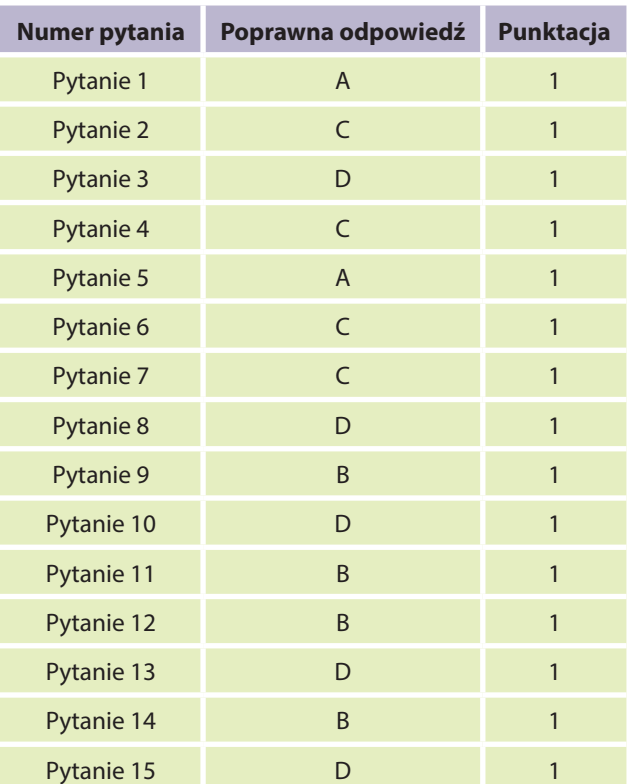

### Klucz do testu śródokresowego – INFORMATYKA – Liceum

### Test *śródokresowy*: grupa **A**

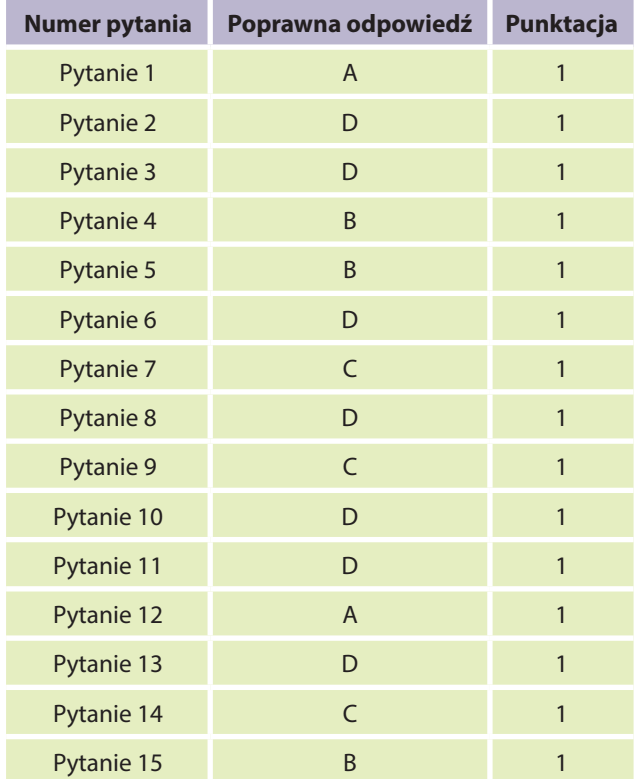

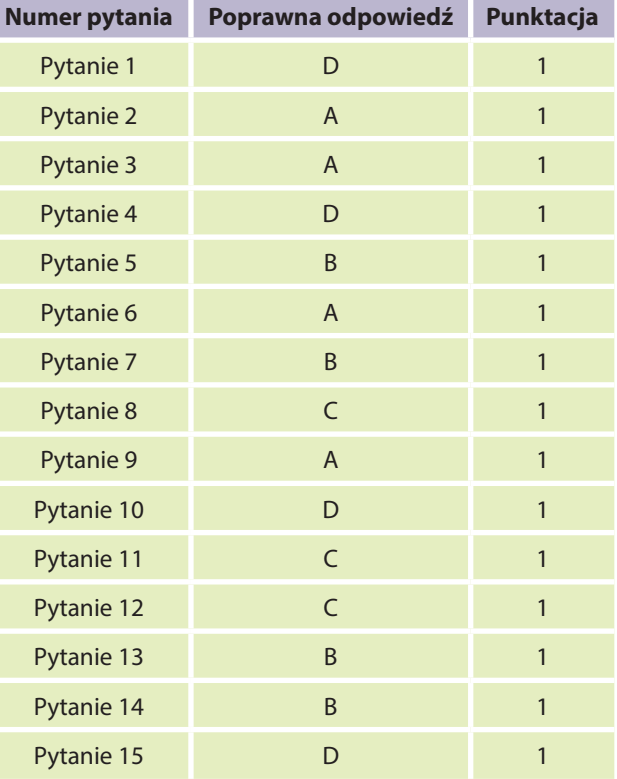

## Klucz do testu na wyjściu – INFORMATYKA – Liceum

### Test *na wyjściu*: grupa **A**

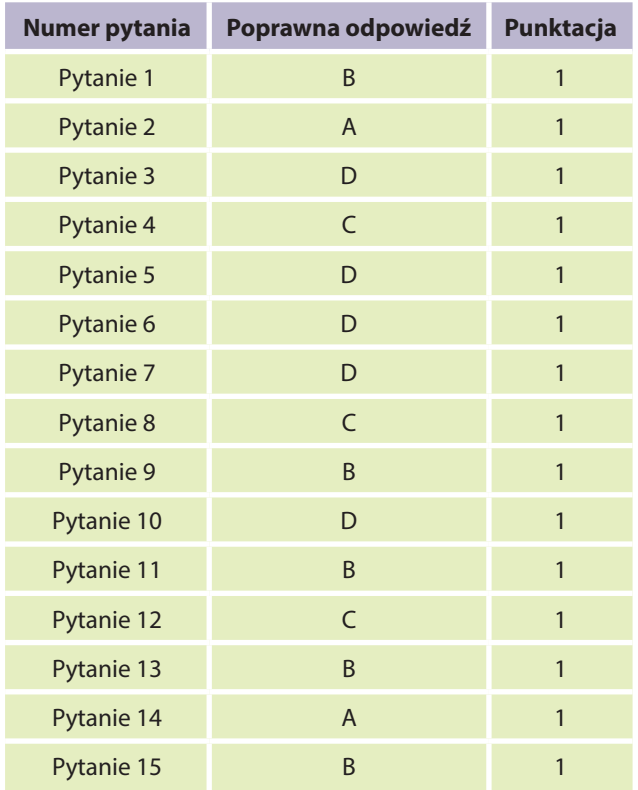

Test *na wyjściu*: grupa **B**

Test *śródokresowy*: grupa **B**

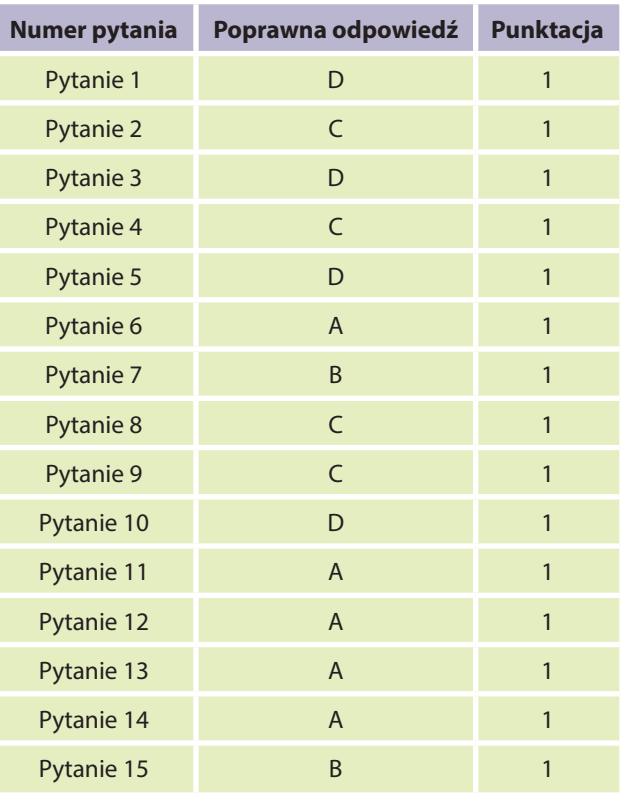

# Raport obliczania podstawowych miar statystycznych

### Analiza wyników testu

Wersja elektroniczna raportu (arkusz programu Microsoft Excel) znajduje się na płycie DVD dołączonej do podręcznika.

Raport składa się z dwóch zasadniczych komponentów: górna część tabeli (do wiersza 45 włącznie) pozwala na analizę wyników poszczególnych uczniów (w rozbiciu na poszczególne pytania oraz kompetencje), w tym porównanie ich między sobą, natomiast część dolna tabeli (wiersze 46–57) wylicza dane w obrębie poszczególnych kompetencji, zadań itd. w skali całej klasy. Za pomocą raportu można przeanalizować m.in. wyniki poszczególnych uczniów, porównać je w skali całej klasy, zidentyfikować poziom trudności zadań, określić ilościowo poziom kompetencyjny uczniów. W przykładowym raporcie znajduje się 39 uczniów, ale można wprowadzić ich nieskończenie wielu – należy dodać kolejne wiersze w pierwszej części tabeli, a następnie zaktualizować liczbę uczniów w komórce C2.

### **Uwaga:**

Przygotowana wersja raportu przeznaczona jest do testów, w których pytania oceniane są w systemie 0–1. Jeśli w teście znajdują się pytania, za które można otrzymać zróżnicowane ilości punktów, np. za pytanie pierwsze 0–3 pkt, za pytanie drugie 0–5 pkt itd., to wówczas należy skorzystać z wersji raportu przeznaczonej dla kompetencji matematycznych.

### Pierwszy krok

Przykładowa wersja raportu została przygotowana dla grupy 39-osobowej, realizującej test składający się z 15 pytań. Pięć kolejnych bloków pytań, zgrupowanych po trzy pytania, odpowiada za pięć konkretnych kompetencji, wg schematu: kompetencji nr 1 dotyczą pytania o numerach 1–3, kompetencji nr 2 – pytania 4–6, kompetencji nr 3 – pytania 7–9 itd. Za poprawną odpowiedź w pojedynczym pytaniu uczeń może (w podanym przykładzie) otrzymać 1 punkt, za niepoprawną – 0.

Pierwszym krokiem, jest konieczność upewnienia się, czy raport został dopasowany do: konkretnej klasy (liczba uczniów w komórce C2), konkretnego testu (liczba pytań), kompetencji (liczba kompetencji oraz powiązanych z nimi konkretnych pytań). Jeśli tak jest – można wykonać drugi krok. Jeśli nie – należy zmodyfikować raport.

### Drugi krok

Jeśli raport jest dostosowany do konkretnych warunków, krokiem numer 2 jest uzupełnienie imion i nazwisk uczniów oraz punktów zdobytych przez nich w ramach poszczególnych zadań (w przypadku wyników wygenerowanych z platformy MOODLE lub innego narzędzia, czynność ta polegała będzie na mechanicznym przeklejeniu wyników kombinacją klawiszy Ctrl+C, Ctrl+V).

Wszystkie dane ilościowe generują się automatycznie, można więc od razu analizować wyniki. W analizie i interpretacji wyników pomoże rozdział "Opisowy schemat interpretacji wyników".

### Modyfikacja raportu

Raport sam wyliczy wszystkie wartości, ale wymaga to drobnych modyfikacji. Ich sposób został szczegółowo opisany poniżej.

### **Jak zmodyfikować liczbę uczniów?**

W pierwszej kolejności należy dodać lub usunąć wiersze w pierwszej części tabeli – w wersji bazowej raportu jest ich 39 (wiersze od 7 do 45). W tym celu należy zaznaczyć myszką wiersz przeznaczony dla ostatniego ucznia, kliknąć zaznaczenie prawym przyciskiem myszy, a następnie z menu kontekstowego wybrać opcję – odpowiednio – "Wstaw" lub "Usuń", aby zredukować lub powiększyć liczbę uczniów. Proces należy powtórzać, aż do uzyskania liczby wierszy odpowiadających realnej liczbie uczniów. Po uzyskaniu adekwatnej do sytuacji liczby uczniów w obrębie raportu, w komórce C2 należy zaktualizować liczbę uczniów (wejściowo jest to oczywiście liczba 39).

### **Jak zmodyfikować liczbę zadań w ramach testu?**

W bazowej wersji raportu założono, że test zawiera 15 pytań i za każde z nich uczeń może otrzymać 1 lub 0 punktów, a zatem maksymalnie 15 punktów. Jeśli w realnym teście ilość zadań jest inna, należy wprowadzić w raporcie kosmetyczne zmiany. Metodą opisaną wyżej, ale zastosowaną do kolumn a nie wierszy, należy zaznaczyć, a następnie użyć opcji "Wstaw"/"Usuń" w celu zwiększenia lub zmniejszenia liczby pytań. Trzeba przy tym uważać, aby do konkretnej kompetencji były przypisane konkretne pytania. Z chwilą ustalenia ostatecznej liczby pytań, w ramach ostatecznej liczby kompetencji należy zmodyfikować zawartość następujących komórek:

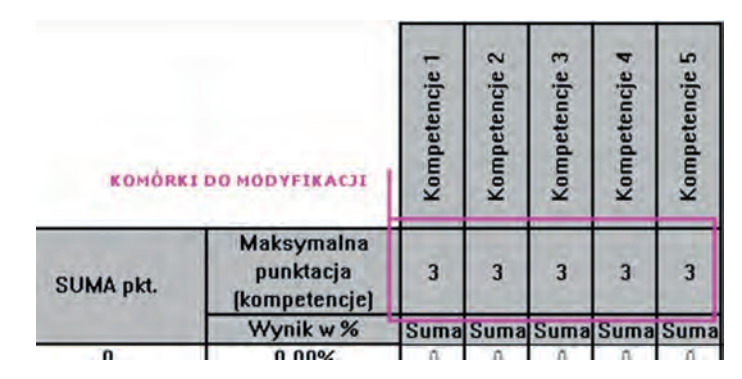

W przykładowym raporcie w ramach każdej kompetencji można zdobyć tyle samo, tj. 3 punkty. Jednak, w docelowych testach, maksymalna liczba punktów możliwych do zdobycia w obrębie kolejnych kompetencji może być różna. To jest właśnie dobry moment na zaktualizowanie zawartości komórek (w bazowej wersji raportu są to komórki: V5, W5, X5, Y5, Z5).

Aby wszystkie wartości wyliczały się poprawnie, po zmianie liczby pytań i punktów, należy również zaktualizować zapis w komórce odpowiedzialnej za wyświetlanie procentowego wykonania testu (w bazowej wersji raportu jest to komórka T54). Należy zmienić ostatnią liczbę w formule (w bazowej wersji raportu – liczba 15), wpisując maksymalną liczbę punktów możliwych do zdobycia w całym teście.

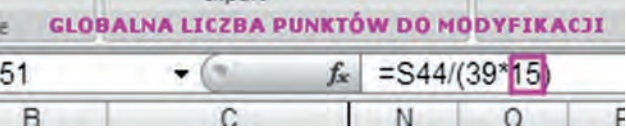

W analogiczny sposób należy zmienić treść formuły w kolumnie U, w której zliczane są procentowe wyniki dla poszczególnych uczniów. W tym celu ostatnią wartość w kolejnych formułach kolumny U (w bazowym raporcie jest to liczba 15 – jak na ilustracji niżej), należy zmienić na liczbę stanowiącą maksimum punktów możliwych do zdobycia w teście.

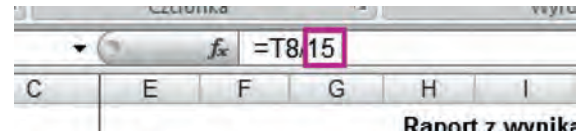

### **Jak dostosować raport do innych przedmiotów, kompetencji, poziomów nauczania?**

To w zasadzie kosmetyka, choć wymagająca minimalnej swobody w posługiwaniu się arkuszem kalkulacyjnym. W tym celu należy tylko poprawić opisy kompetencji wyszczególnione w czwartym wierszu i zaktualizować liczby pytań oraz ich powiązania z określonymi kompetencjami.

### Analiza i interpretacja wyników

Większość informacji jest widoczna od razu po wprowadzeniu danych. Aby móc w pełnym zakresie zinterpretować wyniki testu kompetencyjnego, warto zajrzeć do **Opisowego schematu interpretacji wyników**, który pomaga obliczyć podstawowe miary statystyczne.

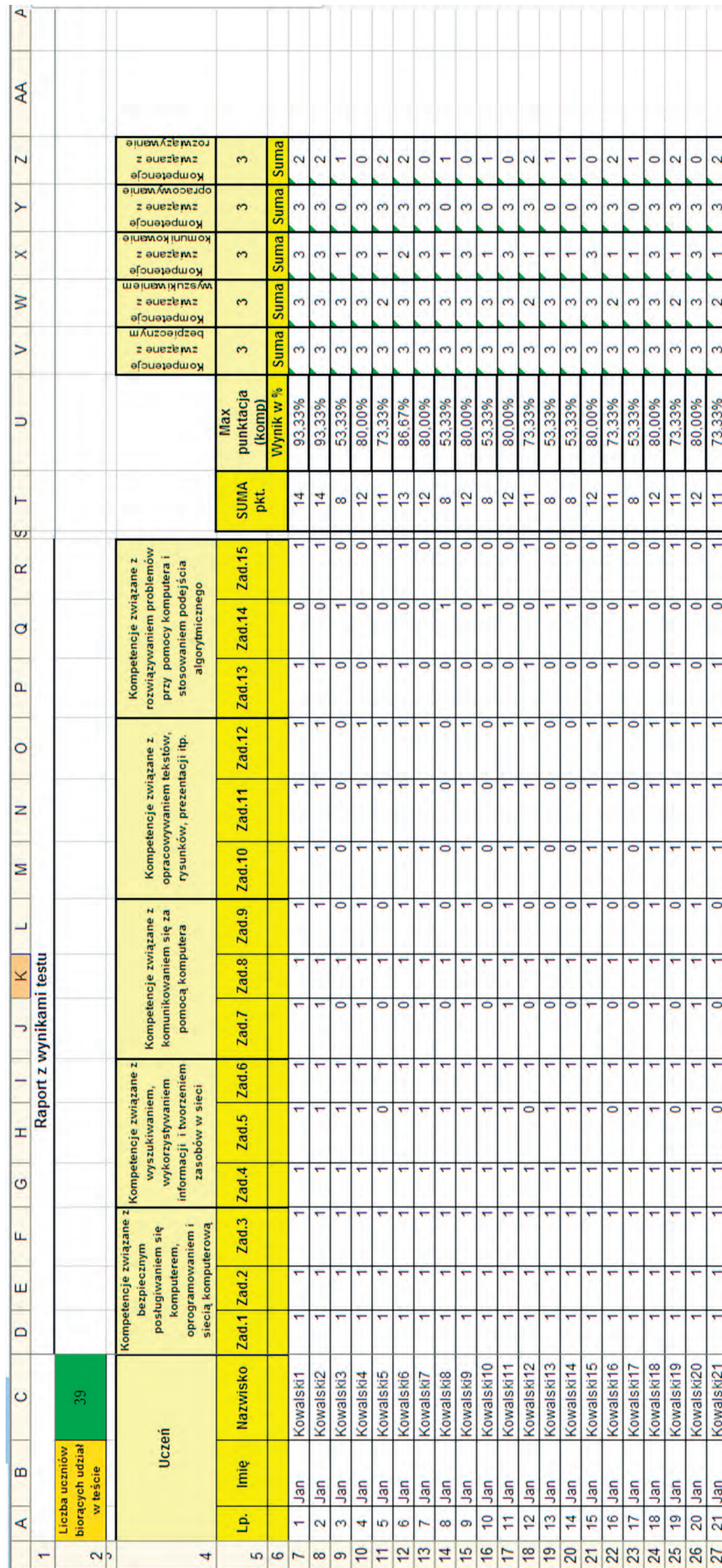

# Raport obliczania podstawowych miar statystycznych – zrzut z MS Excel Raport obliczania podstawowych miar statystycznych – zrzut z MS Excel

e

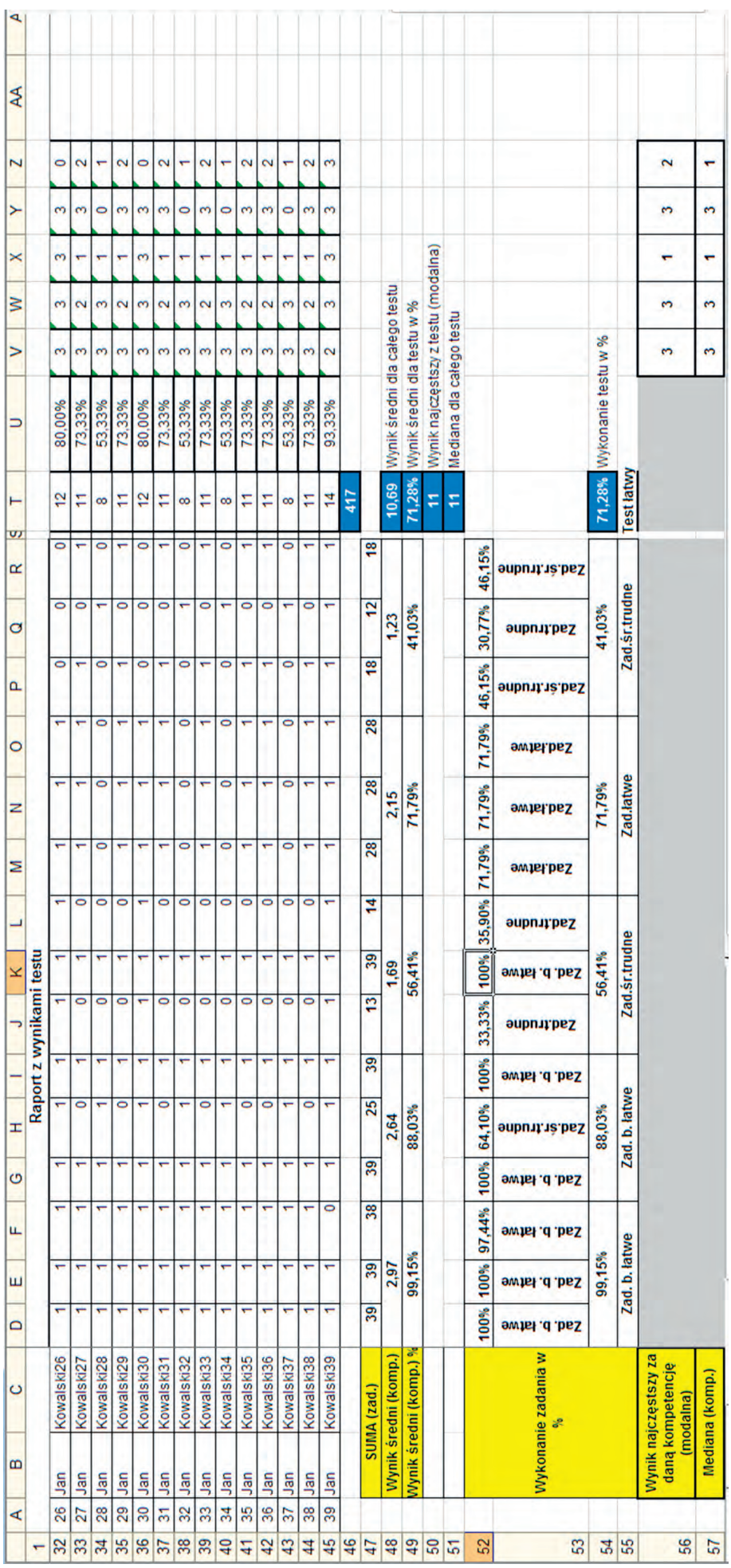

# Opisowy schemat interpretacji wyników

### Opisowy schemat interpretacji wyników (analiza i interpretacja wyników)

### 1. Charakterystyka próby

W badaniu wzięli udział uczniowie klasy (szkoły) ……………………………………………………………… Test rozwiązywało ………… uczniów

### 2. Zakres badania

Zadania z testu zostały przyporządkowane do odpowiednich celów kształcenia, zapisanych w Rozporządzeniu MEN z dnia 23 grudnia 2008r., w sprawie podstawy programowej wychowania przedszkolnego oraz kształcenia ogólnego w poszczególnych typach szkół (Dz. U. Nr 4 poz. 17).

3. Data przeprowadzenia badania …………………………………………

### 4. Narzędzie badawcze

Do badania wykorzystano test nauczycielski. Test składał się z ………… pytań/zadań. Za poszczególne zadania można było otrzymać ………… punktów.

Poszczególne zadania sprawdzały kompetencje wymienione w tabeli poniżej.

### **Uwaga:**

W tabeli należy wpisać nazwę sprawdzanych przez test kompetencji oraz podać numery zadań odpowiednio w kolumnie odpowiadającej kompetencji.

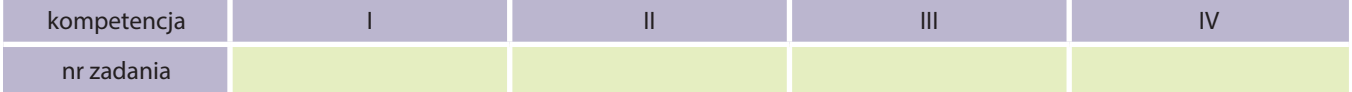

### 5. Analiza wyników badania

Przydatne miary statystyczne:

```
suma punktów uzyskanych przez uczniów Wynik średni= liczba uczniów
```
Interpretacja wyniku średniego – im wyższy jest średni wynik, tym lepiej zostały opanowane poszczególne kompetencje (średnią można liczyć zarówno dla wyniku całościowego, jak i dla poszczególnych kompetencji).

**Wynik środkowy (mediana)** – wynik środkowy uporządkowanego w kolejności malejącej lub rosnącej szeregu wyników.

- 1. Jeżeli szereg jest nieparzysty, medianą jest wyraz środkowy (gdy testujemy 9 osób, medianą jest wynik osoby piątej).
- 2. Jeżeli szereg jest parzysty, medianą jest średnia arytmetyczna dwóch środkowych wyrazów (gdy testujemy 10 osób, medianą jest średnia wyników osoby piątej i szóstej).

### 6. Interpretacja mediany

Wynik środkowy wynosi ………… pkt. Oznacza to, iż 50% badanych uzyskało wynik niższy i tyle samo procent uzyskało wynik wyższy. Mediana dzieli próbę na dwie równe części.

- 1. W pierwszej części wyniki są od mediany mniejsze lub równe.
- 2. W drugiej części wyniki są od mediany większe lub równe.

Im wyższa jest mediana, to znaczy że próba osiągnęła lepsze wyniki.

**Wynik najczęstszy (modalna)** jest wynikiem uzyskiwanym przez największą liczbą uczniów (jest wynikiem najbardziej typowym) dla danej grupy. Modalną wskazuje najwyższa liczebność w próbie.

*suma punktów uzyskanych przez badanych* **Wykonanie zadań w %** = · 100%

### *liczba badanych razy liczba punktów za zestaw*

Inaczej procentowe wykonanie zadań, jest to średnia łatwość zestawu zadań (testu, arkusza) pomnożona przez 100%.

Interpretacja wyników średniej łatwości:

- 0-19% bardzo trudny
- $\bullet$  20-40% trudny
- 41-64% średnio trudny
- 65–85% łatwy
- 86-100% bardzo łatwy

### **Można wyznaczać średnią łatwość również dla badanych kompetencji, co pozwoli na wyciągnięcie wniosków, które umiejętności należy jeszcze dopracować.**

Krótki opis przedstawionych wyników (pytania pomocnicze):

- Które zadania były najtrudniejsze, a które najłatwiejsze dla naszych uczniów?
- Jakich kompetencji dotyczą najtrudniejsze i najłatwiejsze dla naszych uczniów zadania?
- Jakich treści programowych nie opanowali nasi uczniowie?
- Czy test był trafny dla naszych uczniów?

### 7. Wnioski do dalszej pracy

### **Przykłady formułowania wniosków:**

- Należy zwiększyć liczbę godzin na pracę z zadaniami z zakresu…
- Należy powtórzyć zagadnienia dotyczące…
- Należy kontynuować/zmienić przyjęte metody nauczania w zakresie…
- Należy zwrócić uwagę na wyniki zadań z obszarów zawartych w standardach egzaminów zewnętrznych.
- Należy rozwiązywać więcej zadań praktycznych, przydatnych w codziennym życiu itp.

W niniejszej publikacji zamieszczone są **scenariusze lekcji** oraz **zadania** (do wykorzystania w trakcie lekcji i jako zadanie domowe), przekazujące wiedzę w sposób zrozumiały, w oparciu o przykłady i praktyczne wykorzystanie nabywanej wiedzy, zwiększające aktywność uczniów. Metody przeprowadzenia lekcji oraz formy pracy są opisane zrozumiale i czytelnie; metody sprawdzania osiągniętych celów są dobrane do różnego poziomu opanowania zagadnień przez uczniów.

Wszystkie ćwiczenia, zadania i przykłady mają interdyscyplinarny charakter – korespondują z treściami kompetencji matematycznej, języka polskiego, języka angielskiego, sztuki, WOS-u, historii, geografii, biologii, przedsiębiorczości. Zaproponowane zadania są inspirujące i ciekawe, pozwalają uczniom na poszukiwanie własnych ścieżek rozwiązań, wskazując na praktyczny wymiar kształconych kluczowych kompetencji.

Warto korzystać z pozostałych środków dydaktycznych, jakimi są: interaktywne **kursy DL**, **filmy dydaktyczne** oraz **gra strategiczna**, gdyż wprowadzają atrakcyjne dla uczniów formy nauki, pobudzające do aktywności poznawczej. Kursy DL zawierają tutoriale i wprowadzenia, a także czytelne instrukcje i polecenia; są bardzo przydatne, poszerzają wiedzę. Gra strategiczna ma interdyscyplinarny charakter, pozwala na rozwijanie umiejętności planowania działań, oceny ryzyka i możliwości realizacji założonych celów. Uczy podejmowania decyzji oraz ponoszenia odpowiedzialności za swoje działania. Narzędzia te, dzięki interaktywnej i multimedialnej formie, trafiają w preferencje uczniów, motywują ich do zdobywania większej wiedzy z danego obszaru tematycznego. Są zaprezentowane w osobnej publikacji, a także na platformie MOODLE projektu https://moodle.matemaniak.pl/ oraz na stronie http://gra.matemaniak.pl.

# Opinie nauczycieli o testowanych materiałach dydaktycznych (zadania, scenariusze, kursy DL, filmy)

Nauczyciele pozytywnie zaopiniowali jakość opracowanych w projekcie i przetestowanych materiałów dydaktycznych: zadań, scenariuszy lekcji, filmów edukacyjnych, kursów DL. Uznali, że udział w projekcie rozwinął ich kompetencje dydaktyczne oraz zainspirował do wprowadzania nowych technik i metod kształcenia. Podkreślili interdyscyplinarność proponowanych w projekcie rozwiązań, wskazując na wyraźną korelację matematyki, informatyki i przedsiębiorczości oraz możliwość wielopłaszczyznowego wykorzystania opracowanych narzędzi w procesie dydaktycznym, w tym m.in. na lekcjach wychowawczych, kółkach, wyjazdach integracyjnych, warsztatach i podczas realizacji projektów edukacyjnych. Zdaniem nauczycieli testujących, materiały mogą być wykorzystywane podczas innych lekcji, np. z języka polskiego (do sporządzania CV, listu motywacyjnego, reklamy), sztuki (do wykonywania plakatu reklamowego), zajęć z zakresu doradztwa zawodowego (do zagadnień związanych ze sporządzaniem dokumentów aplikacyjnych, poszukiwaniem pracy), lekcji geografii (demografia), matematyki (do obliczania oprocentowania lokat czy kredytów).

Testujący materiały dydaktyczne nauczyciele uznali, że produkty Matemaniaka są łatwe do aplikowania; podkreślili, że wiele z proponowanych zadań może być z powodzeniem stosowanych nie tylko w I, ale też w klasach II i III (z uwagi na proponowaną formułę można ich treści dostosowywać do poziomu klasy).

Za wartość dodaną projektu uznali powiązanie opracowanych materiałów z innymi przedmiotami, w tym biologią i geografią, które dostarczyły tematów do opracowanych scenariuszy i zadań (jak wyżej).

W opinii nauczycieli testujących produkty, "matemaniakowe" filmy dydaktyczne podnoszą atrakcyjność prowadzonych zajęć, motywują uczniów do zdobycia większej wiedzy z danego obszaru tematycznego, posiadają interesującą fabułę/treść, a zaproponowane w metryczce filmu tematy do dyskusji są przydatne w prowadzeniu zajęć.

Równie wysoko zostały ocenione kursy e-learningowe (kursy DL) – jako przydatne dla ucznia w procesie dydaktycznym ("większość uczniów z zainteresowaniem rozwiązywała ćwiczenia kursu DL"). Ponadto nauczyciele pozytywnie ocenili czytelność systemu nawigacyjnego kursu – czytelność i łatwość poruszania się po kursie, przechodzenia do różnych elementów kursu.

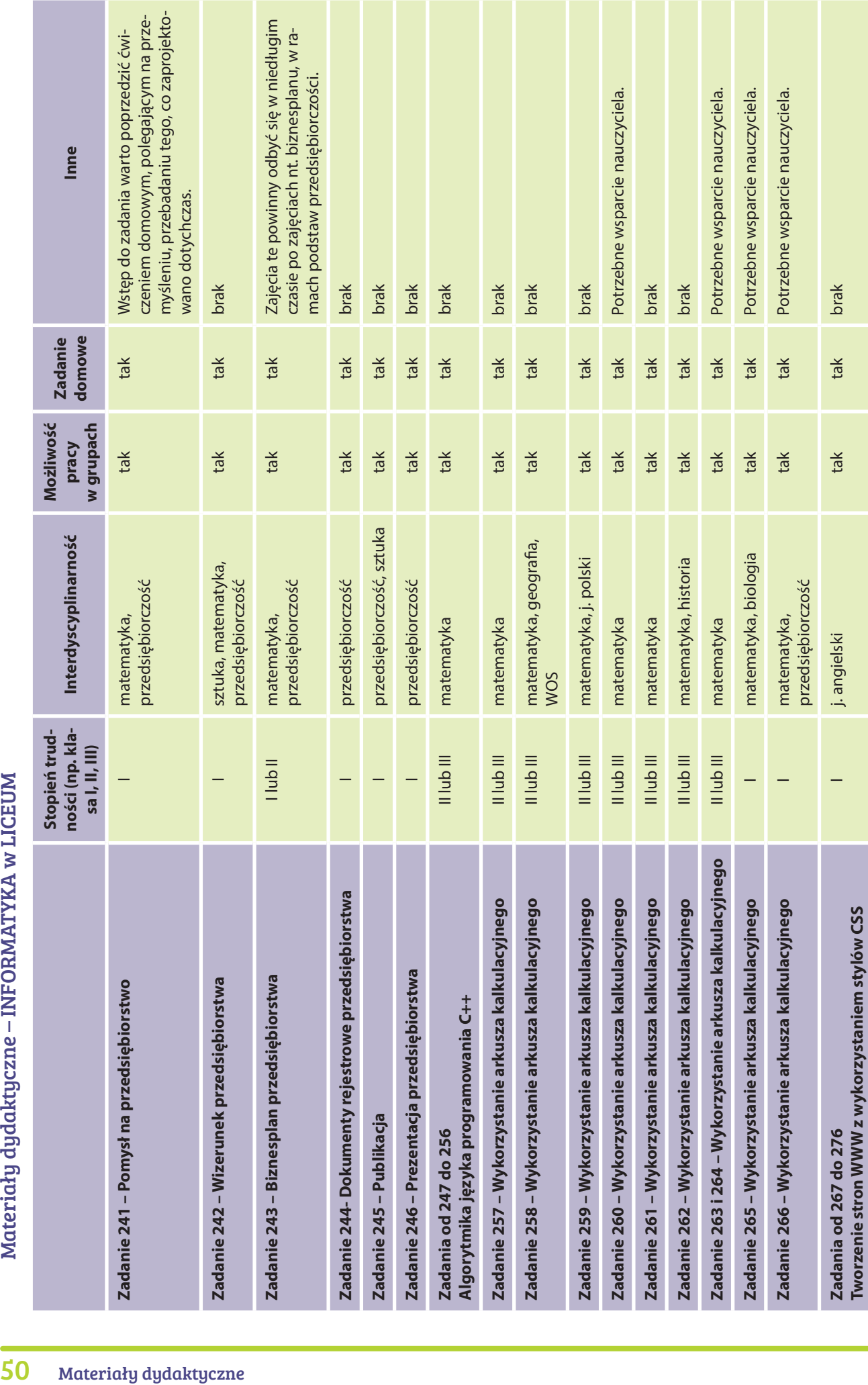

Materiały dydaktyczne – INFORMATYKA w LICEUM

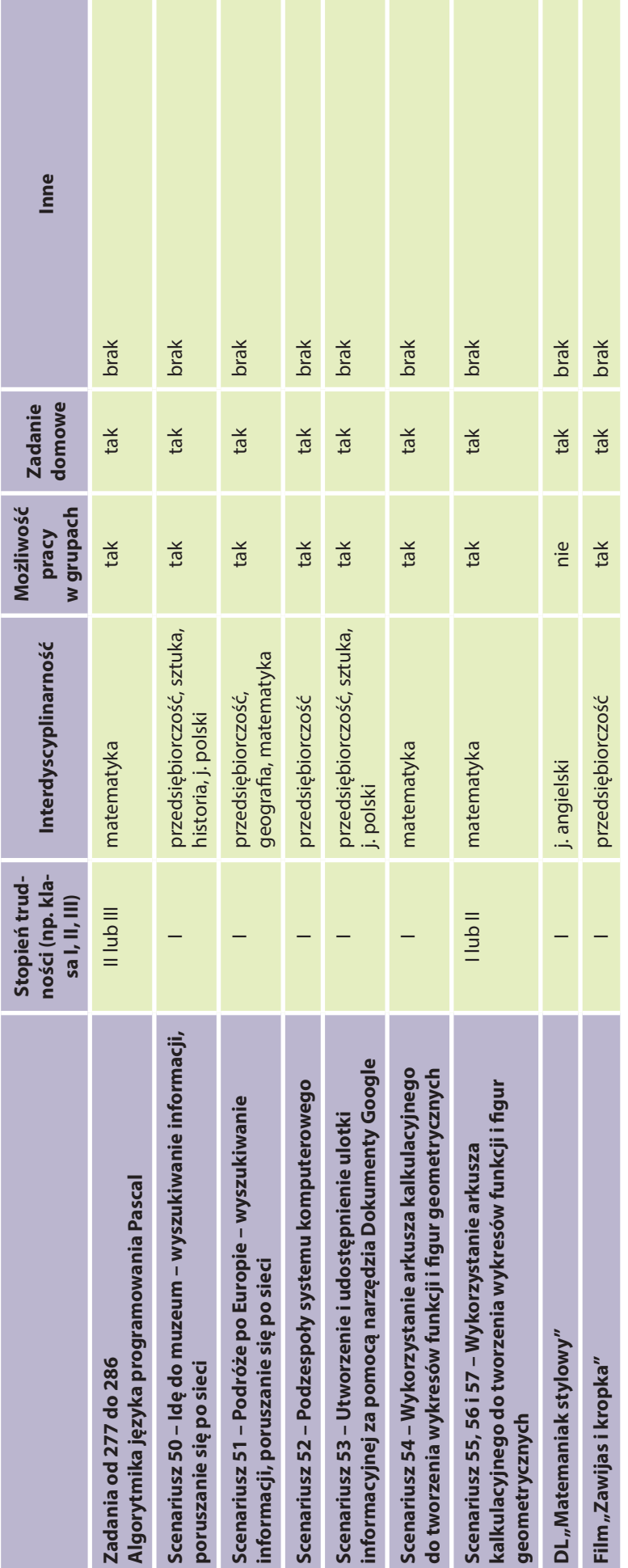

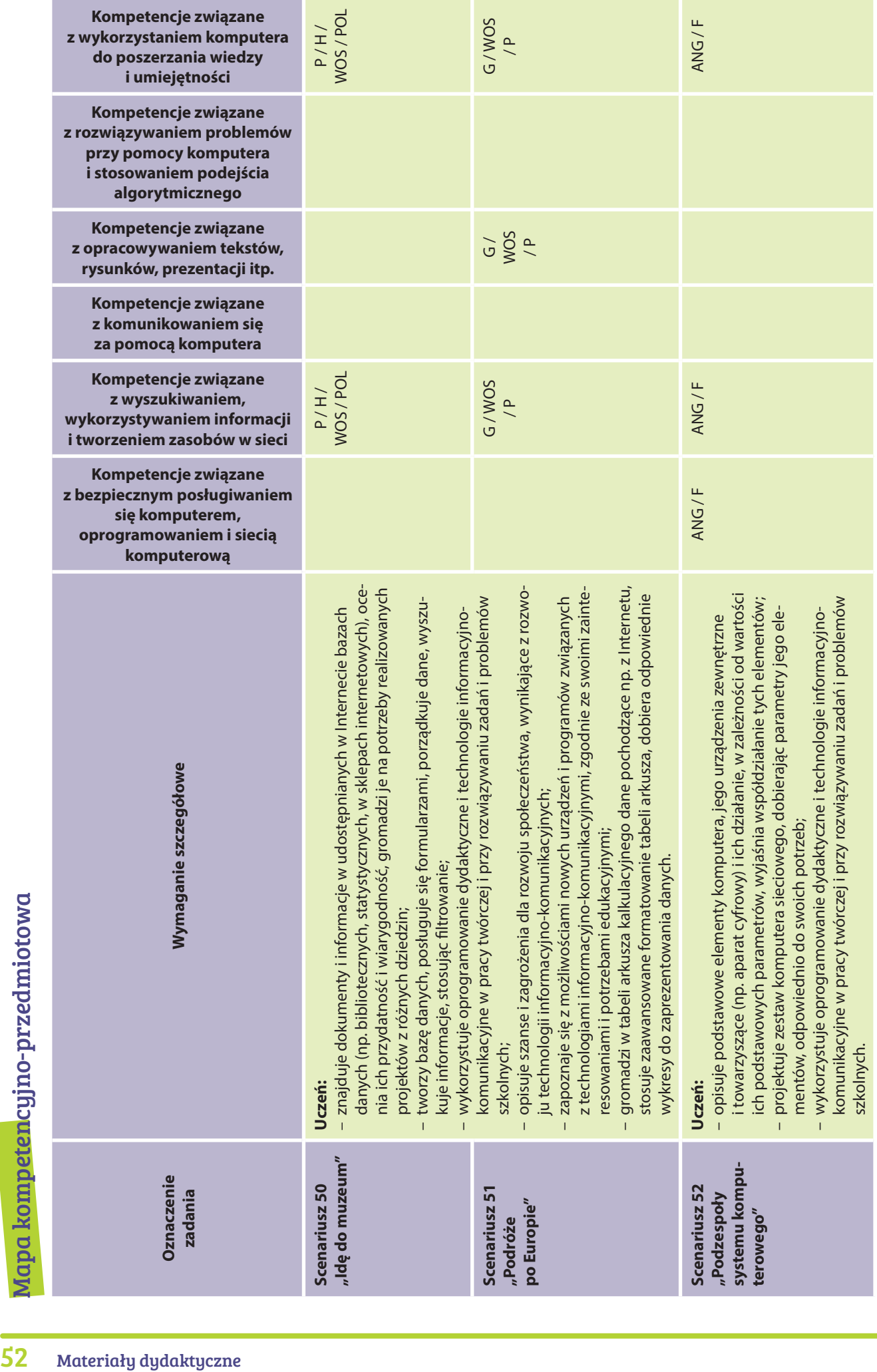

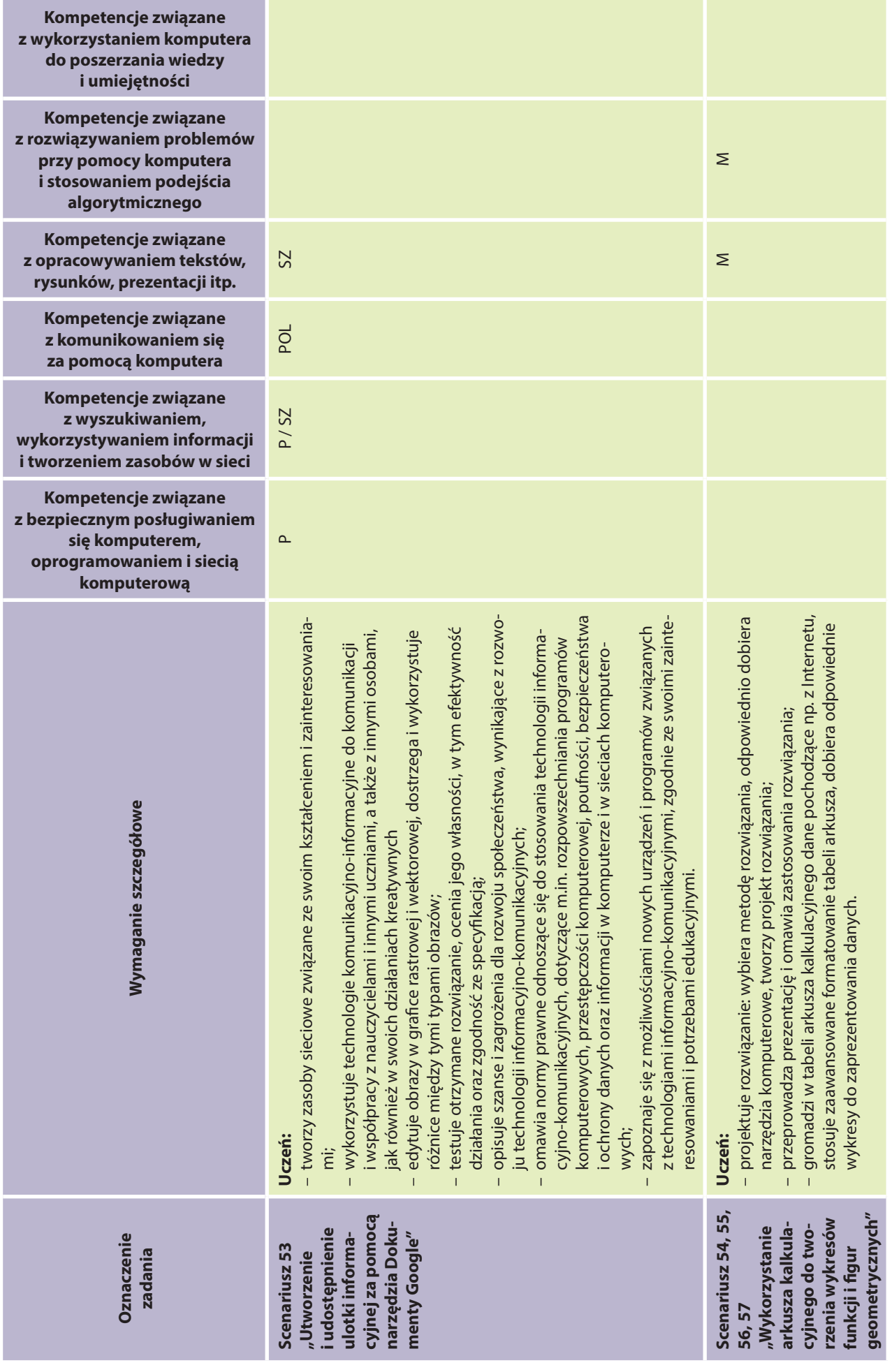

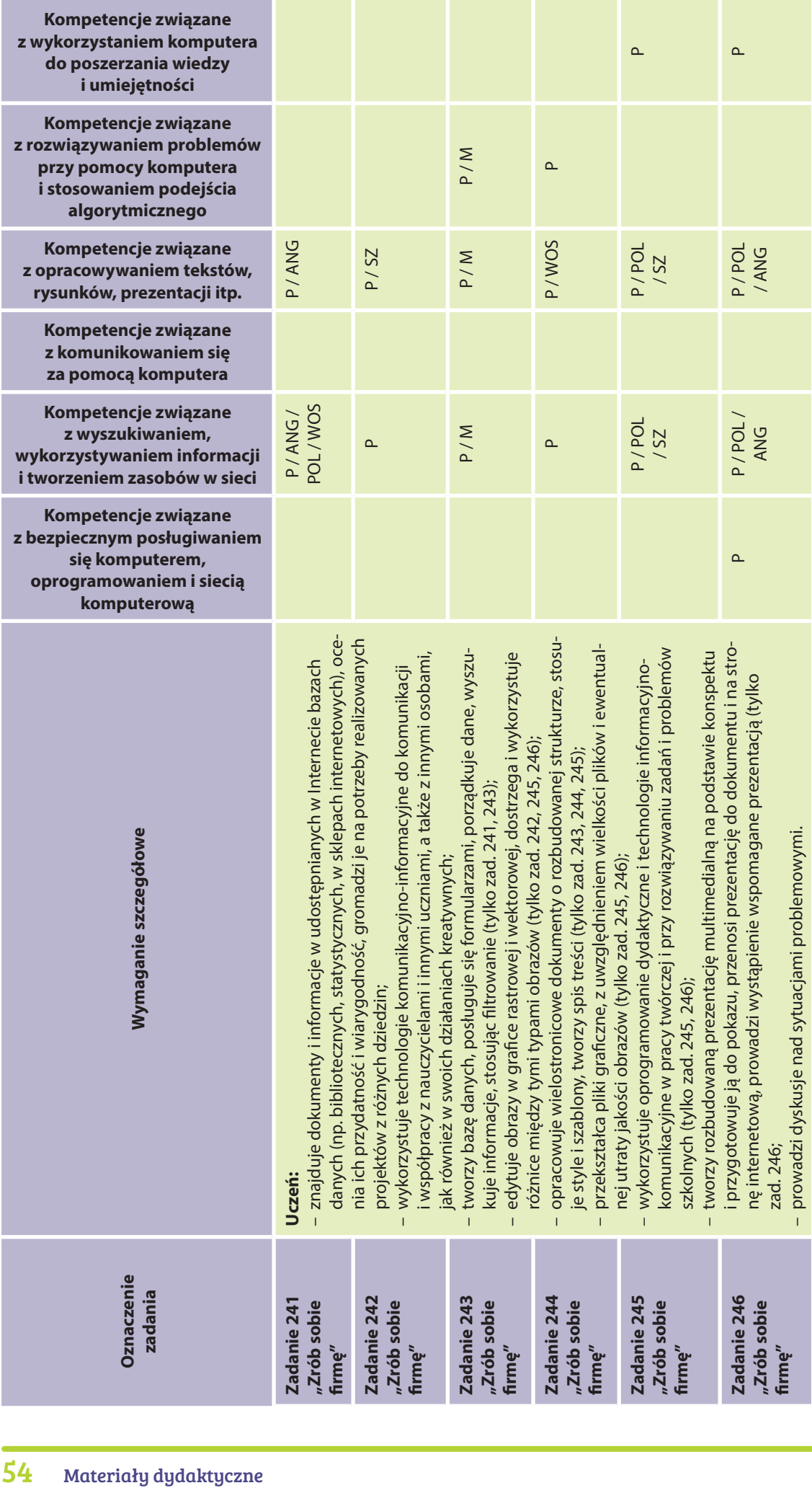

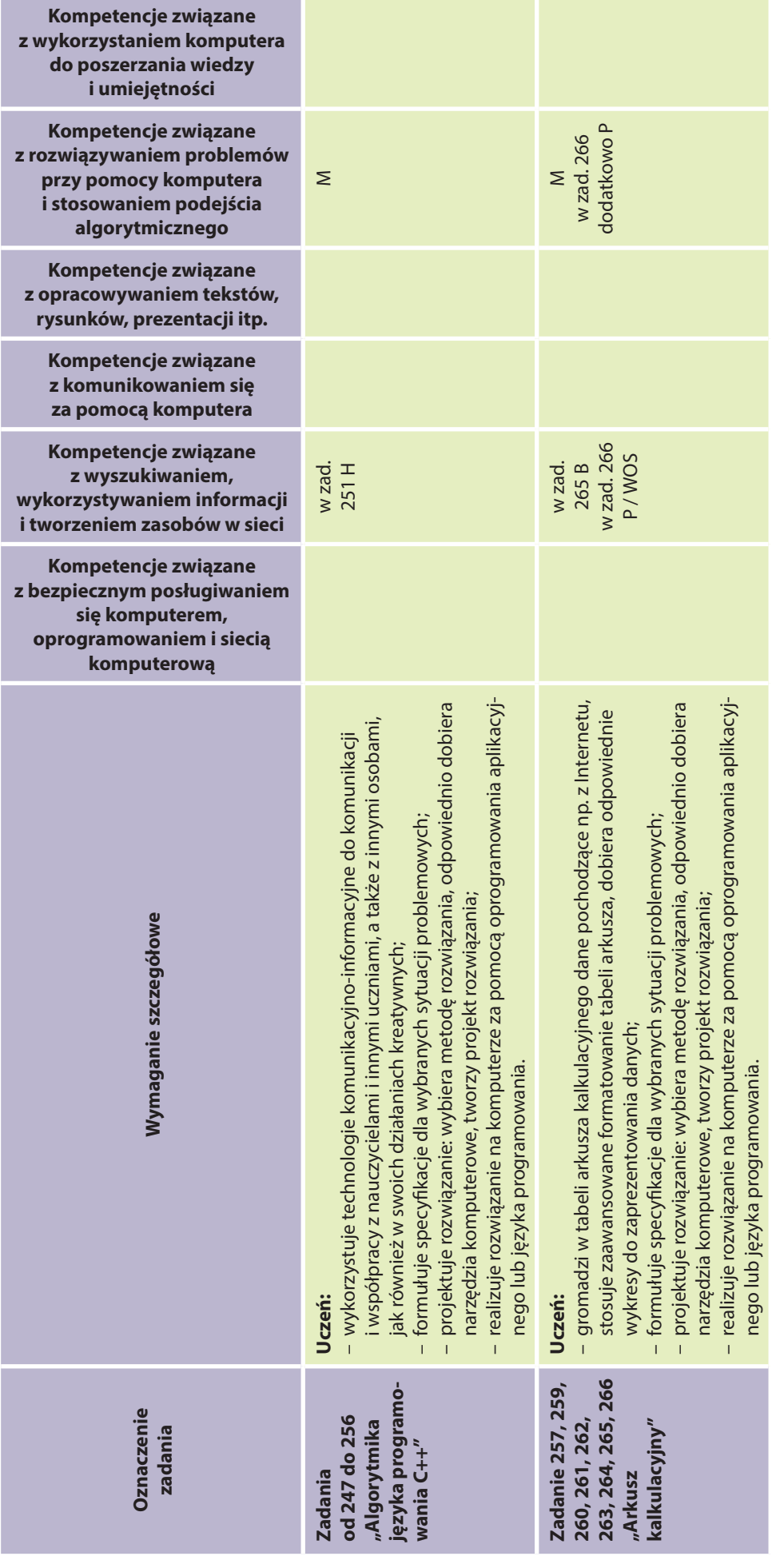

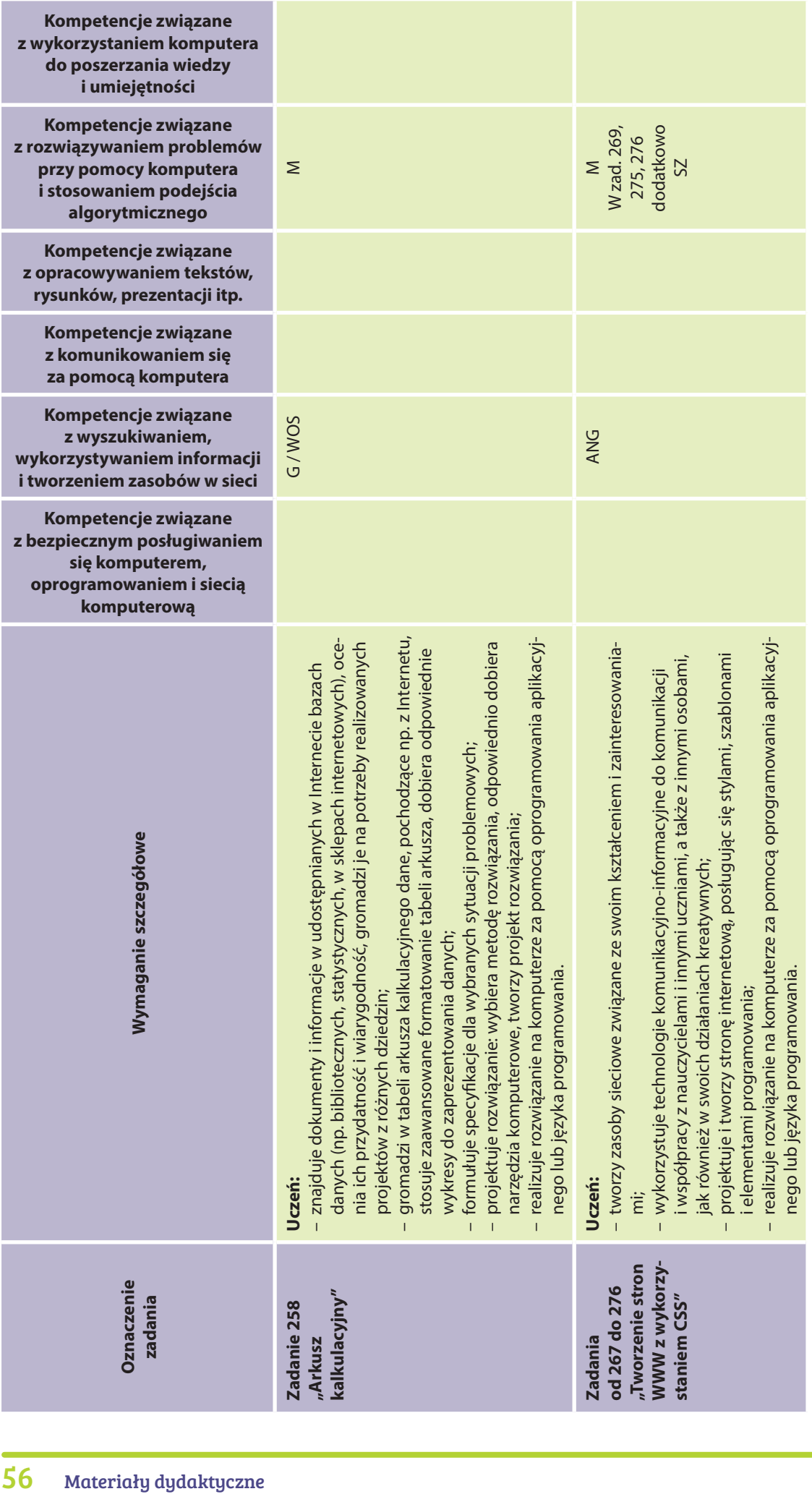

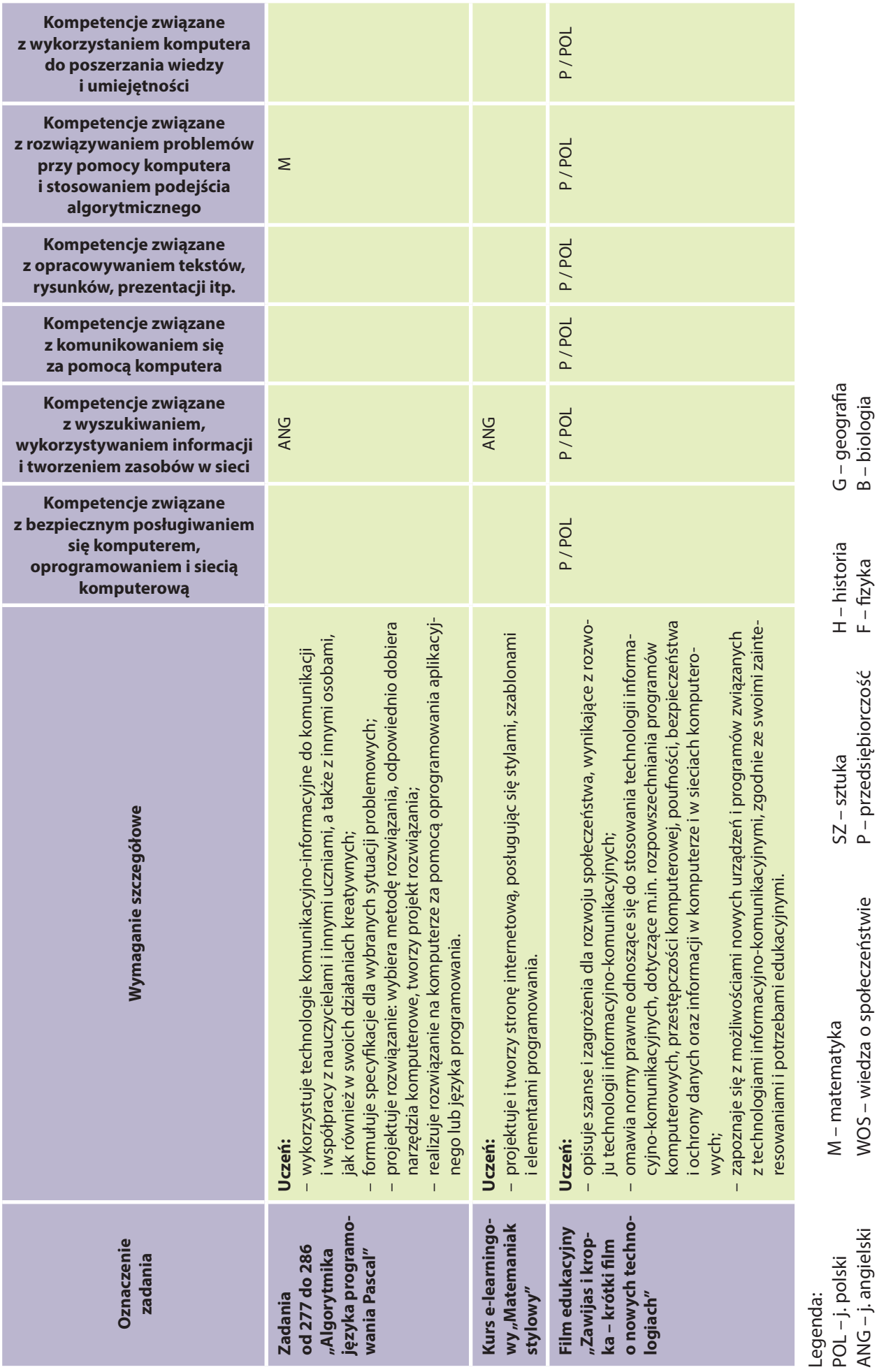

# Scenariusze lekcji

Poniżej znajduje się 8 scenariuszy lekcji informatyki. Posiadają one rozbudowaną metryczkę, która pełni funkcję instrukcji użytkowania materiału dydaktycznego przez nauczyciela, wskazuje na cele i odpowiednie formy realizacji lekcji, sugeruje zadania, które nauczyciel może zastosować, żeby przećwiczyć konkretne umiejętności, czy sprawdzić nabytą przez uczniów wiedzę. Jest to duże ułatwienie i oszczędność czasu, związanego z przygotowywaniem materiałów dydaktycznych na poszczególne lekcje. Scenariusze lekcji zostały ocenione jako ciekawe i atrakcyjne dla uczniów oraz jako praktyczne, gdyż przybliżają im problemy życia codziennego.

Wszystkie pomocnicze przykłady, zadania, rozwiązania, wykresy wskazane w scenariuszach umieszczone są na dołączonej do książki płycie DVD oraz na platformie MOODLE https://moodle.matemaniak.pl/.

# Scenariusz 50 – Idę do muzeum INFORMATYKA – klasa I liceum

- 1. Temat: Idę do muzeum
- 2. Autor: Elena Skowron
- 3. Klasa: I liceum
- 4. Program: NOWOCZESNE KSZTAŁTOWANIE KOMPETENCJI UCZNIA Projekt M@T.e-MANIAK *Jest to lekcja poświęcona promowaniu wartości patriotycznych wśród młodzieży.*
- 5. Czas trwania: 2 x 45 min
- 6. Czas realizacji: 2 lekcje
- 7. Metody przeprowadzenia lekcji: metody podające (wykład, pogadanka), metody praktyczne (projekt)
- 8. Formy pracy: ćwiczenia w grupach, praca zespołowa
- 9. Cele:
	- ogólne zrozumienie możliwości globalnej sieci komputerowej;
	- wyszukiwanie informacji na określony temat;
	- korzystanie z innowacyjnych sposobów poznawania ważnych miejsc dokumentujących historię Polski.
- 10. Spodziewane efekty (umiejętności, jakie powinien zdobyć uczeń):
	- Uczeń:
	- wymienia kilkanaście nazw i dziedzin działalności muzeów na terenie Polski (KATEGORIA TAKSONOMICZNA A);
	- wypowiada swoje zdanie na określony temat (KATEGORIA TAKSONOMICZNA B);
	- wyszukuje, selekcjonuje i prezentuje informacje na zadany temat, korzystając z zasobów globalnej sieci komputerowej (KATEGORIA TAKSONOMICZNA C);
	- ocenia wartość informacji pochodzących z różnych źródeł (KATEGORIA TAKSONOMICZNA B);
	- współpracuje w zespole (KATEGORIA TAKSONOMICZNA B).
- 11. Metody sprawdzania osiągniętych celów:
	- bieżące sprawdzenie pracy na lekcji;
	- zainicjowanie dyskusji w trakcie wykonywania prac;
	- omówienie i ocena prac końcowych;
	- zdania podsumowujące.
- 12. Sposoby motywowania uczniów:
	- rozgrzewka umysłowa (pogadanka wstępna);
	- przedstawienie problemu praktycznego do rozwiązania;
	- dyskusja na temat zastosowania przerabianego zagadnienia;
	- nagradzanie uczniów zdolnych i najbardziej aktywnych;
	- nagradzanie uczniów twórczych.
- 13. Przygotowanie do lekcji (jakie warunki powinny być spełnione, aby prawidłowo przeprowadzić lekcje):
	- pracownia komputerowa odpowiednia liczba stanowisk komputerowych;
- stałe podłączenie do Internetu;
- rzutnik multimedialny i biała tablica;
- dowolny system operacyjny oraz przeglądarka internetowa;
- zainstalowany w systemie program do otwierania plików w formacie .pdf.

### 14. Środki dydaktyczne:

- zestaw pytań do pogadanki wprowadzającej i podsumowującej;
- instrukcje do ćwiczeń w formie elektronicznej na dyskach twardych komputerów;
- dowolna wyszukiwarka internetowa (np. www.google.com).

### 15. Słowniczek pojęć:

**Wyszukiwarka internetowa** – to program lub strona internetowa, której zadaniem jest ułatwienie użytkownikom znalezienie informacji w sieci.

**Internet** – ogólnoświatowa sieć komputerowa, która jest logicznie połączona w jednolitą sieć adresową, opartą na protokole IP (ang. Internet Protocol). Sieć ta dostarcza lub wykorzystuje usługi wyższego poziomu, które oparte są na funkcjonowaniu telekomunikacji i związanej z nią infrastruktury.

### 16. Przebieg lekcji:

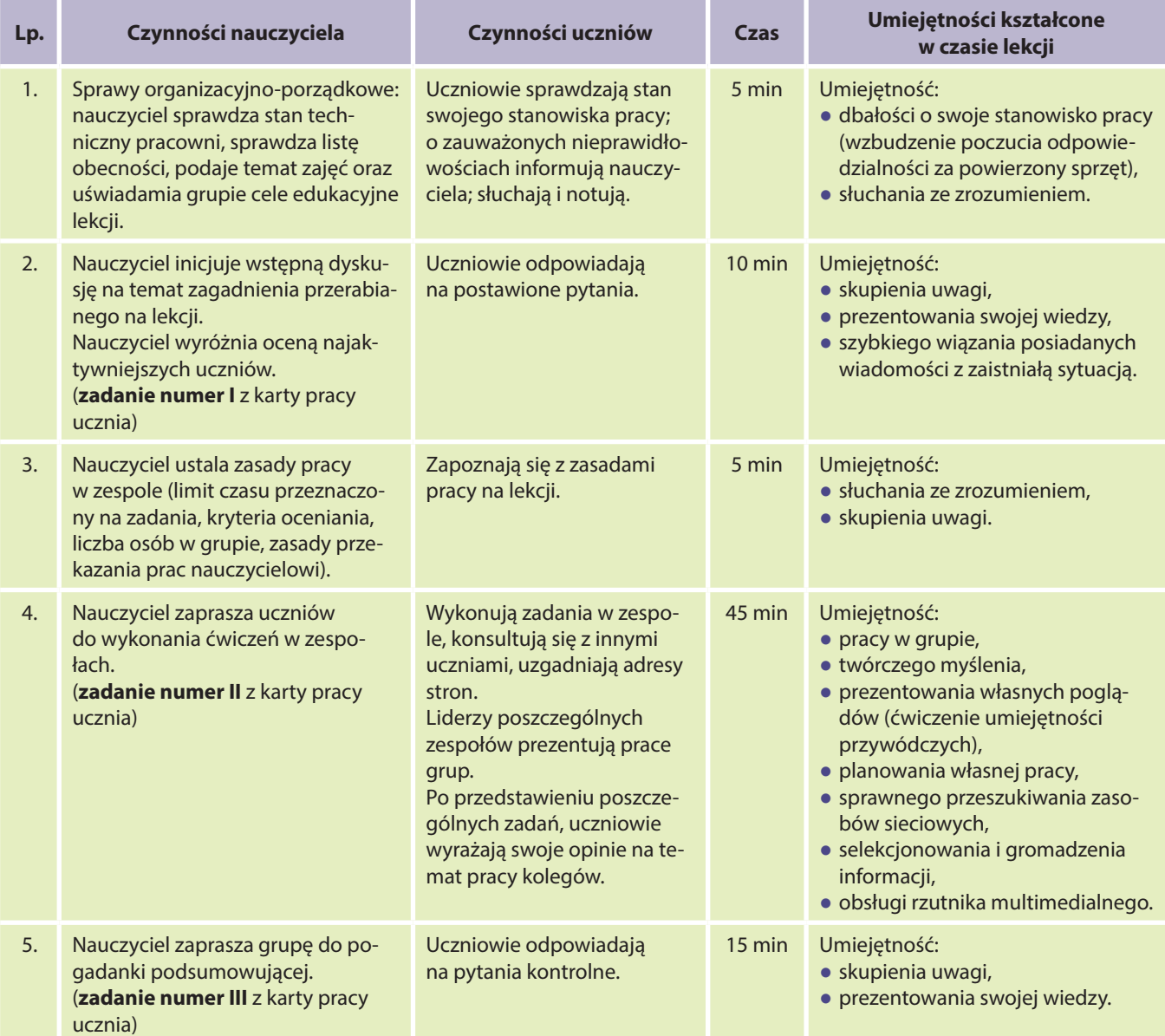

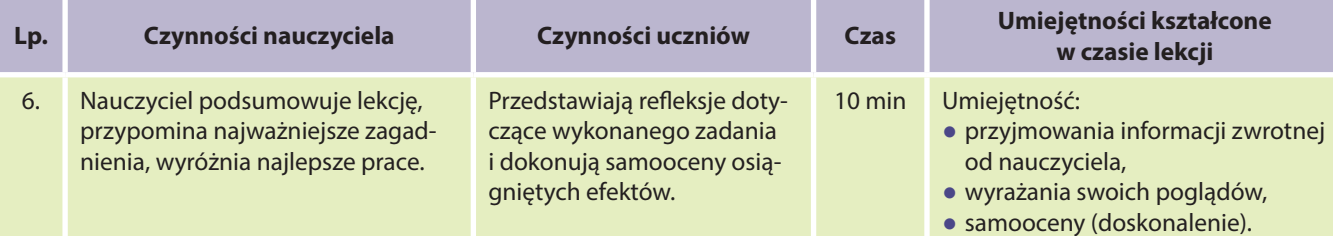

### **Załącznik I – Karta pracy ucznia**

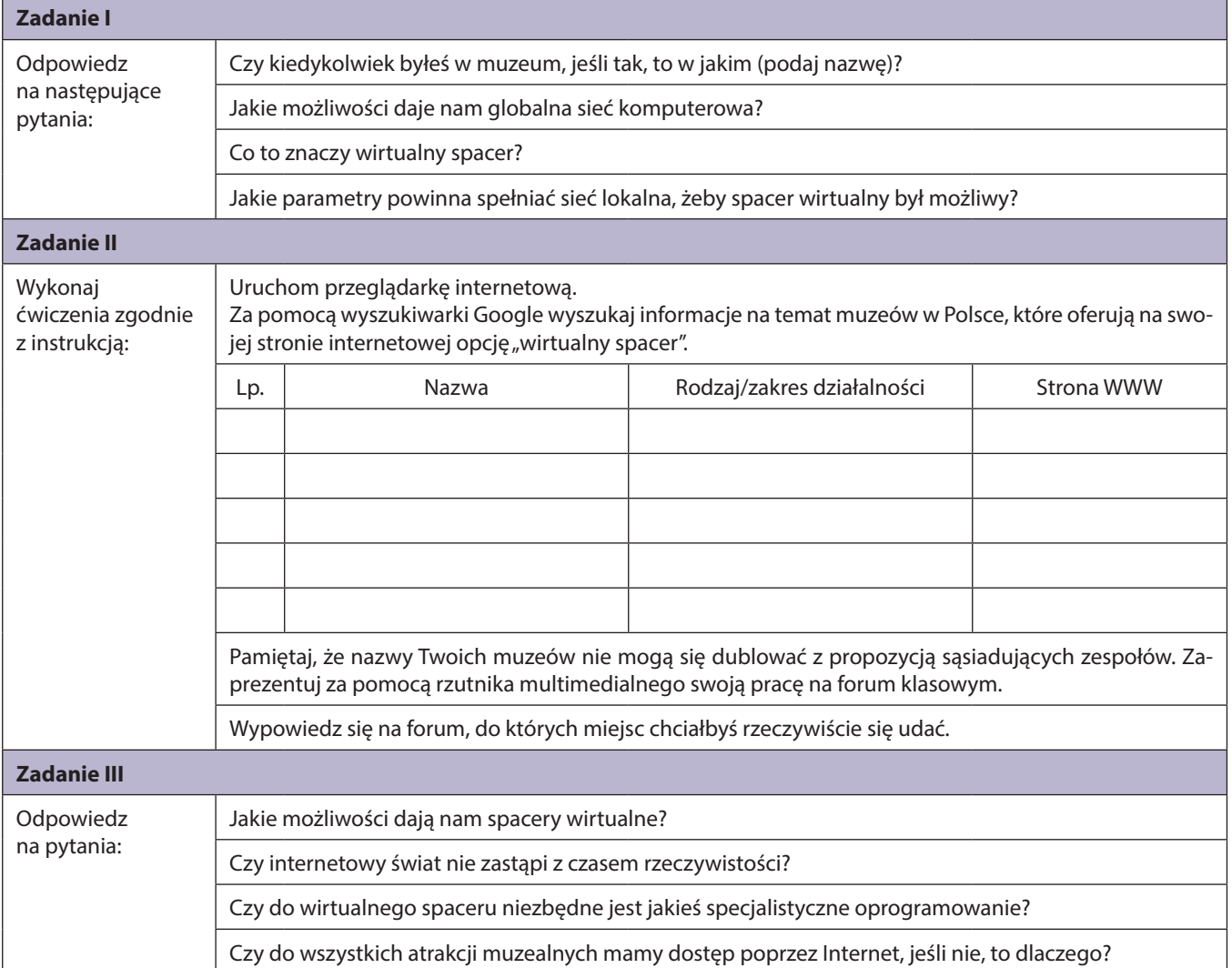

# Scenariusz 51 – Podróże po Europie INFORMATYKA – klasa I liceum

- 1. Temat: Podróże po Europie
- 2. Autor: Elena Skowron
- 3. Klasa: I liceum
- 4. Program: NOWOCZESNE KSZTAŁTOWANIE KOMPETENCJI UCZNIA Projekt M@T.e-MANIAK *Jest to lekcja poświęcona promowaniu rozwiązań internetowych w życiu codziennym.*
- 5. Czas trwania: 45 min
- 6. Czas realizacji: 1 lekcja
- 7. Metody przeprowadzenia lekcji: dyskusja, metoda praktycznego działania
- 8. Formy pracy: praca indywidualna, praca zespołowa

### 9. Cele:

- zrozumienie możliwości globalnej sieci komputerowej;
- zastosowanie wiedzy geograficznej na zajęciach z technologii informacyjnej;
- podniesienie aktywności uczniów.
- 10. Spodziewane efekty (umiejętności, jakie powinien zdobyć uczeń):

Uczeń:

- odpowiednio analizuje i interpretuje zebrane informacje (KATEGORIA TAKSONOMICZNA B);
- analizuje dane przy pomocy arkusza kalkulacyjnego (KATEGORIA TAKSONOMICZNA D);
- posługuje się siecią WWW przy wykonywaniu zadania praktycznego (KATEGORIA TAKSONOMICZNA C);
- posługuje się narzędziem Google Mapy w sytuacjach życia codziennego (KATEGORIA TAKSONOMICZNA C);
- planuje swoją pracę i wykonuje ją w określonym czasie (KATEGORIA TAKSONOMICZNA D);
- dokonuje samooceny własnej pracy (KATEGORIA TAKSONOMICZNA D).

### 11. Metody sprawdzania osiągniętych celów:

- bieżące sprawdzenie pracy na lekcji;
- zainicjowanie dyskusji w trakcie wykonywania prac;
- omówienie i ocena prac końcowych;
- pogadanka końcowa pytania kontrolne.

### 12. Sposoby motywowania uczniów:

- przedstawienie zadania w atrakcyjnej formie;
- wyznaczenie czasu na wykonanie zadania;
- nagradzanie uczniów zdolnych i twórczych;
- nagradzanie uczniów aktywnych, biorących udział w dyskusjach podczas lekcji;
- stały dialog z uczniami w trakcie lekcji;
- okazywanie zainteresowania rezultatem pracy uczniów.
- 13. Przygotowanie do lekcji (jakie warunki powinny być spełnione, aby prawidłowo przeprowadzić lekcję):
	- uczeń powinien znać pojęcia: system komputerowy, przeglądarka internetowa, narzędzia Google, arkusz kalkulacyjny;
	- uczeń powinien posiadać umiejętności podstawowej obsługi systemu operacyjnego Windows, obsługi arkusza kalkulacyjnego, podstawowej obsługi narzędzia Google Mapy, obsługi skrzynki pocztowej;
	- skonfigurowana pracownia komputerowa na odpowiednią liczbę stanowisk;
	- zainstalowany arkusz kalkulacyjny Excel;
	- stałe podłączenie do Internetu;
	- skonfigurowane skrzynki pocztowe uczniowskie i nauczyciela;
	- program do otwierania plików .pdf.

### 14. Środki dydaktyczne:

- stanowisko komputerowe podłączone do Internetu;
- instrukcja dołączona w formie elektronicznej.

### 15. Słowniczek pojęć:

**Funkcja licz.jeżeli** zlicza komórki w zakresie, które spełniają określone pojedyncze kryterium. Przykładowo: można policzyć wszystkie komórki o wartościach zaczynających się od tej samej litery lub zawierające liczbę większą, albo mniejszą od podanej.

**Arkusz kalkulacyjny** – to program komputerowy przedstawiający dane, głównie liczbowe, w postaci zestawu dużych tabel dwuwymiarowych, pozwalający na automatyczną obróbkę tych danych oraz na prezentację ich w różny sposób.

**Sortowanie** w arkuszu kalkulacyjnym – sposób uporządkowania danych według określonych kryteriów.

**Mapy Google** – jeden z darmowych dodatków portalu www.google.com, umożliwiający m.in. oglądanie bardzo dokładnej mapy świata, spacery 3D po wybranych państwach, obserwację kamer internetowych, wyznaczanie tras przejazdu itp.

## **Wykres** – graficzna prezentacja danych.

## **Etykieta danych** – opis danych przedstawionych na wykresie.

## 16. Przebieg lekcji:

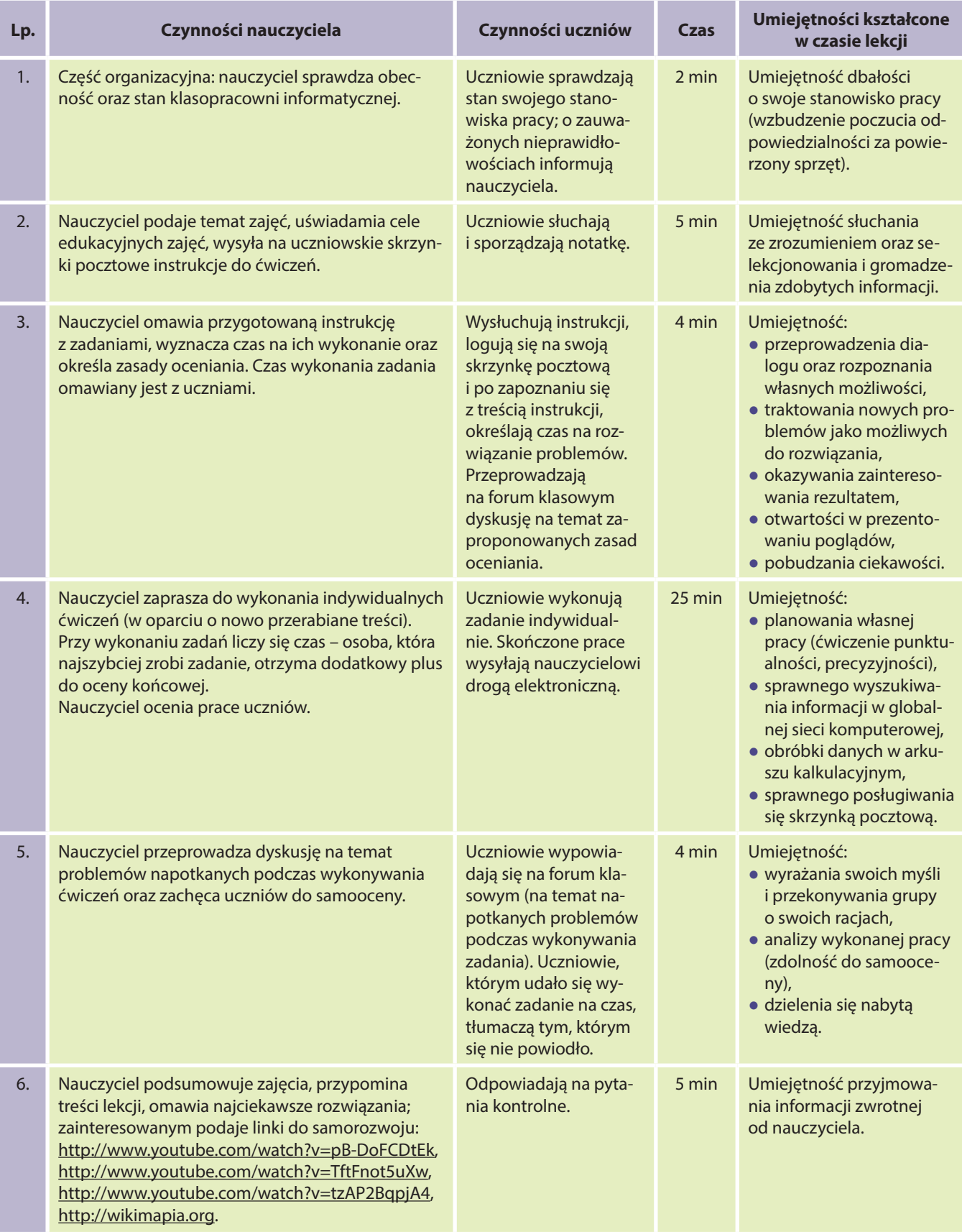

### **Załącznik I – Karta pracy ucznia:**

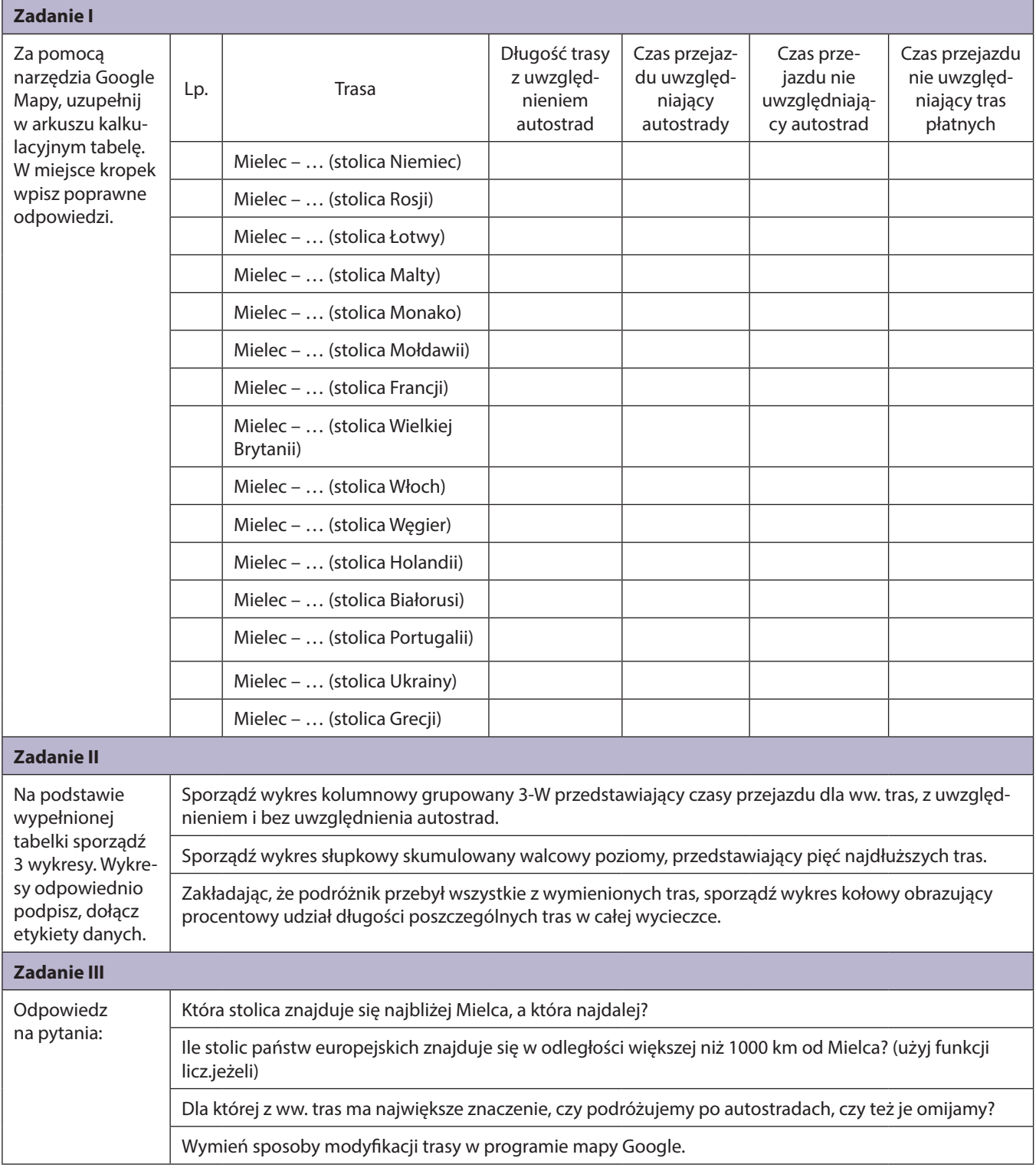

# Scenariusz 52 – Podzespoły systemu komputerowego INFORMATYKA – klasa I liceum

- 1. Temat: Podzespoły systemu komputerowego
- 2. Autor: Elena Skowron
- 3. Klasa: I liceum
- 4. Program: NOWOCZESNE KSZTAŁTOWANIE KOMPETENCJI UCZNIA Projekt M@T.e-MANIAK *Jest to lekcja poświęcona poznawaniu podstawowych podzespołów komputerowych.*
- 5. Czas trwania: 45 min
- 6. Czas realizacji: 1 lekcja
- 7. Metody przeprowadzenia lekcji: metoda praktycznego działania
- 8. Formy pracy: praca indywidualna
- 9. Cele:
	- zwiększenie umiejętności wyszukiwania informacji na określony temat;
	- poszerzenie wiadomości na temat podzespołów systemu komputerowego.
- 10. Spodziewane efekty (umiejętności, jakie powinien zdobyć uczeń):
	- Uczeń:
	- wymienia i charakteryzuje podzespoły komputerowe (KATEGORIA TAKSONOMICZNA A);
	- sprawnie wyszukuje informacje na określony temat (KATEGORIA TAKSONOMICZNA C).
- 11. Metody sprawdzania osiągniętych celów:
	- kontrola i ocena prac końcowych.

### 12. Sposoby motywowania uczniów:

- określenie czasu na wykonanie zadania;
- nagradzanie uczniów twórczych i aktywnych;
- bieżące sprawdzenie pracy na lekcji;
- zainicjowanie dyskusji w trakcie wykonywania prac;
- omówienie i ocena prac końcowych;
- pogadanka końcowa pytania kontrolne.
- 13. Przygotowanie do lekcji (jakie warunki powinny być spełnione, aby prawidłowo przeprowadzić lekcję):
	- pracownia komputerowa;
	- stałe podłączenie do Internetu.

### 14. Środki dydaktyczne:

- krzyżówka w formie papierowej.
- 15. Słowniczek pojęć:

**System komputerowy** – układ współdziałania dwóch składowych: sprzętu komputerowego oraz oprogramowania, działających coraz częściej również w ramach sieci komputerowej.

**Podzespoły komputera** – części składowe wchodzące w skład jednostki komputerowej (np. karta graficzna, telewizyjna).

**Urządzenia wejścia i wyjścia** – urządzenia wprowadzające/wyprowadzające informacje do/z komputera.

### 16. Przebieg lekcji:

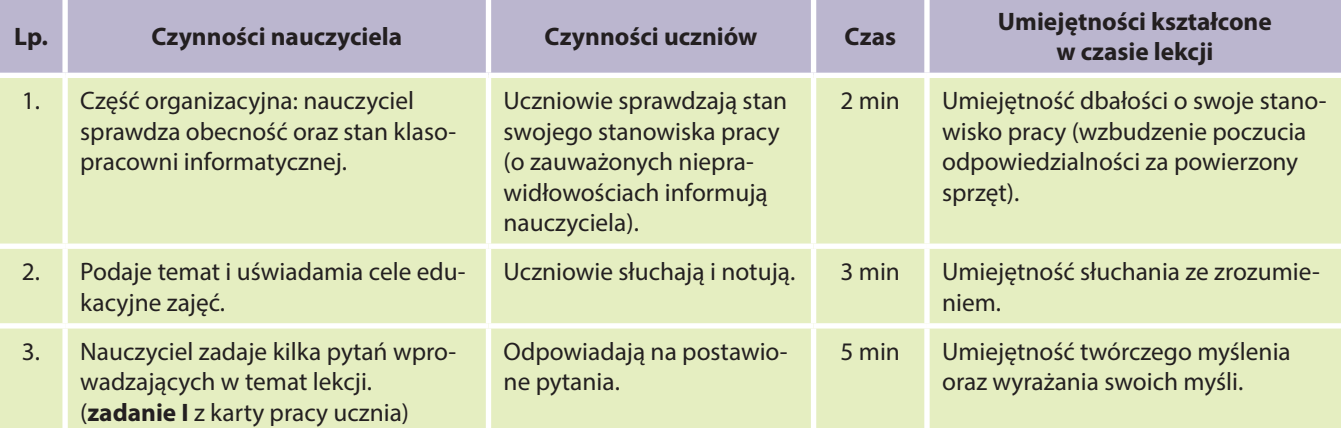

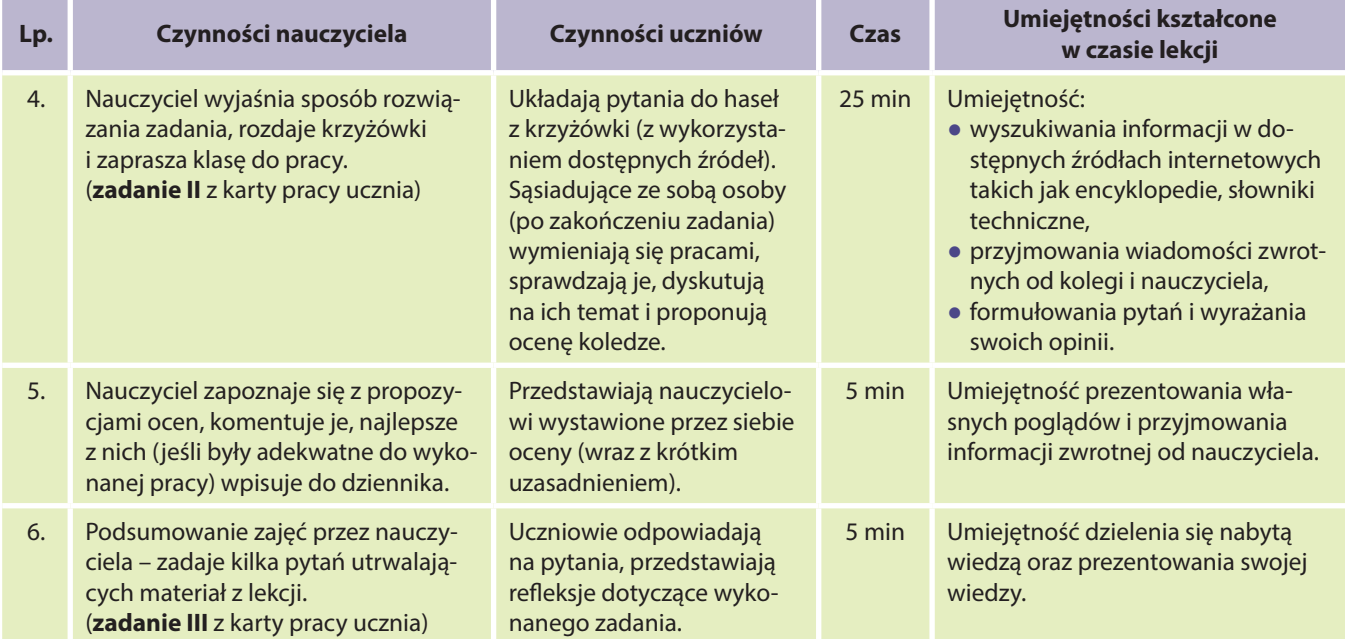

## **Załącznik I – Karta pracy ucznia:**

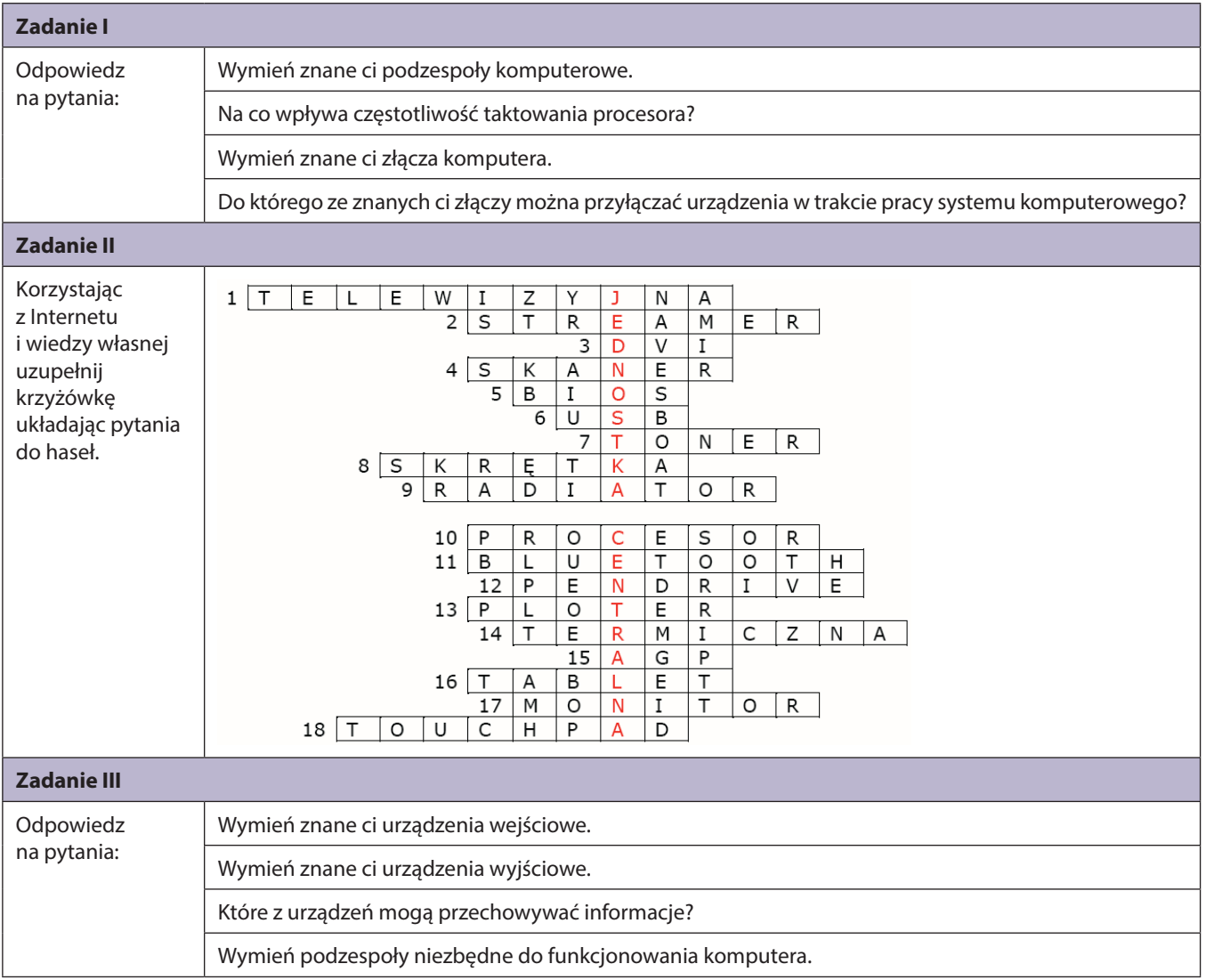

# Scenariusz 53 – Utworzenie i udostępnienie ulotki informacyjnej za pomocą Dokumenty Google INFORMATYKA – klasa I liceum

- 1. Temat: Utworzenie i udostępnienie ulotki informacyjnej za pomocą Dokumenty Google
- 2. Autor: Elena Skowron
- 3. Klasa: I liceum
- 4. Program: NOWOCZESNE KSZTAŁTOWANIE KOMPETENCJI UCZNIA Projekt M@T.e-MANIAK *Jest to lekcja poświęcona bezpieczeństwu w sieci oraz propagowaniu alternatywnego oprogramowania biurowego.*
- 5. Czas trwania: 2 x 45 min
- 6. Czas realizacji: 2 lekcje
- 7. Metody przeprowadzenia lekcji: pogadanka, wykład, pokaz z objaśnieniem
- 8. Formy pracy: praca grupowa i indywidualna
- 9. Cele:
	- zapoznanie ucznia z możliwościami darmowego oprogramowania biurowego;
	- uświadomienie uczniom zagrożeń występujących w Internecie;
	- pokazanie możliwości portali społecznościowych.
- 10. Spodziewane efekty (umiejętności, jakie powinien zdobyć uczeń):

### Uczeń:

- sprawnie wyszukuje informacje na temat zagrożeń występujących w Internecie (KATEGORIA TAKSONOMICZNA B);
- na podstawie informacji pochodzących z różnych źródeł opracowuje ulotkę informacyjną za pomocą pakietu biurowego Google (KATEGORIA TAKSONOMICZNA C);
- udostępnia utworzony dokument w Internecie, na portalu społecznościowym Facebook oraz rozsyła e-mailem do wybranych osób (KATEGORIA TAKSONOMICZNA C).
- 11. Metody sprawdzania osiągniętych celów:
	- bieżące sprawdzenie pracy na lekcji;
	- zainicjowanie dyskusji w trakcie wykonywania prac;
	- omówienie i ocena prac końcowych;
	- pogadanka końcowa pytania kontrolne.
- 12. Sposoby motywowania uczniów:
	- rozgrzewka umysłowa;
	- dyskusja na temat zastosowania przerabianego zagadnienia;
	- nagradzanie uczniów zdolnych i najbardziej aktywnych;
	- nagradzanie uczniów twórczych.
- 13. Przygotowanie do lekcji (jakie warunki powinny być spełnione, aby prawidłowo przeprowadzić lekcje):
	- pracownia komputerowa, dowolny system operacyjny oraz aktualna przeglądarka internetowa Mozilla Firefox, Internet Explorer, itp.;
	- stałe podłączenie do Internetu;
	- podstawowa obsługa tablicy wirtualnej na stronie http://typewith.me;
	- konta pocztowe dla nauczyciela i uczniów na portalu http://mail.google.com (dopuszczalne konta fikcyjne);
	- · konta dla nauczyciela i uczniów na portalu http://www.facebook.com (dopuszczalne konta fikcyjne);
	- podstawowa znajomość dokumentów Google;
	- podstawowa znajomości funkcjonalności portalu facebook.com.

### 14. Środki dydaktyczne:

- komputer podłączony do Internetu;
- instrukcja do ćwiczeń;
- tablica wirtualna.

### 15. Słowniczek pojęć:

**Ulotka informacyjna** – jest drukiem służącym celom informacyjnym, przeznaczonym do szybkiego rozpowszechniania, o niewielkiej objętości, zazwyczaj w formie kartki lub rozkładanej broszurki. Zazwyczaj objętość broszurki wynosi kilka stron.

**Portal społecznościowy** – współtworzą go osoby o podobnych zainteresowaniach czy też poglądach. Dużą część serwisów społecznościowych tworzą – znane wszystkim od dawna – wszelkiego rodzaju komunikatory on-line, czaty, fora dyskusyjne, blogi czy listy dyskusyjne.

**Praca w chmurze** – model przetwarzania danych, oparty na użytkowaniu usług dostarczonych przez zewnętrzne firmy. Usługa ta jest oferowana przez dane oprogramowanie wraz z konieczną infrastrukturą. Oznacza to eliminację konieczności zakupu licencji, czy konieczności instalowania i administracji oprogramowaniem.

### 16. Przebieg lekcji:

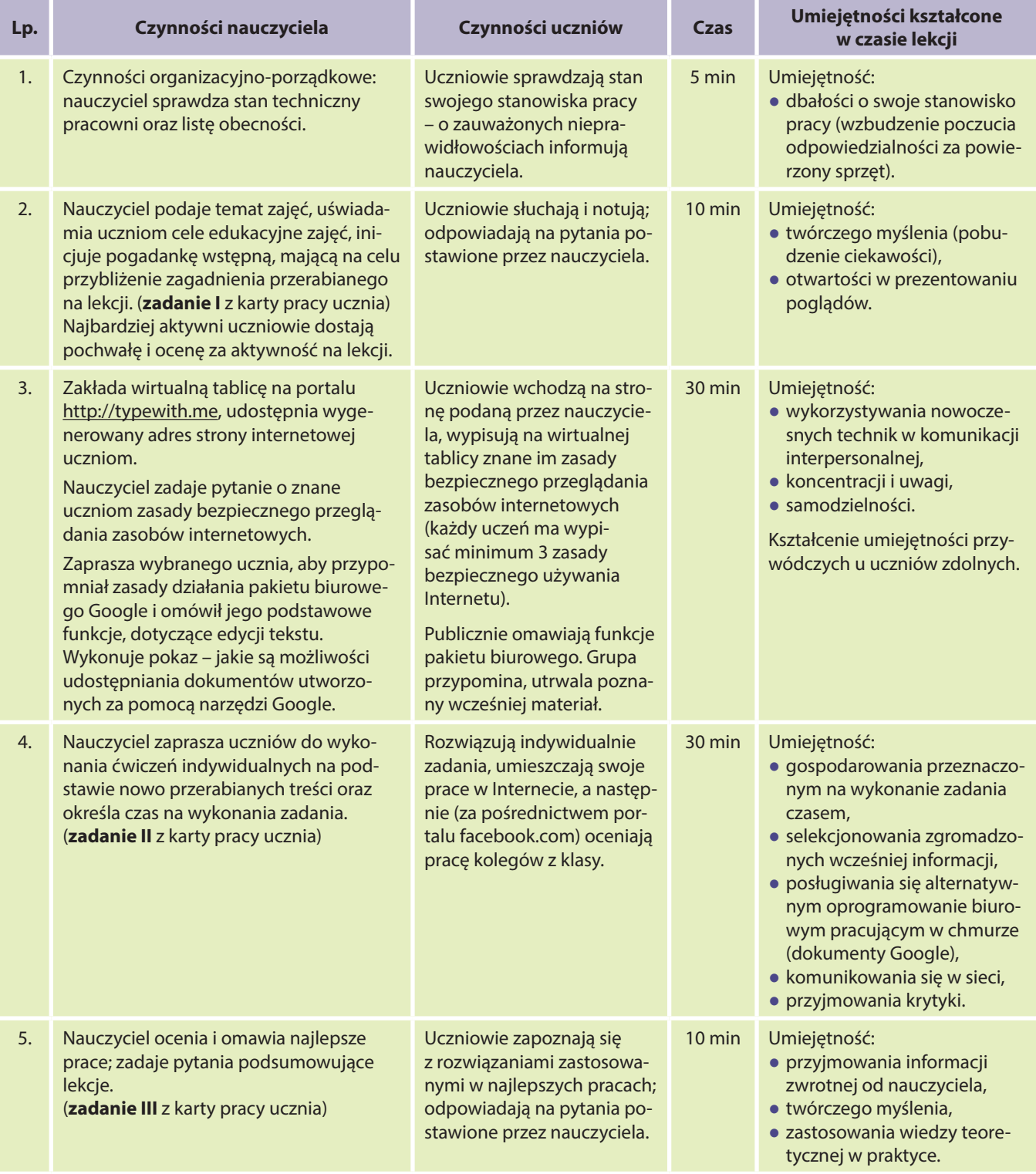

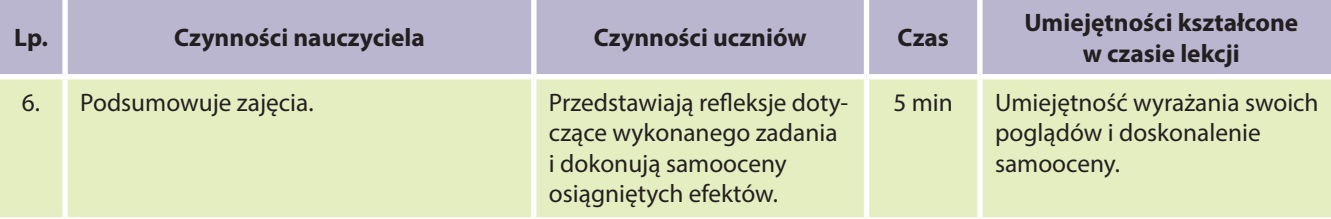

## **Załącznik I – Karta pracy ucznia:**

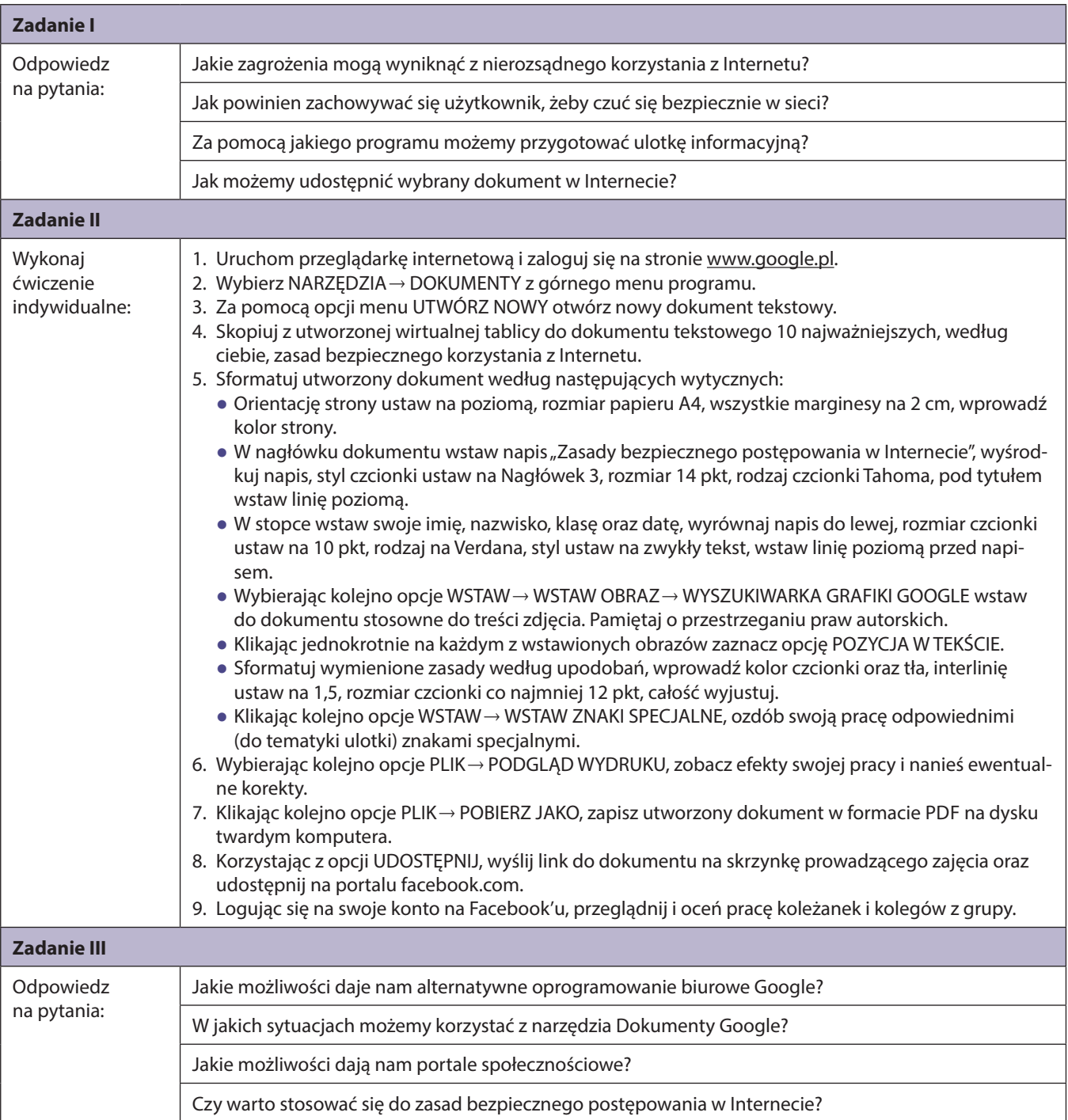

# Scenariusz 54 – Wykorzystanie arkusza kalkulacyjnego do tworzenia wykresów funkcji i figur geometrycznych INFORMATYKA – klasa I liceum

- 1. Temat: Wykorzystanie arkusza kalkulacyjnego do tworzenia wykresów funkcji i figur geometrycznych
- 2. Autor: Agnieszka Tarnówka-Stec
- 3. Klasa: I liceum
- 4. Program: NOWOCZESNE KSZTAŁTOWANIE KOMPETENCJI UCZNIA Projekt M@T.e-MANIAK

*Jest to lekcja poświęcona przybliżeniu uczniom metod rysowania różnych rodzajów wykresów, zarówno ciągłych jak i dyskretnych, przy użyciu współrzędnych kartezjańskich.*

- 5. Czas trwania: 45 min (klasy matematyczne) lub 2 x 45 min (niematematyczne)
- 6. Czas realizacji: 1 lub 2 lekcje
- 7. Metody przeprowadzenia lekcji: praca z wykorzystaniem arkusza kalkulacyjnego
- 8. Formy pracy: opis metody do zastosowania, zaprezentowanie metody przez nauczyciela, wykonanie wykresów przez uczniów pod kierunkiem nauczyciela i samodzielne ćwiczenia uczniów
- 9. Cele:
	- przekonanie uczniów o użyteczności arkusza kalkulacyjnego do rozwiązywania problemów matematycznych i zadań z różnych dziedzin.
- 10. Spodziewane efekty (umiejętności, jakie powinien zdobyć uczeń):

Uczeń:

- podaje przykłady wykresów prostych funkcji (KATEGORIA TAKSONOMICZNA A);
- rysuje różne typy wykresów (KATEGORIA TAKSONOMICZNA C).
- 11. Metody sprawdzania osiągniętych celów:
	- samodzielne wykonanie przez uczniów wykresów zadanych zależności i porównanie ich rezultatów z wzorcowymi rozwiązaniami (w załączeniu).
- 12. Sposoby motywowania uczniów:
	- dobór ciekawych przypadków matematycznych do wizualizacji (znane krzywe matematyczne, krzywe z osobliwościami, fraktale).
- 13. Przygotowanie do lekcji (jakie warunki powinny być spełnione, aby prawidłowo przeprowadzić lekcje):
	- Pracownia wyposażona w odpowiednią liczbę komputerów. Dowolny system operacyjny (Windows lub Linux) z zainstalowanym arkuszem kalkulacyjnym. Wskazane jest wyposażenie pracowni w projektor multimedialny.
	- W celu przybliżenia uczniom mniej znanych funkcji lub krzywych można wykorzystać zasoby Internetu (Wikipedia, Wolfram Alpha itp.).
	- Część danych do wykresów może być przygotowana przy użyciu samodzielnie napisanych programów. Koniecznie jest wówczas użycie kompilatora wybranego języka programowania.
- 14. Środki dydaktyczne:
	- sprzęt komputerowy z oprogramowaniem opisanym w powyższym punkcie.
- 15. Słowniczek pojęć:
	- współrzędne kartezjańskie, wykres XY, dyskretny zbiór punktów.

### 16. Przebieg lekcji:

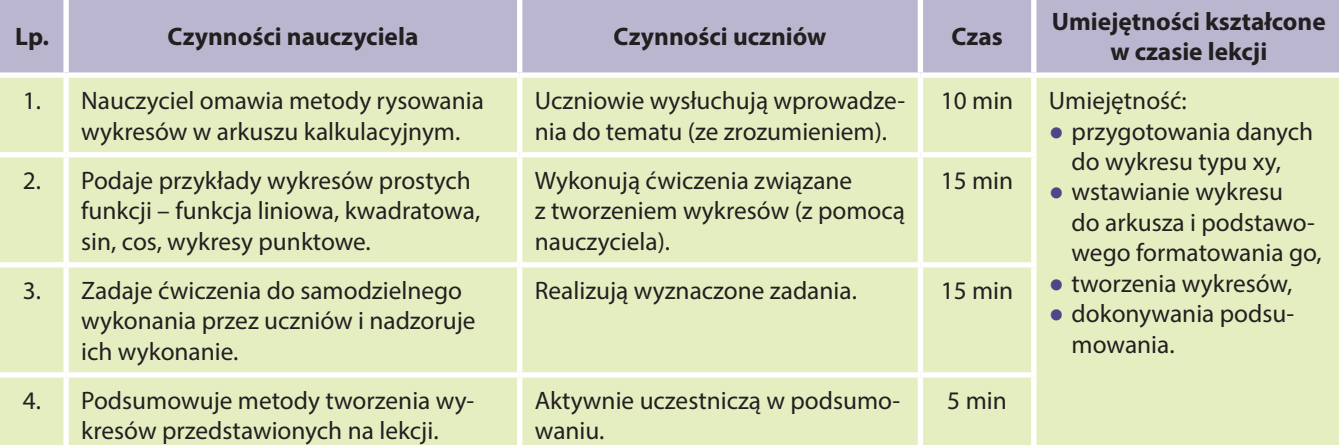

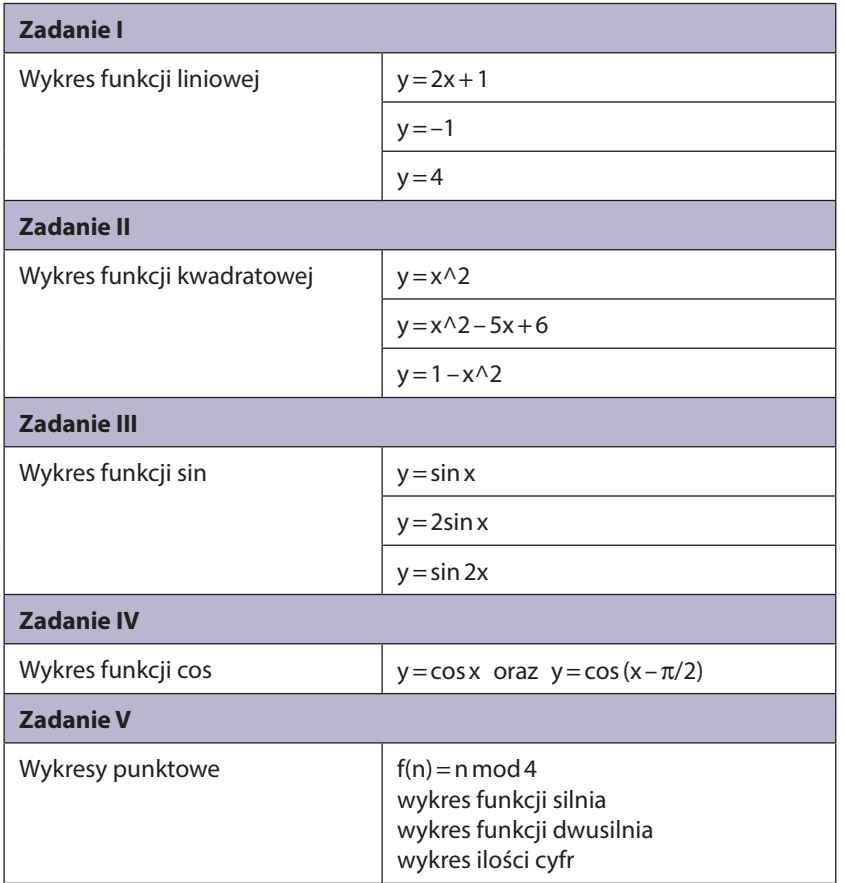

### **Załącznik I – Karta pracy ucznia:**

Szczegółowe wskazówki do przeprowadzenia lekcji i wzorcowe wykresy znajdują się w folderze WYKRESY PUNKTO-WE. Dodatkowe ćwiczenia dla uczniów wraz z rozwiązaniami znajdują się w folderze WYKRESY.

# Scenariusz 55 – Wykorzystanie arkusza kalkulacyjnego do tworzenia wykresów funkcji i figur geometrycznych INFORMATYKA – klasa I lub II liceum

- 1. Temat: Wykorzystanie arkusza kalkulacyjnego do tworzenia wykresów funkcji i figur geometrycznych
- 2. Autor: Agnieszka Tarnówka-Stec
- 3. Klasa: I lub II liceum
- 4. Program: NOWOCZESNE KSZTAŁTOWANIE KOMPETENCJI UCZNIA Projekt M@T.e-MANIAK
	- *Jest to lekcja poświęcona przybliżeniu uczniom metod rysowania różnych rodzajów wykresów przy użyciu współrzędnych kartezjańskich i biegunowych.*
- 5. Czas trwania: 45 min (klasy matematyczne) lub 2 x 45 min (klasy niematematyczne)
- 6. Czas realizacji: 1 lub 2 lekcje
- 7. Metody przeprowadzenia lekcji: praca z wykorzystaniem arkusza kalkulacyjnego
- 8. Formy pracy: opis metody do zastosowania, zaprezentowanie metody przez nauczyciela, wykonanie wykresów przez uczniów pod kierunkiem nauczyciela i samodzielne ćwiczenia uczniów
- 9. Cele:
	- przekonanie uczniów o użyteczności arkusza kalkulacyjnego do rozwiązywania problemów matematycznych i zadań z różnych dziedzin.
- 10. Spodziewane efekty (umiejętności, jakie powinien zdobyć uczeń):

Uczeń:

- zna pojęcie współrzędnych biegunowych i sposób ich przeliczania na współrzędne kartezjańskie (KATEGORIA TAKSONOMICZNA A);
- podaje przykłady wykresów we współrzędnych biegunowych (KATEGORIA TAKSONOMICZNA A);
- rysuje różne typy wykresów (KATEGORIA TAKSONOMICZNA C).
- 11. Metody sprawdzania osiągniętych celów:
	- samodzielne wykonanie przez uczniów wykresów zadanych zależności i porównanie ich rezultatów z wzorcowymi rozwiązaniami (w załączeniu).
- 12. Sposoby motywowania uczniów:
	- dobór ciekawych przypadków matematycznych do wizualizacji (znane krzywe matematyczne, krzywe z osobliwościami, fraktale).
- 13. Przygotowanie do lekcji (jakie warunki powinny być spełnione, aby prawidłowo przeprowadzić lekcje):
	- Pracownia wyposażona w odpowiednią liczbę komputerów. Dowolny system operacyjny (Windows lub Linux) z zainstalowanym arkuszem kalkulacyjnym. Wskazane jest wyposażenie pracowni w projektor multimedialny.
	- W celu przybliżenia uczniom mniej znanych funkcji lub krzywych można wykorzystać zasoby Internetu (Wikipedia, Wolfram Alpha itp.).
	- Część danych do wykresów może być przygotowana przy użyciu samodzielnie napisanych programów, wtedy koniecznie jest użycie kompilatora wybranego języka programowania.
- 14. Środki dydaktyczne:
	- sprzęt komputerowy z oprogramowaniem opisanym w powyższym punkcie.
- 15. Słowniczek pojęć:
	- współrzędne biegunowe, przeliczanie współrzędnych biegunowych na kartezjańskie, elipsa, rozeta, spirala Archimedesa, spirala logarytmiczna, kardioida, lemniskata Bernoulliego.
- 16. Przebieg lekcji:

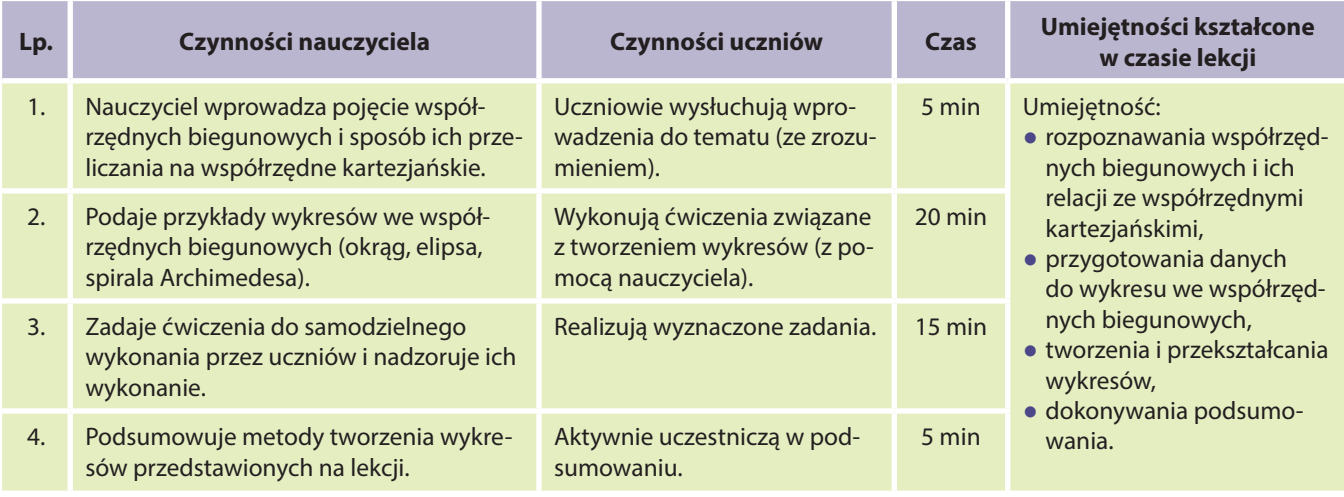

### **Załącznik I – Karta pracy ucznia:**

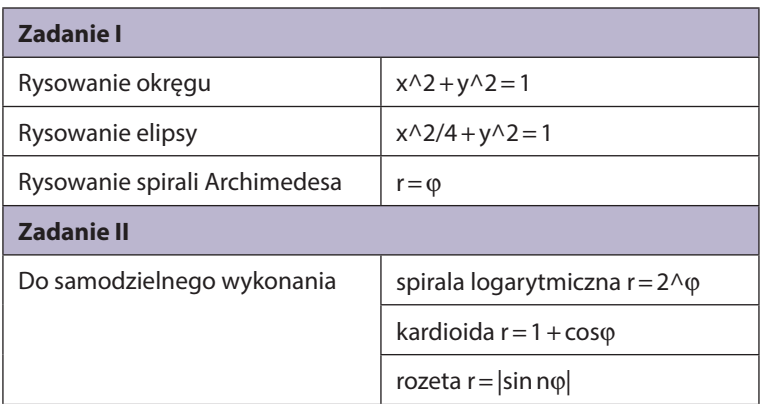

Wzorcowe wykresy znajdują się w folderze WSPÓŁRZĘDNE BIEGUNOWE. Dodatkowe ćwiczenia dla uczniów wraz z rozwiązaniami znajdują się w folderze WYKRESY.

# Scenariusz 56 – Wykorzystanie arkusza kalkulacyjnego do tworzenia wykresów funkcji i figur geometrycznych INFORMATYKA – klasa I lub II liceum

- 1. Temat: Wykorzystanie arkusza kalkulacyjnego do tworzenia wykresów funkcji i figur geometrycznych
- 2. Autor: Agnieszka Tarnówka-Stec
- 3. Klasa: I lub II liceum
- 4. Program: NOWOCZESNE KSZTAŁTOWANIE KOMPETENCJI UCZNIA Projekt M@T.e-MANIAK

*Jest to lekcja poświęcona przybliżeniu uczniom metod rysowania różnych rodzajów wykresów przy użyciu współrzędnych kartezjańskich.*

- 5. Czas trwania: 45 min (klasy matematyczne) 2 x 45 min (klasy niematematyczne)
- 6. Czas realizacji: 1 lub 2 lekcje
- 7. Metody przeprowadzenia lekcji: praca z wykorzystaniem arkusza kalkulacyjnego
- 8. Formy pracy: opis metody do zastosowania, zaprezentowanie metody przez nauczyciela, wykonanie wykresów przez uczniów pod kierunkiem nauczyciela i samodzielne ćwiczenia uczniów
- 9. Cele:
	- przekonanie uczniów o użyteczności arkusza kalkulacyjnego do rozwiązywania problemów matematycznych i zadań z różnych dziedzin.
- 10. Spodziewane efekty (wiedza i umiejętności, jakie powinien zdobyć uczeń):

Uczeń:

- podaje przykłady wykresów, w tym z osobliwościami i bez, oraz przykłady zależności parametrycznych (KATE-GORIA TAKSONOMICZNA A);
- rysuje różne typy wykresów (KATEGORIA TAKSONOMICZNA C).
- 11. Metody sprawdzania osiągniętych celów:
	- samodzielne wykonanie przez uczniów wykresów zadanych zależności i porównanie ich rezultatów z wzorcowymi rozwiązaniami (w załączeniu).
- 12. Sposoby motywowania uczniów:
	- dobór ciekawych przypadków matematycznych do wizualizacji (znane krzywe matematyczne, krzywe z osobliwościami, fraktale).
- 13. Przygotowanie do lekcji (jakie warunki powinny być spełnione, aby prawidłowo przeprowadzić lekcje):
	- Pracownia wyposażona w odpowiednią liczbę komputerów. Dowolny system operacyjny (Windows lub Linux) z zainstalowanym arkuszem kalkulacyjnym. Wskazane jest wyposażenie pracowni w projektor multimedialny.
	- W celu przybliżenia uczniom mniej znanych funkcji lub krzywych można wykorzystać zasoby Internetu (Wikipedia, Wolfram Alpha itp.).
● Część danych do wykresów może być przygotowana przy użyciu samodzielnie napisanych programów, wtedy konieczne jest użycie kompilatora wybranego języka programowania.

## 14. Środki dydaktyczne:

● sprzęt komputerowy z oprogramowaniem opisanym w powyższym punkcie.

## 15. Słowniczek pojęć:

● funkcja wymierna, osobliwość, biegun, hiperbola, skala osi wykresu, tangens.

### 16. Przebieg lekcji:

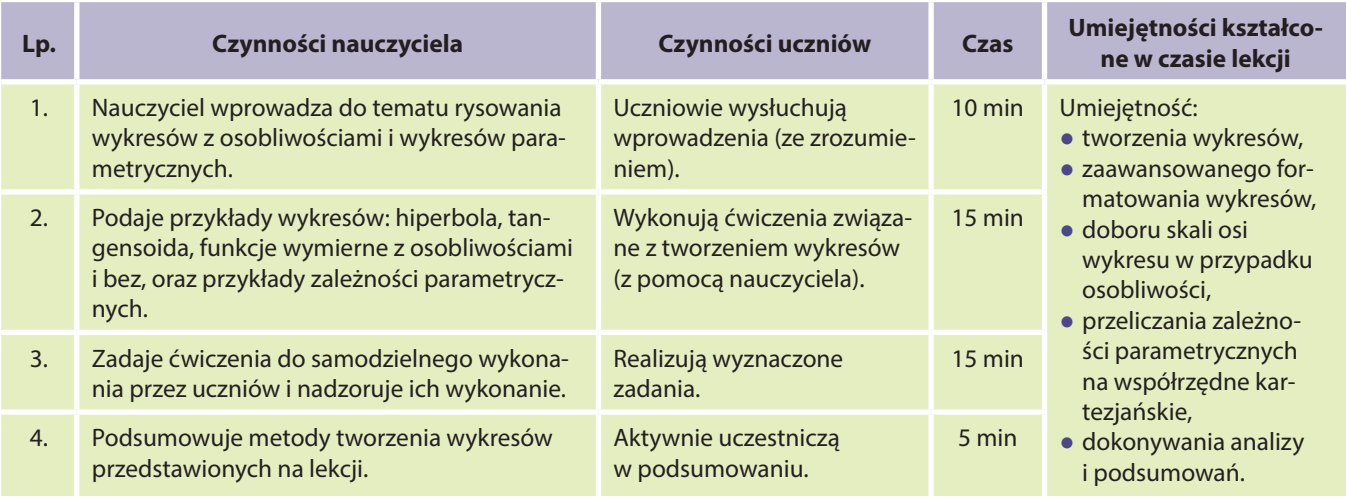

### **Załącznik I – Karta pracy ucznia:**

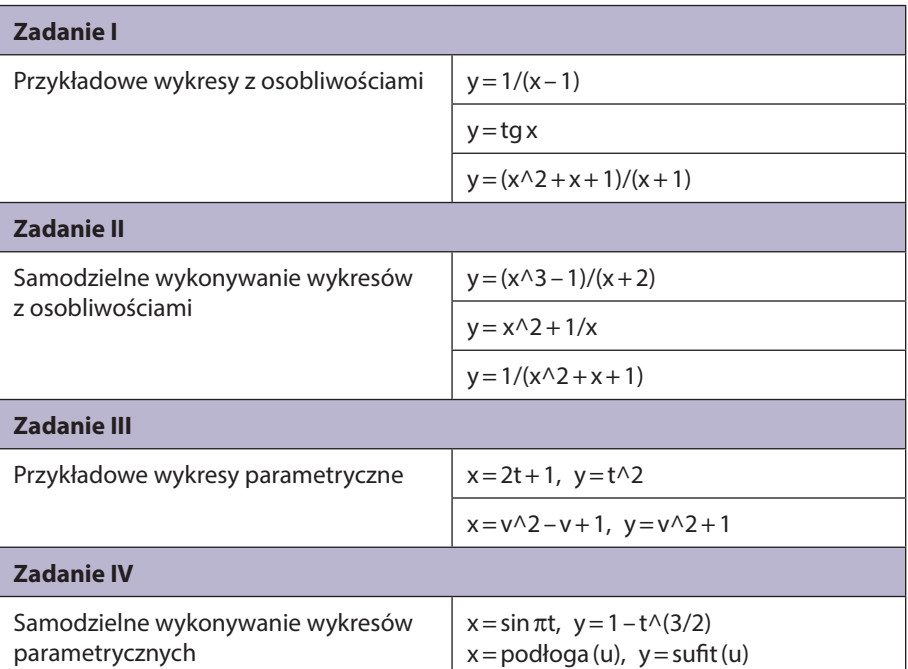

Szczegółowe wskazówki do przeprowadzenia lekcji i wzorcowe wykresy znajdują się w folderach: WYKRESY FUNKCJI Z OSOBLIWOŚCIAMI i WYKRESY PARAMETRYCZNE. Dodatkowe ćwiczenia dla uczniów wraz z rozwiązaniami znajdują się w folderze WYKRESY.

## Scenariusz 57 – Wykorzystanie arkusza kalkulacyjnego do tworzenia wykresów funkcji i figur geometrycznych INFORMATYKA – klasa I lub II liceum

- 1. Temat: Wykorzystanie arkusza kalkulacyjnego do tworzenia wykresów funkcji i figur geometrycznych
- 2. Autor: Agnieszka Tarnówka-Stec
- 3. Klasa: I lub II liceum
- 4. Program: NOWOCZESNE KSZTAŁTOWANIE KOMPETENCJI UCZNIA Projekt M@T.e-MANIAK

*Jest to lekcja poświęcona przybliżeniu uczniom metod rysowania różnych rodzajów wykresów, zarówno ciągłych jak i dyskretnych, przy użyciu współrzędnych kartezjańskich.*

- 5. Czas trwania: 45 min (klasy matematyczne) lub 2 x 45 min (klasy niematematyczne)
- 6. Czas realizacji: 1 lub 2 lekcje
- 7. Metody przeprowadzenia lekcji: praca z wykorzystaniem arkusza kalkulacyjnego
- 8. Formy pracy: opis metody do zastosowania, zaprezentowanie metody przez nauczyciela, wykonanie wykresów przez uczniów pod kierunkiem nauczyciela i samodzielne ćwiczenia uczniów
- 9. Cele:
	- przekonanie uczniów o użyteczności arkusza kalkulacyjnego do rozwiązywania problemów matematycznych i zadań z różnych dziedzin.
- 10. Spodziewane efekty (umiejętności, jakie powinien zdobyć uczeń):

Uczeń:

- zna pojęcie fraktali, podaje przykłady oraz przedstawia figury Lissajoux (KATEGORIA TAKSONOMICZNA A);
- rysuje różne typy wykresów (KATEGORIA TAKSONOMICZNA C).
- 11. Metody sprawdzania osiągniętych celów:
	- samodzielne wykonanie przez uczniów wykresów zadanych zależności i porównanie ich rezultatów z wzorcowymi rozwiązaniami (w załączeniu).

#### 12. Sposoby motywowania uczniów:

- dobór ciekawych przypadków matematycznych do wizualizacji (znane krzywe matematyczne, krzywe z osobliwościami, fraktale).
- 13. Przygotowanie do lekcji (jakie warunki powinny być spełnione, aby prawidłowo przeprowadzić lekcje):
	- Pracownia wyposażona w odpowiednią liczbę komputerów. Dowolny system operacyjny (Windows lub Linux) z zainstalowanym arkuszem kalkulacyjnym. Wskazane jest wyposażenie pracowni w projektor multimedialny.
	- W celu przybliżenia uczniom mniej znanych funkcji lub krzywych można wykorzystać zasoby Internetu (Wikipedia, Wolfram Alpha itp.).
	- Część danych do wykresów może być przygotowana przy użyciu samodzielnie napisanych programów. Koniecznie jest wówczas użycie kompilatora wybranego języka programowania.
- 14. Środki dydaktyczne:
	- sprzęt komputerowy z oprogramowaniem opisanym w powyższym punkcie.
- 15. Słowniczek pojęć:
	- fraktal, samopodobieństwo, trójkat Sierpińskiego, krzywa Kocha, liczby losowe, krzywa smocza, figury Lissajoux.

### 16. Przebieg lekcji:

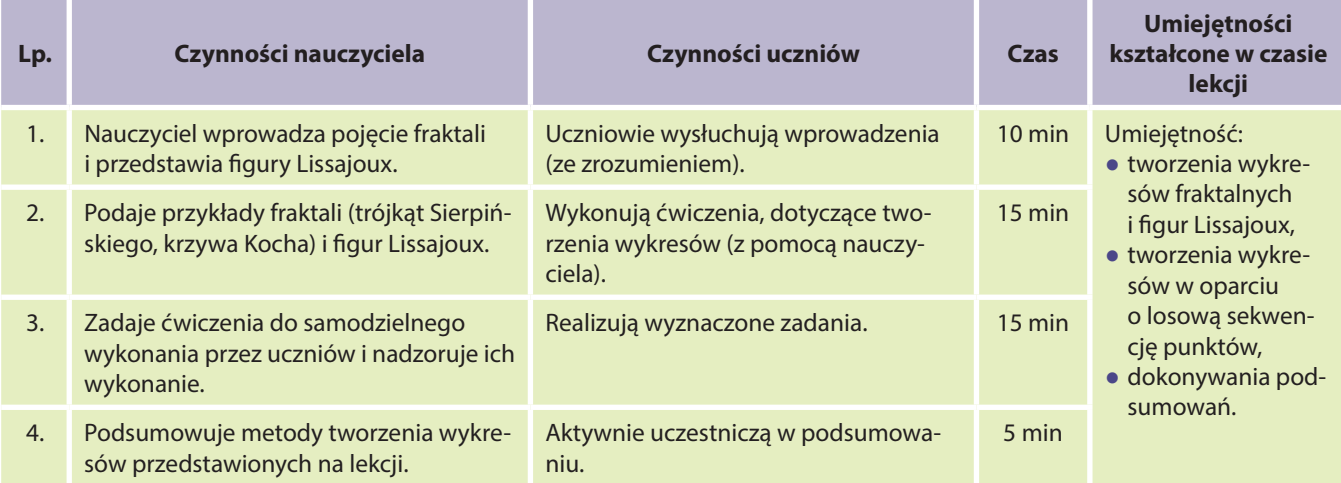

#### **Załącznik I – Karta pracy ucznia:**

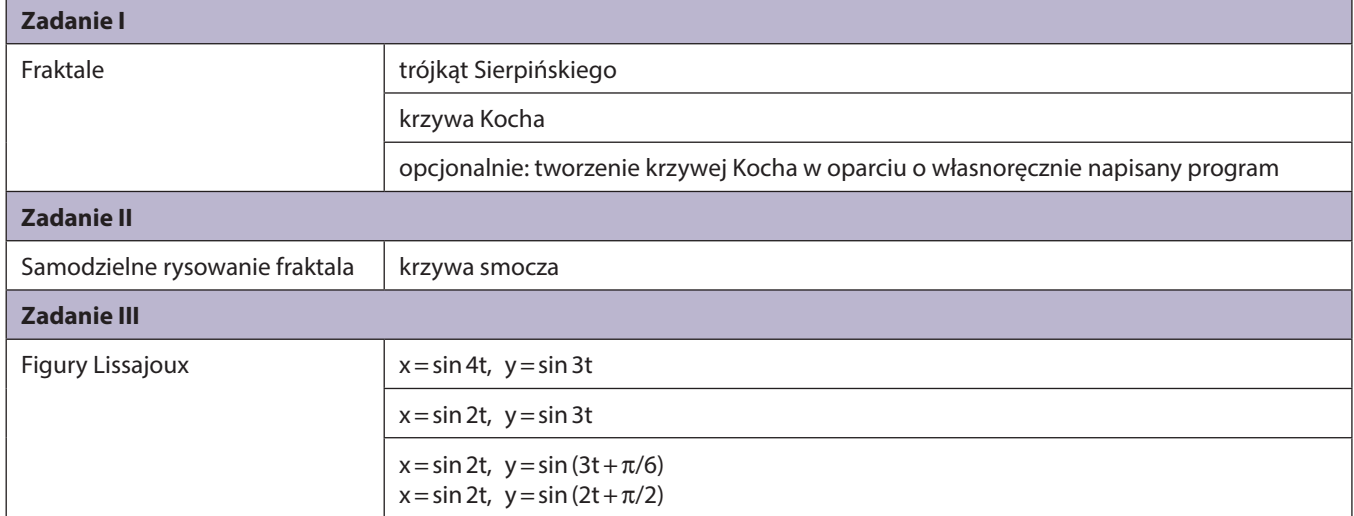

Szczegółowe wskazówki do przeprowadzenia lekcji i wzorcowe wykresy znajdują się w folderach FRAKTALE i FIGURY LISSAJOUX.

#### **Rysowanie figur Lissajoux**

**Figury (krzywe) Lissajoux** to krzywe na płaszczyźnie, które opisywane są równaniami parametrycznymi zawierającymi funkcje trygonometryczne:

 $x = \sin \omega_1 t$  $y = \sin(\omega_2 t + \varphi)$ 

Zmienne x i y to współrzędne punktów należących do krzywej. Parametr t przyjmuje wartości od zera do nieskończoności (w praktyce nie więcej niż 100). Stałe  $\omega_{_1}$ ,  $\omega_{_2}$  oraz  $\phi$  wyznaczają kształt krzywej.

### **Figury Lissajoux w Excelu**

Parametry krzywej wygodnie jest zdefiniować w wyróżnionych komórkach arkusza, np.:

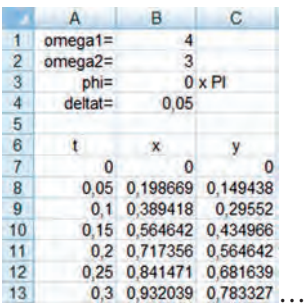

W komórce B3 przechowujemy wartość ilorazu  $\varphi/\pi$  (wartości kątów muszą być wyrażone w radianach) – dzięki temu zapis będzie bardziej przejrzysty. W komórce B4 przechowujemy wartość kroku Dt, o jaki będziemy zmieniać wartość parametru t. Komórkom nadajemy identyfikatory: B1 to *omega1*, B2 to *omega2*, B3 to *phi*, zaś B4 to *deltat*. Poniżej umieszczamy tabelę wartości parametru t oraz współrzędnych x oraz y. W komórce A7 wpisujemy zero, zaś w komórce A8 – formułę zwiększającą parametr t:

$$
= A7 + delta
$$

W komórce B7 wpisujemy formułę obliczającą współrzędną x:

 $=$  SIN(omega1\*A7)

W komórce C7 wpisujemy formułę obliczającą współrzędną y:

 $=$  SIN(omega2\*A7 + phi\*PI())

Zawartość komórek A8, B7 oraz C7 można powielić w dół, np. do tysięcznego wiersza.

Do wykresu zaznaczamy dane z kolumn B oraz C. Dla podanych przykładowych wartości stałych otrzymujemy następującą krzywą:

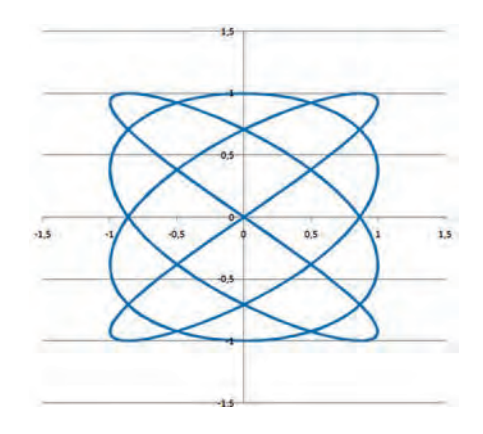

#### **Kilka uwag**

Można zwrócić uwagę na to, że funkcje występujące we wzorach na współrzędne są okresowe, ale dla uzyskania "domkniętej" (kompletnej) krzywej, parametr t zwykle musi przebiec znacznie większy przedział, niż wynikałoby to z wartości tych okresów.

Należy zachęcać uczniów do eksperymentowania z wartościami tych stałych w celu uzyskania ciekawych kształtów krzywych. Na przykład dla  $\omega_{_1}$ bliskiego  $\omega_{_{2'}}$  możemy otrzymać ładny, gęsty obrazek (zob. ostatni przykład na następnej stronie).

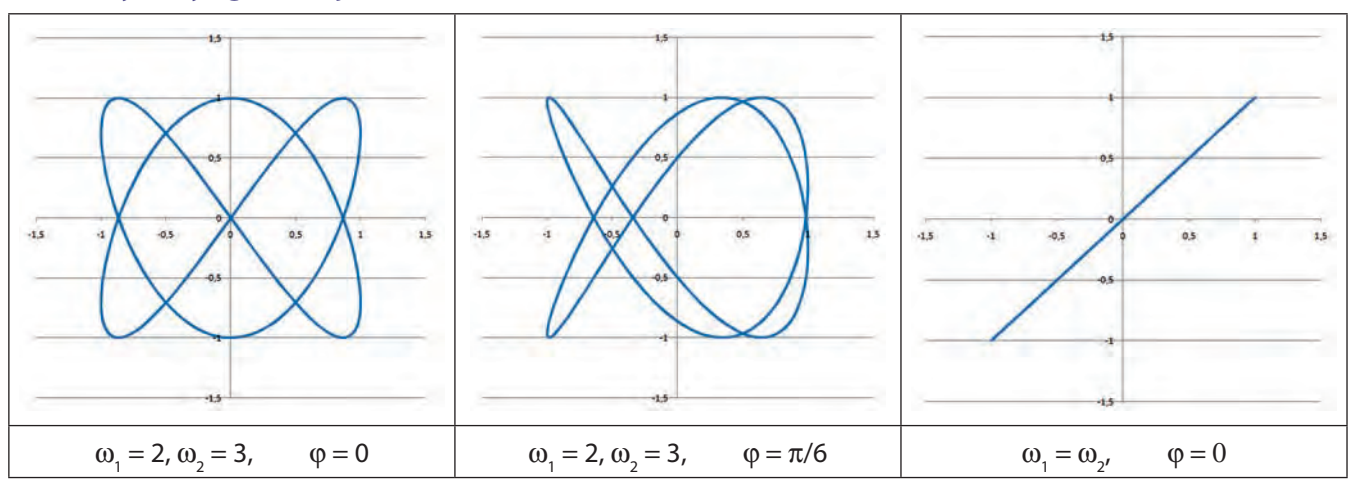

#### **Przykłady figur Lissajoux**

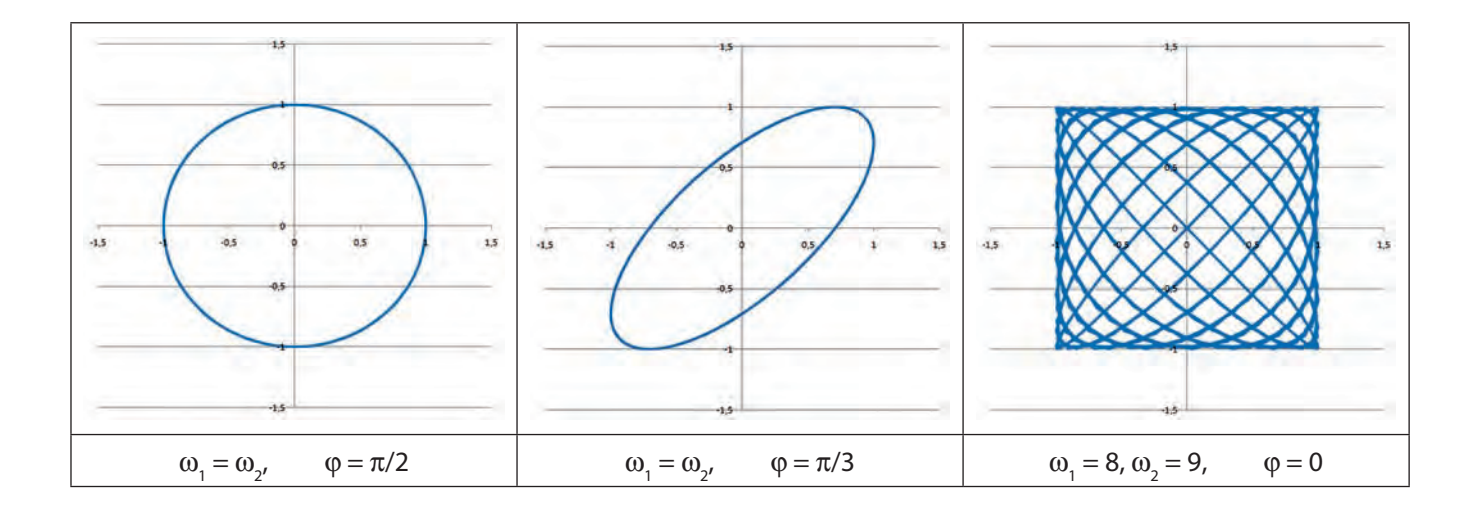

## Zadania

W tej części podręcznika znajduje się 46 zadań dla uczniów. Dotyczą one 5 bloków tematycznych: Zrób sobie firmę, Algorytmika programowania C++, Arkusz kalkulacyjny, Tworzenie stron WWW z wykorzystaniem stylów CSS, Algorytmika języka programowania Pascal.

Zadania zostały przygotowane zgodnie z podstawą programową. Prezentują różny stopień trudności, od bardzo łatwych do bardzo trudnych, co pozwala nauczycielowi na indywidualizację procesu nauczania podczas jednostki lekcyjnej. W opiniach nauczycieli testujących je, zadania można wykorzystać również w trakcie innych zajęć dydaktycznych, np. w ramach kółek, wyjazdów integracyjnych, warsztatów.

Do każdego zadania dołączona jest metryczka zadania zawierająca informacje o:

- szacowanej łatwości zadania,
- maksymalnej liczbie punktów za zadanie,
- orientacyjnym czasie potrzebnym na rozwiązanie zadania.

Ponadto nauczyciel w opisie zadania znajduje:

- przykładowe rozwiązanie,
- model oceniania,
- propozycje wykorzystania zadania.

Wszystkie dodatkowe pliki wykorzystane w zadaniach umieszczone są na dołączonej do książki płycie DVD oraz na platformie MOODLE https://moodle.matemaniak.pl/.

## Zadania od 241 do 246 – Zrób sobie firmę

# ZADANIE 241 – Pomysł na przedsiębiorstwo dla I klasy liceum z informatyki i przedsiębiorczości z bloku Zrób sobie firmę

#### 1. Metryczka zadania:

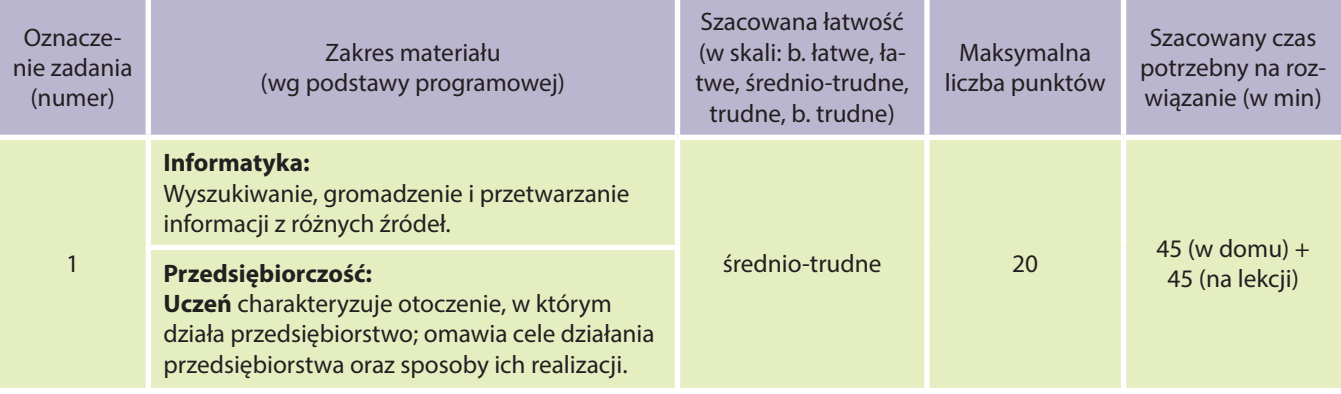

#### **Uczeń:**

- znajduje dokumenty i informacje w udostępnianych w Internecie bazach danych (np. bibliotecznych, statystycznych, w sklepach internetowych), ocenia ich przydatność i wiarygodność, gromadzi je na potrzeby realizowanych projektów z różnych dziedzin;
- wykorzystuje technologie komunikacyjno-informacyjne do komunikacji i współpracy z nauczycielami i innymi uczniami, a także z innymi osobami, jak również w swoich działaniach kreatywnych;
- tworzy bazę danych, posługuje się formularzami, porządkuje dane, wyszukuje informacje, stosując filtrowanie;
- prowadzi dyskusje nad sytuacjami problemowymi.

#### 2. Treść zadania:

Poszukaj pomysłu na przedsiębiorstwo, jakie chciałbyś poprowadzić:

- Określ obszar działalności swojego przedsiębiorstwa (branża usługowa lub branża produkcyjna).
- Określ profil działalności przedsiębiorstwa (czym dokładnie firma będzie się zajmować).
- Zaplanuj typ przedsiębiorstwa (działalność jednoosobowa, spółka cywilna, fundacja, spółdzielnia socjalna itp.).
- Zaproponuj nazwę pasującą do działalności przedsiębiorstwa.

Wszystkie informacje o przedsiębiorstwie należy przygotować w formie dokumentu tekstowego, w pliku o nazwie: **zadanie1\_identyfikator.\*** (identyfikator wskaże nauczyciel).

#### **Wskazówka:**

W celu znalezienia pomysłu na przedsiębiorstwo rozejrzyj się wokół siebie – szkoła, dzielnica, gmina. Zastanów się, jakie przedsiębiorstwo byłoby potrzebne. Być może warto zastanowić się nad biznesem w Internecie? Możesz sprawdzić za pomocą narzędzia o nazwie Google Trends, czego internauci najczęściej poszukują w sieci – to może być kopalnia pomysłów na biznes.

Jeśli jednak nie znajdziesz inspiracji, zaplanuj przedsiębiorstwo swoich marzeń.

Jeśli już będziesz miał pomysł na swoje przedsiębiorstwo, poszukaj w Internecie informacji o firmach zajmujących się podobną działalnością, zorientuj się w sposobie ich pracy, będzie to dla ciebie cenna podpowiedź. Informacje o obszarze działalności i typie przedsiębiorstwa znajdziesz w podręczniku do przedmiotu przedsiębiorczość.

3. Modelowe rozwiązanie (jeżeli istnieją różne sposoby rozwiązania, to przynajmniej komentarz w tej kwestii):

Rozwiązanie zadania powinno być przedstawione w postaci dokumentu tekstowego, w pliku o nazwie: **zadanie1\_identyfikator.\*** (identyfikatorem może być nazwisko lub nazwa grupy, zależy to od sposobu wykonania projektu – indywidualnie lub grupowo).

Dokument powinien zawierać podstawowe informacje o przedsiębiorstwie. W opisie powinny być zastosowane określenia kluczowe.

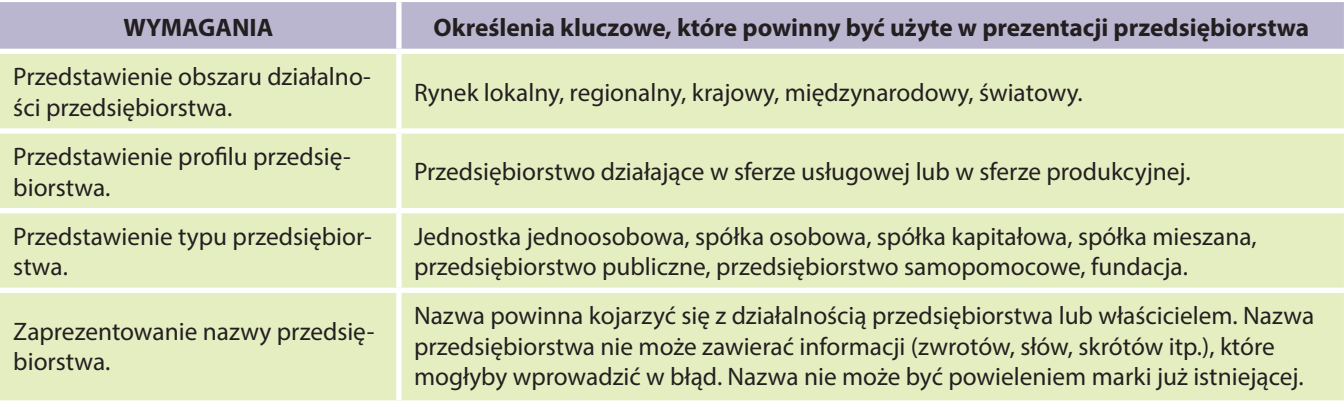

## 4. Schemat oceniania:

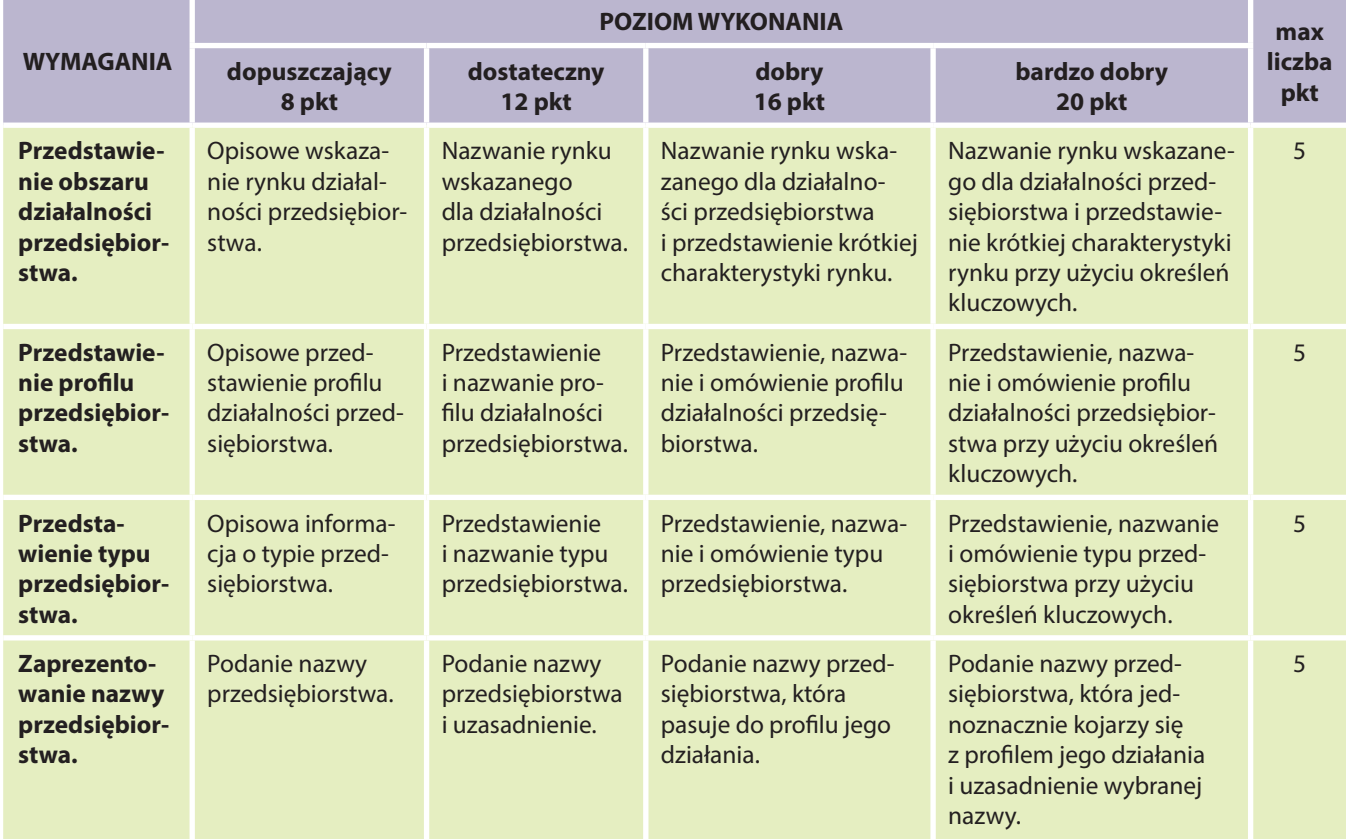

## 5. Propozycje wykorzystania:

Na lekcji, praca domowa. Wstępną, analityczną część zadania warto zlecić uczniom do wykonania w formie zadania domowego.

# ZADANIE 242 – Wizerunek przedsiębiorstwa dla I klasy liceum z informatyki i przedsiębiorczości z bloku Zrób sobie firmę

#### 1. Metryczka zadania:

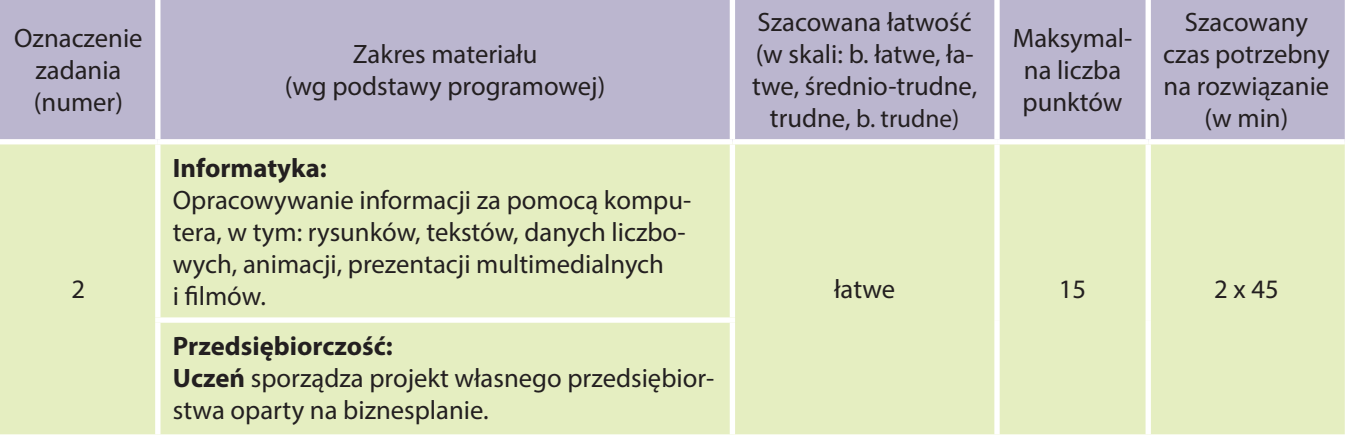

#### **Uczeń:**

- znajduje dokumenty i informacje w udostępnianych w Internecie bazach danych (np. bibliotecznych, statystycznych, w sklepach internetowych), ocenia ich przydatność i wiarygodność, gromadzi je na potrzeby realizowanych projektów z różnych dziedzin;
- wykorzystuje technologie komunikacyjno-informacyjne do komunikacji i współpracy z nauczycielami i innymi uczniami, a także z innymi osobami, jak również w swoich działaniach kreatywnych;
- edytuje obrazy w grafice rastrowej i wektorowej, dostrzega i wykorzystuje różnice między tymi typami obrazów;
- prowadzi dyskusje nad sytuacjami problemowymi.

### 2. Treść zadania:

Przygotuj materiały służące budowaniu wizerunku przedsiębiorstwa, niezbędne do budowania jego przewagi konkurencyjnej:

- Wykonaj logo firmy.
- Wykonaj projekty papieru firmowego i wizytówki firmy.

Projekty przedstaw w formie dokumentów elektronicznych przygotowanych do wydruku: papier firmowy jako jeden plik o nazwie: **zadanie2\_papierfirmowy\_identyfikator.\***; wizytówki jako drugi plik o nazwie: **zadanie2\_ wizytówki\_identyfikator.\***, zawierający tabelę, w której jedna komórka jest wizytówką o wymiarach 9x5 cm. Projekty powinny zawierać co najmniej logo firmy oraz dane przeznaczone dla klientów i partnerów.

#### **Wskazówka:**

Wyszukaj w Internecie prezentowane loga firm i przejrzyj je – być może staną się dla ciebie inspiracją do zaprojektowania logo firmy przygotowywanej przez ciebie. Zwróć uwagę na fakt, że logo, jako graficzny symbol przedsiębiorstwa, pełni rolę identyfikacyjną dla firmy i jest sposobem komunikacji wizualnej z kontrahentem; jest istotnym elementem kreowania wizerunku firmy.

Przejrzyj też przykładowe papiery firmowe i przypomnij sobie z lekcji (lub sprawdź), jakie informacje o przedsiębiorstwie są niezbędne dla kontrahentów. Umieść wszystkie informacje w nagłówku lub stopce papieru firmowego. Na wizytówce dane informacyjne pogrupuj i rozmieść w sposób łatwy do odczytania dla odbiorcy. Zwróć uwagę na dostosowanie formatu czcionki do hierarchii ważności informacji.

3. Modelowe rozwiązanie (jeżeli istnieją różne sposoby rozwiązania, to przynajmniej komentarz w tej kwestii):

Rozwiązanie zadania powinno być przedstawione w postaci dokumentów tekstowych, wykonanych w edytorze tekstu lub programie Microsoft Office Publisher (aplikacja przeznaczona do przygotowania dokumentów typu broszury, wizytówki, zaproszenia, dyplomy); uczniowie mogą również skorzystać z edytorów grafiki (Paint, GIMP, Inkscape). Dokumenty mogą być przedstawione w formie elektronicznej (jeśli nauczyciel chce sprawdzić umiejętności formatowania dokumentu – podgląd znaków edycyjnych) lub w postaci wydruku.

Dokument powinien zawierać informacje o przedsiębiorstwie przeznaczone dla kontrahenta:

- logo,
- dane identyfikacyjne nazwa, numer NIP, REGON lub KRS (uzupełnione po rejestracji firmy),
- $\bullet$  dane teleadresowe adres stacionarny, telefon, fax,
- sieciowe dane identyfikacyjne adres strony WWW, adres e-mail,
- numer konta bankowego.

Na papierze firmowym dane informacyjne powinny być umieszczone w nagłówku lub stopce papieru firmowego.

Na wizytówce dane informacyjne powinny być pogrupowane i rozmieszczone w sposób łatwy do odczytania. Dwa pliki załączone do niniejszego materiału należy traktować jako materiał poglądowy.

W obu dokumentach należy zwrócić uwagę na czytelność danych, formatowanie grafiki, formatowanie tekstu, zróżnicowanie formatowania czcionki w celu zachowania hierarchii ważności informacji.

Nazwa plików, które uczeń powinien przedstawić do sprawdzenia:

#### **zadanie2\_papierfirmowy\_identyfikator.\***, **zadanie2\_wizytówki\_identyfikator.\***

Linki do przejrzenia w wolnej chwili:

http://www.oknonet.pl/blogi/blog,51,rid,163.html#.UGixMFHzyoI,

http://ostudio.wordpress.com/2007/08/01/po-co-logo/,

http://www.slideshare.net/mik\_krakow/a10-marcin-klag-q,

http://www.limefactory.pl/dlaczego-logo-nie-powinno-kosztowac-kilku-zlotych/,

http://faveup.com/business-cards, http://magazynt3.pl/jak-zaprojektowac-idealne-logo/,

http://ideagrafika.pl/projektowanie-logo-jak-stworzyc-logo-ktore-wyrozni-nas-z-tlumu/,

http://www.redkoaladesign.pl/755/70-sprytnie-zaprojektowanych-logo/

#### 4. Schemat oceniania:

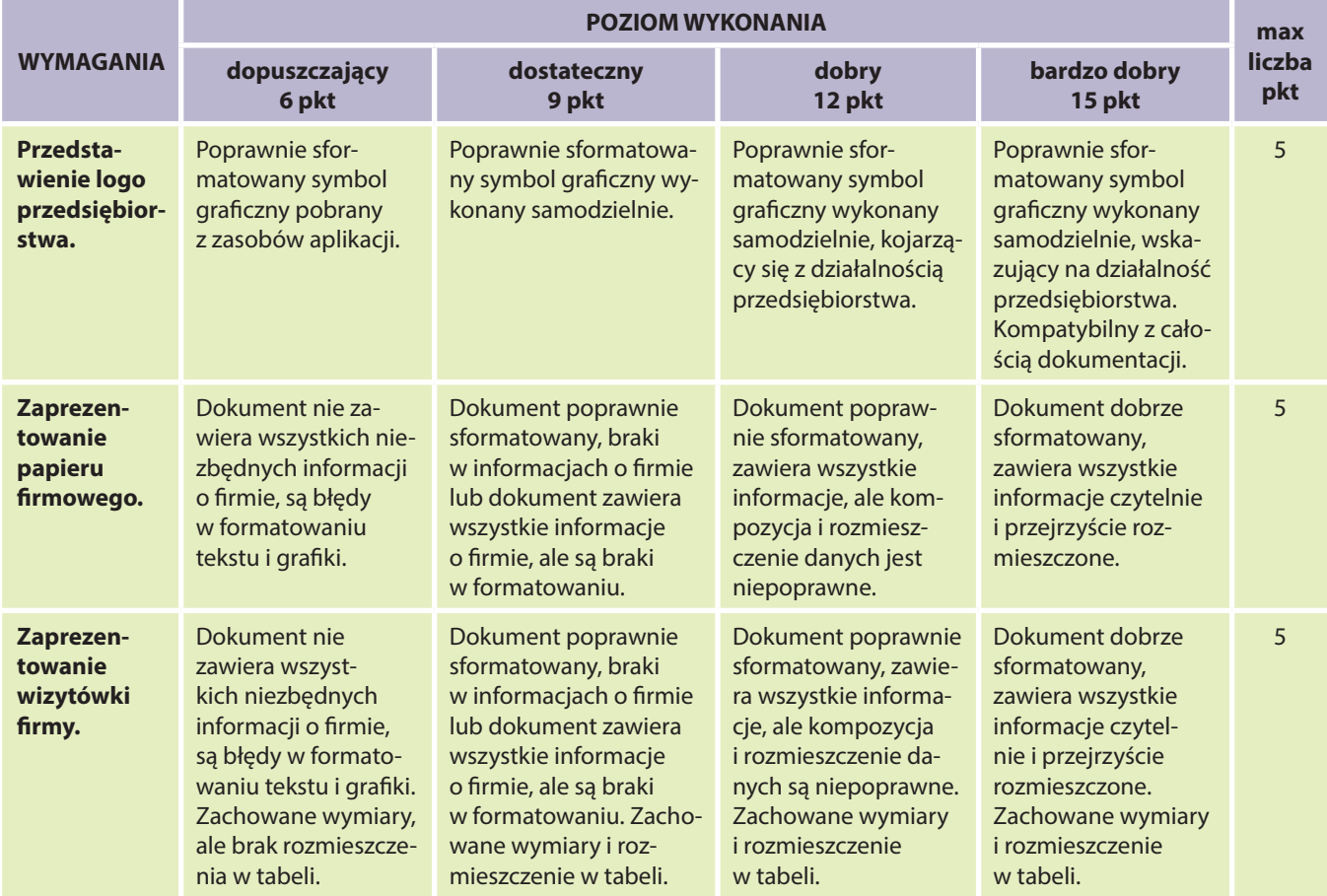

### 5. Propozycje wykorzystania:

Na lekcji, praca domowa. Pierwszą, analityczno-koncepcyjną część zadania można zlecić uczniom do wykonania w domu.

# ZADANIE 243 – Biznesplan przedsiębiorstwa dla I lub II klasy liceum z informatyki i przedsiębiorczości z bloku Zrób sobie firmę

### 1. Metryczka zadania:

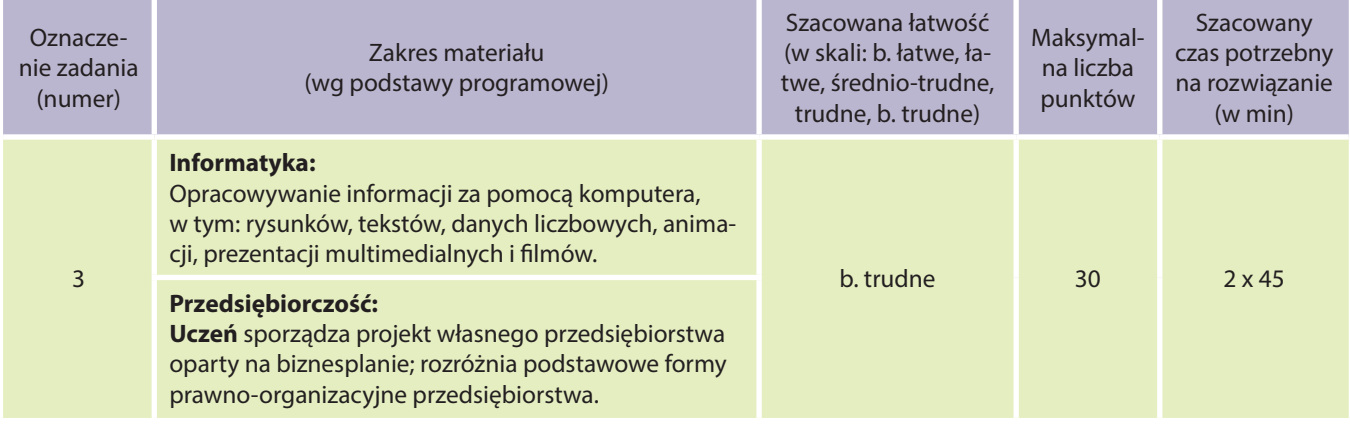

#### **Uczeń:**

- znajduje dokumenty i informacje w udostępnianych w Internecie bazach danych (np. bibliotecznych, statystycznych, w sklepach internetowych), ocenia ich przydatność i wiarygodność, gromadzi je na potrzeby realizowanych projektów z różnych dziedzin;
- wykorzystuje technologie komunikacyjno-informacyjne do komunikacji i współpracy z nauczycielami i innymi uczniami, a także z innymi osobami, jak również w swoich działaniach kreatywnych;
- opracowuje wielostronicowe dokumenty o rozbudowanej strukturze, stosuje style i szablony, tworzy spis treści;
- tworzy bazę danych, posługuje się formularzami, porządkuje dane, wyszukuje informacje, stosując filtrowanie;
- prowadzi dyskusje nad sytuacjami problemowymi.
- 2. Treść zadania (zadanie fakultatywne):

Napisz biznesplan swojego przedsiębiorstwa. Przygotuj biznesplan w formie dokumentu tekstowego, w pliku o nazwie: **zadanie3\_biznesplan\_identyfikator.\***.

#### **Wskazówka:**

Przykłady biznesplanu różnych przedsiębiorstw są prezentowane w Internecie. Dokładny opis biznesplanu i objaśnienia poszczególnych jego części znajdziesz w podręczniku do przedsiębiorczości.

Pamiętaj, że elementarną zasadą tworzenia biznesplanu jest pisanie prawdy w poszczególnych punktach, ponieważ dokument ten tworzy się przede wszystkim dla siebie. Postaraj się wykonać biznesplan jak najbardziej zbliżony do rzeczywistej działalności twojej firmy. Przedsiębiorstwo może być scharakteryzowane w biznesplanie według punktów wymienionych poniżej.

- Streszczenie najprościej napisać je po napisaniu całego biznesplanu.
- Przedstawienie, charakterystyka przedsiębiorstwa i głównych celów.
- Analiza warunków funkcjonowania przedsiębiorstwa, opisanie mocnych i słabych stron.
- Plan marketingowy analiza rynku i koncepcja działań marketingowych.
- Plan organizacyjny przedsiębiorstwa schemat organizacyjny, kadra, plany zatrudnienia.
- Plan zarządzania planowanie, motywowanie, kontrola w przedsiębiorstwie.
- Harmonogram głównych działań, cele, zadania, terminy realizacji.
- Plan finansowy plan wyników finansowych, rentowność, poziom ryzyka.

3. Modelowe rozwiązanie (jeżeli istnieją różne sposoby rozwiązania, to przynajmniej komentarz w tej kwestii):

Zadanie jest sprawdzeniem umiejętności z zakresu przedsiębiorczości. Z informatyki ogranicza się do sprawdzenia umiejętności zastosowania funkcji edytora tekstu, na przykład tabeli czy schematu organizacyjnego, a także arkusza kalkulacyjnego (tworzenie budżetu).

W dokumencie należy zwrócić uwagę na poprawność użycia określeń kluczowych, rzetelność zaprezentowanych informacji oraz formatowanie tekstu.

Rozwiązanie zadania powinno być przedstawione w postaci dokumentu tekstowego wykonanego w edytorze tekstu. Dokument może być oddany do sprawdzenia w formie elektronicznej (jeśli nauczyciel chce sprawdzić umiejętności formatowania dokumentu – podgląd znaków edycyjnych) lub w postaci wydruku. Nazwa pliku przedstawionego przez ucznia do sprawdzenia: **zadanie3\_biznesplan\_identyfikator.\***. Realizacja zadania powinna zostać sprzężona z omówieniem zagadnień dotyczących biznesplanu w ramach przedsiębiorczości (umożliwi to nauczycielowi informatyki, zachować dynamikę procesu dydaktycznego bez

#### 4. Schemat oceniania:

konieczności wprowadzania nowych pojęć niejako na siłę).

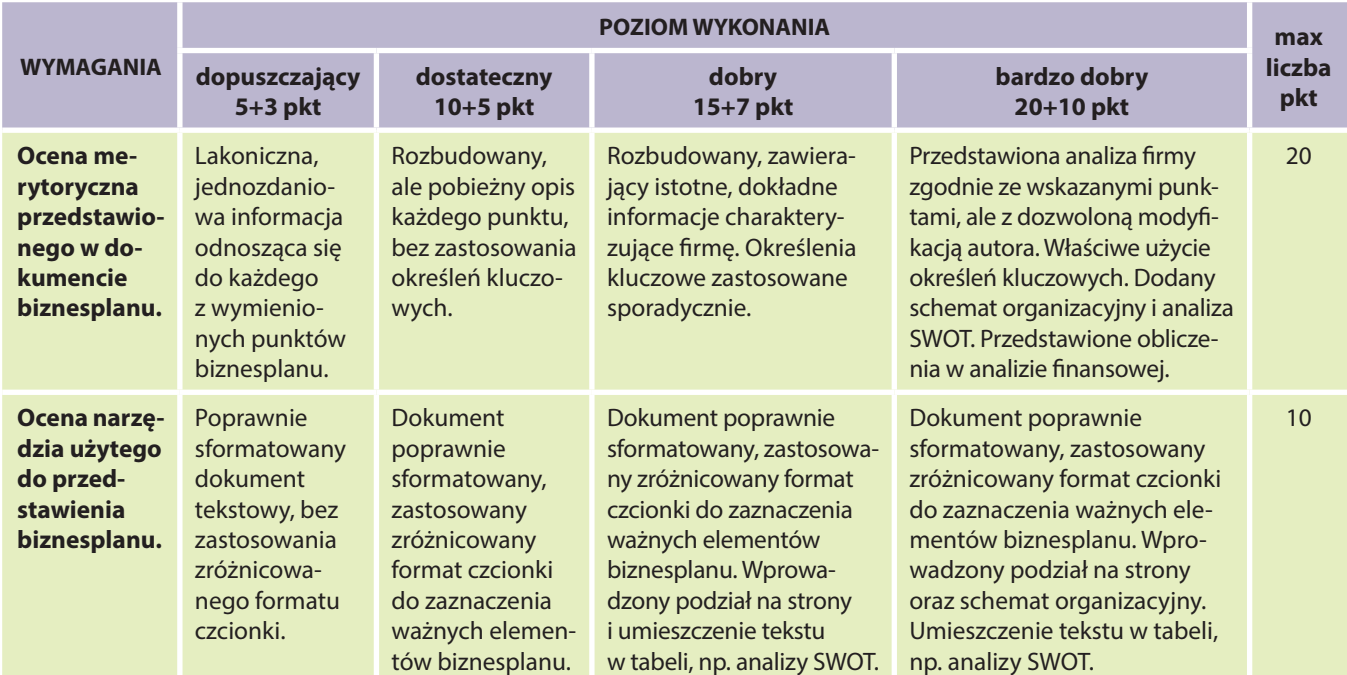

#### 5. Propozycje wykorzystania:

Na lekcji, praca domowa. Warto zlecić uczniom – być może w formie zadania domowego – wstępne przemyślenie kwestii istotnych z punktu widzenia tworzenia biznesplanu.

## ZADANIE 244 – Dokumenty rejestrowe przedsiębiorstwa dla I klasy liceum z informatyki i przedsiębiorczości z bloku Zrób sobie firmę

#### 1. Metryczka zadania:

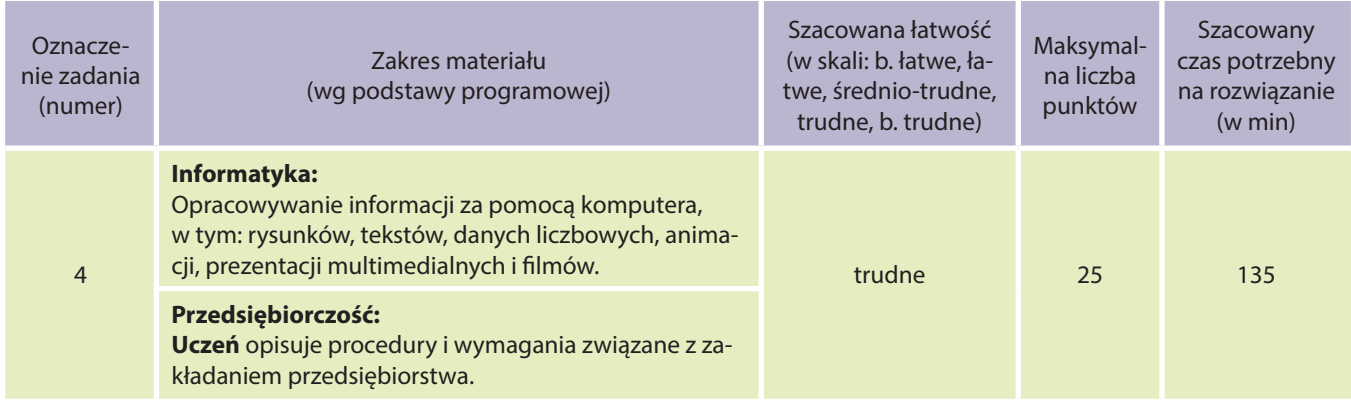

- znajduje dokumenty i informacje w udostępnianych w Internecie bazach danych (np. bibliotecznych, statystycznych, w sklepach internetowych), ocenia ich przydatność i wiarygodność, gromadzi je na potrzeby realizowanych projektów z różnych dziedzin;
- wykorzystuje technologie komunikacyjno-informacyjne do komunikacji i współpracy z nauczycielami i innymi uczniami, a także z innymi osobami, jak również w swoich działaniach kreatywnych;
- opracowuje wielostronicowe dokumenty o rozbudowanej strukturze, stosuje style i szablony, tworzy spis treści;
- prowadzi dyskusje nad sytuacjami problemowymi.

Przygotuj dla przedsiębiorstwa, które zaprojektowałeś, pakiet dokumentów niezbędny do rejestracji. Dokument przeznaczony dla konkretnego urzędu, powinien zawierać wszystkie informacje o przedsiębiorstwie wymagane przez urząd i powinien być napisany na przygotowanym wcześniej papierze firmowym. W przypadku konieczności zastosowania numerów (konto bankowe, REGON), przedstaw wymyślone numery, jednak liczby cyfr i formaty, muszą być zgodne z odpowiednią numeracją stosowaną w rzeczywistości.

Rozwiązaniem zadania jest zbiór dokumentów:

- do Urzędu Miasta lub Gminy, plik **zadanie4\_UMG\_identyfikator.\***,
- do Urzędu Statystycznego, plik **zadanie4\_USt\_identyfikator.\***,
- do Urzędu Skarbowego, plik **zadanie4\_USk\_identyfikator.\***,
- projekt pieczątki, plik **zadanie4\_pieczątka\_identyfikator.\***.

#### **Wskazówka:**

Procedura rejestracji przedsiębiorstwa odbywa się w kilku urzędach. Każdy z tych urzędów oczekuje od Ciebie zbioru danych dotyczących przedsiębiorstwa, które rejestrujesz. W niektórych przypadkach dane te należy wpisać do formularza w formie papierowej lub elektronicznej, ale w tym zadaniu, dane dla właściwego urzędu powinny być umieszczone w przygotowanych przez Ciebie dokumentach na papierach firmowych. Informacje o urzędach, które właściciel musi odwiedzić w celu rejestracji firmy oraz informacje o niezbędnych do rejestracji dokumentach, znajdziesz w podręczniku do przedsiębiorczości i w Internecie.

Sprawdź także procedurę rejestracji firmy on-line w rządowym serwisie www.ceidg.gov.pl.

3. Modelowe rozwiązanie (jeżeli istnieją różne sposoby rozwiązania, to przynajmniej komentarz w tej kwestii):

Zadanie jest sprawdzeniem umiejętności z zakresu przedsiębiorczości i informatyki. Do wykonania pism przewodnich lub rejestracyjnych (do urzędów rejestrujących przedsiębiorstwo), uczeń powinien zastosować papier firmowy przygotowany we wcześniejszym zadaniu. W dokumentach należy zwrócić uwagę na zawartość zbioru informacji przeznaczonych dla konkretnego urzędu, kompatybilność danych z zaprezentowanymi w poprzednich zadaniach, właściwe formaty numerów stosowanych w dokumentacji, a także na formatowanie dokumentu.

Rozwiązanie zadania powinno być przedstawione w postaci dokumentów wykonanych w edytorze tekstu. Dokumenty mogą być przedstawione w formie elektronicznej (jeśli nauczyciel chce sprawdzić umiejętności formatowania – podgląd znaków edycyjnych) lub w postaci wydruku. Zbiór dokumentów:

- do Urzędu Miasta lub Gminy, plik **zadanie4\_UMG\_identyfikator.\***,
- do Urzędu Statystycznego, plik **zadanie4\_USt\_identyfikator.\***,
- do Urzędu Skarbowego, plik **zadanie4\_USk\_identyfikator.\***,
- projekt pieczątki, plik **zadanie4\_pieczątka\_identyfikator.\***.

#### 4. Schemat oceniania:

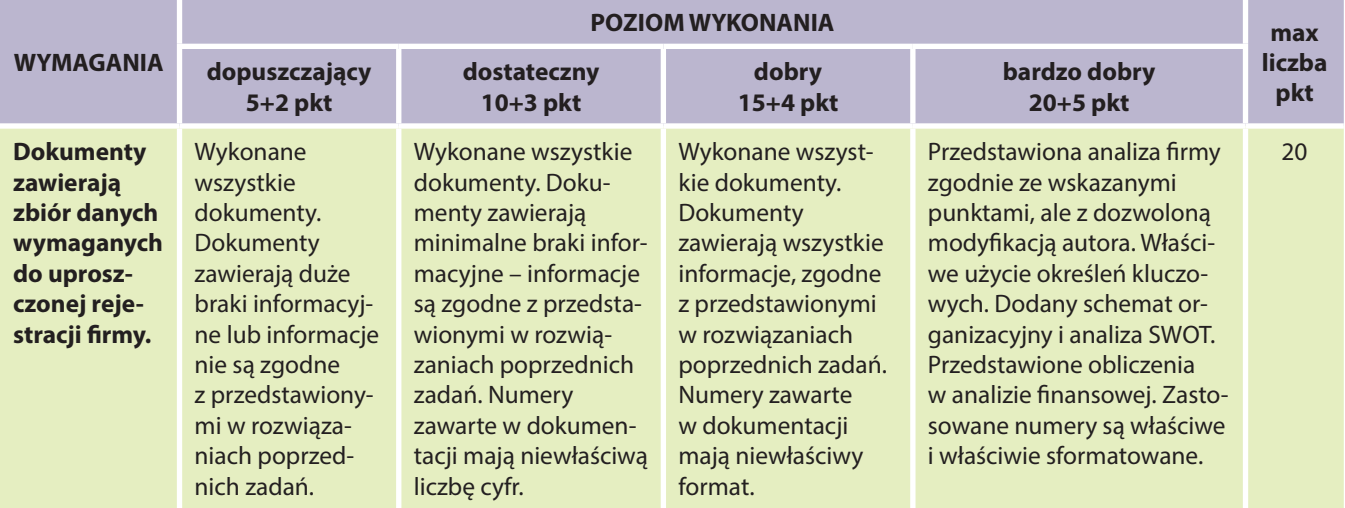

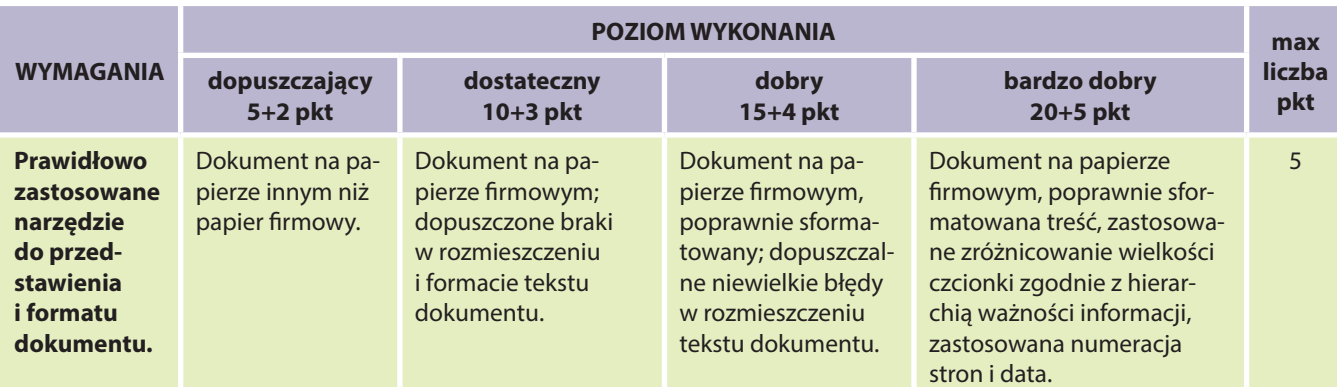

Na lekcji, praca domowa, zadanie dodatkowe, zadanie powtórkowe, praca samodzielna.

## ZADANIE 245 – Publikacja dla I klasy liceum z informatyki i przedsiębiorczości z bloku Zrób sobie firmę

#### 1. Metryczka zadania:

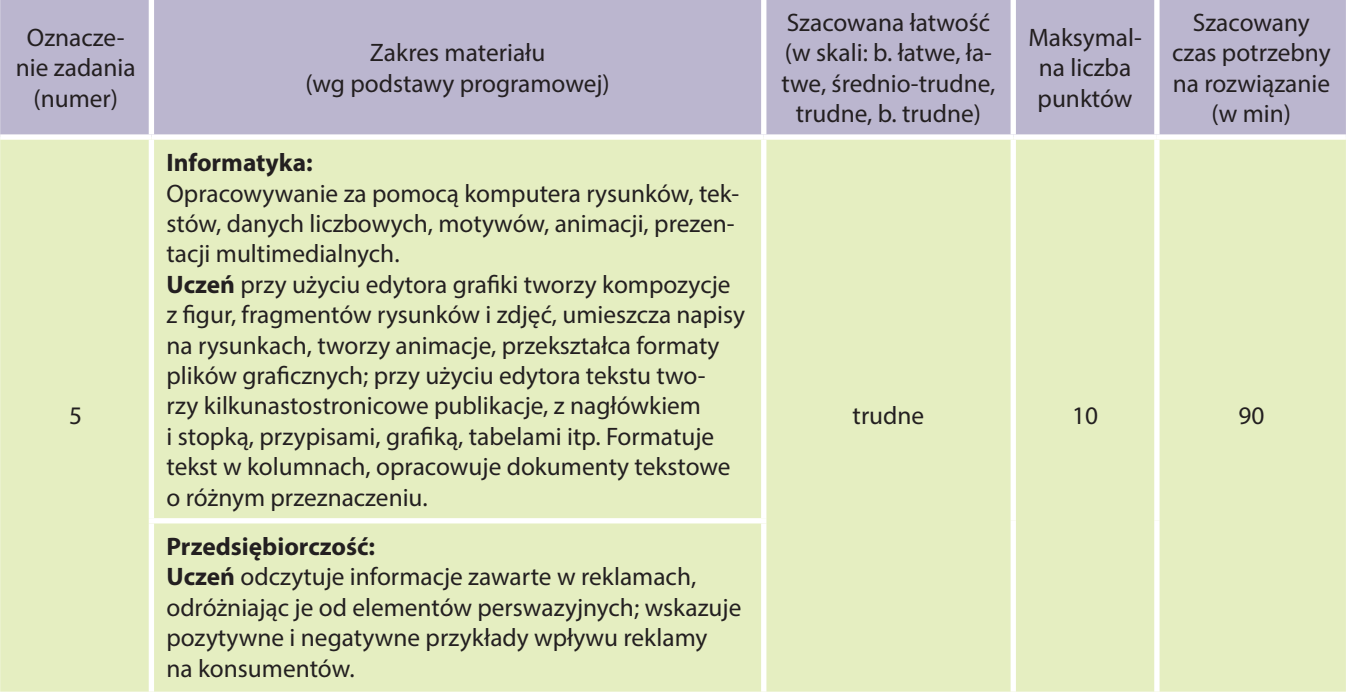

- znajduje dokumenty i informacje w udostępnianych w Internecie bazach danych (np. bibliotecznych, statystycznych, w sklepach internetowych), ocenia ich przydatność i wiarygodność, gromadzi je na potrzeby realizowanych projektów z różnych dziedzin;
- wykorzystuje technologie komunikacyjno-informacyjne do komunikacji i współpracy z nauczycielami i innymi uczniami, a także z innymi osobami, jak również w swoich działaniach kreatywnych;
- opracowuje wielostronicowe dokumenty o rozbudowanej strukturze, stosuje style i szablony, tworzy spis treści;
- edytuje obrazy w grafice rastrowej i wektorowej, dostrzega i wykorzystuje różnice między tymi typami obrazów;
- przekształca pliki graficzne, z uwzględnieniem wielkości plików i ewentualnej utraty jakości obrazów;
- wykorzystuje oprogramowanie dydaktyczne i technologie informacyjno-komunikacyjne w pracy twórczej i przy rozwiązywaniu zadań i problemów szkolnych;
- prowadzi dyskusje nad sytuacjami problemowymi.

Przygotuj publikację związaną z działalnością swojej firmy. W dokumencie powinny być zachowane zasady edycji, a kluczowe informacje wyeksponowane w czytelny sposób.

Dokument może być wykonany w aplikacji Microsoft Office Publisher lub Microsoft Word (ewentualnie Paint/ GIMP). Ulotkę przedstaw w pliku o nazwie: **zadanie5\_reklama\_identyfikator.\***.

#### **Wskazówka:**

Publikacja jest przeznaczona dla odbiorców działalności firmy. Publikacja może być, np. ulotką reklamową, informacyjną, zaproszeniem na zorganizowaną przez firmę wystawę, targi, uroczystość lub dowolną formą skierowaną do klientów firmy. Tworząc publikację tego typu, należy pamiętać o zasadach tworzenia dokumentów dedykowanych.

Pomocne będą odpowiedzi na kilka pytań, które pozwolą określić wygląd i format zawartości ulotki.

- 1) Jaki jest cel publikacji? Ma ona informować, zachęcać czy przekonywać?
- 2) Jaka grupa osób będzie czytała publikację? Ludzie starsi, młodzi, rodzice, dzieci, kobiety czy mężczyźni, specjaliści z jakiejś branży, obcokrajowcy?
- 3) Dlaczego potencjalni odbiorcy mają sięgnąć po tę publikację? Informuje o czymś ciekawym, reklamuje coś wybitnego?
- 4) Jakiej reakcji oczekujesz od odbiorcy po zapoznaniu się z publikacją? Nawiąże kontakt, przekaże informację innym, kupi produkt?
- 5) Czy są ograniczenia związane z drukiem, np. rodzaj papieru, kolorystyka, format, kształt?
- 6) Gdzie odbiorca zetknie się z publikacją, czy będą publikacje konkurencyjne?
- 3. Modelowe rozwiązanie (jeżeli istnieją różne sposoby rozwiązania, to przynajmniej komentarz w tej kwestii):

Rozwiązaniem zadania powinna być publikacja w formie ulotki o dowolnej treści związanej z działalnością przedsiębiorstwa. Uczeń powinien poinformować, dla jakiej grupy klientów przygotowana jest ulotka (Wskazówka, punkt 2). Kolorystyka, format tekstu i grafika powinny być dostosowane do wskazanej grupy klientów. Ulotka może być wykonana w aplikacji Microsoft Office Publisher lub Microsoft Word (ewentualnie Paint/ GIMP).

Na projektowanym materiale powinno znaleźć się co najmniej logo firmy; wszystkie inne informacje (adres WWW, e-mail, dane teleadresowe, hasło reklamowe tzw. claim) – w zależności o rodzaju materiału i jego przeznaczenia.

Logo, papier firmowy oraz inne materiały reklamowe powinny posiadać jednolitą linię graficzną/wzorniczą. Nazwa pliku, który uczeń powinien przedstawić do sprawdzenia: **zadanie5\_reklama\_identyfikator.\***.

Linki do przejrzenia w wolnej chwili:

http://akademia-internetu.pl/e-biznes/17-unikalna-cecha-oferty-czy-zwykla-manipulacja/,

http://teslawski.wordpress.com/2010/07/07/unique-selling-proposition-usp/,

http://gocal-reklama.eu/projektowanie\_plakatu\_projekt\_graficzny\_wydruku\_pr.php,

http://zplusem.blogspot.com/2011/05/plakat-to-poaczenie-sztuki-i-marketingu.html,

http://jacekpietrasiuk.pl/jak-zaprojektowac-skuteczna-ulotke-reklamowa/,

http://ideagrafika.pl/6-rad-jak-zaprojektowac-swietna-ulotke-reklamowa/

#### 4. Schemat oceniania:

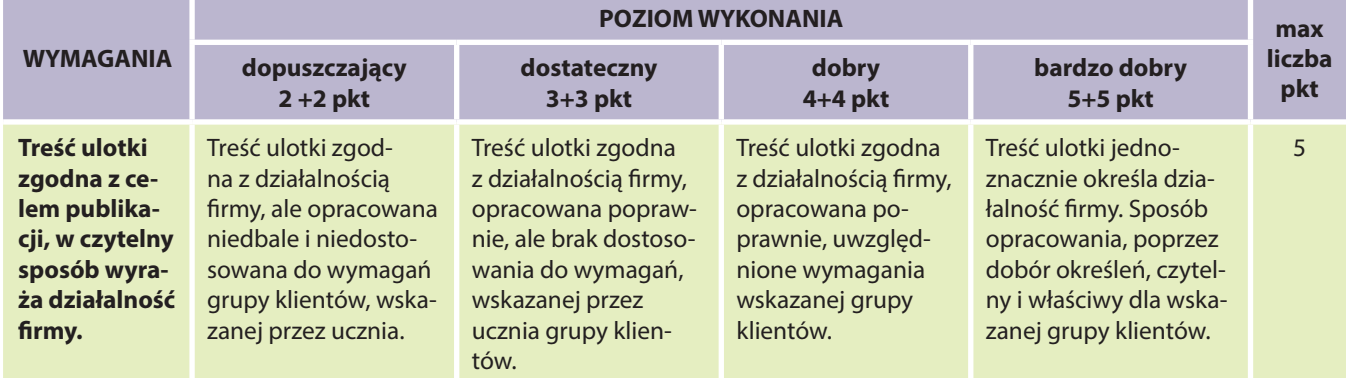

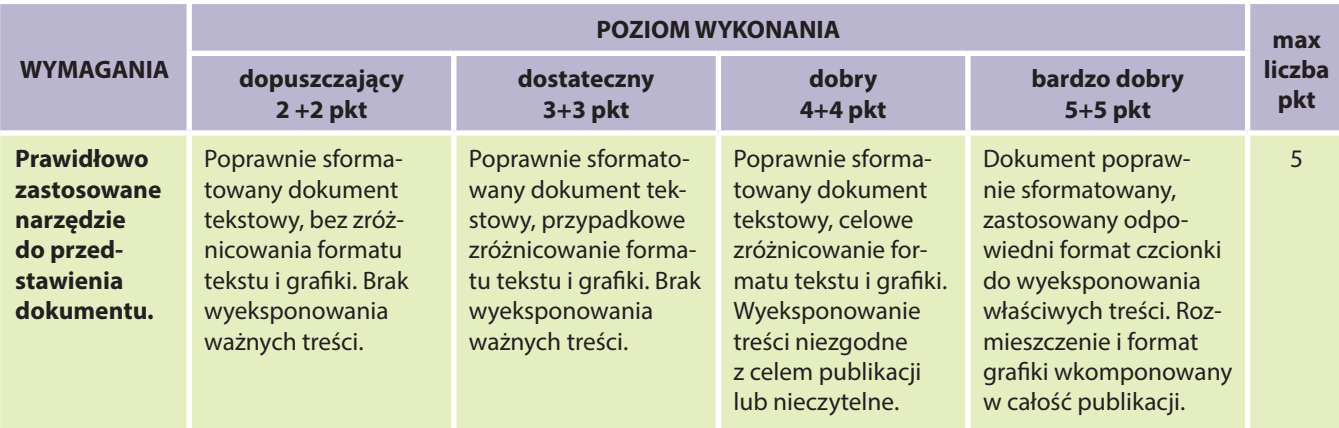

Na lekcji, praca domowa, zadanie dodatkowe.

## ZADANIE 246 – Prezentacja przedsiębiorstwa dla I klasy liceum z informatyki i przedsiębiorczości z bloku Zrób sobie firmę

#### 1. Metryczka zadania:

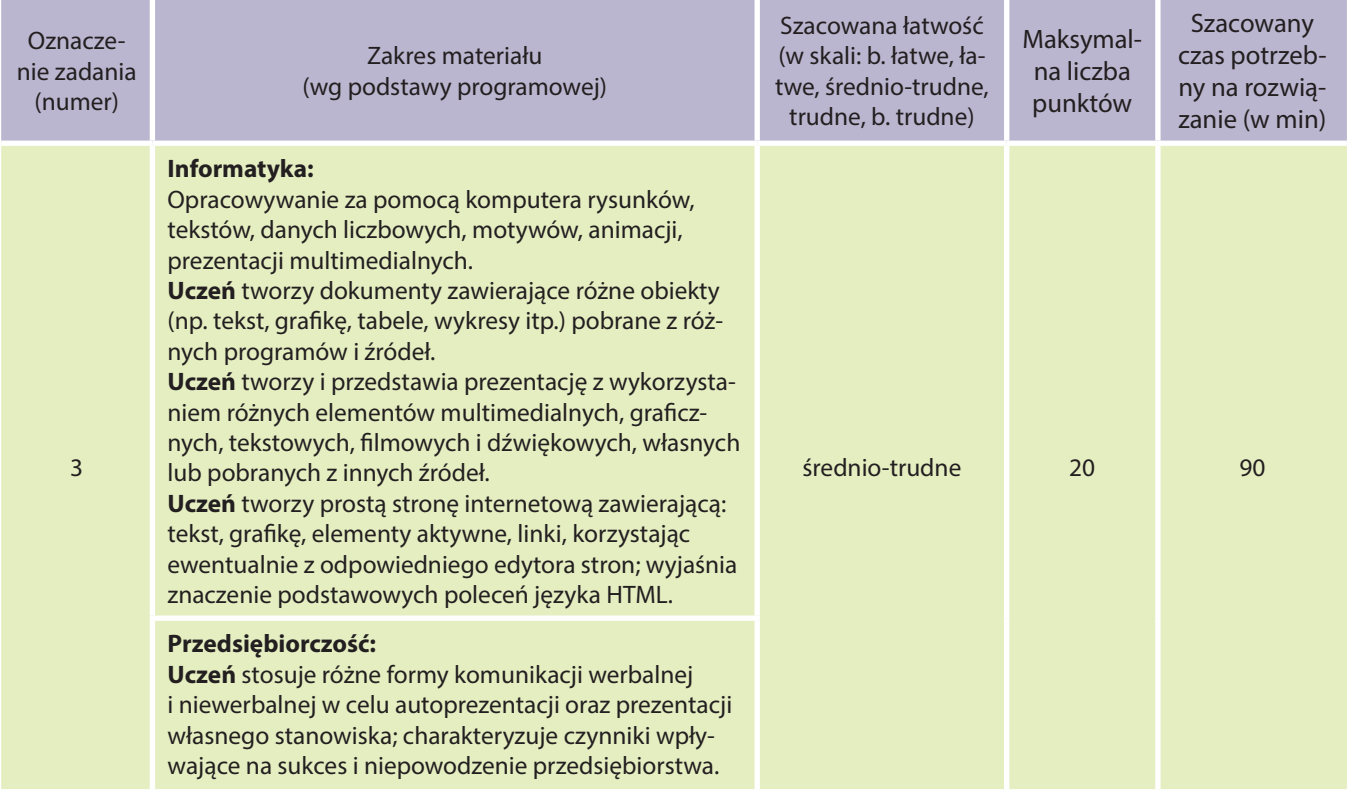

- znajduje dokumenty i informacje w udostępnianych w Internecie bazach danych (np. bibliotecznych, statystycznych, w sklepach internetowych), ocenia ich przydatność i wiarygodność, gromadzi je na potrzeby realizowanych projektów z różnych dziedzin;
- wykorzystuje technologie komunikacyjno-informacyjne do komunikacji i współpracy z nauczycielami i innymi uczniami, a także z innymi osobami, jak również w swoich działaniach kreatywnych;
- edytuje obrazy w grafice rastrowej i wektorowej, dostrzega i wykorzystuje różnice między tymi typami obrazów;
- przekształca pliki graficzne, z uwzględnieniem wielkości plików i ewentualnej utraty jakości obrazów;
- wykorzystuje oprogramowanie dydaktyczne i technologie informacyjno-komunikacyjne w pracy twórczej i przy rozwiązywaniu zadań i problemów szkolnych;
- tworzy rozbudowaną prezentację multimedialną na podstawie konspektu i przygotowuje ją do pokazu, przenosi prezentację do dokumentu i na stronę internetową, prowadzi wystąpienie wspomagane prezentacją;
- prowadzi dyskusję nad sytuacjami problemowymi.

Przygotuj prezentację, w której przedstawiasz przedsiębiorstwo i scharakteryzujesz jego działalność. Określ grupę docelową, do której kierujesz prezentację. Prezentacja powinna być skonfigurowana tak, aby uruchamiała się samodzielnie. Ogólne wytyczne do prezentacji:

- 1) zawiera 8 slajdów (lub więcej jeśli jest to konieczne),
- 2) zbudowana jest zgodnie z zasadami prawidłowej prezentacji,
- 3) niestandardowe animacje zastosowane są celowo (nieprzypadkowo, po to tylko, żeby zastosować animacje),
- 4) zastosowany jest przynajmniej jeden efekt multimedialny,
- 5) zastosowana jest nawigacja z hiperłączami lub przyciskami akcji.

Dokument powinien być wykonany w aplikacji Microsoft PowerPoint. Prezentację przedstaw w pliku o nazwie: **zadanie6\_prezentacja\_identyfikator.\***.

Możesz też przedstawić przedsiębiorstwo w Internecie jako witrynę składającą się z 8 lub większej liczby stron. **Wskazówka:**

Prezentacja powinna zawierać informacje o firmie i jej działalności. W założeniu powinna liczyć 8 slajdów. Pomijając 2 slajdy – jeden wstępny i jeden zakończeniowy, wszystkie informacje dotyczące firmy powinny być bardzo starannie przygotowane, aby zmieściły się na 6 slajdach.

Prezentacja powinna być zbudowana i sformatowana zgodnie z zasadami prawidłowej prezentacji, to znaczy, że trzeba zwrócić uwagę na układ i sformatowanie tekstu oraz grafiki, dobór kolorów, ilość obiektów na slajdzie. Informacje o zasadach prawidłowej prezentacji znajdziesz w Internecie. Pamiętaj o grupie docelowej, która ma być odbiorcą prezentacji, czyli o potencjalnych klientach Twojego przedsiębiorstwa.

3. Modelowe rozwiązanie (jeżeli istnieją różne sposoby rozwiązania, to przynajmniej komentarz w tej kwestii):

Rozwiązaniem zadania powinna być prezentacja z zastosowaniem przynajmniej jednego elementu multimedialnego. Uczeń powinien poinformować, do jakiej grupy docelowej kierowana jest prezentacja. Prezentacja treści, układ i format prezentacji powinny być dostosowane do wskazanej grupy klientów. Prezentacja powinna być wykonana w aplikacji Microsoft PowerPoint.

Nazwa pliku, który uczeń powinien przedstawić do sprawdzenia: **zadanie6\_prezentacja\_identyfikator.\***. Jeżeli nauczyciel planuje sprawdzić umiejętności publikowania materiałów w sieci, to zamiast prezentacji, może polecić wykonanie witryny internetowej. Jest to inna forma prezentacji – jednak główne założenia nie ulegają zmianie.

Linki do przejrzenia w wolnej chwili:

http://www.prezentacje-multimedialne.pl/porady-i-wskazowki/, http://blog.2edu.pl/2007/02/prezentacja-powerpoint-jak-zrobi-to.html, http://prezentacje.2edu.pl/, http://www.slideshare.net/alicjapw/jak-tworzy-prezentacje

#### 4. Schemat oceniania:

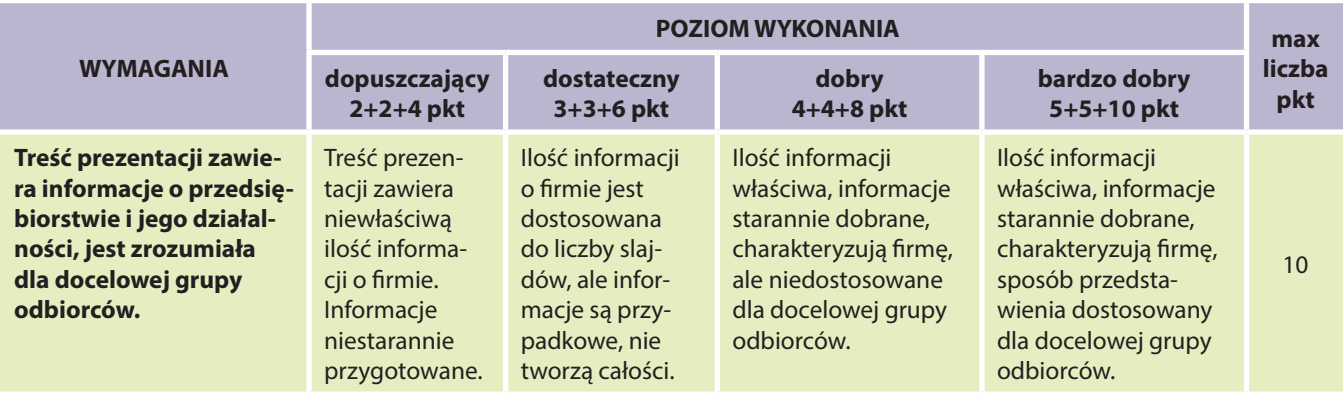

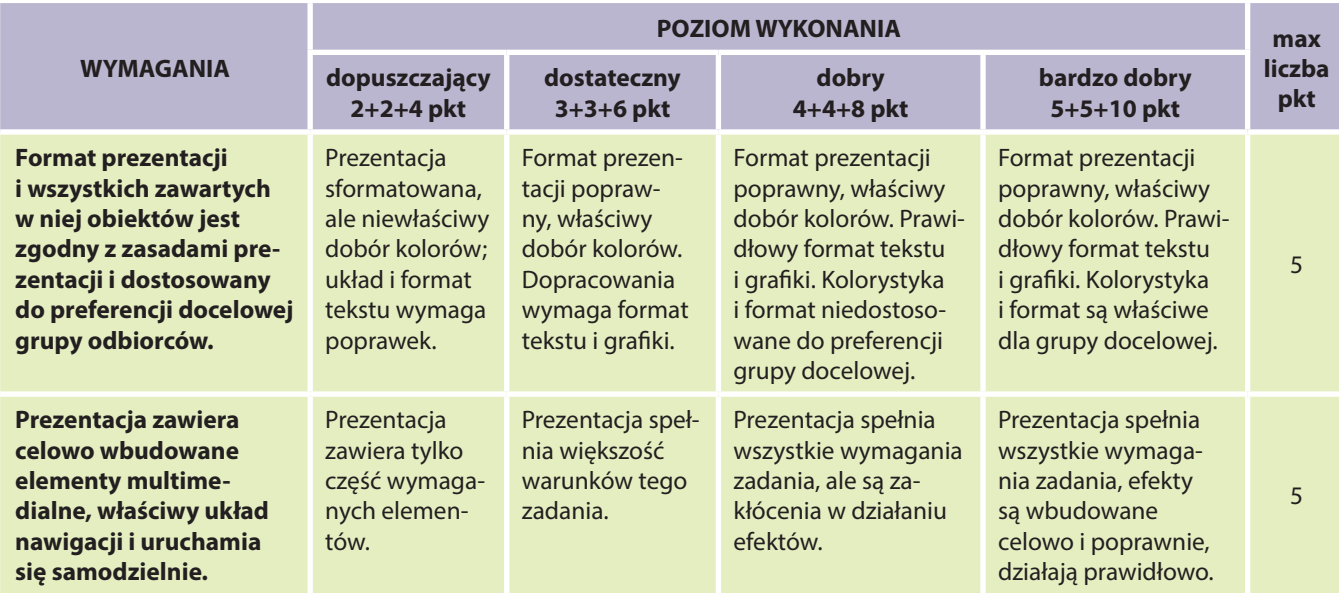

Na lekcji, praca domowa, zadanie dodatkowe.

## Zadania od 247 do 256 – Algorytmika języka programowania C++

## ZADANIE 247 – Liczby bliźniacze dedykowane kołom informatycznym lub klasom matematycznoinformatycznym z algorytmiki języka programowania C++

### 1. Metryczka zadania:

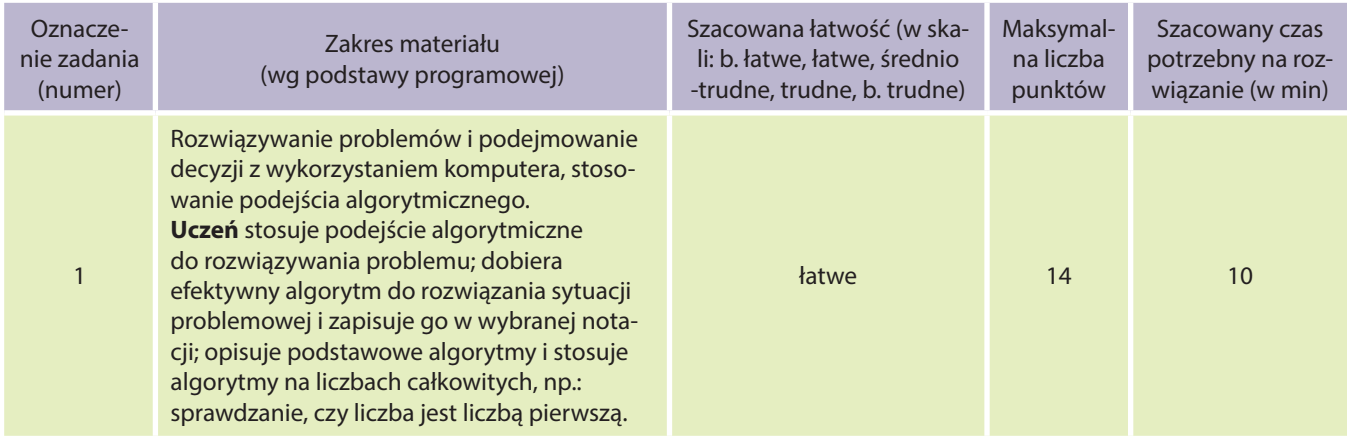

#### **Uczeń:**

- wykorzystuje technologie komunikacyjno-informacyjne do komunikacji i współpracy z nauczycielami i innymi uczniami, a także z innymi osobami, jak również w swoich działaniach kreatywnych;
- formułuje specyfikacje dla wybranych sytuacji problemowych;
- projektuje rozwiązanie: wybiera metodę rozwiązania, odpowiednio dobiera narzędzia komputerowe, tworzy projekt rozwiązania;
- realizuje rozwiązanie na komputerze za pomocą oprogramowania aplikacyjnego lub języka programowania.

#### 2. Treść zadania:

Już w starożytności matematycy ze szkoły pitagorejskiej, którzy szczególnie cenili sobie harmonię i ład wśród liczb, interesowali się liczbami bliźniaczymi, czyli takimi parami kolejnych liczb pierwszych, których różnica jest równa 2. Takimi parami są 5 i 7, 11 i 13, 17 i 19, itd. Zasadnicze pytania dotyczą istnienia nieskończenie wielu

liczb pierwszych bliźniaczych. Do dziś nie wiadomo, czy takich par jest skończenie, czy też nieskończenie wiele. Wiadomo natomiast, że liczby te są rozmieszczone bardzo rzadko, nawet jeśli jest ich nieskończenie wiele.

- **a)** Napisz program, który dla dwóch liczb naturalnych dodatnich (mniejszych od 109 ) podanych przez użytkownika, wypisze komunikat TAK, jeśli są to liczby bliźniacze i NIE, w przeciwnym przypadku.
- **b)** Napisz program, który wypisze wszystkie dwucyfrowe liczby bliźniacze.
- **c)** Istnieją także czwórki kolejnych liczb pierwszych, dające dwie pary liczb bliźniaczych, np. 11, 13, 17, 19 lub 191, 193, 197, 199. Jeżeli taką czwórkę tworzą liczby pierwsze p, p+2, p+6 i p+8, to pary takie nazywamy liczbami czworaczymi. Napisz program, który dla czterech liczb naturalnych dodatnich (mniejszych od 109 ) podanych przez użytkownika, wypisze komunikat TAK, jeśli są to liczby czworacze i NIE, w przeciwnym przypadku.
- 3. Modelowe rozwiązanie (jeżeli istnieją różne sposoby rozwiązania, to przynajmniej komentarz w tej kwestii):
	- **zadanie1\_a.cpp**, **zadanie1\_b.cpp**, **zadanie1\_c.cpp**,
	- przy rozwiązywaniu punktu b) można wykorzystać sito Eratostenesa i tablicować liczby pierwsze, a następnie wypisać z tablicy tylko te, które są liczbami bliźniaczymi.
- 4. Schemat oceniania:

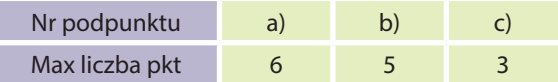

- **a)** 3 pkt za zapisanie funkcji sprawdzającej, czy liczba jest liczbą pierwszą; po 1 pkt za zastosowanie tej funkcji do podanych liczb; 1 pkt za poprawne wypisanie wyniku,
- **b)** 2 pkt za poprawną organizację pętli; 3 pkt za poprawne sprawdzenie, czy liczby są bliźniacze (należy docenić optymalizację wyszukiwania liczb, np.: niesprawdzanie liczb parzystych; jeśli liczba nie jest pierwsza, to niesprawdzanie liczby większej od niej o 2),
- **c)** 2 pkt za poprawne sprawdzenie, czy liczby są czworacze; 1 pkt za poprawne wypisanie wyniku.

### 5. Propozycje wykorzystania:

Zadanie jest łatwe. Może być wykorzystane na początku lekcji – w celu przypomnienia algorytmu sprawdzania, czy liczba jest liczbą pierwszą. Może być również wykorzystane jako praca domowa lub zadanie powtórkowe, albo jako zadanie off-line w MOODLE.

# ZADANIE 248 – Liczby zaprzyjaźnione i liczby doskonałe dedykowane kołom informatycznym lub klasom matematycznoinformatycznym z algorytmiki języka programowania C++

#### 1. Metryczka zadania:

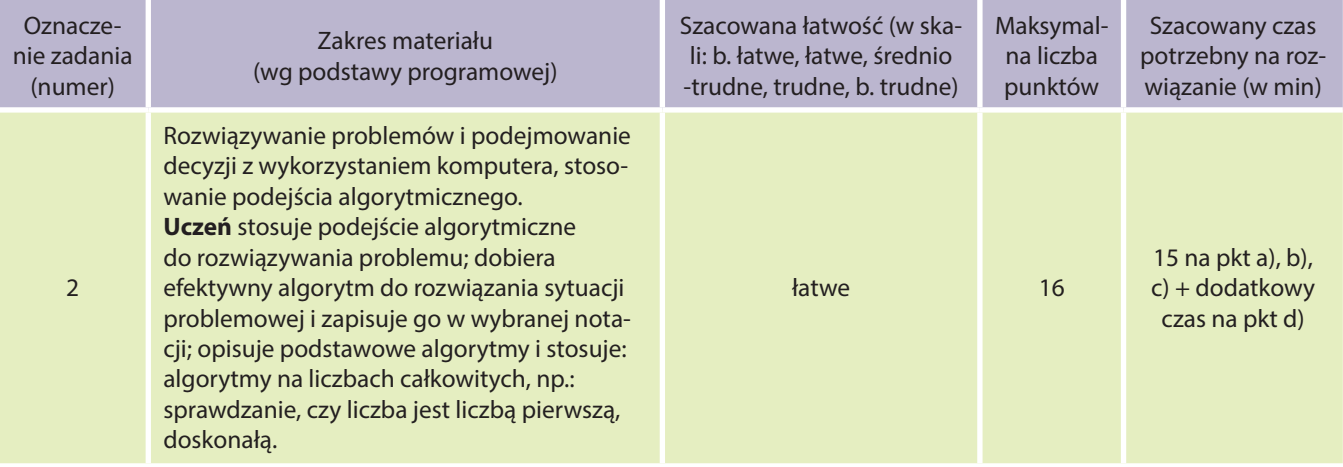

- wykorzystuje technologie komunikacyjno-informacyjne do komunikacji i współpracy z nauczycielami i innymi uczniami, a także z innymi osobami, jak również w swoich działaniach kreatywnych;
- formułuje specyfikacje dla wybranych sytuacji problemowych;
- projektuje rozwiązanie: wybiera metodę rozwiązania, odpowiednio dobiera narzędzia komputerowe, tworzy projekt rozwiązania;
- realizuje rozwiązanie na komputerze za pomocą oprogramowania aplikacyjnego lub języka programowania.
- 2. Treść zadania:

Gdy zapytano Pitagorasa: *Co to jest przyjaciel?* – odpowiedział: *Przyjaciel to drugi ja; przyjaźń, to stosunek liczb 220 i 284.* Stąd prawdopodobnie pochodzi nazwa liczb zaprzyjaźnionych. **Liczby zaprzyjaźnione** to dwie liczby naturalne, gdzie każda z nich jest **równa sumie dzielników właściwych drugiej liczby**. Pierwsza para to 220 i 284.

**Ciekawostka:** W starożytności i średniowieczu liczbom zaprzyjaźnionym przypisywano znaczenie mistyczne. Pewien średniowieczny Książę, którego liczbowa wartość imienia wynosiła 284, pozostał do śmierci kawalerem, bo nie mógł znaleźć narzeczonej, której imię miałoby wartość 220  $\odot$ .

- a) Napisz program, który dla danej liczby naturalnej dodatniej (mniejszej od 10<sup>6</sup>) podanej przez użytkownika, wypisze jej wszystkie dzielniki oraz sumę tych dzielników.
- b) Napisz program, który dla dwóch liczb naturalnych dodatnich (mniejszych od 10<sup>6</sup>) podanych przez użytkownika, wypisze komunikat TAK, jeśli są to liczby zaprzyjaźnione i NIE, w przeciwnym przypadku.
- **c) Liczba doskonała** to taka liczba, która jest równa sumie wszystkich swoich dzielników właściwych. Liczby doskonałe zostały wynalezione przez pitagorejczyków. Najmniejszą liczbą doskonałą jest 6 (6=1+2+3). Napisz program, który wypisze wszystkie liczby doskonałe z przedziału 〈6;10000〉.
- **d)** Sprawdzanie (na podstawie definicji), czy liczba jest liczbą doskonałą jest czasochłonne. Spróbuj znaleźć wzory, które pomogą usprawnić ten proces. Sprawdź je na przykładzie wygenerowanych przez Ciebie liczb w poprzednim podpunkcie.
- 3. Modelowe rozwiązanie (jeżeli istnieją różne sposoby rozwiązania, to przynajmniej komentarz w tej kwestii):

### ● **Zadanie2\_a.cpp**, **zadanie2\_b.cpp**, **zadanie2\_c.cpp**.

### **Do podpunktu d):**

Reguła podana przez Euklidesa pozwalająca wyznaczać liczby doskonałe parzyste (nie wiadomo, czy istnieją nieparzyste liczby doskonałe):

 $N=2^{k-1}(2^k-1)$ , gdzie  $(2^k-1)$  musi być liczbą pierwszą dla k > 1 (naturalnego).

Dla k = 2, N =  $2^{1}$  \* ( $2^{2}$  – 1) =  $2$  \* 3 = 6;  $2^{2}$  – 1 jest liczbą pierwszą więc 6 jest liczbą doskonałą.

### 4. Schemat oceniania:

I

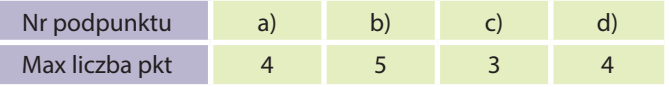

- **a)** 3 pkt za zapisanie algorytmu znajdującego i wypisującego wszystkie dzielniki liczby (odpowiednia organizacja pętli, badanie podzielności, wypisanie właściwych dzielników); 1 pkt za obliczenie i wypisanie sumy,
- **b)** 3 pkt za poprawne obliczenie sumy dzielników każdej liczby (tylko dzielników właściwych); 1 pkt za poprawne porównanie wartości; 1 pkt za poprawny wynik,
- **c)** 1 pkt za poprawną organizację pętli (sprawdzającej wszystkie liczby w przedziale); 1 pkt za policzenie sumy dzielników właściwych; 1 pkt za wypisanie poprawnej liczby,
- **d)** 2 pkt za znalezienie reguły Euklidesa; 2 pkt za poprawne sprawdzenie, czy liczby wygenerowane w pkt c) są doskonałe.

### 5. Propozycje wykorzystania:

Zadanie można podzielić na dwie części: punkty a), b), c) i punkt d). Pierwsza część, może być wykorzystana na lekcji jako ćwiczenie algorytmu badającego podzielność liczb, jako zadanie domowe lub zadanie powtórzeniowe. Punkt d) można wykorzystać jako zadanie dodatkowe. Oczywiście zadanie może być wykorzystane jako zadanie off-line w MOODLE.

## ZADANIE 249 – Liczba Armstronga dedykowane kołom informatycznym lub klasom matematycznoinformatycznym z algorytmiki języka programowania C++

### 1. Metryczka zadania:

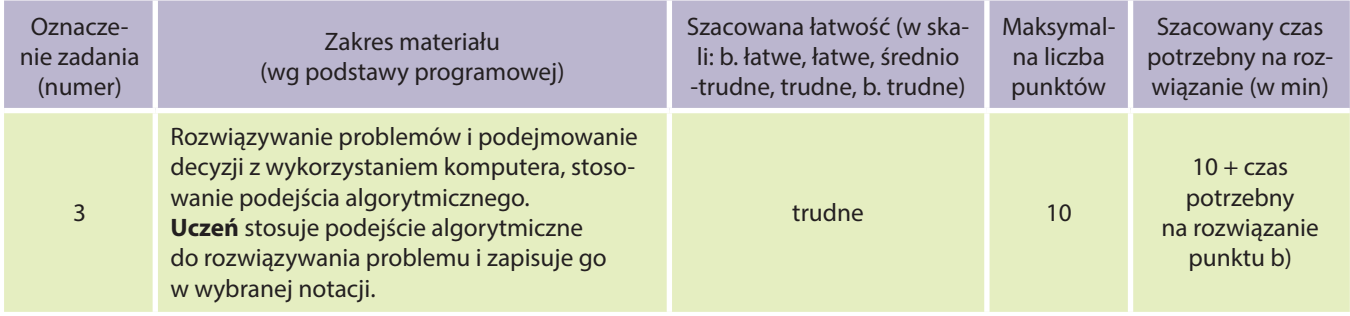

**Uczeń:**

- wykorzystuje technologie komunikacyjno-informacyjne do komunikacji i współpracy z nauczycielami i innymi uczniami, a także z innymi osobami, jak również w swoich działaniach kreatywnych;
- formułuje specyfikacje dla wybranych sytuacji problemowych;
- projektuje rozwiązanie: wybiera metodę rozwiązania, odpowiednio dobiera narzędzia komputerowe, tworzy projekt rozwiązania;
- realizuje rozwiązanie na komputerze za pomocą oprogramowania aplikacyjnego lub języka programowania.

### 2. Treść zadania:

**Liczba Armstronga (narcystyczna)** – n-cyfrowa liczba naturalna, która jest sumą swoich cyfr podniesionych do potęgi n.

### **Przykład:**

 $153 = 1^3 + 5^3 + 3^3$ 

- a) Napisz program, który dla danej liczby naturalnej dodatniej (mniejszej od 10<sup>6</sup>) podanej przez użytkownika, wypisze komunikat TAK, jeśli jest to liczba Armstronga i NIE, w przeciwnym przypadku.
- **b)** Uzasadnij stwierdzenie: *Istnieje skończona ilość liczb Armstronga*.
- 3. Modelowe rozwiązanie (jeżeli istnieją różne sposoby rozwiązania, to przynajmniej komentarz w tej kwestii):
	- **· Zadanie3\_a.cpp**. W rozwiązaniu umieszczona jest funkcja obliczająca wartość x<sup>n</sup>. Można skorzystać z gotowej funkcji. Zadanie to może być również rozwiązane innymi sposobami: można potraktować liczbę jako łańcuch znaków, można umieścić w tablicy kolejne cyfry liczby.

#### **Do podpunktu b):**

Jeśli x jest liczbą Armstronga, to: 10<sup>n−1</sup>≤x≤n9<sup>n</sup>. Ponieważ 10<sup>n−1</sup>>n9<sup>n</sup> dla n≥61, to z powyższych nierówności wnioskujemy, że istnieje skończona ilość liczb Armstronga.

### 4. Schemat oceniania:

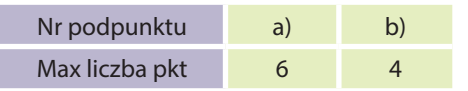

- **a)** 1 pkt za obliczenie liczby cyfr; 2 pkt za wyodrębnienie kolejnych cyfr liczby; 1 pkt za podniesienie do potęgi; 1 pkt za obliczenie sumy; 1 pkt za wypisanie poprawnego komunikatu,
- **b**) 4 pkt za poprawne uzasadnienie.

### 5. Propozycje wykorzystania:

Zadanie można podzielić na dwie części: punkt a) i punkt b). Pierwsza część, może być wykorzystana na lekcji jako ćwiczenie zastosowania algorytmów badających własności liczb naturalnych, jako zadanie domowe lub zadanie powtórzeniowe. Punkt b) można wykorzystać jako zadanie dodatkowe. Oczywiście zadanie może być wykorzystane jako zadanie off-line w MOODLE.

## ZADANIE 250 – Przygotowania do maratonu dedykowane kołom informatycznym lub klasom matematycznoinformatycznym z algorytmiki języka programowania C++

### 1. Metryczka zadania:

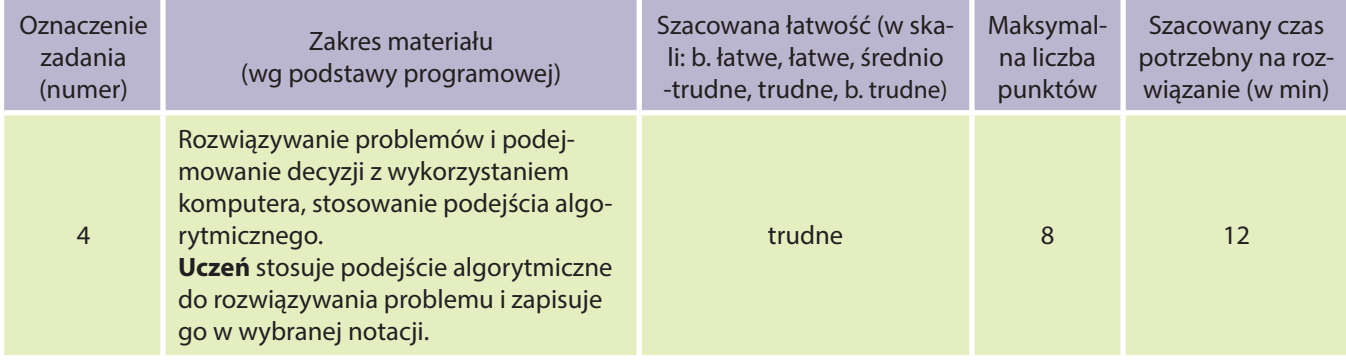

#### **Uczeń:**

● wykorzystuje technologie komunikacyjno-informacyjne do komunikacji i współpracy z nauczycielami i innymi uczniami, a także z innymi osobami, jak również w swoich działaniach kreatywnych;

- formułuje specyfikacje dla wybranych sytuacji problemowych;
- projektuje rozwiązanie: wybiera metodę rozwiązania, odpowiednio dobiera narzędzia komputerowe, tworzy projekt rozwiązania;
- realizuje rozwiązanie na komputerze za pomocą oprogramowania aplikacyjnego lub języka programowania.

### 2. Treść zadania:

Duduś postanowił wziąć udział w corocznym maratonie, dlatego rozpoczął treningi. Każdego dnia przebiegał ten sam odcinek trasy, a swój czas (w minutach) zapisywał w kalendarzyku. Jednak, ku zdziwieniu Dudusia, nie każdego dnia poprawiał swój wynik – czasem jego czas pogarszał się i to znacznie. Teraz Duduś, chce pochwalić się swoim kolegom i wybrać najdłuższy ciąg malejących czasów. Podaj, z ilu czasów składa się ten ciąg. Wynik zapisz do pliku **naj.txt**. Czasy Dudusia zapisane są w pliku **maraton.txt**. Pierwszy wiersz tego pliku zawiera liczbę naturalną dodatnią n, określającą liczbę czasów, a w drugim wierszu znajduje się n liczb oznaczających uzyskane wyniki w kolejnych dniach.

#### **Przykład:**

6 33.16 32.55 33.01 33.00 32.95 32.90 Wynik: 4

**UWAGA:** Postaraj się, aby Twój program miał złożoność obliczeniową O(n).

3. Modelowe rozwiązanie (jeżeli istnieją różne sposoby rozwiązania, to przynajmniej komentarz w tej kwestii):

### ● **Zadanie4\_.cpp**.

● Do rozwiązania uczeń może wykorzystać tablice.

### 4. Schemat oceniania:

- 2 pkt za poprawne czytanie danych z pliku,
- 2 pkt za znalezienie poprawnego wyniku,
- 1 pkt za wypisanie wyniku do pliku,
- 3 pkt za algorytm o złożoności O(n).

#### 5. Propozycje wykorzystania:

Zadanie może być wykorzystane jako ćwiczenie szacowania złożoności obliczeniowej programu oraz optymalizacji sposobu rozwiązania problemu.

## ZADANIE 251 – Twierdza szyfrów dedykowane kołom informatycznym lub klasom matematycznoinformatycznym z algorytmiki języka programowania C++

#### 1. Metryczka zadania:

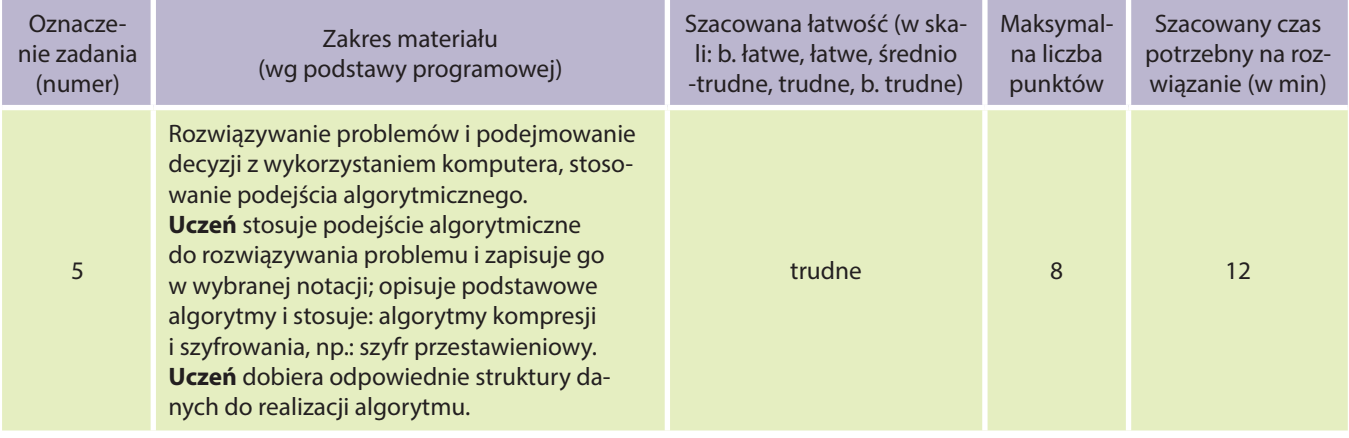

#### **Uczeń:**

- wykorzystuje technologie komunikacyjno-informacyjne do komunikacji i współpracy z nauczycielami i innymi uczniami, a także z innymi osobami, jak również w swoich działaniach kreatywnych;
- formułuje specyfikacje dla wybranych sytuacji problemowych;
- projektuje rozwiązanie: wybiera metodę rozwiązania, odpowiednio dobiera narzędzia komputerowe, tworzy projekt rozwiązania;
- realizuje rozwiązanie na komputerze za pomocą oprogramowania aplikacyjnego lub języka programowania.

### 2. Treść zadania:

Wśród metod szyfrowania wyróżniamy **metody podstawieniowe** (np. **Szyfr Cezara**) lub **przestawieniowe** (metoda polegająca na zmianie kolejności liter w szyfrowanym tekście). Zadanie nasze będzie polegało na zaszyfrowaniu tekstu metodą przestawieniową, tzw. **metodą płotu**, gdzie naszym kluczem szyfrowania będzie liczba płotków. Metodę tą najłatwiej wyjaśnić na przykładzie. Zaszyfrujmy tekst: *najbardziej lubię lody czekoladowe*. Niech liczba płotów wynosi *3*. Proces szyfrowania polega na zapisywaniu pierwszej litery tekstu w pierwszym płotku, drugiej w drugim, trzeciej w trzecim, a gdy braknie płotków, zaczynamy uzupełniać płotki ponownie od pierwszego do ostatniego, i tak do wyczerpania znaków w tekście. Spacje pomijamy. Otrzymujemy płotki:

- I nbdeuedzode
- II aazjblyelo
- III jriliockaw

Następnie przepisujemy zawartość pierwszego płotka, za nim drugiego, a następnie trzeciego. Dla naszego tekstu otrzymamy następujący szyfrogram:

#### *nbdeuedzodeaazjblyelojriliockaw*

- **a)** Napisz program, który będzie szyfrował teksty wyżej opisaną metodą. Długość tekstu nie może przekroczyć 100 znaków, a liczbę płotów będzie nie większa niż 10.
- **b)** Zaproponuj metodę rozszyfrowywania tak zapisanej wiadomości. Opisz tę metodę.
- 3. Modelowe rozwiązanie (jeżeli istnieją różne sposoby rozwiązania, to przynajmniej komentarz w tej kwestii):

#### ● **Zadanie5\_.cpp**.

- Zadanie to można rozwiązać na wiele sposobów, np. wyliczając liczbę elementów w każdym płotku i przeskakując po tekście co pewną liczbę znaków.
- Do rozwiązania zadania można wykorzystać typ danych string i związaną z nim bibliotekę.

#### 4. Schemat oceniania:

**a)** 10 pkt za poprawny kryptograf. Należy przetestować program dla różnej liczby płotków i dla sytuacji, w której nie wszystkie płotki są tej samej długości. Poszczególne elementy zadania należy punktować w zależności od wybranej metody – należy zwrócić uwagę na wartości brzegowe.

- **b)** Opis metody:
	- Obliczamy liczbę znaków w zaszyfrowanym tekście oznaczmy ją przez x.
	- Wyliczamy liczbę elementów w poszczególnych płotkach.
	- Dzielimy nasz kryptogram na płotki (o długości wyliczonej w poprzednim punkcie) i odczytujemy szukany tekst kolumnami.

Jest wiele metod szyfrowania informacji. To zadanie można potraktować jako inspirację do wyszukiwania przez uczniów innych metod szyfrowania i zaprogramowania ich. Można klasę podzielić na grupy i każdej z grup przydzielić inną metodę. Jako zadanie dodatkowe, można stworzyć program do deszyfrowania informacji zaszyfrowanej wyżej opisaną metodą.

## ZADANIE 252 – Definicje rekurencyjne ciągów dedykowane kołom informatycznym lub klasom matematycznoinformatycznym z algorytmiki języka programowania C++

#### 1. Metryczka zadania:

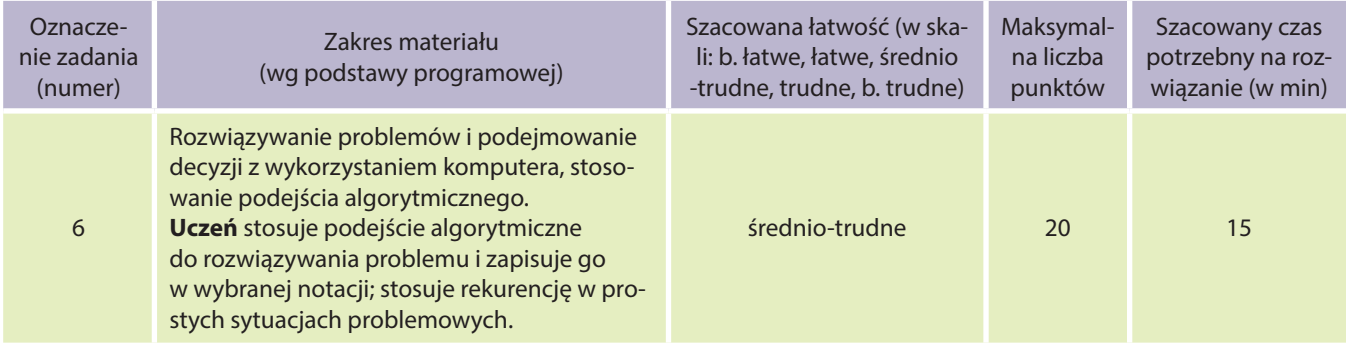

#### **Uczeń:**

- wykorzystuje technologie komunikacyjno-informacyjne do komunikacji i współpracy z nauczycielami i innymi uczniami, a także z innymi osobami, jak również w swoich działaniach kreatywnych;
- formułuje specyfikacje dla wybranych sytuacji problemowych;
- projektuje rozwiązanie: wybiera metodę rozwiązania, odpowiednio dobiera narzędzia komputerowe, tworzy projekt rozwiązania;
- realizuje rozwiązanie na komputerze za pomocą oprogramowania aplikacyjnego lub języka programowania.

#### 2. Treść zadania:

Poniżej przestawione zostały pewne ciągi liczbowe (podano po kilka początkowych wyrazów tych ciągów). Dla każdego z tych ciągów podaj rekurencyjną definicję jego elementów, a następnie napisz program, który wyliczy n-ty element tego ciągu (n jest liczbą naturalną dodatnią).

- **a)** Ciąg 1: 2, 4, 6, 8, 10……………
- **b)** Ciąg 2: 2, 4, 8,1 6, 32,…….
- **c)** Ciąg 3: 1, 2, 6, 24, 120, 720…………
- **d)** Ciąg 4: 1, 1, 1, 3, 5, 9, 17, 31……………
- 
- **e**) Ciąg 5:  $1, \frac{1}{2}, \frac{1}{4}, \frac{1}{8}, \frac{1}{16}$  ……………
- **f)** Zaproponuj własny ciąg, a następnie podaj jego definicję rekurencyjną.
- 3. Modelowe rozwiązanie (jeżeli istnieją różne sposoby rozwiązania, to przynajmniej komentarz w tej kwestii):
	- **Zadanie6\_.cpp**.

● Definicje rekurencyjne:

$$
a_{n} =\begin{cases} 2 & \text{d} \text{la } n = 1 \\ a_{n+1} + 2 & \text{d} \text{la } n > 1 \end{cases}
$$
  
\n
$$
a_{n} =\begin{cases} 2 & \text{d} \text{la } n = 1 \\ a_{n-1} \cdot 2 & \text{d} \text{la } n > 1 \end{cases}
$$
  
\n
$$
a_{n} =\begin{cases} 1 & \text{d} \text{u} n = 1 \\ a_{n-1} \cdot n & \text{d} \text{u} n > 1 \end{cases}
$$
  
\n
$$
a_{n} =\begin{cases} 1 & \text{d} \text{u} n = \{1, 2, 3\} \\ a_{n-1} + a_{n-2} + a_{n-3} & \text{d} \text{u} n > 1 \end{cases}
$$
  
\n
$$
a_{n} =\begin{cases} 1 & \text{d} \text{u} n = 1 \\ a_{n-1} \cdot \frac{1}{2} & \text{d} \text{u} n > 1 \end{cases}
$$

## 4. Schemat oceniania:

- Po 2 pkt za każdą poprawną definicję rekurencyjną (uwzględniającą warunek zakończenia wywołań rekurencyjnych).
- Po 2 pkt za każdą, dającą poprawne wyniki, funkcję rekurencyjną.

**UWAGA:** W przypadku definicji iteracyjnych lub funkcji niewykorzystującej rekurencji, nie przydzielamy punktów.

5. Propozycje wykorzystania:

Zadanie może być wykorzystane jako ćwiczenie umiejętności zapisywania wzorów i funkcji rekurencyjnych. Punkt f) można rozwiązać w parach: uczniowie tworzą własne ciągi i zapisują ich definicje, a następnie wymieniają się ciągami i próbują nawzajem rozwiązać swoje zadania. Zadanie to może być wykorzystane w ramach MOODLE – jako forum oceniane. Uczniowie publikują na nim swoje ciągi i komentują rozwiązania. Można ocenić najbardziej aktywnych, ale tylko tych, których wypowiedzi są poprawne.

## ZADANIE 253 – Funkcje trygonometryczne dedykowane kołom informatycznym lub klasom matematycznoinformatycznym z algorytmiki języka programowania C++

### 6. Metryczka zadania:

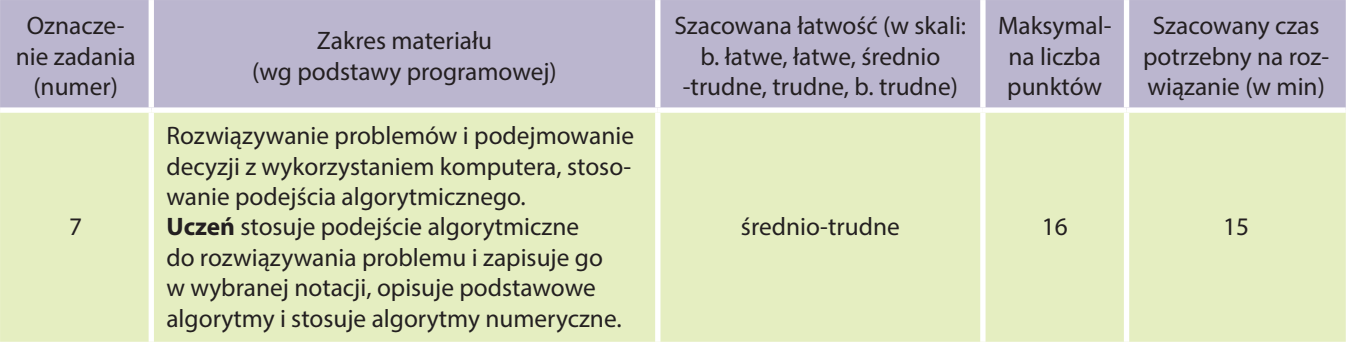

- wykorzystuje technologie komunikacyjno-informacyjne do komunikacji i współpracy z nauczycielami i innymi uczniami, a także z innymi osobami, jak również w swoich działaniach kreatywnych;
- formułuje specyfikacje dla wybranych sytuacji problemowych;
- projektuje rozwiązanie: wybiera metodę rozwiązania, odpowiednio dobiera narzędzia komputerowe, tworzy projekt rozwiązania;
- realizuje rozwiązanie na komputerze za pomocą oprogramowania aplikacyjnego lub języka programowania.

Funkcje trygonometryczne, choć wywodzą się z pojęć geometrycznych, są rozpatrywane także w oderwaniu od geometrii. W analizie matematycznej są one definiowane, m.in. za pomocą szeregów potęgowych (szeregów Taylora). Wzory te wykorzystywane są do wyliczenia w sposób przybliżony wartości funkcji sinus, cosinus, np. za pomocą komputera. Wartość funkcji sinus można wyliczyć korzystając z następującego wzoru:

$$
\sin(x) = x - \frac{x^3}{3!} + \frac{x^5}{5!} - \frac{x^7}{7!} + \dots
$$

Widać, że suma ta jest sumą nieskończoną, dlatego wartość funkcji sinus możemy policzyć tylko z pewną dokładnością.

- **a)** Napisz program, który wyliczy wartość funkcji sinus dla x (typu double) podanego przez użytkownika z dokładnością d = 0,0001. Porównaj otrzymany wynik z wartością obliczoną za pomocą funkcji sin(x) z biblioteki cmath. Postaraj się zoptymalizować swój algorytm.
- **b)** Wyszukaj w Internecie wzór, na podstawie którego można wyliczyć wartość funkcji cosinus. Nastepnie napisz program, który wyliczy wartość funkcji cosinus dla x (typu double) podanego przez użytkownika z dokładnością d = 0,0001. Porównaj otrzymany wynik z wartością obliczoną za pomocą funkcji cos(x) z biblioteki cmath. Pamiętaj o optymalizacji programu.
- 8. Modelowe rozwiązanie (jeżeli istnieją różne sposoby rozwiązania, to przynajmniej komentarz w tej kwestii):
	- **a) Zadanie7\_.cpp**.
	- **b**) Wzór:  $\cos(x) = 1 \frac{x^2}{2!} + \frac{x^4}{4!} \frac{x^6}{6!} + ...$ , program analogiczny dla podpunktu a).

Zadanie można również rozwiązać korzystając z arkusza kalkulacyjnego.

### 9. Schemat oceniania:

- **a)** 10 pkt za prawidłowy wynik (punktujemy poprawną inicjację zmiennych, poprawne wyliczanie licznika i mianownika, zmianę znaku przy kolejnych składnikach, optymalność algorytmu),
- **b)** 2 pkt za znalezienie wzoru; 4 pkt za program dający poprawne wyniki.

### 10. Propozycje wykorzystania:

Zadanie może być wykorzystane jako ćwiczenie umiejętności szacowania złożoności i zapisywania efektywniejszych rozwiązań, zobrazowanie wykonywania obliczeń z pewną dokładnością. Podpunkt a) może być wykorzystany na lekcji, natomiast podpunkt b) – zlecony uczniom do rozwiązania w domu. Oczywiście zadanie może być opublikowane na MOODLE, gdzie uczeń (w razie potrzeby) może komunikować się z nauczycielem, poprzez zapytanie na forum lub system indywidualnych wiadomości.

## ZADANIE 254 – Macierze

# dedykowane kołom informatycznym lub klasom matematycznoinformatycznym z algorytmiki języka programowania C++

#### 1. Metryczka zadania:

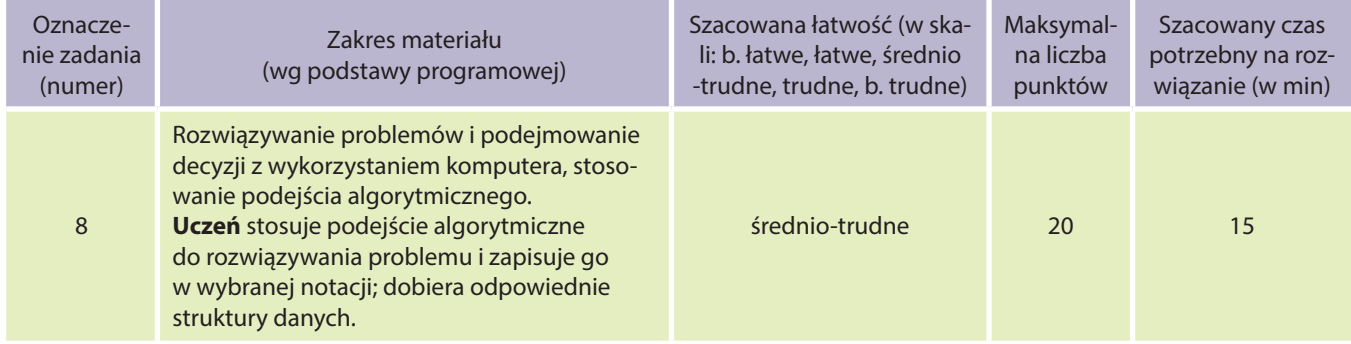

- wykorzystuje technologie komunikacyjno-informacyjne do komunikacji i współpracy z nauczycielami i innymi uczniami, a także z innymi osobami, jak również w swoich działaniach kreatywnych;
- formułuje specyfikacje dla wybranych sytuacji problemowych;
- projektuje rozwiązanie: wybiera metodę rozwiązania, odpowiednio dobiera narzędzia komputerowe, tworzy projekt rozwiązania;
- realizuje rozwiązanie na komputerze za pomocą oprogramowania aplikacyjnego lub języka programowania.

W matematyce bardzo często wykorzystywanym pojęciem są macierze. Być może zetknąłeś się z nimi – na przykład przy okazji rozwiązywania układów równań liniowych. Macierz to zbiór wielkości ustawionych w wiersze i kolumny w formie prostokątnej tablicy. Ogólny zapis macierzy polega na ujęciu tej tablicy w nawiasy:

$$
\begin{bmatrix} a_{1,1} & a_{1,2} & \dots & a_{1,n} \\ a_{2,1} & a_{2,2} & \dots & a_{2,n} \\ \dots & \dots & \dots & \dots \\ a_{m,1} & a_{m,2} & \dots & a_{m,n} \end{bmatrix}
$$

Wielkości a<sub>11</sub>, a<sub>12</sub>, itd. nazywa się elementami (wyrazami) macierzy. Liczbę wierszy i kolumn macierzy m×n nazywa się wymiarem macierzy.

Macierz nazywamy kwadratową, jeżeli liczba wierszy równa się liczbie kolumn. Napisz program, który wypełni tablicę kwadratową naturalnymi liczbami losowymi z przedziału 〈0;100〉, następnie wypisze elementy tej tablicy i obliczy tzw. ślad macierzy – czyli sumę elementów na przekątnej głównej macierzy, czyli od  $a_{11}$  do  $a_{mn}$ Przyjmij wymiar macierzy 5x5.

3. Modelowe rozwiązanie (jeżeli istnieją różne sposoby rozwiązania, to przynajmniej komentarz w tej kwestii):

### **Zadanie8.cpp**.

- 4. Schemat oceniania:
	- 1 pkt za zainicjowanie zmiennych,
	- 2 pkt za wypełnienie tablicy liczbami losowymi z zadanego przedziału,
	- 2 pkt za czytelne wypisanie tablicy,
	- 2 pkt za wyliczenie śladu macierzy,
	- 1 pkt za wypisanie poprawnego wyniku.
- 5. Propozycje wykorzystania:

Zadanie może być wykorzystane jako ćwiczenie korzystania z tablic dwuwymiarowych oraz do rozwiązywania problemów matematycznych. Może być wykorzystane na lekcji, jako praca domowa lub zadanie do samodzielnego ćwiczenia, może być również wykorzystane jako materiały na MOODLE.

## ZADANIE 255 – Różne typy macierzy dedykowane kołom informatycznym lub klasom matematycznoinformatycznym z algorytmiki języka programowania C++

#### 1. Metryczka zadania:

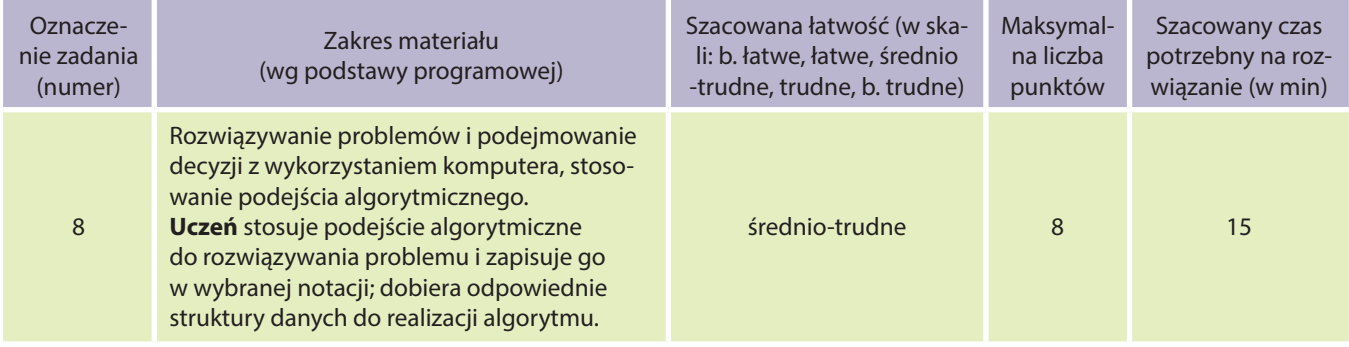

- wykorzystuje technologie komunikacyjno-informacyjne do komunikacji i współpracy z nauczycielami i innymi uczniami, a także z innymi osobami, jak również w swoich działaniach kreatywnych;
- formułuje specyfikacje dla wybranych sytuacji problemowych;
- projektuje rozwiązanie: wybiera metodę rozwiązania, odpowiednio dobiera narzędzia komputerowe, tworzy projekt rozwiązania;
- realizuje rozwiązanie na komputerze za pomocą oprogramowania aplikacyjnego lub języka programowania.

W matematyce bardzo często wykorzystywanym pojęciem są macierze. Być może zetknąłeś się z nimi – na przykład przy okazji rozwiązywania układów równań liniowych. Macierz to zbiór wielkości ustawionych w wiersze i kolumny w formie prostokątnej tablicy. Ogólny zapis macierzy polega na ujęciu tej tablicy w nawiasy:

 $a_{1,1}$   $a_{1,2}$  ...  $a_{1,n}$  $\begin{vmatrix} a_1 & a_2 & \dots & a_{2,n} \\ a_{2,1} & a_{2,2} & \dots & a_{2,n} \end{vmatrix}$  $\begin{bmatrix} a_{m,1} & a_{m,2} & ... & a_{m,n} \end{bmatrix}$ ... ... ... ...

Wielkości a<sub>11</sub>, a<sub>12</sub>, itd. nazywa się elementami (wyrazami) macierzy. Liczbę wierszy i kolumn macierzy m×n nazywa się wymiarem macierzy.

Jest wiele różnych typów macierzy, np. symetryczne, diagonalne, elementarne, jednostkowe. Znajdź w Internecie definicję dowolnego typu macierzy, a następnie napisz program, który sprawdzi, czy wygenerowana przez Ciebie macierz jest macierzą tego typu.

3. Modelowe rozwiązanie (jeżeli istnieją różne sposoby rozwiązania, to przynajmniej komentarz w tej kwestii):

Definicje różnych typów macierzy można znaleźć na przykład na stronach:

http://pl.wikipedia.org/wiki/Macierze

http://www.math.edu.pl/macierze

Przykładowy program sprawdzający czy macierz jest macierzą antysymetryczną w pliku **zadanie9.cpp**.

### 4. Schemat oceniania:

- 1 pkt za zainicjowanie zmiennych,
- 2 pkt za wypełnienie tablicy liczbami losowymi z zadanego przedziału,
- 2 pkt za czytelne wypisanie tablicy,
- 2 pkt za wyliczenie śladu macierzy,
- 1 pkt za wypisanie poprawnego wyniku.

### 5. Propozycje wykorzystania:

Zadanie może być wykorzystane jako praca indywidualna lub grupowa (max dwie osoby). Uczniowie wybierają typy macierzy, które chcą oprogramować, a następnie publikują swoje zadania na MOODLE. Tym sposobem, inni uczniowie mogą zapoznać się z efektami pracy całej klasy. Uczniowie, którzy wybrali ten sam typ macierzy, mogą porównać swoje rozwiązania. Nauczyciel może na bieżąco kontrolować przebieg prac, stymulować pracę poszczególnych grup, wskazywać i komentować najczęściej występujące błędy.

## ZADANIE 256 – Odwrotna Notacja Polska dedykowane kołom informatycznym lub klasom matematycznoinformatycznym z algorytmiki języka programowania C++

### 1. Metryczka zadania:

![](_page_99_Picture_261.jpeg)

#### **Uczeń:**

- wykorzystuje technologie komunikacyjno-informacyjne do komunikacji i współpracy z nauczycielami i innymi uczniami, a także z innymi osobami, jak również w swoich działaniach kreatywnych;
- formułuje specyfikacje dla wybranych sytuacji problemowych;
- projektuje rozwiązanie: wybiera metodę rozwiązania, odpowiednio dobiera narzędzia komputerowe, tworzy projekt rozwiązania;
- realizuje rozwiązanie na komputerze za pomocą oprogramowania aplikacyjnego lub języka programowania.

#### 2. Treść zadania:

**Odwrotna notacja polska** (ONP), zwana również notacją beznawiasową, znajduje swoje zastosowanie w tłumaczeniach wyrażeń przez kompilator, dzięki czemu, ich wartość może być obliczana podczas jednokrotnego przeglądania znaków wyrażenia (bez cofania się). W notacji tej, znak wykonywanej operacji umieszczony jest *po* operandach, *a nie pomiędzy* nimi – jak w konwencjonalnym zapisie algebraicznym. Np. wyrażenie: 2+3 w ONP przyjmuje postać: 23+, a wyrażenie 2+4\*2–1 w ONP przyjmuje postać: 242\*+1– (oczywiście priorytety operatorów są takie same jak w przypadku obliczania wartości wyrażenia na matematyce (C). Napisz program, który będzie czytał wyrażenie podane w ONP i obliczy jego wartość.

**UWAGA:** Przyjmij, że wyrażenie może być zbudowane ze znaków trzech działań: +, \*, –, / (dzielenie całkowite), a argumentami mogą być cyfry od 0 do 9.

3. Modelowe rozwiązanie (jeżeli istnieją różne sposoby rozwiązania, to przynajmniej komentarz w tej kwestii):

Przykładowy program zawierający rozwiązanie znajduje się w pliku **zadanie10.cpp***.*

#### 4. Schemat oceniania:

- 1 pkt za zainicjowanie zmiennych,
- 2 pkt za wybranie tablicy do reprezentowania stosu,
- 2 pkt za poprawne wstawianie elementu na stos,
- po 2 pkt za poprawne zdejmowanie elementów ze stosu (rozróżnienie operatorów i wykonanie działania zgodnego z operatorem) – razem 8 pkt,
- 2 pkt za poprawną organizację pętli,
- 1 pkt za wypisanie poprawnego wyniku.

#### 5. Propozycje wykorzystania:

Zadanie jest zadaniem trudnym. Może być wykorzystane na lekcji przy okazji omawiania ONP – rozwiązywane wspólnie z nauczycielem lub jako zadanie dodatkowe do samodzielnego rozwiązania w domu. Zadanie może też być opublikowane na MOODLE w materiałach dla uczniów, gdzie uczniowie w razie problemów, mogą kontaktować się z nauczycielem przez ogólnodostępne forum lub system wiadomości indywidualnych. 1 2 3 4 5 6 7 8 9 10 11 12 13 14 15 16 17 18 19 20 21 22 23 24 25 26 27 28 29 30 31 32 33 34 35 36 37 38 39

#include <iostream> #include <stack> using namespace std; stack<char> A; int naw[400], pom, t; char suma[400]; char znaki[] = {'+','-','/','^','\*'}; int main (){ cin >> t; for(int b = 0; b < t; b++) { cin >> suma; for(int i = 0; i < 400; i++) { if(suma[i] == 0) { cout << endl; break; } if(suma[i] == '(') { pom += 1; } else if(suma[i] == ')') { for (int a = 0; a < naw[pom]; a++) { cout << A.top(); A.pop(); pom--; } else if(suma[i] == znaki[0] ||suma[i] == znaki[1]||suma[i] == znaki[2]|| suma[i] == znaki[3]||suma[i]  $==$  znaki[4]) {  $A.push(suma[i])$ ;  $naw[pon] += 1$ ; } else cout << suma[i]; } } return 0; }

# Zadania od 257 do 266 – Arkusz kalkulacyjny

## ZADANIE 257 – Na rozgrzewkę dla II lub III klasy liceum z arkusza kalkulacyjnego

### 1. Metryczka zadania:

![](_page_100_Picture_276.jpeg)

#### **Uczeń:**

- gromadzi w tabeli arkusza kalkulacyjnego dane pochodzące, np. z Internetu, stosuje zaawansowane formatowanie tabeli arkusza, dobiera odpowiednie wykresy do zaprezentowania danych;
- formułuje specyfikacje dla wybranych sytuacji problemowych;
- projektuje rozwiązanie: wybiera metodę rozwiązania, odpowiednio dobiera narzędzia komputerowe, tworzy projekt rozwiązania;
- realizuje rozwiązanie na komputerze za pomocą oprogramowania aplikacyjnego lub języka programowania.
- 2. Treść zadania:
	- W pliku **ciagi.xls** umieszczono po pięć pierwszych wyrazów różnych ciągów liczbowych.
	- **a)** Przyjrzyj się dokładnie tym ciągom, a następnie uzupełnij kolejne wyrazy tych ciągów tak, aby każdy ciąg składał się z 20 elementów.
	- **b)** Zaproponuj wzory na wyliczanie a<sub>n</sub> n-tego wyrazu ciągu (n ∈ N<sub>+</sub> i oznacza numer elementu w ciągu).
	- **c)** Zaproponuj własny ciąg liczbowy (podaj 5 pierwszych wyrazów, a koledzy niech wyliczą kolejne wyrazy odgadną zależności i zdefiniują wzory na a $_{\shortparallel}$ ).
- 3. Modelowe rozwiązanie (jeżeli istnieją różne sposoby rozwiązania, to przynajmniej komentarz w tej kwestii):
	- Przykładowe dane do zadania znajdują się w pliku **ciagi.xls***.*
	- Przykładowe rozwiązanie w pliku **zadanie1.xls**. Ze względu na inwencję twórczą uczniów oraz bardzo szerokie możliwości arkusza kalkulacyjnego, uczeń może zapisać formuły korzystając z innych funkcji.
- 4. Schemat oceniania:

![](_page_100_Picture_277.jpeg)

**a)** po 1 pkt za poprawne wygenerowanie kolejnych wyrazów ciągów (1 pkt za każdy ciąg),

- **b)** po 1 pkt za każdy poprawny wzór,
- **c)** 1 pkt za zaproponowany ciąg.

Dodatkowo należy przyznać punkty uczniom, którzy wezmą udział w znajdowaniu kolejnych wyrazów ciągów zaproponowanych przez innych uczniów.

Proponuje się wykorzystanie zadania w początkowej części lekcji jako rozgrzewkę umysłową do dalszej pracy. Zadanie może być również wykorzystane do zaprezentowania i ćwiczenia zapisu definicji iteracyjnych i rekurencyjnych. Może być również przeznaczone do samodzielnej pracy ucznia lub jako praca domowa.

## ZADANIE 258 – Demografia dla II lub III klasy liceum z arkusza kalkulacyjnego

#### 1. Metryczka zadania:

![](_page_101_Picture_248.jpeg)

#### **Uczeń:**

- znajduje dokumenty i informacje w udostępnianych w Internecie bazach danych (np. bibliotecznych, statystycznych, w sklepach internetowych), ocenia ich przydatność i wiarygodność, gromadzi je na potrzeby realizowanych projektów z różnych dziedzin;
- gromadzi w tabeli arkusza kalkulacyjnego dane pochodzące, np. z Internetu, stosuje zaawansowane formatowanie tabeli arkusza, dobiera odpowiednie wykresy do zaprezentowania danych;
- formułuje specyfikacje dla wybranych sytuacji problemowych;
- projektuje rozwiązanie: wybiera metodę rozwiązania, odpowiednio dobiera narzędzia komputerowe, tworzy projekt rozwiązania;
- realizuje rozwiązanie na komputerze za pomocą oprogramowania aplikacyjnego lub języka programowania.

#### 2. Treść zadania:

Główny Urząd Statystyczny na swojej stronie internetowej udostępnia informacje statystyczne charakteryzujące sytuację demograficzną w Polsce.

Pobierz z tej strony dane dotyczące stanu ludności na 31 grudnia 2009r., uwzględniające *Ludność według płci, wieku, województw i powiatów* dla całej Polski oraz tylko dla województwa małopolskiego. W oparciu o te dane, znajdź odpowiedzi na następujące pytania:

- **a)** Jaki procent wszystkich kobiet w Polsce stanowią kobiety mieszkające w Małopolsce? Analogiczne obliczenia przeprowadź dla mężczyzn.
- **b)** Podaj, która grupa wiekowa jest w Małopolsce najliczniejsza i jaki stanowi procent ogólnej liczby mieszkańców województwa. Wynik podaj w procentach, z dokładnością do jednej setnej.
- **c)** Podaj, która grupa wiekowa jest w Polsce najliczniejsza i jaki stanowi procent ogólnej liczby mieszkańców. Wynik podaj w procentach, z dokładnością do jednej setnej.
- **d)** Przedstaw na wykresie kolumnowym procentowy rozkład liczby kobiet i mężczyzn mieszkających w mieście i na wsi w Małopolsce i w całej Polsce. Pamiętaj o czytelnym opisaniu wykresu.

Proponowana strona internetowa: http://demografia.stat.gov.pl/bazademografia/Tables.aspx.

- 3. Modelowe rozwiązanie (jeżeli istnieją różne sposoby rozwiązania, to przynajmniej komentarz w tej kwestii):
	- Przykładowe dane do zadania znajdują się w plikach **malopolska.xls, polska.xls** (można je wykorzystać, jeżeli uczniowie nie mają dostępu do Internetu).
	- Przykładowe rozwiązanie w pliku **zadanie2.xls**. Ze względu na bardzo szerokie możliwości arkusza kalkulacyjnego, uczeń może uzyskać rozwiązanie korzystając z innych funkcji lub z filtrów.

#### 4. Schemat oceniania:

![](_page_101_Picture_249.jpeg)

- **a)** po 1 pkt za każdą poprawną wartość,
- **b)** po 1 pkt za każdą poprawną odpowiedź,
- **c)** po 1 pkt za każdą poprawną odpowiedź,
- **d)** 2 pkt za poprawne przygotowanie danych do wykresu (1 punkt w przypadku jednego błędu); 1 pkt za poprawny typ wykresu; 1 pkt za poprawny opis wykresu.

Zadanie może być wykorzystane w bardzo szerokim zakresie. Może być wykorzystane na lekcji – jako przykład gromadzenia i analizy danych umieszczonych w Internecie. Nauczyciel może podzielić klasę na grupy i przydzielić im analizę danych z innych lat (na stronie dostępne są dane od 2002 roku), a następnie, np. za pomocą dokumentów Google, scalić wyniki w jeden arkusz i dokonać analizy zachodzących w Polsce procesów demograficznych. Zadanie może być również umieszczone na platformie MOODLE – jako zadanie off-line (zadanie domowe, powtórzeniowe do pracy samodzielnej).

## ZADANIE 259 – Palindromy dla I klasy liceum z arkusza kalkulacyjnego

#### 1. Metryczka zadania:

![](_page_102_Picture_257.jpeg)

#### **Uczeń:**

- gromadzi w tabeli arkusza kalkulacyjnego dane pochodzące, np. z Internetu, stosuje zaawansowane formatowanie tabeli arkusza, dobiera odpowiednie wykresy do zaprezentowania danych;
- formułuje specyfikacje dla wybranych sytuacji problemowych;
- projektuje rozwiązanie: wybiera metodę rozwiązania, odpowiednio dobiera narzędzia komputerowe, tworzy projekt rozwiązania;
- realizuje rozwiązanie na komputerze za pomocą oprogramowania aplikacyjnego lub języka programowania.

#### 2. Treść zadania:

**Palindrom** to wyrażenie brzmiące tak samo czytane od lewej do prawej i od prawej do lewej. Przykładami palindromów są: kajak, Anna, Ikar łapał raki. W pliku **hasla.txt** znajduje się 100 haseł do kont pewnej szkolnej platformy MOODLE. Każde hasło umieszczone jest w osobnym wierszu pliku. Hasło może składać się tylko z małych liter lub z cyfr (nie zawiera spacji), zaś jego długość nie przekracza 12 znaków. W oparciu o te dane, wykonaj następujące polecenia:

- **a)** Podaj liczbę wszystkich haseł, których pierwszy i ostatni znak są takie same.
- **b)** Utwórz listę wszystkich haseł, które są palindromami.
- **c)** Podaj, z ilu znaków składa się najdłuższe hasło będące palindromem, a z ilu najkrótsze.
- 3. Modelowe rozwiązanie (jeżeli istnieją różne sposoby rozwiązania, to przynajmniej komentarz w tej kwestii):
	- Przykładowe dane do zadania znajdują się w pliku **hasla.txt**.
	- Przykładowe rozwiązanie w pliku **zadanie3.xls**. Ze względu na bardzo szerokie możliwości arkusza kalkulacyjnego, uczeń może uzyskać rozwiązanie korzystając z innych funkcji lub z filtrów.

#### 4. Schemat oceniania:

![](_page_102_Picture_258.jpeg)

- **a)** 1 pkt za poprawną wartość,
- **b)** 5 pkt za kompletną listę. W sytuacji, gdy uczeń uzyska częściowo błędną odpowiedź przydzielamy punkty w zależności od zastosowanego algorytmu i miejsca, w którym popełnił błąd. Można przyznać 3 pkt za poprawną metodę.
- **c)** po 1 pkt za każdą poprawną odpowiedź.

Zadanie można wykorzystać na lekcji z algorytmiki (programowania) jako przykład innego sposobu zapisania algorytmu. Zadanie może być również wykorzystane na lekcji z arkusza kalkulacyjnego, jako przykład zastosowania funkcji tekstowych. Oczywiście można zlecić rozwiązanie zadania jako pracę domową. Zadanie może być również umieszczone na platformie MOODLE – jako zadanie off-line lub tekst on-line (zadanie domowe, powtórzeniowe do pracy samodzielnej).

## ZADANIE 260 – Uczymy arkusz kalkulacyjny obliczać pierwiastki kwadratowe dla II lub III klasy liceum z arkusza kalkulacyjnego

#### 1. Metryczka zadania:

![](_page_103_Picture_235.jpeg)

#### **Uczeń:**

- gromadzi w tabeli arkusza kalkulacyjnego dane pochodzące, np. z Internetu, stosuje zaawansowane formatowanie tabeli arkusza, dobiera odpowiednie wykresy do zaprezentowania danych;
- formułuje specyfikacje dla wybranych sytuacji problemowych;
- projektuje rozwiązanie: wybiera metodę rozwiązania, odpowiednio dobiera narzędzia komputerowe, tworzy projekt rozwiązania;
- realizuje rozwiązanie na komputerze za pomocą oprogramowania aplikacyjnego lub języka programowania.

#### 2. Treść zadania:

**Algorytm Newtona–Raphsona** służy do wyznaczania pierwiastka kwadratowego z liczby dodatniej (jeśli nie znasz tego algorytmu, spróbuj znaleźć jego opis w Internecie lub w podręczniku do informatyki). Algorytm znany jest też pod nazwą **metody Herona**. Korzystając z tego algorytmu:

- **a)** Zaprojektuj szablon arkusza tak, aby obliczał wartość pierwiastka kwadratowego z dowolnej liczby dodatniej. Porównaj otrzymany przez siebie wynik z wartością otrzymaną za pomocą funkcji PIERWIASTEK, wbudowanej w arkusz kalkulacyjny. Wybierz format wyświetlania liczb z dziesięcioma miejscami po przecinku.
- **b)** Zaprojektuj szablon arkusza kalkulacyjnego, który będzie wyznaczał wartość pierwiastka kwadratowego z liczby dodatniej, z zadaną dokładnością obliczeń. Przyjmij, że maksymalna liczba iteracji nie może przekroczyć 20 (tzn. jeśli w 20 iteracjach nie otrzymamy wyniku z żądaną dokładnością, to wartością pierwiastka kwadratowego będzie wartość wyliczona w 20 iteracji).
- **c)** Jaka powinna być minimalna liczba iteracji, aby za pomocą Twojego arkusza można było wyliczyć z dokładnością do 0,00001, przybliżoną wartość pierwiastka kwadratowego dla liczby 1000000000?
- 3. Modelowe rozwiązanie (jeżeli istnieją różne sposoby rozwiązania, to przynajmniej komentarz w tej kwestii):

Przykładowe rozwiązanie w pliku **zadanie4.xls**. Możliwe jest zaprojektowanie przez uczniów szablonów arkuszy w różnym układzie.

#### 4. Schemat oceniania:

![](_page_104_Picture_246.jpeg)

- **a)** 1 pkt za poprawny format wyświetlania liczb; 1 pkt za zastosowanie funkcji pierwiastek; 1 pkt za poprawne zapisanie wyrażeń obliczających kolejne przybliżenia; 1 pkt za wybór odpowiednich metod adresowania komórek; 1 pkt za poprawne wyniki,
- **b)** 4 pkt za poprawny szablon arkusza (należy zwrócić uwagę, czy uczeń uwzględnił wartość bezwzględną przy obliczaniu różnicy dwóch kolejnych przybliżeń),
- **c)** 1 pkt za poprawną odpowiedź.

### 5. Propozycje wykorzystania:

Zadanie można wykorzystać na lekcji z algorytmiki (programowania) jako przykład innego sposobu zapisania algorytmu. Można również zastosować to zadanie przy okazji lekcji z arkusza kalkulacyjnego, ćwiczących umiejętność projektowania arkusza, korzystania z różnych typów adresowania, zapisywania wyrażeń. Zadanie to daje również możliwość zaprezentowania procesu symulacji.

## ZADANIE 261 – Uczymy arkusz kalkulacyjny obliczać pierwiastki dowolnego stopnia dla II lub III klasy liceum z arkusza kalkulacyjnego

#### 1. Metryczka zadania:

![](_page_104_Picture_247.jpeg)

#### **Uczeń:**

- gromadzi w tabeli arkusza kalkulacyjnego dane pochodzące, np. z Internetu, stosuje zaawansowane formatowanie tabeli arkusza, dobiera odpowiednie wykresy do zaprezentowania danych;
- formułuje specyfikacje dla wybranych sytuacji problemowych;
- projektuje rozwiązanie: wybiera metodę rozwiązania, odpowiednio dobiera narzędzia komputerowe, tworzy projekt rozwiązania;
- realizuje rozwiązanie na komputerze za pomocą oprogramowania aplikacyjnego lub języka programowania.

#### 2. Treść zadania:

**Algorytm Newtona–Raphsona** służy do wyznaczania pierwiastka kwadratowego z liczby dodatniej (jeśli nie znasz tego algorytmu, spróbuj znaleźć jego opis w Internecie lub w podręczniku do informatyki). Algorytm też jest znany pod nazwą **metody Herona**.

- **a)** Spróbuj uogólnić ten algorytm tak, aby można go było zastosować do wyznaczania wartości pierwiastka III stopnia z zadanej liczby dodatniej, a następnie zaprojektuj szablon arkusza, który będzie wyliczał 20 kolejnych przybliżeń wartości pierwiastka III stopnia z zadanej liczby dodatniej. Przyjmij format wyświetlania liczb z ośmioma miejscami po przecinku.
- **b)** W oparciu o opracowany przez Ciebie algorytm w punkcie a), zaprojektuj szablon arkusza kalkulacyjnego, który będzie wyznaczał wartość pierwiastka III stopnia z liczby dodatniej z zadaną dokładnością obliczeń. Przyjmij, że maksymalna liczba iteracji nie może przekroczyć 50 (tzn. jeśli w 50 iteracjach nie otrzymamy wyniku z żądaną dokładnością, to wartością pierwiastka kwadratowego będzie wartość wyliczona w 50 iteracji).
- **c)** Dla jakiej największej liczby naturalnej będziesz mógł obliczyć wartość pierwiastka III stopnia, wykorzystując Twój szablon arkusza z punktu b)? Przyjmij, że dokładność obliczeń wynosi 0,00001.

**d)** Uogólnij algorytm Newtona–Raphsona tak, aby umożliwiał obliczanie pierwiastka n-tego stopnia z zadanej liczby dodatniej. Zaprojektuj szablon arkusza, który będzie wyliczał 50 kolejnych przybliżeń wartości pierwiastka n-tego stopnia z zadanej liczby dodatniej. Przyjmij format wyświetlania liczb z ośmioma miejscami po przecinku.

#### **Wskazówka:**

Skorzystaj z interpretacji geometrycznej algorytmu. Przy wyznaczaniu przybliżonej wartości pierwiastka III stopnia wykorzystaj sześcian.

3. Modelowe rozwiązanie (jeżeli istnieją różne sposoby rozwiązania, to przynajmniej komentarz w tej kwestii):

Przykładowe rozwiązanie w pliku **zadanie5.xls**. Możliwe jest zaprojektowanie przez uczniów szablonów arkuszy w różnym układzie.

### 4. Schemat oceniania:

![](_page_105_Picture_272.jpeg)

- **a)** 3 pkt za poprawny algorytm; 2 pkt za poprawny zapis wzorów,
- **b)** 2 pkt za poprawny szablon arkusza, prowadzący do dobrych wyników,
- **c)** 2 pkt za podanie poprawnej wartości,
- **d)** 3 pkt za poprawny algorytm; 2 pkt za poprawny zapis wzorów.

### 5. Propozycje wykorzystania:

Zadanie można wykorzystać jako pracę domową lub zadanie dodatkowe. Ważne, aby zadanie to było zlecone do rozwiązania po zadaniu 4 z tego pakietu.

## ZADANIE 262 – Sprawdź swój PESEL dla II lub III klasy liceum z arkusza kalkulacyjnego

#### 1. Metryczka zadania:

![](_page_105_Picture_273.jpeg)

#### **Uczeń:**

- gromadzi w tabeli arkusza kalkulacyjnego dane pochodzące, np. z Internetu, stosuje zaawansowane formatowanie tabeli arkusza, dobiera odpowiednie wykresy do zaprezentowania danych;
- formułuje specyfikacje dla wybranych sytuacji problemowych;
- projektuje rozwiązanie: wybiera metodę rozwiązania, odpowiednio dobiera narzędzia komputerowe, tworzy projekt rozwiązania;
- realizuje rozwiązanie na komputerze za pomocą oprogramowania aplikacyjnego lub języka programowania.

#### 2. Treść zadania:

Każdy z nas ma swój unikalny numer PESEL, ale tak naprawdę mało kto wie, jakie znaczenie mają występujące w nim cyfry. **PESEL**, czyli skrót od nazwy "**P**owszechny **E**lektroniczny **S**ystem **E**widencji **L**udności", jest używany w Polsce od 1979r. (Skąd się wziął? O tym możesz przeczytać np. na www.rp.pl/artykul/244047.html). Numer PESEL jest to 11-cyfrowy, stały symbol numeryczny, jednoznacznie identyfikujący określoną osobę fizyczną. Zbudowany jest z następujących elementów:

- **a)** daty urodzenia (6 pierwszych cyfr w formacie rrmmdd). Dla rozróżnienia stuleci przyjęto metodę kodowania:
- dla lat 1900–1999, miesiąc zapisywany jest w sposób naturalny,
- dla lat 1800–1899, do numeru miesiąca dodawana jest liczba 80,
- dla lat 2000–2099, do numeru miesiąca dodawana jest liczba 20,
- **b)** liczby porządkowej (kolejne 3 cyfry),
- **c)** płci (cyfra 10-ta: cyfry 0, 2, 4, 6, 8 oznaczają płeć żeńską, pozostałe męską),
- **d)** cyfry kontrolnej 11-ta cyfra, która wyznaczana jest w następujący sposób: każdej pozycji numeru PESEL nadany został odpowiedni współczynnik – waga pozycji. Algorytm kontrolny numeru PESEL jest następujący: każdą cyfrę numeru mnoży się przez jego wagę i sumuje wyniki mnożenia. Dla otrzymanego wyniku obliczamy resztę z dzielenia przez 10 i odejmujemy od 10 (dla wyniku 10 cyfra kontrolna przyjmuje wartość 0).

![](_page_106_Picture_264.jpeg)

Przykładowo – dla numeru PESEL 64042904643 otrzymujemy:

suma =  $1*6+3*4+7*0+9*4+1*2+3*9+7*0+9*4+1*6+3*4=137$ 

137 $mod 10 = 7$ 

 $10 - 7 = 3$ 

Zatem otrzymujemy cyfrę kontrolną 3 – numer PESEL jest poprawny.

Jeżeli reszta z dzielenia wynosi 0, to cyfra kontrolna wynosi 0.

W pliku **pesel.txt** znajduje się 100 różnych numerów PESEL. Każdy numer PESEL umieszczony jest w osobnym wierszu.

Zaprojektuj arkusz kalkulacyjny, który umożliwi Ci znalezienie odpowiedzi na następujące pytania:

- **a)** Podaj liczbę kobiet, których numery PESEL znajdują się w pliku.
- **b)** Podaj liczbę numerów PESEL, które są niepoprawne.
- **c)** Podaj liczbę osób, które urodziły się w XX wieku.
- **d)** Podaj liczbę osób, które urodziły się w XIX wieku.
- **e)** Podaj liczbę osób, które urodziły się w kwietniu.
- 3. Modelowe rozwiązanie (jeżeli istnieją różne sposoby rozwiązania, to przynajmniej komentarz w tej kwestii):

Przykładowe rozwiązanie w pliku **zadanie6.xls**. Ze względu na duże możliwości arkusza kalkulacyjnego, możliwe jest uzyskanie rozwiązania za pomocą innych formuł, filtrów lub sortowania.

4. Schemat oceniania:

![](_page_106_Picture_265.jpeg)

1 pkt za każdą poprawną odpowiedź.

#### 5. Propozycje wykorzystania:

Zadanie można umieścić na platformie MOODLE w materiałach dla uczniów, natomiast pytania do zadania umieścić jako QUIZ. Quiz może być potraktowany jako samodzielna praca uczniów, jako forma powtórki lub sprawdzenia umiejętności korzystania z operacji na tekstach w arkuszu kalkulacyjnym. Zadanie można oczywiście wykorzystać tradycyjnie – jako praca na lekcji lub zadanie domowe.

## ZADANIE 263 – Planujemy osiemnaste urodziny dla I klasy liceum z arkusza kalkulacyjnego

#### 1. Metryczka zadania:

![](_page_106_Picture_266.jpeg)

- gromadzi w tabeli arkusza kalkulacyjnego dane pochodzące, np. z Internetu, stosuje zaawansowane formatowanie tabeli arkusza, dobiera odpowiednie wykresy do zaprezentowania danych;
- formułuje specyfikacje dla wybranych sytuacji problemowych;
- projektuje rozwiązanie: wybiera metodę rozwiązania, odpowiednio dobiera narzędzia komputerowe, tworzy projekt rozwiązania;
- realizuje rozwiązanie na komputerze za pomocą oprogramowania aplikacyjnego lub języka programowania.

W pliku **daty.txt** znajdują się informacje o datach urodzenia 300 uczniów z klas pierwszych pewnej szkoły. Każdy wiersz pliku zawiera informację tylko o jednym uczniu. Informacje te oddzielone są znakiem pojedynczego tabulatora. Pierwszy wiersz jest wierszem nagłówkowym.

**Przykład:**

ID\_ucznia Data\_ur 1995-09-09

Korzystając z informacji znajdujących się w pliku wykonaj następujące polecenia:

- **a)** Dla każdego ucznia podaj nazwę dnia tygodnia, w którym uczeń się urodził.
- **b)** Utwórz wykres kolumnowy, przedstawiający liczbę uczniów urodzonych w danym dniu tygodnia. Pamiętaj o czytelnym opisie wykresu (tytuł, legenda, opisy osi).
- **c)** Dla każdego ucznia podaj datę oraz nazwę dnia tygodnia, w którym wypadną jego 18-te urodziny.
- **d)** Na wykresie kołowym przedstaw procentowy rozkład liczby osób, które obchodzą swoje 18-te urodziny w poszczególnych dniach tygodnia. Pamiętaj o czytelnym opisie wykresu (tytuł, legenda).
- **e)** Na potrzeby tego zadania załóżmy, że każdy uczeń będzie świętował swoje 18-te urodziny w sobotę. Uczniowie, którzy urodzili się w niedzielę, poniedziałek, wtorek będą świętować swoje urodziny w sobotę poprzedzającą ich dzień urodzin, a uczniowie, których dzień urodzin przypada na środę, czwartek, piątek, będą świętowali po swoich urodzinach. Oczywiście uczniowie, którzy urodzili się w sobotę, będą świętować dokładnie w dniu swoich urodzin. Podaj liczby uczniów, którzy świętowali przed swoimi urodzinami, dokładnie w ich dniu lub po urodzinach. Wyniki przedstaw na wykresie słupkowym. Pamiętaj o czytelnym opisie wykresu (tytuł, legenda, opisy osi).
- 3. Modelowe rozwiązanie (jeżeli istnieją różne sposoby rozwiązania, to przynajmniej komentarz w tej kwestii):
	- Przykładowe dane do zadania znajdują się w pliku **daty.txt**.
	- Przykładowe rozwiązanie w pliku **zadanie7.xls**. Ze względu na bardzo szerokie możliwości arkusza kalkulacyjnego, uczeń może uzyskać rozwiązanie korzystając z innych funkcji lub z filtrów. W pliku znajduje się duża liczba danych, aby zniechęcić uczniów do "ręcznego" rozwiązania zadania.

#### 4. Schemat oceniania:

![](_page_107_Picture_212.jpeg)

- **a)** 2 pkt za poprawne wyniki dla wszystkich uczniów (1 pkt, jeśli uczeń poda tylko numer dnia tygodnia),
- **b)** 2 pkt za poprawne przygotowanie danych do wykresu; 1 pkt za poprawny typ wykresu; 1 pkt za poprawny opis wykresu,
- **c)** 1 pkt za podanie poprawnej daty 18-tych urodzin wszystkich uczniów; 1 pkt za podanie poprawnej nazwy dnia tygodnia dla wszystkich uczniów,
- **d)** 1 pkt za poprawny typ wykresu; 1 pkt za poprawny opis wykresu,
- **e)** 2 pkt za podanie poprawnych liczb uczniów (1 pkt w przypadku jednego błędu); 1 pkt za poprawny typ wykresu; 1 pkt za poprawny opis wykresu.

#### 5. Propozycje wykorzystania:

Zadanie może być wykorzystane w bardzo szerokim zakresie. Zadanie może być podzielone na części, np. podpunkty a) i b) na lekcji, a reszta jako praca domowa (lub podpunkty c) i d) jako zadanie obowiązkowe, a podpunkt e) jako zadanie dodatkowe). Może być również umieszczone na platformie MOODLE jako zadanie off-line – zadanie domowe, powtórzeniowe do pracy samodzielnej.
## ZADANIE 264 – Projektujemy basen dla I klasy liceum z arkusza kalkulacyjnego

## 1. Metryczka zadania:

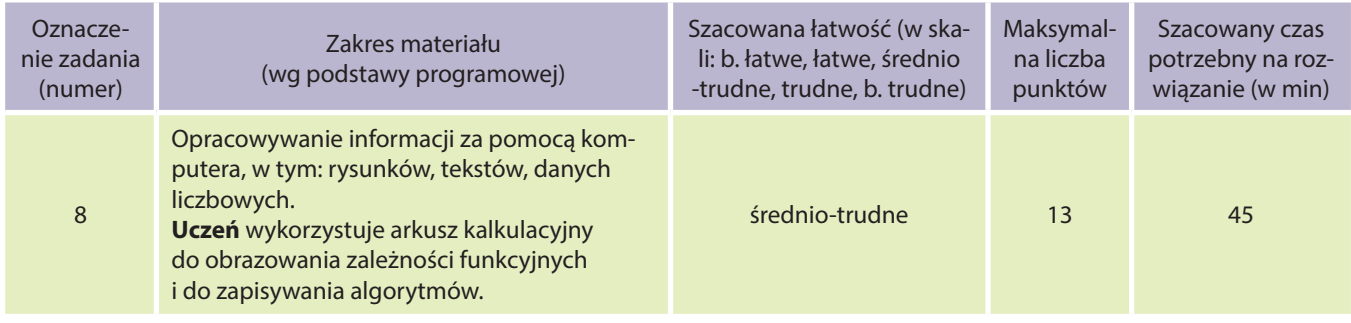

**Uczeń:**

- gromadzi w tabeli arkusza kalkulacyjnego dane pochodzące, np. z Internetu, stosuje zaawansowane formatowanie tabeli arkusza, dobiera odpowiednie wykresy do zaprezentowania danych;
- formułuje specyfikacje dla wybranych sytuacji problemowych;
- projektuje rozwiązanie: wybiera metodę rozwiązania, odpowiednio dobiera narzędzia komputerowe, tworzy projekt rozwiązania;
- realizuje rozwiązanie na komputerze za pomocą oprogramowania aplikacyjnego lub języka programowania.

## 2. Treść zadania:

Pewien właściciel hotelu postanowił wybudować dla swoich gości basen. Ponieważ miał fantazję i zawsze lubił matematykę postanowił, że jego basen będzie miał nietypowy kształt. Postanowił, że basen będzie miał kształt wyznaczony przez:

- funkcję  $f(x) = 1, 2 \cdot x^2 5x + 0, 5$
- funkcję  $q(x) = -x^2 + 10x + 120$
- oś OX
- **a)** W układzie współrzędnych narysuj zaproponowany kształt basenu.
- **b**) Z dokładnością do 0,1 wyznacz wartość x0 punktu przecięcia się wykresów funkcji f(x) i g(x).
- **c)** Z dokładnością do 0,1 wyznacz wartość x1 punktu przecięcia się wykresu funkcji f(x) z osią OX.
- **d)** Z dokładnością do 0,1 wyznacz wartość x2 punktu przecięcia się wykresu funkcji g(x) z osią OX.
- **e)** Oblicz przybliżoną wartość pola powierzchni planowanego basenu.

**UWAGA:** Zastosuj metodę prostokątów i trapezów. Porównaj otrzymane wyniki. Powtórz obliczenia, wybierając inną liczbę przedziałów, na które dzieliłeś przedział wyjściowy 〈x1; x2〉.

- 3. Modelowe rozwiązanie (jeżeli istnieją różne sposoby rozwiązania, to przynajmniej komentarz w tej kwestii):
	- Przykładowe rozwiązanie w pliku **zadanie8.xls**.
	- Zadanie można rozwiązać metodami matematycznymi bez używania komputera (obliczanie miejsc zerowych funkcji, całkowanie).

## 4. Schemat oceniania:

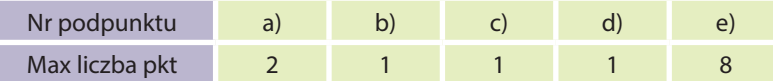

- **a)** po 1 pkt za poprawne narysowanie każdego wykresu funkcji,
- **b)** 1 pkt za poprawną wartość x0,
- **c)** 1 pkt za poprawną wartość x1,
- **d)** 1 pkt za poprawną wartość x2,
- **e)** po 3 pkt za wyliczenie wartości każdą z metod; po 1 pkt za przeprowadzenie eksperymentu z różną liczbą kroków.

Dodatkowo należy przyznać punkty uczniom, którzy wezmą udział w znajdowaniu kolejnych wyrazów ciągów zaproponowanych przez innych uczniów.

## 5. Propozycje wykorzystania:

Zadanie może być wykorzystane na lekcji do częściowej pracy w grupach. Najpierw wspólnie rysujemy wykresy funkcji, aby wyznaczyć kształt basenu, a następnie każda z grup wylicza przybliżoną wartość x0, x1, x2. Jeżeli młodzież posiada wystarczające umiejętności matematyczne, to korzystne byłoby wyznaczenie dokładnych wartości x0, x1, x2 i porównanie ich z wartościami przybliżonymi.

Jeżeli uczniowie znają metodę wyznaczania przybliżonej wartości pola powierzchni figur zamkniętych, to zadanie może być wykorzystane jako zadanie domowe, powtórkowe.

## ZADANIE 265 – Zapasy w ZOO dla I klasy liceum z arkusza kalkulacyjnego

#### 1. Metryczka zadania:

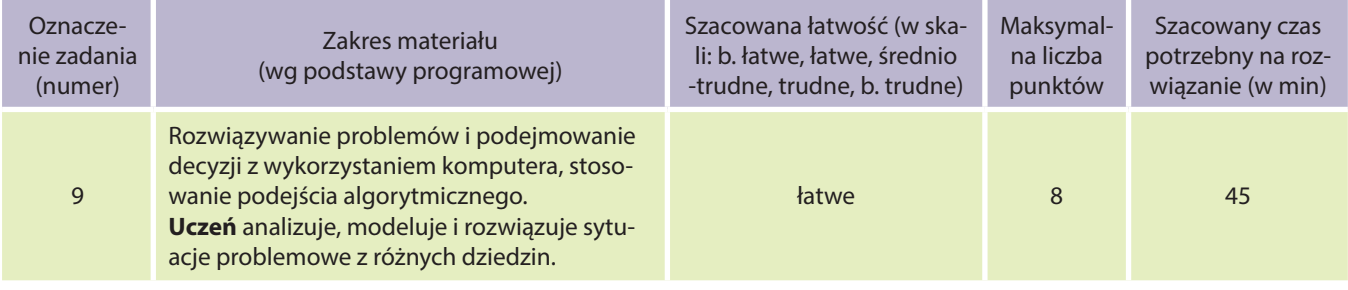

#### **Uczeń:**

- gromadzi w tabeli arkusza kalkulacyjnego dane pochodzące, np. z Internetu, stosuje zaawansowane formatowanie tabeli arkusza, dobiera odpowiednie wykresy do zaprezentowania danych;
- formułuje specyfikacje dla wybranych sytuacji problemowych;
- projektuje rozwiązanie: wybiera metodę rozwiązania, odpowiednio dobiera narzędzia komputerowe, tworzy projekt rozwiązania;
- realizuje rozwiązanie na komputerze za pomocą oprogramowania aplikacyjnego lub języka programowania.

## 2. Treść zadania:

W pewnym ogrodzie zoologicznym żyje 6 uchatek kalifornijskich. **Uchatka kalifornijska** jest to gatunek ssaka morskiego, często nazywany **lwem morskim**. Uchatka kalifornijska ma duży apetyt. Przeciętny dorosły osobnik, ważący ok. 250 kg, w ciągu dnia zjada ponad 30 kg pożywienia. Na jej jadłospis składają się głównie ryby (20 kg) oraz ośmiornice, inne głowonogi i skorupiaki. Z powodów oszczędności, dostawa ryb dla uchatek odbywa się raz w tygodniu, we wtorek, i wynosi 700 kg. Ryby przywożone są rano przed posiłkiem uchatek. Jeżeli zapas ryb w magazynie spadnie poniżej 500 kg – to uchatki przechodzą na oszczędnościowy tryb odżywiania i każdego dnia otrzymują porcję 12 kg ryb. Jeżeli zapas ryb w magazynie ponownie osiągnie co najmniej 500 kg, uchatki wracają do normalnego odżywiania. Obserwację rozpoczynamy 1 września 2012 r. W magazynie znajduje się 1500 kg ryb.

- **a)** Czy przy tak zaplanowanych dostawach, wystarczy jedzenia dla uchatek do końca roku, tj. do 31.12.2012r.?
- **b)** Podaj stan magazynu w kilogramach w dniu 31.12.2012 r.
- **c)** Podaj datę, kiedy po raz pierwszy uchatki przejdą na oszczędnościowy tryb odżywiania.
- **d)** Ogród zoologiczny rozważa zakup jeszcze jednej uchatki. Czy przy tak zaplanowanych dostawach, wystarczy ryb dla 7 zwierząt? Jeśli nie, podaj datę, kiedy po raz pierwszy braknie pożywienia.
- 3. Modelowe rozwiązanie (jeżeli istnieją różne sposoby rozwiązania, to przynajmniej komentarz w tej kwestii):
	- Przykładowe rozwiązanie w pliku **zadanie9.xls**.
	- Zadanie to może być również rozwiązane za pomocą narzędzia **solver**.
- 4. Schemat oceniania:

I.

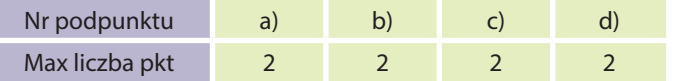

2 pkt za każdą poprawną odpowiedź.

## 5. Propozycje wykorzystania:

Zadanie można wykorzystać jako przykład symulacji różnych zjawisk, wykonać na lekcji lub jako pracę domową. W zadaniu można dowolnie zmieniać warunki początkowe, a tym samym prowadzić do różnych wyników. Można również wykorzystać je do zademonstrowania działania dodatku Solver. Zadanie można opublikować w serwisie MOODLE jako zadanie off-line lub w materiałach dla uczniów, a pytania potraktować jako QUIZ (zadanie można oczywiście rozbudować o dodatkowe pytania).

## ZADANIE 266 – Czy 6,45%>7,9%? dla II lub III klasy liceum z arkusza kalkulacyjnego

## 1. Metryczka zadania:

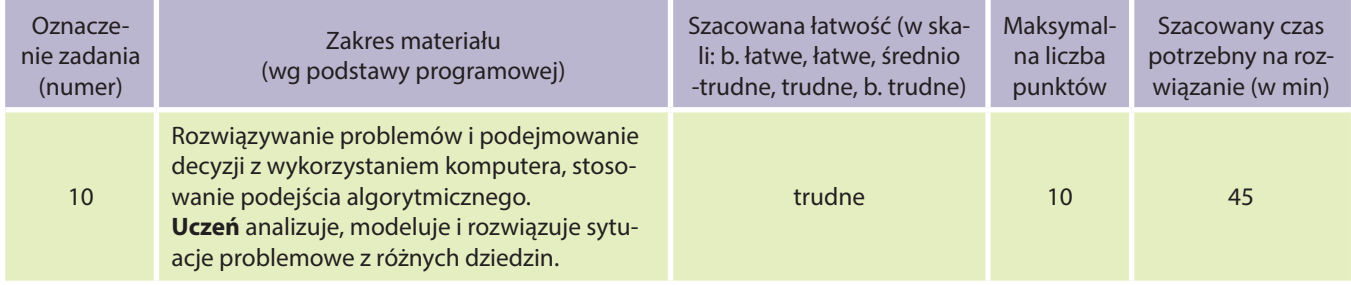

## **Uczeń:**

● gromadzi w tabeli arkusza kalkulacyjnego dane pochodzące, np. z Internetu, stosuje zaawansowane formatowanie tabeli arkusza, dobiera odpowiednie wykresy do zaprezentowania danych;

- formułuje specyfikacje dla wybranych sytuacji problemowych;
- projektuje rozwiązanie: wybiera metodę rozwiązania, odpowiednio dobiera narzędzia komputerowe, tworzy projekt rozwiązania;
- realizuje rozwiązanie na komputerze za pomocą oprogramowania aplikacyjnego lub języka programowania.
- 2. Treść zadania:

Banki w swoich reklamach prześcigają się w ofertach, mających na celu przyciągnięcie do siebie jak największej liczby klientów. Ostatnio pojawiła się reklama mówiąca, że **6,45% na koncie oszczędnościowym to więcej, niż 8% na lokacie terminowej**. Czy jest to możliwe? A jeśli tak, to w jaki sposób? Od 1991 roku w Polsce obowiązuje podatek od dochodów kapitałowych, zwany popularnie podatkiem Belki i wynosi 19%. Niestety, wbrew pozorom, jego obliczenie nie polega jedynie na pomnożeniu zysku przez 0,19.

Obliczanie podatku możemy podzielić na trzy etapy.

**Etap 1: Zaokrąglanie zysku** – kwotę, którą zarobiliśmy (niezależnie od jej wielkości), należy zaokrąglić do pełnych złotych – kwota ta podlega opodatkowaniu.

**Etap 2: Obliczanie 19% podatku** – jeśli już zaokrągliliśmy kwotę zysku, przystępujemy do obliczenia 19% podatku.

**Etap 3: Ponowne zaokrąglanie wyniku** – kwoty obliczone w poprzednim kroku, należy ponownie zaokrąglić do pełnych złotych.

Kwoty uzyskane w etapie trzecim są rzeczywistymi kwotami podatku, jaki powinniśmy odprowadzić do Urzędu Skarbowego z tytułu uzyskania zysków kapitałowych.

Konto oszczędnościowe jest formą oszczędzania, gdzie kapitalizacja zysków następuje codziennie, natomiast na lokacie terminowej, zyski kapitalizowane są po okresie umownym (w naszym przypadku niech będzie to 1 rok).

- **a)** W pewnym banku zakładasz konto oszczędnościowe na 6,45% w skali roku oraz roczną lokatę terminową oprocentowaną 8% w skali roku. W jednym i drugim przypadku wpłacasz 10000 PLN. Jaki będzie stan konta i lokaty po roku? Podaj wartości w formacie walutowym z dokładnością do 1 grosza. Która forma oszczędzania jest korzystniejsza? Dlaczego?
- **b)** Jakie jest rzeczywiste oprocentowanie w jednym i drugim przypadku? Podaj wartość z dokładnością do jednej setnej.
- **c)** Przeprowadź podobne obliczenia dla kwoty 30000 PLN. Czy wyniki będą takie same jak w podpunkcie a)? Odpowiedź uzasadnij.
- 3. Modelowe rozwiązanie (jeżeli istnieją różne sposoby rozwiązania, to przynajmniej komentarz w tej kwestii): Przykładowe rozwiązanie w pliku **zadanie10.xls**.
- 4. Schemat oceniania:

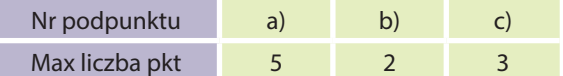

**a)** po 1 pkt za każdą poprawną odpowiedź; 3 pkt za uzasadnienie,

- **b)** po 1 pkt za każdą poprawną odpowiedź,
- **c)** 1 pkt za przeprowadzenie symulacji; 2 pkt za uzasadnienie.

#### 5. Propozycje wykorzystania:

Proponuje się wykorzystanie zadania na lekcji, jako przykładu symulacji różnych procesów ekonomicznych. Dla uczniów trudność mogą stanowić pojęcia pojawiające się w zadaniu: podatek, kapitalizacja, w skali roku itp. – nauczyciel powinien zwrócić uwagę, czy uczniowie je rozumieją. Jeśli mają problemy, należy wzbogacić zadanie o odpowiedni komentarz.

## Zadania od 267 do 276 – Tworzenie stron WWW z wykorzystaniem CSS

## ZADANIE 267 – Tworzenie stron WWW z wykorzystaniem stylów CSS dla I klasy liceum

#### 1. Metryczka zadania:

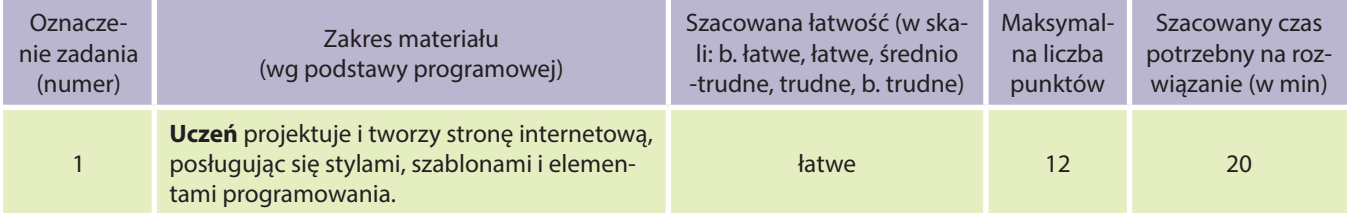

#### **Uczeń:**

- tworzy zasoby sieciowe, związane ze swoim kształceniem i zainteresowaniami;
- wykorzystuje technologie komunikacyjno-informacyjne do komunikacji i współpracy z nauczycielami i innymi uczniami, a także z innymi osobami, jak również w swoich działaniach kreatywnych;
- projektuje i tworzy stronę internetową, posługując się stylami, szablonami i elementami programowania;
- realizuje rozwiązanie na komputerze za pomocą oprogramowania aplikacyjnego lub języka programowania.

## 2. Treść zadania:

Napisz szablon strony w HTML-u, zapisz ją w pliku z rozszerzeniem .html lub .htm, a następnie uruchom zapisany plik klikając w niego dwukrotnie.

Strona powinna nosić tytuł: **szablon\_strony**.

Wykorzystaj kodowanie UTF-8 (nie zapomnij zapisując plik ustawić takie kodowanie). Na stronie umieść informacje o metodach kodowania polskich znaków diakrytycznych w HTML-u (informacje wyszukaj w internecie).

#### 3. Modelowe rozwiązanie:

<!DOCTYPE html PUBLIC "-//W3C//DTD HTML 4.01//EN" "http://www.w3.org/TR/html4/strict.dtd"> <html> <head> <meta content="text/html; charset=UTF-8" http-equiv="content-type"> <title>szablon strony</title> <meta content="imie i nazwisko" name="author"> </head> <body style="color: rgb(0, 0, 0); background-color: rgb(228, 228, 228);> <!-- Tu wpisz treść strony --> </body> </html>

Poprawne rozwiązanie może zawierać inny prolog lub go nie zawierać. Poprawne rozwiązanie może zawierać deklarację innej strony kodowej.

## 4. Schemat oceniania:

- 2 pkt za utworzenie pliku z rozszerzeniem .htm lub .html,
- 2 pkt za zapisanie tytułu strony,
- 2 pkt za ustawienie prawidłowego kodowania strony,
- 4 pkt za umieszczenie na stronie informacji o metodach kodowania polskich znaków,
- 2 pkt za poprawne wykonanie całego zadania dodatkowo.
- 5. Propozycje wykorzystania:

Do wykorzystania na lekcji.

## ZADANIE 268 – Tworzenie stron WWW z wykorzystaniem stylów CSS dla I klasy liceum

## 1. Metryczka zadania:

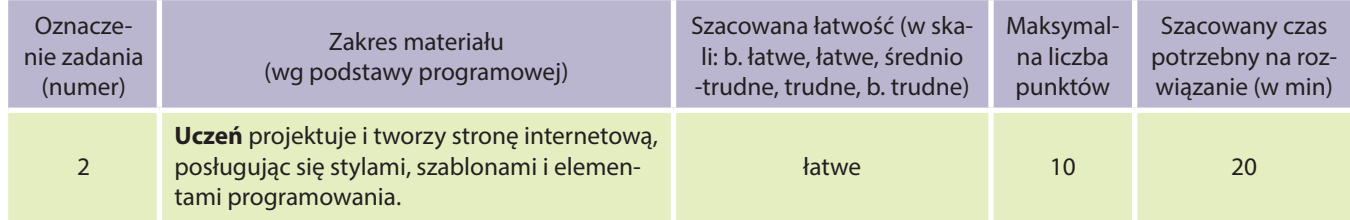

#### **Uczeń:**

- tworzy zasoby sieciowe, związane ze swoim kształceniem i zainteresowaniami;
- wykorzystuje technologie komunikacyjno-informacyjne do komunikacji i współpracy z nauczycielami i innymi uczniami, a także z innymi osobami, jak również w swoich działaniach kreatywnych;
- projektuje i tworzy stronę internetową, posługując się stylami, szablonami i elementami programowania;
- realizuje rozwiązanie na komputerze za pomocą oprogramowania aplikacyjnego lub języka programowania.

## 2. Treść zadania:

Korzystając z podanej listy, uzupełnij informacje nagłówkowe.

<head> **Tytuł strony** – <title> </title> **Strona kodowa** – <meta http-equiv="content-type" content="text/html; charset="> **Opis strony** – <meta name ="description" content=" "> **Wyrazy kluczowe** (oddzielone przecinkami) – <meta name="keywords" content=" "> **Język strony** – <meta http-equiv="content-language" content=" "> **Imię i nazwisko autora** – <meta name="author" content=" "> **Data utworzenia** (zgodnie ze wzorem: 24 Jan 2011 12:14:07 GMT) – <meta http-equiv="creation-date" content=" Tue, "> **Data ostatniej modyfikacji** (format jak powyżej) – <meta http-equiv="Last-Modified" content=" "> **Nazwa wykorzystanego edytora** – <meta name="Generator" content=" "> **Adres zwrotny** – <meta http-equiv="Reply-To" content="*adres e-mail*"> </head>

## 3. Modelowe rozwiązanie:

#### <head>

**Tytuł strony** – <title>informacje nagłówkowe HTML</title> **Strona kodowa** – <meta http-equiv="content-type" content="text/html; charset=utf-8"> **Opis strony** – <meta name ="description" content="opis treści strony"> **Wyrazy kluczowe** – <meta name="keywords" content="wyrazy lub frazy kluczowe oddzielone przecinkami"> **Język strony** – <meta http-equiv="content-language" content="pl"> **Imię i nazwisko autora** – <meta name="author" content="imię i nazwisko"> **Data utworzenia** – <meta http-equiv="creation-date" content=" Tue, 24 Jan 2008 12:14:07 GMT"> **Data ostatniej modyfikacji** (format jak powyżej) – <meta http-equiv="Last-Modified" content="Tue, 7 Feb 2011 10:04:00 GMT">

**Nazwa wykorzystanego edytora** – <meta name="Generator" content="*KompoZer*"> **Adres zwrotny** – <meta http-equiv="Reply-To" content="*autor@xyz.pl*"> </head>

Poprawne rozwiązania mogą zawierać różne strony kodowe i deklarowane języki. Poprawne rozwiązanie musi zawierać wyrazy i/lub frazy kluczowe oddzielone przecinkami oraz poprawny format daty, zgodnie ze wzorem.

#### 4. Schemat oceniania:

1 pkt za każdy uzupełniony element.

#### 5. Propozycje wykorzystania:

Do wykorzystania na lekcji.

## ZADANIE 269 – Tworzenie stron WWW z wykorzystaniem stylów CSS dla I klasy liceum

#### 1. Metryczka zadania:

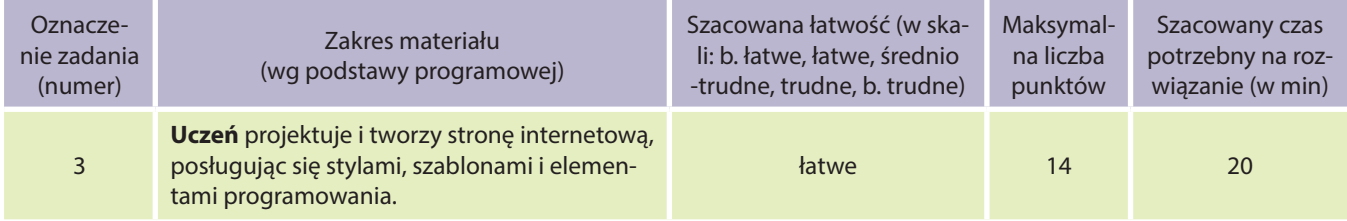

#### **Uczeń:**

- tworzy zasoby sieciowe, związane ze swoim kształceniem i zainteresowaniami;
- wykorzystuje technologie komunikacyjno-informacyjne do komunikacji i współpracy z nauczycielami i innymi uczniami, a także z innymi osobami, jak również w swoich działaniach kreatywnych;
- projektuje i tworzy stronę internetową, posługując się stylami, szablonami i elementami programowania;
- realizuje rozwiązanie na komputerze za pomocą oprogramowania aplikacyjnego lub języka programowania.

## 2. Treść zadania:

Korzystając z podanych przykładów, ustaw takie cechy strony jak: kolor tła, obraz tła, kolor tekstu, kolor odsyłaczy.

**Przykład ustawienia koloru tła strony: <body style="background-color: kolor; ">** Przykład ustawienia obrazu tła strony: <body style="background-image: url(nazwa pliku obrazu); "> **Przykład ustawienia koloru tekstu: < body style="color: kolor; "> Przykład ustawienia koloru odsyłaczy:** <body link="*nowy*" vlink="*odwiedzony*" alink="*aktywny*">

W treści strony umieść informacje o trzech metodach ustawiania koloru elementów w HTML-u.

## 3. Modelowe rozwiązanie:

**Ustawienia koloru tła strony:** <body style="background-color: red; "> **Ustawienia obrazu tła strony:** <body style="background-image: url(tlo.jpg); "> **Ustawienia koloru tekstu: < body style="color: #050505; "> Ustawienia koloru odsyłaczy:** <body link="*red*" vlink="*green*" alink="*blue*">

#### **W treści strony informacje, np.:**

– wykorzystanie nazw kolorów indeksowanych w j. angielskim,

- wykorzystanie kodu szesnastkowego koloru np.: #00ffab
- wykorzystanie kodu RGB w stylach np.: rgb(123, 0, 34)

#### Dla sprawdzenia poprawności działania ustawienia tła, wykorzystaj załączony do zadania plik **tlo.jpg**.

## 4. Schemat oceniania:

- 2 pkt za każdy poprawnie uzupełniony element,
- 2 pkt za każdą informację o metodzie ustawienia koloru.

## 5. Propozycje wykorzystania:

Do wykorzystania na lekcji.

## ZADANIE 270 – Tworzenie stron WWW z wykorzystaniem stylów CSS dla I klasy liceum

## 1. Metryczka zadania:

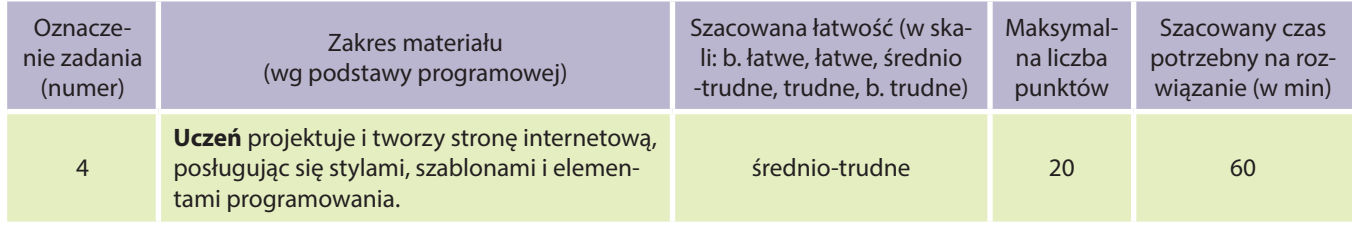

#### **Uczeń:**

- tworzy zasoby sieciowe, związane ze swoim kształceniem i zainteresowaniami;
- wykorzystuje technologie komunikacyjno-informacyjne do komunikacji i współpracy z nauczycielami i innymi uczniami, a także z innymi osobami, jak również w swoich działaniach kreatywnych;
- projektuje i tworzy stronę internetową, posługując się stylami, szablonami i elementami programowania;
- realizuje rozwiązanie na komputerze za pomocą oprogramowania aplikacyjnego lub języka programowania.

## 2. Treść zadania:

Wykorzystując elementy blokowe i liniowe wymienione w przykładach, opracuj prostą stronę zawierającą każdy z elementów co najmniej jeden raz. Strona ma zawierać informację o każdym z wykorzystanych elementów i pokazywać przykład jego zastosowania. W sekcji head umieść zagnieżdżoną definicję stylu dla selektorów: body, h1-h6, p.

#### ELEMENTY BLOKOWE

**Przykład wykorzystania tytułów (nagłówków):** <h1>To jest najważniejszy tytuł (i największy)</h1> ... <h6>Ten tytuł jest najmniejszy</h6>

**Przykład wykorzystania akapitów:** <p> Akapit jest podstawowym elementem zawierającym tekst w dokumentach HTML</p>

- **Przykład wykorzystania znaku końca linii:** <br>
- Przykład wykorzystania poziomej linii: <hr> lub <hr style="width: 50%; ">

#### ELEMENTY LINIOWE

#### **Przykład wykorzystania zakresu <span>:**

<p>akapit z tekstem <span style="font-weight:bold; color:blue"> pogrubionym i w niebieskim kolorze</span>, a teraz <span style="font-style:italic; background-color:green"> fragment pochylony i na zielonym tle</span> i koniec akapitu.</p>

## 3. Modelowe rozwiązanie:

Elementy blokowe i liniowe jak w przykładach.

#### **Definicja stylu np:**

<head> <style type="text/css"> <!-- body {margin-left: 1cm; margin-top: 1cm; margin-right: 1cm;} p {font-size: 10pt; font-family: Verdana; font-weight: normal; }

h1, h2, h3 { color: blue; font-family: Verdana; font-weight: bold; } --> </style> </head>

## 4. Schemat oceniania:

- 2 pkt za każdy element blokowy i liniowy,
- za definicję stylu: po 2 pkt za każdy selektor.

## 5. Propozycje wykorzystania:

Praca domowa.

## ZADANIE 271 – Tworzenie stron WWW z wykorzystaniem stylów CSS dla I klasy liceum

## 1. Metryczka zadania:

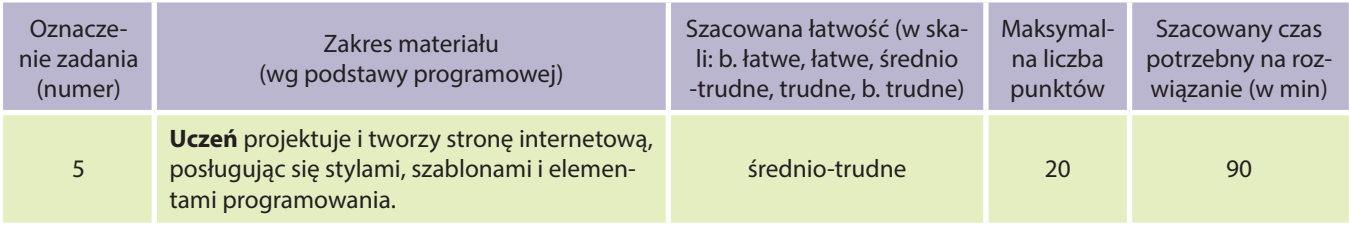

## **Uczeń:**

- tworzy zasoby sieciowe, związane ze swoim kształceniem i zainteresowaniami;
- wykorzystuje technologie komunikacyjno-informacyjne do komunikacji i współpracy z nauczycielami i innymi uczniami, a także z innymi osobami, jak również w swoich działaniach kreatywnych;
- projektuje i tworzy stronę internetową, posługując się stylami, szablonami i elementami programowania;
- realizuje rozwiązanie na komputerze za pomocą oprogramowania aplikacyjnego lub języka programowania.

## 2. Treść zadania:

Wykonaj prostą stronę w HTML informującą o tym, jakie cechy tekstu można ustawić na stronie i jak to zrobić. Korzystając z podanych przykładów, ustaw takie cechy tekstu na stronie jak: pogrubienie, pochylenie, podkreślenie, wyrównanie do lewej, prawej i do środka, indeks górny i dolny, kolor tekstu, wielkość tekstu, krój czcionki i tło pod tekstem.

**Przykład ustawienia czcionki pogrubionej:** <p style="font-weight: bold; ">to jest tekst pogrubiony</p> **Przykład ustawienia czcionki pochylonej:** <p style="font-style: italic; ">to jest tekst pochylony</p> **Przykład ustawienia czcionki podkreślonej:** <p style="test-decoration: underline; ">to jest tekst podkreślony</p> **Przykład wyrównania tekstu do lewej, prawej i środka strony:**

<p style="text-align: left; ">to jest tekst wyrównany do lewej strony</p>

<p style="text-align: right; ">to jest tekst wyrównany do prawej strony</p>

<p style="text-align: center; ">to jest tekst wyrównany do środka strony</p>

<p style="text-align: justify; ">to jest tekst wyjustowany</p>

**Przykład ustawienia indeksu górnego:** <p style="vertical-align: super;"> to jest tekst w indeksie górnym </p> **Przykład ustawienia indeksu dolnego:** <p style="vertical-align: sub;"> to jest tekst w indeksie dolnym </p> **Przykład ustawienia koloru tekstu:** <p style="color: red; ">Tekst w kolorze czerwonym</p> **Przykład ustawienia wielkości czcionki:** <p style="font-size: x-large; "**>**Tekst o wielkości x-large</p> **Przykład ustawienia kroju czcionki:** <p style="font-family: Courier; "**>**Treść akapitu wyświetlona krojem Courier</p> **Przykład ustawienia tła pod tekstem:** <p style="background:green; ">Tekst na zielonym tle</p>

## 3. Modelowe rozwiązanie:

Zgodne z podanymi przykładami.

- 4. Schemat oceniania:
	- 2 pkt za każdy element.
- 5. Propozycje wykorzystania:

Praca domowa.

## ZADANIE 272 – Tworzenie stron WWW z wykorzystaniem stylów CSS dla I klasy liceum

## 1. Metryczka zadania:

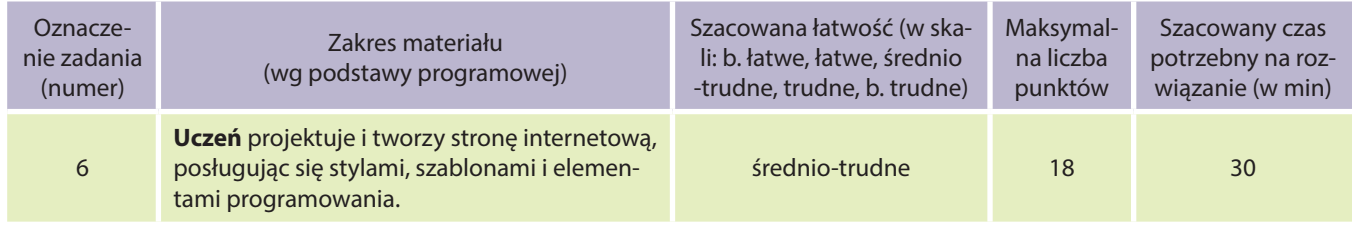

#### **Uczeń:**

- tworzy zasoby sieciowe, związane ze swoim kształceniem i zainteresowaniami;
- wykorzystuje technologie komunikacyjno-informacyjne do komunikacji i współpracy z nauczycielami i innymi uczniami, a także z innymi osobami, jak również w swoich działaniach kreatywnych;
- projektuje i tworzy stronę internetową, posługując się stylami, szablonami i elementami programowania;
- realizuje rozwiązanie na komputerze za pomocą oprogramowania aplikacyjnego lub języka programowania.

## 2. Treść zadania:

Korzystając z podanych informacji przygotuj różne wersje list nienumerowanych i numerowanych – minimum dwie listy nienumerowane i dwie numerowane, różniące się od siebie wyglądem punktora lub typem wyliczenia, oraz dwie listy wykorzystujące obraz jako punktor, różniące się ustawieniem punktora wewnątrz lub na zewnątrz listy.

#### **Przykład listy nienumerowanej:**

**<ul> <li>**listy nienumerowane**</li> <li>**często błędnie nazywane są nieuporządkowanymi**</li> <li>**z powodu dosłownego tłumaczenia z języka angielskiego**</li> </ul>**

#### **Przykład listy numerowanej:**

**<ol>** <li>listy numerowane</li> <li>często błędnie nazywane są uporządkowanymi</li> <li>z powodu dosłownego tłumaczenia z języka angielskiego </li> **</ol>**

Aby zmienić wygląd punktora listy nienumerowanej lub typ wyliczenia w liście numerowanej należy wykorzystać wartości stylu punktowania np.: disc, circle, square, round, none, upper-alpha, lower-alpha, upper-roman, lower-roman, decimal.

## **Przykłady wykorzystania wartości stylu punktowania:**

<ul style="list-style-type: square"> <ul style="list-style-image: **url**(punkt.jpg)"> <ul style="list-style: url(greendot.gif) outside;">

## 3. Modelowe rozwiązanie:

<ul style="list-style-type: square">

- <li>listy nienumerowane</li>
- <li>często błędnie nazywane są nieuporządkowanymi</li>
- <li>z powodu dosłownego tłumaczenia z języka angielskiego</li>

 $<$ /ul $>$ 

- <ol style="list-style-type: lower-alpha">
- <li>listy numerowane</li>
- <li>często błędnie nazywane są uporządkowanymi</li>
- <li>z powodu dosłownego tłumaczenia z języka angielskiego </li>

 $<$ /ol $>$ 

- <ul style="list-style-image: **url**(punkt.jpg)">
- <li>lista numerowana</li>
- <li>wykorzystująca grafikę jako</li>
- <li>punktor</li>
- $<$ /ul $>$

## 4. Schemat oceniania:

3 pkt za każdą listę.

5. Propozycje wykorzystania:

Na lekcji.

## ZADANIE 273 – Tworzenie stron WWW z wykorzystaniem stylów CSS dla I klasy liceum

## 1. Metryczka zadania:

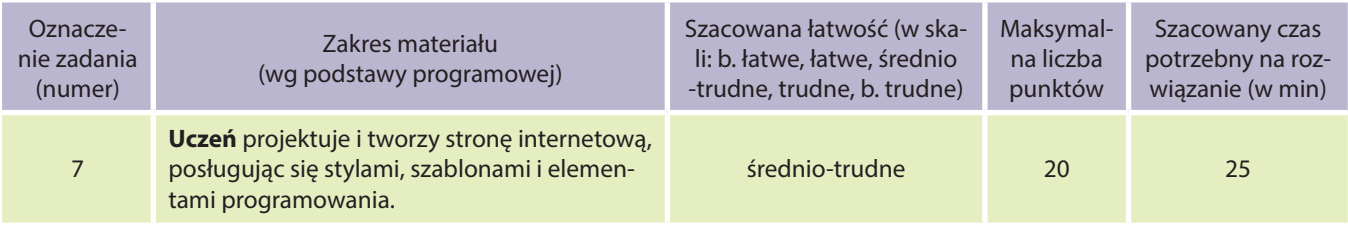

## **Uczeń:**

- tworzy zasoby sieciowe, związane ze swoim kształceniem i zainteresowaniami;
- wykorzystuje technologie komunikacyjno-informacyjne do komunikacji i współpracy z nauczycielami i innymi uczniami, a także z innymi osobami, jak również w swoich działaniach kreatywnych;
- projektuje i tworzy stronę internetową, posługując się stylami, szablonami i elementami programowania;
- realizuje rozwiązanie na komputerze za pomocą oprogramowania aplikacyjnego lub języka programowania.

## 2. Treść zadania:

Utwórz plik zewnętrznego arkusza stylów. W tym celu otwórz nowy plik tekstowy, który następnie zapiszesz pod nazwą **style.css**. W pliku tym umieść selektory: body, p, a, h1, h2, h3, tr, td, ul, ol – ustaw dla nich wybrane przez siebie cechy i ich wartości.

Pamiętaj, że aby zobaczyć efekty swojej pracy, musisz zamieścić w pliku \*.html w sekcji head następujący wpis:

<head> <link rel="stylesheet" href="style.css" type="text/css"> </head>

## 3. Modelowe rozwiązanie:

body {text-align: justify; margin-left: 1cm; margin-right: 1cm; } p {font-family: Verdana; font-size: 10pt; font-weight: normal; } a, a:active, a:visited, a:hover {text-decoration: none; color: red; } h1 {font-size: 22pt; } h2 {font-size: 20pt; } h3 {font-size: 16pt; } h1, h2, h3 {font-family: Verdana; font-weight: bold; color: #808080; } tr, td {font-family: Verdana; font -size: 10pt; font-weight: normal; } ul, ol {font-family: Verdana; font-size: 10pt; font-weight: normal; }

## 4. Schemat oceniania:

Po 2 pkt za ustawienie cech i ich wartości dla każdego selektora.

## 5. Propozycje wykorzystania:

Na lekcji.

## ZADANIE 274 – Tworzenie stron WWW z wykorzystaniem stylów CSS dla I klasy liceum

## 1. Metryczka zadania:

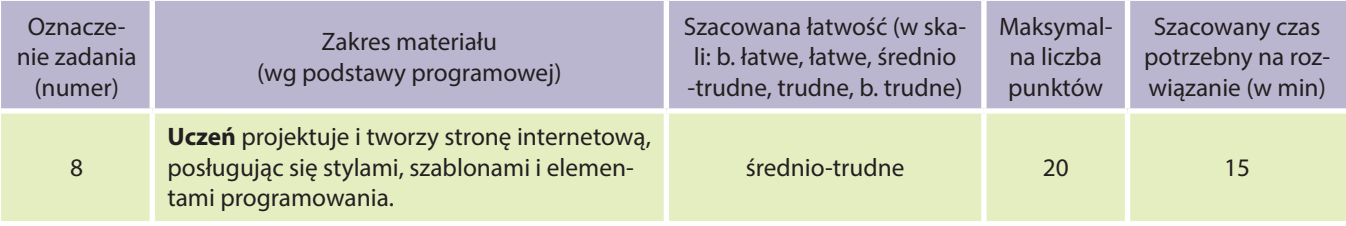

#### **Uczeń:**

● tworzy zasoby sieciowe, związane ze swoim kształceniem i zainteresowaniami;

- wykorzystuje technologie komunikacyjno-informacyjne do komunikacji i współpracy z nauczycielami i innymi uczniami, a także z innymi osobami, jak również w swoich działaniach kreatywnych;
- projektuje i tworzy stronę internetową, posługując się stylami, szablonami i elementami programowania;
- realizuje rozwiązanie na komputerze za pomocą oprogramowania aplikacyjnego lub języka programowania.

## 2. Treść zadania:

Poniższy zestaw selektorów połącz z dokumentem html dwoma metodami:

- zagnieżdżając style w sekcji head pliku **html**
- dołączając link do zewnętrznego pliku **style.css**
	- body {text-align: justify; margin-left: 1cm; margin-right: 1cm; margin-top: 1cm;} p {font-family: Verdana; font-size: 10pt; font-weight: normal; }

a, a:active, a:visited, a:hover {text-decoration: none; color: red; }

- h1 {font-size: 22pt; }
- h<sub>2</sub> {font-size: 20pt; }
- h3 {font-size: 16pt; }
- h1, h2, h3 {font-family: Verdana; font-weight: bold; color: #808080;}

## 3. Modelowe rozwiązanie:

## **Style zagnieżdżone:**

<head> <style type="text/css"> <!- body {text-align: justify; margin-left: 1cm; margin-right: 1cm; margin-top: 1cm;} p {font-family: Verdana; font-size: 10pt; font-weight: normal; } a, a:active, a:visited, a:hover {text-decoration: none; color: red; } h1 {font-size: 22pt; } h<sub>2</sub> {font-size: 20pt; } h3 {font-size: 16pt; } h1, h2, h3 {font-family: Verdana; font-weight: bold; color: #808080;} --> </style> </head>

## **Zewnętrzny plik .css:**

<head> <link rel="stylesheet" href="style.css" type="text/css"> </head>

## 4. Schemat oceniania:

- 10 pkt za zagnieżdżenie stylu w sekcji head,
- 10 pkt za dołączenie zewnętrznego pliku .css.
- 5. Propozycje wykorzystania:

Na lekcji.

## ZADANIE 275 – Tworzenie stron WWW z wykorzystaniem stylów CSS dla I klasy liceum

## 1. Metryczka zadania:

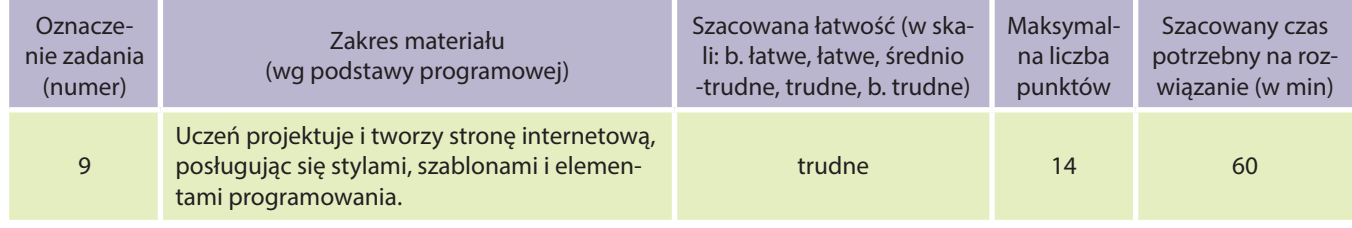

**Uczeń:**

- tworzy zasoby sieciowe, związane ze swoim kształceniem i zainteresowaniami;
- wykorzystuje technologie komunikacyjno-informacyjne do komunikacji i współpracy z nauczycielami i innymi uczniami, a także z innymi osobami, jak również w swoich działaniach kreatywnych;
- projektuje i tworzy stronę internetową, posługując się stylami, szablonami i elementami programowania;
- realizuje rozwiązanie na komputerze za pomocą oprogramowania aplikacyjnego lub języka programowania.

## 2. Treść zadania:

W pliku **menu.html** znajdziesz przykład menu. Zapoznaj się z kodem strony, a następnie wprowadź zmiany:

- a) w wyglądzie menu zmiana koloru "przycisków", zmiana odsyłaczy, zmiana tekstu, zmiana rozmiarów, zmiana liczby "przycisków";
- **b)** w stylach wyeksportuj style do zewnętrznego pliku **style.css**.

## 3. Modelowe rozwiązanie:

```
menu.html:
<html>
<head>
<meta content="text/html; charset=utf-8"
http-equiv="content-type">
<title>menu</title>
<link rel="stylesheet" href="/sciezka/arkusz.css"
type="text/css">
</head>
<body>
<h2>Jak zbudować menu?</h2>
<br>
<br>
<ul>
font-family: Verdana;
font-size: 2em;
color: #660000;
}
ul, ul li {
         display: block;
         list-style: none;
         margin: 0;
         padding: 0;
}
ul {
         width: 220px;
\left| \right|<li><a
                                                      href="http://wse.krakow.pl/pl/matemaniak/">
                                                      M@T.e-MANIAK</a></li>
                                                       <li><a
                                                      href="http://wse.krakow.pl/pl">WSE</a></li>
                                                       <sub>l</sub> < <sub>a</sub></sub>
                                                      href="http://www.oke.krakow.pl">OKE</a></li>
                                                       <li><a
                                                      href="http://www.kuratorium.krakow.pl">Kuratorium</
                                                      a>>/li></ul></body>
                                                       </html>
                                                      style.css:
                                                      h1 {
                                                      ul a:link, ul a:visited {
                                                                display: block;
                                                                width: 206px;
                                                                text-decoration: none;
                                                                background-color: #ccc;
                                                                color: #000;
                                                                padding: 5px;
                                                                border: 2px outset #ccc;
                                                      }
                                                      ul a:hover {
                                                                border-style: inset;
                                                                padding: 7px 3px 3px 7px;
                                                      }
```
#### 4. Schemat oceniania:

- **a)** w wyglądzie menu:
	- 2 pkt za zmianę koloru "przycisków",
	- 2 pkt za zmianę odsyłaczy,
	- 2 pkt za zmianę tekstu,
	- 2 pkt za zmianę rozmiarów,
	- 2 pkt za zmianę liczby "przycisków",

```
b) w stylach:
```
4 pkt za wyeksportowanie stylów do zewnętrznego pliku **style.css**.

#### 5. Propozycje wykorzystania:

Materiały do MOODLE.

## ZADANIE 276 – Tworzenie stron WWW z wykorzystaniem stylów CSS z dla I klasy liceum

#### 1. Metryczka zadania:

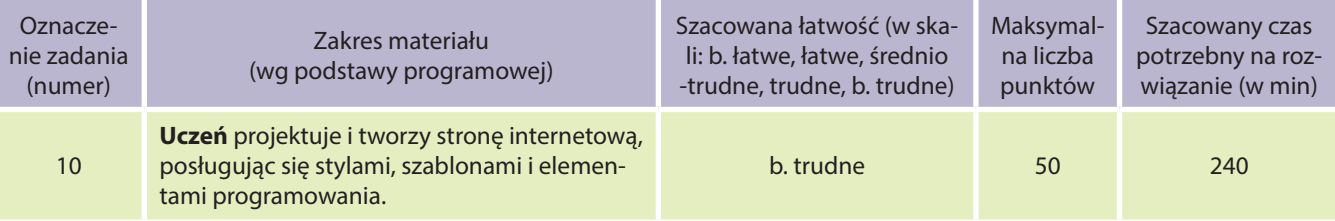

#### **Uczeń:**

- tworzy zasoby sieciowe, związane ze swoim kształceniem i zainteresowaniami;
- wykorzystuje technologie komunikacyjno-informacyjne do komunikacji i współpracy z nauczycielami i innymi uczniami, a także z innymi osobami, jak również w swoich działaniach kreatywnych;
- projektuje i tworzy stronę internetową, posługując się stylami, szablonami i elementami programowania;
- realizuje rozwiązanie na komputerze za pomocą oprogramowania aplikacyjnego lub języka programowania.

## 2. Treść zadania:

W pliku **index.html** znajdziesz przykład szablonu wyglądu strony. Zapoznaj się z kodem strony, a następnie wprowadź zmiany w wyglądzie strony (zmiana koloru, odsyłaczy, tekstu, rozmiarów, liczby "przycisków", itd.). Pamiętaj, że zmiana wyglądu możliwa jest przez edycję pliku **style.css**. Wypełnij stronę treścią tak, by powstała twoja w pełni działająca witryna.

## 3. Modelowe rozwiązanie:

Jak w przykładowym pliku **index.html**.

## 4. Schemat oceniania:

- 20 pkt za utworzenie strony wg podanego szablonu (tylko wypełnienie treścią),
- 50 pkt za utworzenie strony wypełnionej treścią i o zmienionym wyglądzie.
- 5. Propozycje wykorzystania:

Materiały do MOODLE.

## Zadania od 277 do 286 – Algorytmika języka programowania Pascal

## ZADANIE 277 – Algorytmika języka programowania Pascal dedykowane kołom informatycznym lub klasom matematycznoinformatycznym

## 1. Metryczka zadania:

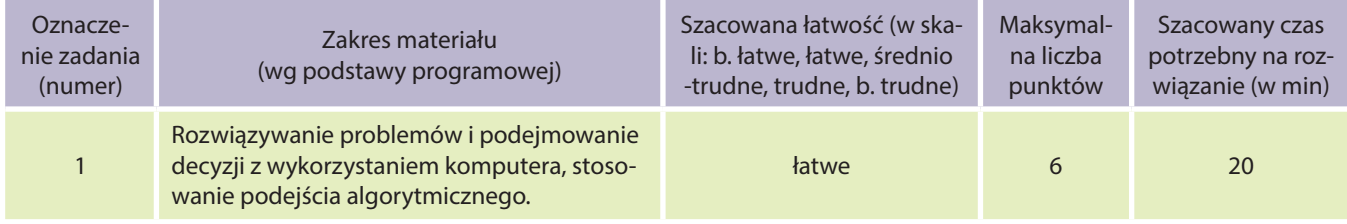

## **Uczeń:**

- wykorzystuje technologie komunikacyjno-informacyjne do komunikacji i współpracy z nauczycielami i innymi uczniami, a także z innymi osobami, jak również w swoich działaniach kreatywnych;
- formułuje specyfikacje dla wybranych sytuacji problemowych;
- projektuje rozwiązanie: wybiera metodę rozwiązania, odpowiednio dobiera narzędzia komputerowe, tworzy projekt rozwiązania;
- realizuje rozwiązanie na komputerze za pomocą oprogramowania aplikacyjnego lub języka programowania.

## 2. Treść zadania:

Skonstruuj algorytm sprawdzający, czy z odcinków o długościach podanych przez użytkownika można stworzyć trójkąt. Na ocenę celującą napisz poprawnie działający program, realizujący stworzony przez siebie algorytm.

3. Modelowe rozwiązanie (jeżeli istnieją różne sposoby rozwiązania, to przynajmniej komentarz w tej kwestii): Można w różny sposób wyszukać najdłuższy bok z podanych przez użytkownika.

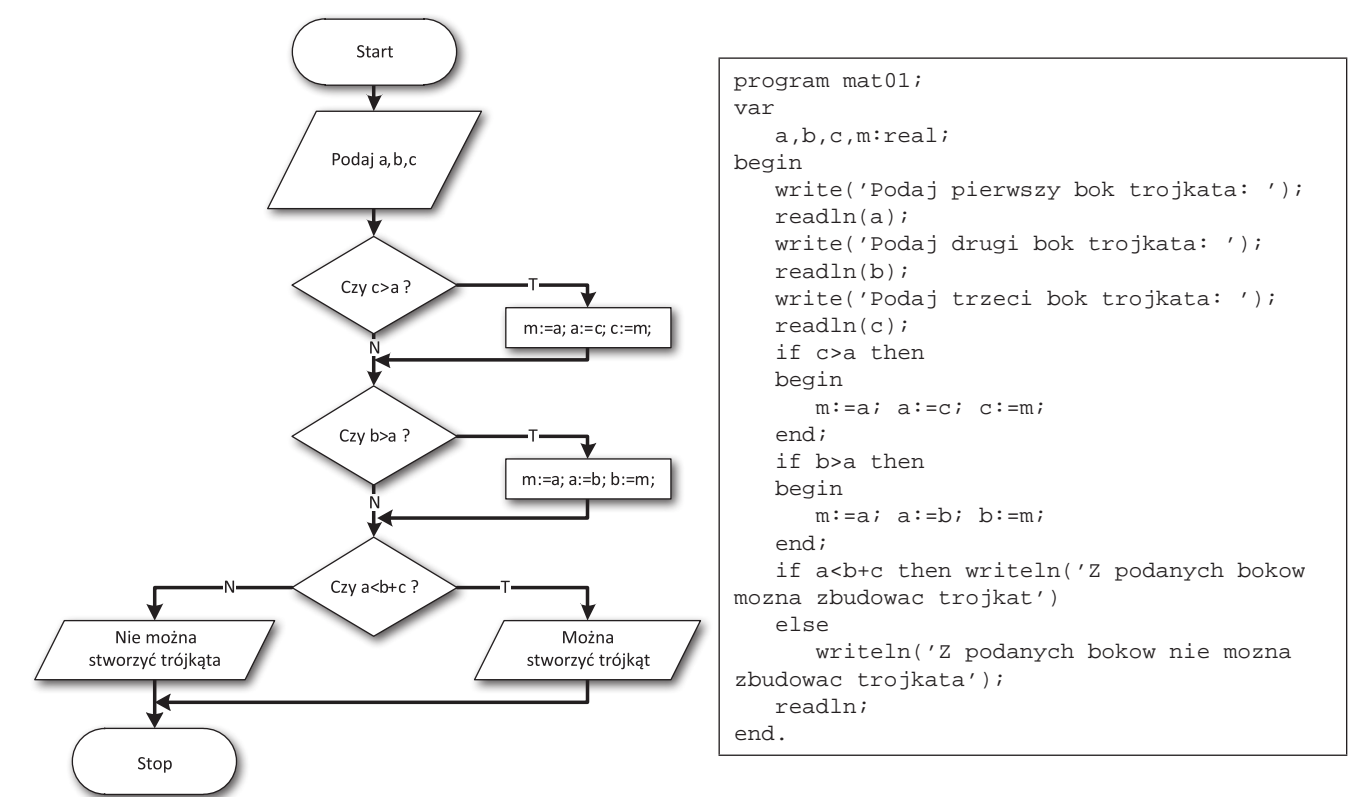

## 4. Schemat oceniania:

- 1 pkt za poprawnie zapisane bloki startu, stopu i wprowadzenia danych,
- 2 pkt za poprawnie zapisane bloki wyszukujące największą liczbę,
- 1 pkt za blok warunkowy sprawdzający, czy suma dwóch najkrótszych boków, jest większa od boku najdłuższego,
- 1 pkt za poprawne bloki wypisania,
- 1 pkt za program w Turbo Pascal'u.

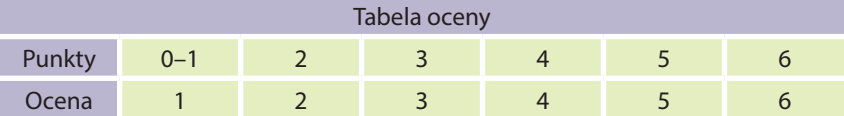

## 5. Propozycje wykorzystania:

Na lekcji, zadanie powtórkowe, praca samodzielna.

## ZADANIE 278 – Algorytmika języka programowania Pascal dedykowane kołom informatycznym lub klasom matematycznoinformatycznym

## 1. Metryczka zadania:

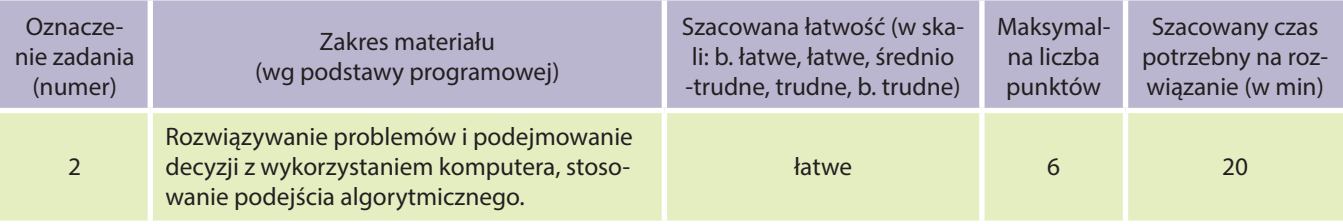

#### **Uczeń:**

- wykorzystuje technologie komunikacyjno-informacyjne do komunikacji i współpracy z nauczycielami i innymi uczniami, a także z innymi osobami, jak również w swoich działaniach kreatywnych;
- formułuje specyfikacje dla wybranych sytuacji problemowych;
- projektuje rozwiązanie: wybiera metodę rozwiązania, odpowiednio dobiera narzędzia komputerowe, tworzy projekt rozwiązania;
- realizuje rozwiązanie na komputerze za pomocą oprogramowania aplikacyjnego lub języka programowania.

## 2. Treść zadania:

Skonstruuj algorytm wypisujący sumę liczb nieparzystych z podanego przez użytkownika zakresu. Zakładamy, że użytkownik podaje najpierw dolny, a później górny zakres przedziału. Na ocenę celującą napisz poprawnie działający program, realizujący stworzony algorytm.

3. Modelowe rozwiązanie:

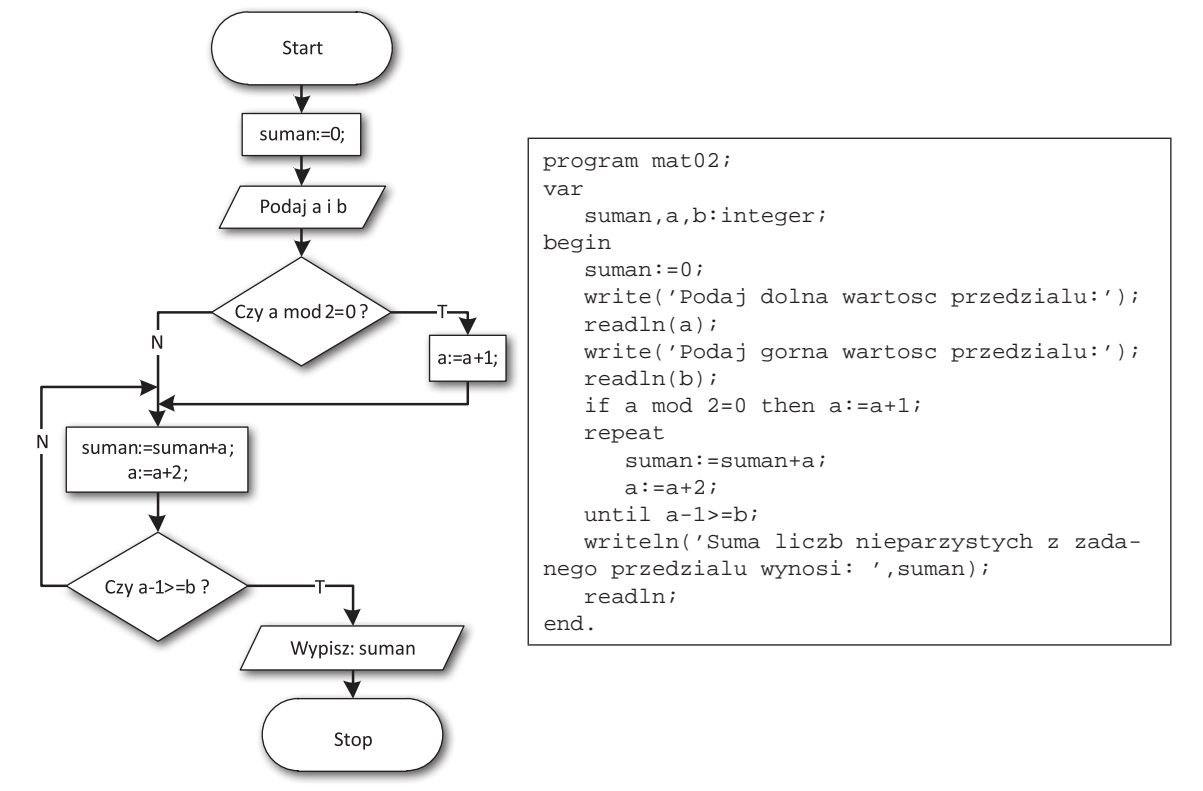

## 4. Schemat oceniania:

- 1 pkt za poprawnie zapisane bloki startu, stopu i wprowadzenia danych,
- 1 pkt za poprawnie zapisany warunek sprawdzający, czy dolny zakres jest liczbą nieparzystą,
- 2 pkt za poprawnie skonstruowaną pętlę zliczającą sumę liczb nieparzystych,
- 1 pkt za poprawny blok wypisania,
- 1 pkt za program w Turbo Pascal'u.

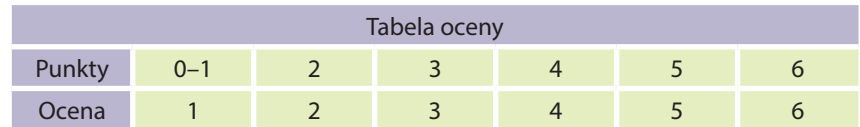

## 5. Propozycje wykorzystania:

Na lekcji, praca domowa, zadanie dodatkowe, zadanie powtórkowe, praca samodzielna.

## ZADANIE 279 – Algorytmika języka programowania Pascal dedykowane kołom informatycznym lub klasom matematycznoinformatycznym

## 1. Metryczka zadania:

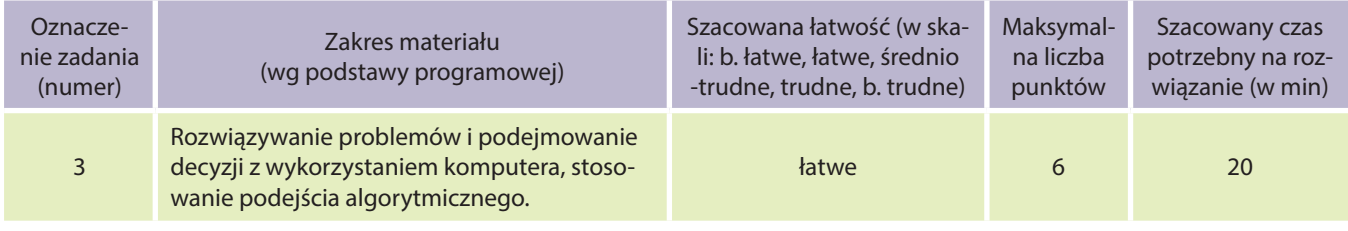

## **Uczeń:**

- wykorzystuje technologie komunikacyjno-informacyjne do komunikacji i współpracy z nauczycielami i innymi uczniami, a także z innymi osobami, jak również w swoich działaniach kreatywnych;
- formułuje specyfikacje dla wybranych sytuacji problemowych;
- projektuje rozwiązanie: wybiera metodę rozwiązania, odpowiednio dobiera narzędzia komputerowe, tworzy projekt rozwiązania;
- realizuje rozwiązanie na komputerze za pomocą oprogramowania aplikacyjnego lub języka programowania.
- 2. Treść zadania:

Skonstruuj algorytm liczący średnią z ocen wprowadzonych przez użytkownika. Algorytm ma wypisać wynik i zakończyć się w przypadku podania liczby ujemnej. Zakładamy, że użytkownik poda przynajmniej jedną ocenę. Na ocenę celującą napisz poprawnie działający program, realizujący stworzony przez siebie algorytm.

3. Modelowe rozwiązanie (jeżeli istnieją różne sposoby rozwiązania, to przynajmniej komentarz w tej kwestii):

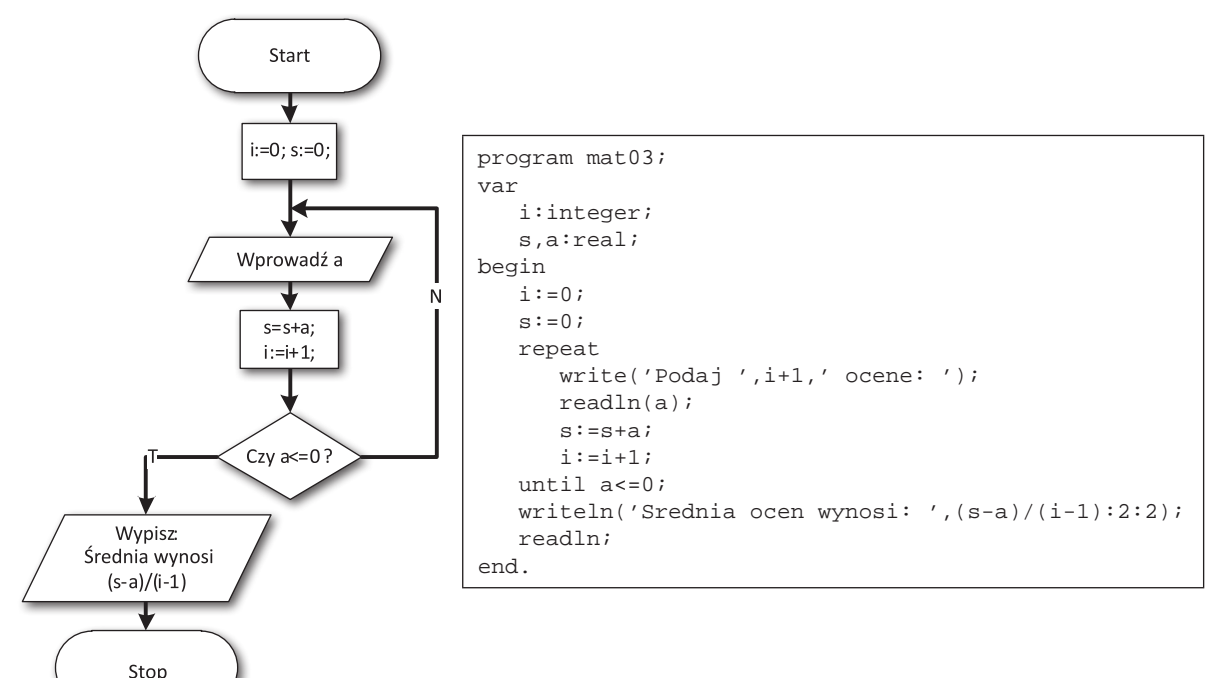

## 4. Schemat oceniania:

- 1 pkt za poprawnie zapisane bloki przetwarzania na początku algorytmu,
- 1 pkt za poprawnie zapisany warunek sprawdzający, czy podano liczbę większą od 0,
- 2 pkt za poprawnie skonstruowaną pętlę zliczającą sumę oraz ilość wprowadzonych liczb,
- 1 pkt za poprawne bloki wyprowadzenia danych i stopu,
- 1 pkt za program w Turbo Pascal'u.

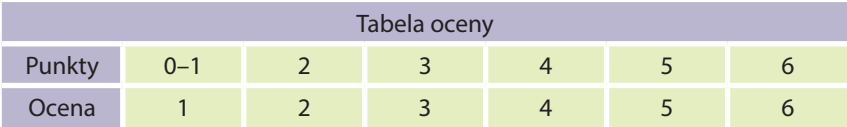

## 5. Propozycje wykorzystania:

Na lekcji, praca domowa, zadanie dodatkowe, zadanie powtórkowe, praca samodzielna.

## ZADANIE 280 – Algorytmika języka programowania Pascal dedykowane kołom informatycznym lub klasom matematycznoinformatycznym

## 1. Metryczka zadania:

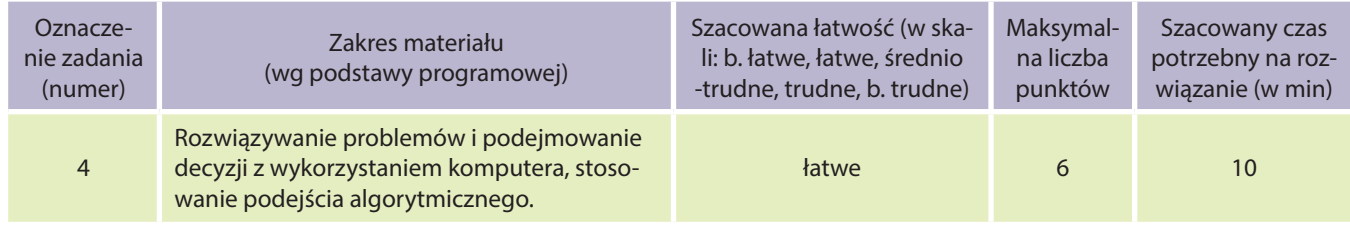

## **Uczeń:**

- wykorzystuje technologie komunikacyjno-informacyjne do komunikacji i współpracy z nauczycielami i innymi uczniami, a także z innymi osobami, jak również w swoich działaniach kreatywnych;
- formułuje specyfikacje dla wybranych sytuacji problemowych;
- projektuje rozwiązanie: wybiera metodę rozwiązania, odpowiednio dobiera narzędzia komputerowe, tworzy projekt rozwiązania;
- realizuje rozwiązanie na komputerze za pomocą oprogramowania aplikacyjnego lub języka programowania.

## 2. Treść zadania:

Skonstruuj algorytm obliczający podwojony iloczyn wartości bezwzględnej liczby, wprowadzonej przez użytkownika. Na ocenę celującą napisz poprawnie działający program, realizujący stworzony przez siebie algorytm. 3. Modelowe rozwiązanie (jeżeli istnieją różne sposoby rozwiązania, to przynajmniej komentarz w tej kwestii):

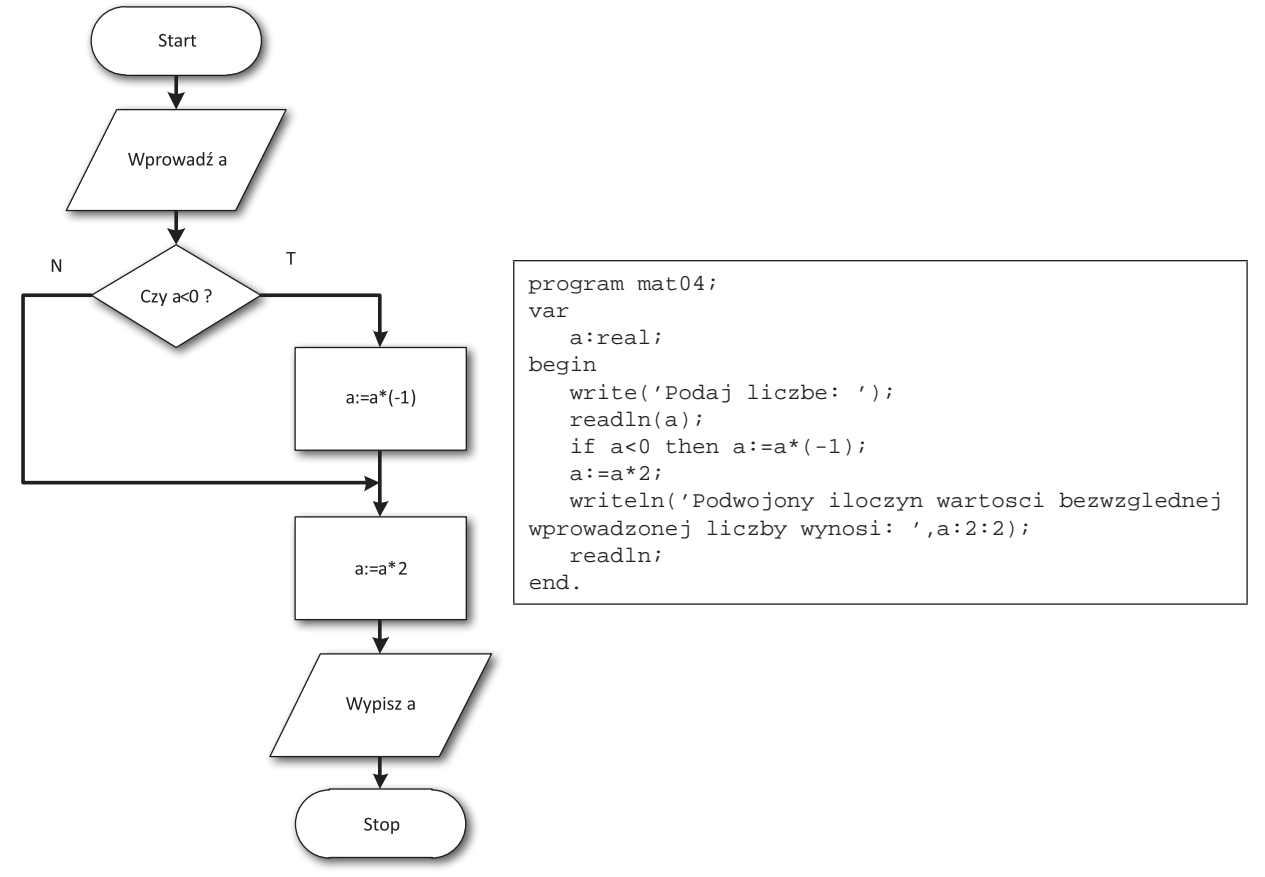

## 4. Schemat oceniania:

- 1 pkt za poprawnie zapisane bloki startu i wprowadzenia,
- 1 pkt za poprawnie zapisany warunek sprawdzający, czy podano liczbę mniejszą od 0,
- 2 pkt za poprawnie zapisany blok przetwarzania,
- 1 pkt za poprawne bloki wypisania danych i stopu,
- 1 pkt za program w Turbo Pascal'u.

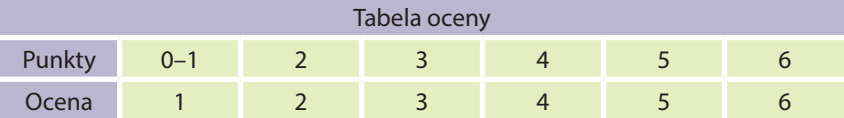

## 5. Propozycje wykorzystania:

Na lekcji, zadanie powtórkowe, praca samodzielna.

## ZADANIE 281 – Algorytmika języka programowania Pascal dedykowane kołom informatycznym lub klasom matematycznoinformatycznym

## 1. Metryczka zadania:

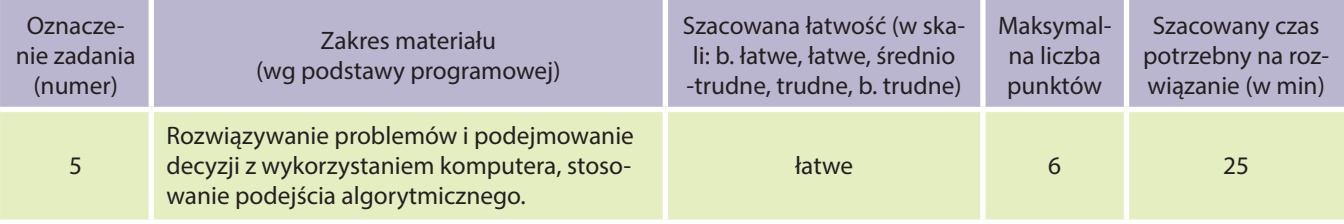

## **Uczeń:**

- wykorzystuje technologie komunikacyjno-informacyjne do komunikacji i współpracy z nauczycielami i innymi uczniami, a także z innymi osobami, jak również w swoich działaniach kreatywnych;
- formułuje specyfikacje dla wybranych sytuacji problemowych;
- projektuje rozwiązanie: wybiera metodę rozwiązania, odpowiednio dobiera narzędzia komputerowe, tworzy projekt rozwiązania;
- realizuje rozwiązanie na komputerze za pomocą oprogramowania aplikacyjnego lub języka programowania.
- 2. Treść zadania:

Skonstruuj algorytm wypisujący na ekranie monitora liczbę ósemkową, odpowiadającą liczbie dziesiętnej wprowadzonej przez użytkownika. Na ocenę celującą napisz poprawnie działający program, realizujący stworzony przez siebie algorytm.

3. Modelowe rozwiązanie (jeżeli istnieją różne sposoby rozwiązania, to przynajmniej komentarz w tej kwestii):

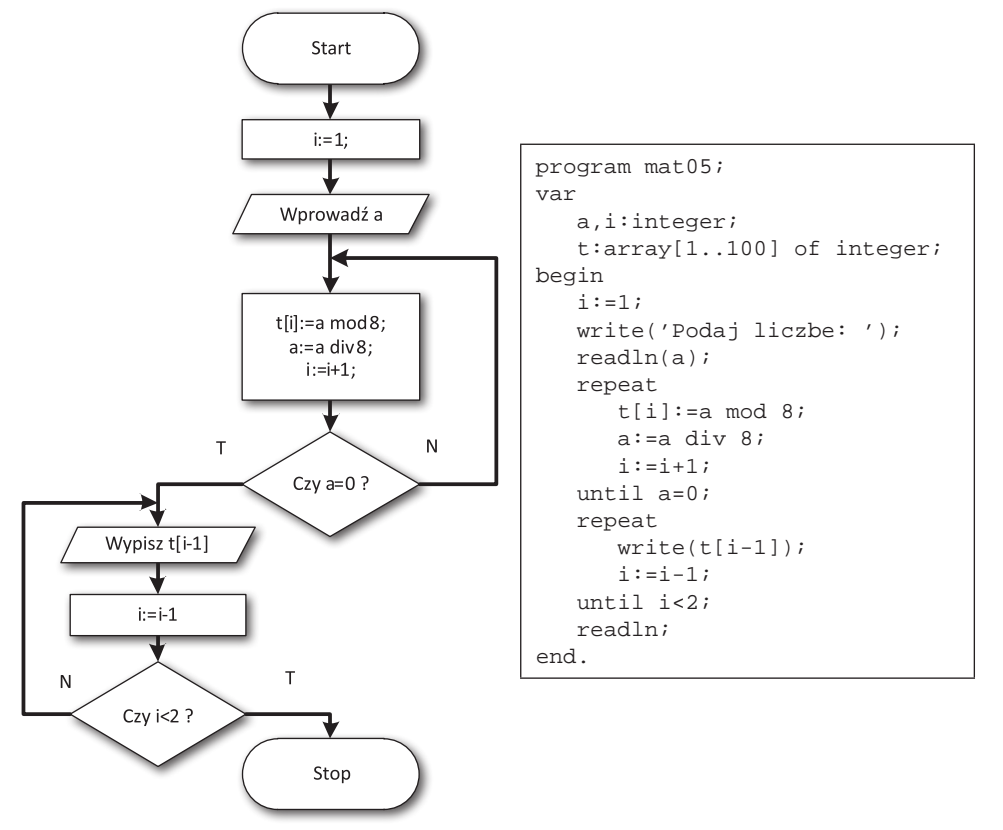

## 4. Schemat oceniania:

- 1 pkt za poprawnie zapisane bloki startu i wprowadzenia,
- 2 pkt za poprawnie skonstruowaną pętlę, odpowiadającą za zamianę liczby dziesiętnej na ósemkową w tablicy.
- 2 pkt za poprawnie skonstruowaną pętlę, odpowiadającą za wypisanie liczby ósemkowej z tablicy,
- 1 pkt za program w Turbo Pascal'u.

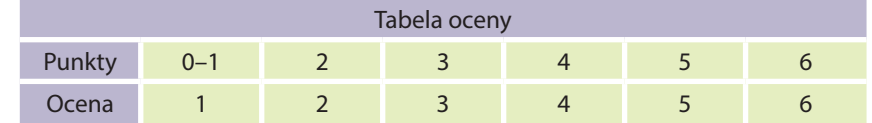

## 5. Propozycje wykorzystania:

Na lekcji, praca domowa, zadanie dodatkowe, zadanie powtórkowe, praca samodzielna.

## ZADANIE 282 – Algorytmika języka programowania Pascal dedykowane kołom informatycznym lub klasom matematycznoinformatycznym

## 1. Metryczka zadania:

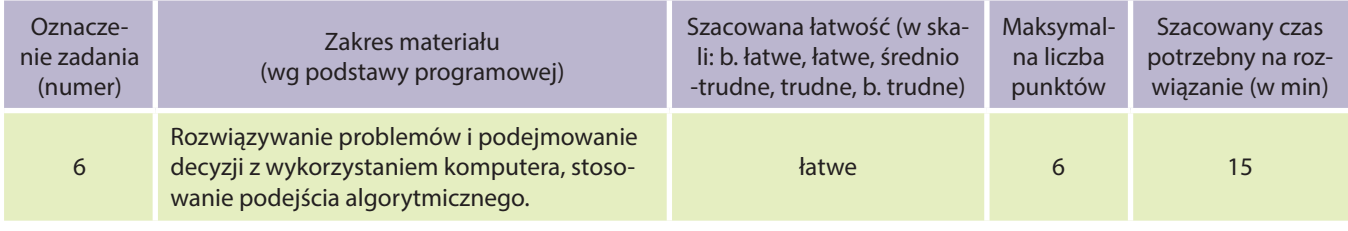

## **Uczeń:**

- wykorzystuje technologie komunikacyjno-informacyjne do komunikacji i współpracy z nauczycielami i innymi uczniami, a także z innymi osobami, jak również w swoich działaniach kreatywnych;
- formułuje specyfikacje dla wybranych sytuacji problemowych;
- projektuje rozwiązanie: wybiera metodę rozwiązania, odpowiednio dobiera narzędzia komputerowe, tworzy projekt rozwiązania;
- realizuje rozwiązanie na komputerze za pomocą oprogramowania aplikacyjnego lub języka programowania.
- 2. Treść zadania:

Skonstruuj algorytm podnoszący wpisaną przez użytkownika liczbę do zadanej potęgi naturalnej. Na ocenę celującą napisz poprawnie działający program, realizujący stworzony przez siebie algorytm.

3. Modelowe rozwiązanie (jeżeli istnieją różne sposoby rozwiązania, to przynajmniej komentarz w tej kwestii):

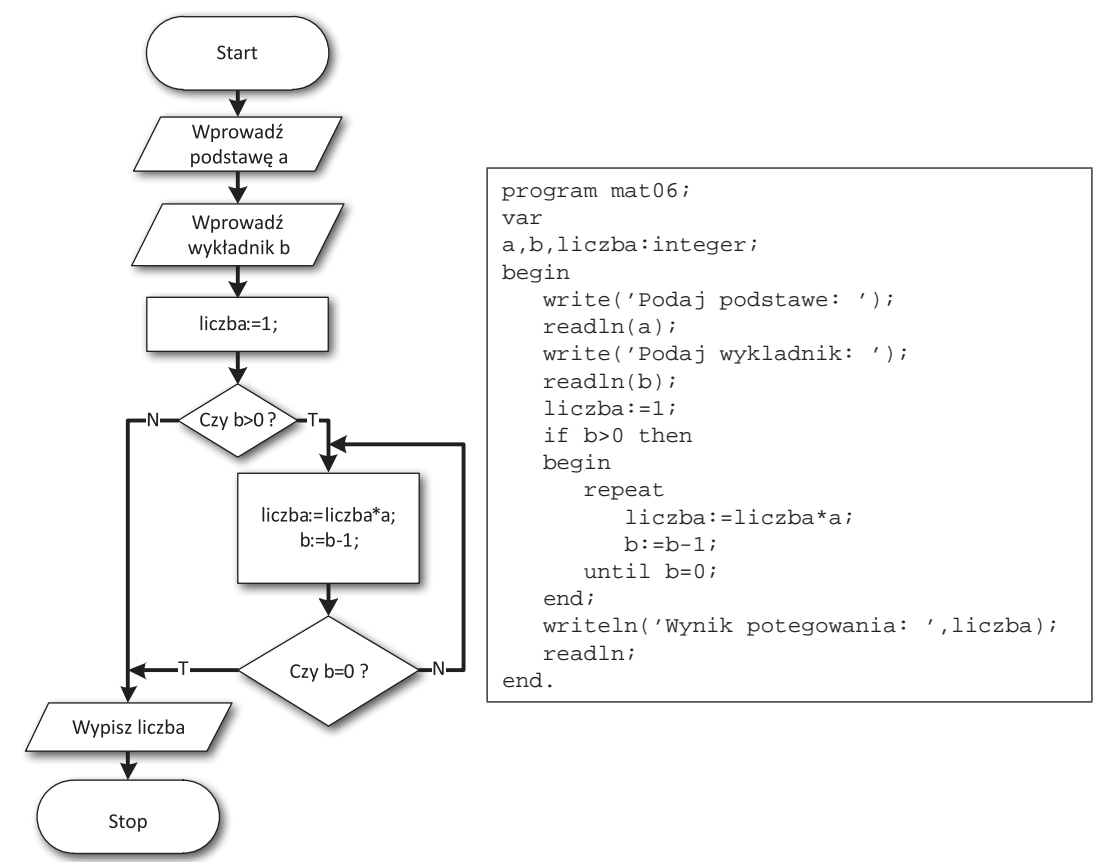

## 4. Schemat oceniania:

- 1 pkt za poprawnie zapisane bloki startu i wprowadzenia,
- 1 pkt za przypisanie wartości 1 liczbie na początku algorytmu,
- 2 pkt za poprawnie skonstruowaną pętlę odpowiadającą za podniesienie do potęgi liczby,
- 1 pkt za bloczki wyprowadzenia i stopu,
- 1 pkt za program w Turbo Pascal'u.

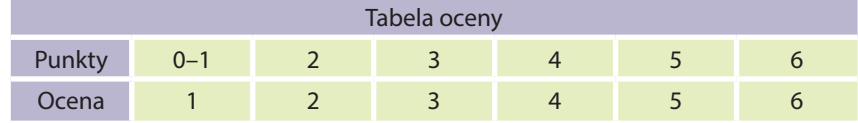

## 5. Propozycje wykorzystania:

Na lekcji, praca domowa, zadanie dodatkowe, zadanie powtórkowe, praca samodzielna.

## ZADANIE 283 – Algorytmika języka programowania Pascal dedykowane kołom informatycznym lub klasom matematycznoinformatycznym

## 1. Metryczka zadania:

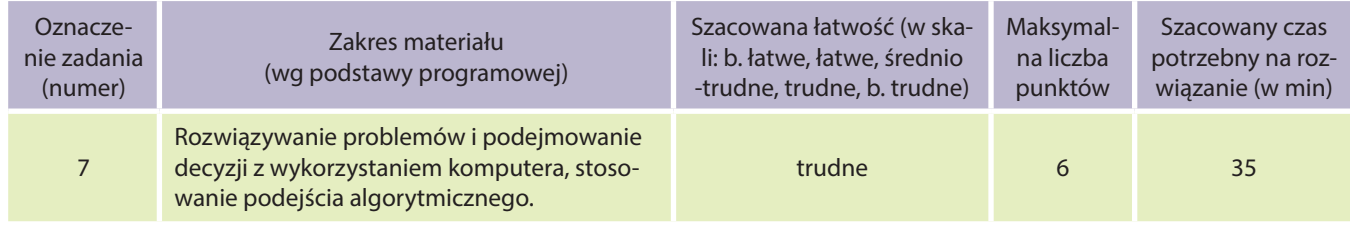

#### **Uczeń:**

- wykorzystuje technologie komunikacyjno-informacyjne do komunikacji i współpracy z nauczycielami i innymi uczniami, a także z innymi osobami, jak również w swoich działaniach kreatywnych;
- formułuje specyfikacje dla wybranych sytuacji problemowych;
- projektuje rozwiązanie: wybiera metodę rozwiązania, odpowiednio dobiera narzędzia komputerowe, tworzy projekt rozwiązania;
- realizuje rozwiązanie na komputerze za pomocą oprogramowania aplikacyjnego lub języka programowania.

## 2. Treść zadania:

Skonstruuj algorytm sprawdzający, czy pierwiastki równania kwadratowego (o ile istnieją) w postaci **ax2+bx+c=0** o podanych przez użytkownika parametrach a, b, c, są liczbami całkowitymi. Wypisz pierwiastki równania kwadratowego tylko wtedy, gdy są liczbami całkowitymi. Na ocenę celującą napisz poprawnie działający program, realizujący stworzony przez siebie algorytm.

3. Modelowe rozwiązanie (jeżeli istnieją różne sposoby rozwiązania, to przynajmniej komentarz w tej kwestii):

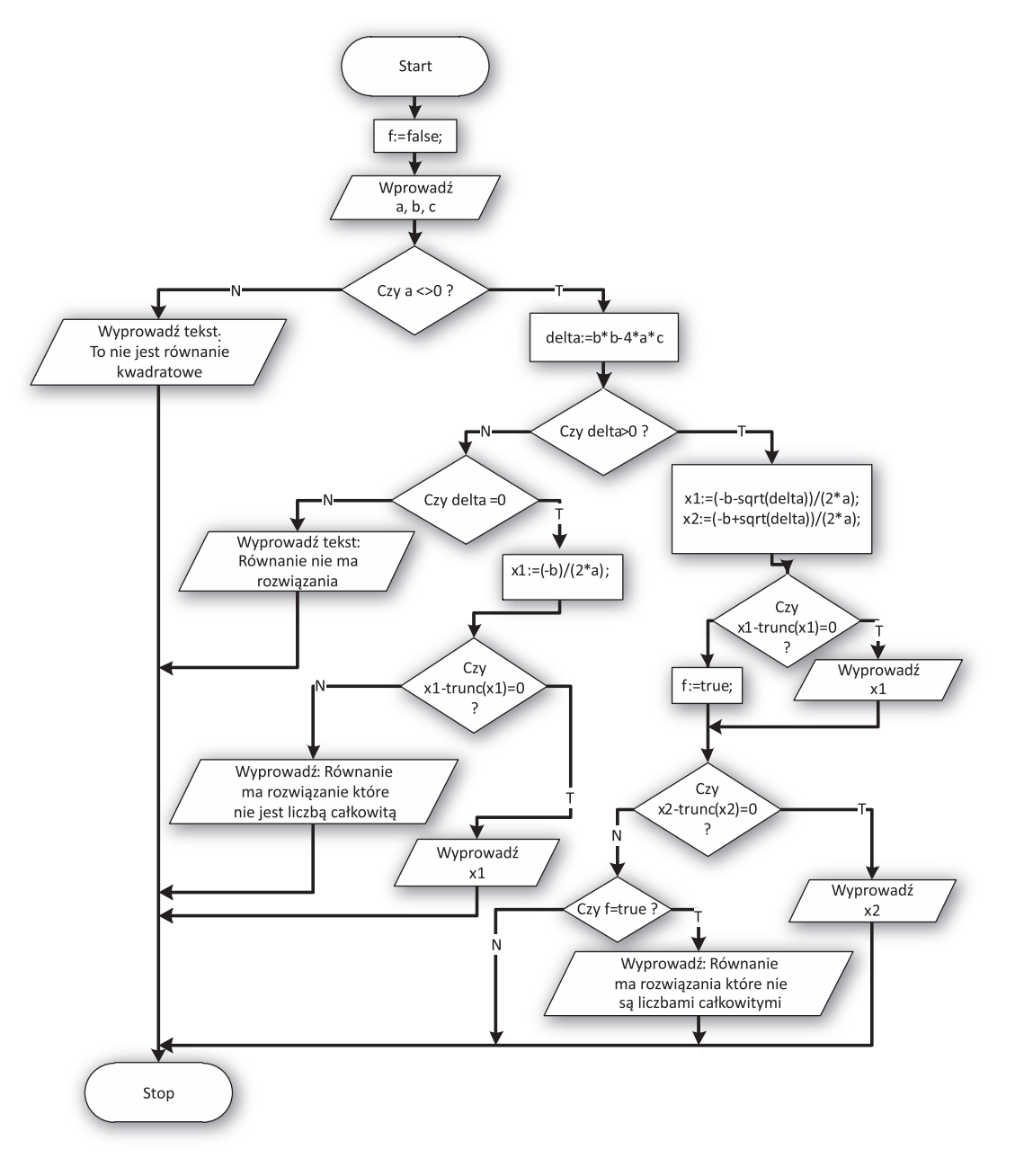

```
program mat07;
var
    a,b,c,delta,x1,x2:real;
    f:boolean;
begin
    write('Podaj wspolczynnik a: ');
    readln(a);
    write('Podaj wspolczynnik b: ');
   readln(b);
    write('Podaj wspolczynnik c: ');
   readln(c);
    if a<>0 then
    begin
       delta:=b*b-4*a*c;
       if delta>0 then
       begin
         x1:=( -b-sqrt(detta)) / (2*a);x2:=(-b+sqrt(delta))/(2*a); if x1-trunc(x1)=0 then writeln('Pierwiastek x1= ',x1,' jest liczba calkowita')
          else
             f:=true;
         if x2-trunc(x2)=0 then writeln('Pierwiastek x2= ',x2,' jest liczba calkowita')
          else
             if f=true then writeln('Rownanie ma rozwiazania ktore nie sa liczbami 
calkowitymi');
       end
       else
       begin
          if delta=0 then
          begin
            x1:=(-b)/(2*a); if x1-trunc(x1)=0 then writeln('Pierwiastek x1= ',x1,' jest liczba calko-
wita')
             else
             writeln('Rownanie ma rozwiazanie ktore nie jest liczba calkowita');
          end
          else
          writeln('Rownanie nie ma rozwiazania');
       end;
    end
    else
       writeln('To nie jest rownanie kwadratowe');
    readln;
end.
```
## 4. Schemat oceniania:

- 1 pkt za poprawnie zapisane bloki startu i wprowadzenia,
- 1 pkt za sprawdzenie, czy równanie jest równaniem kwadratowym,
- 1 pkt za obliczenie delty i sprawdzenie, czy są dwa, czy też jedno rozwiązanie równania,
- 1 pkt za obliczenie pierwiastków delty,
- 1 pkt za sprawdzenie, czy pierwiastki są liczbami całkowitymi,
- 1 pkt za program w Turbo Pascal'u.

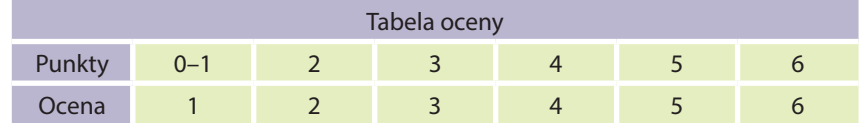

## 5. Propozycje wykorzystania:

Na lekcji, praca domowa, zadanie dodatkowe.

## ZADANIE 284 – Algorytmika języka programowania Pascal dedykowane kołom informatycznym lub klasom matematycznoinformatycznym

## 1. Metryczka zadania:

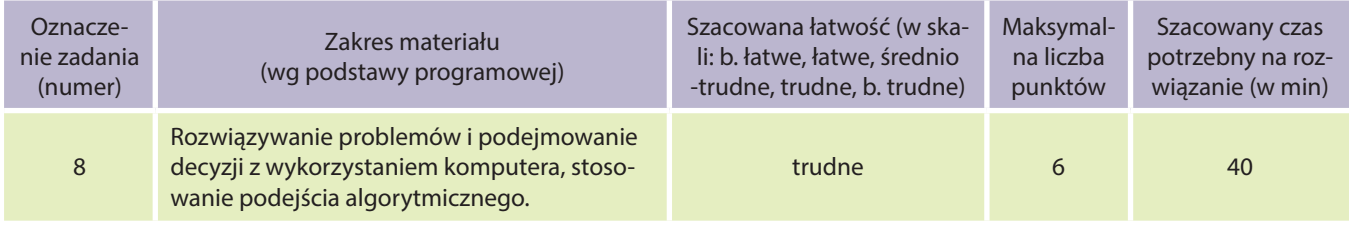

## **Uczeń:**

- wykorzystuje technologie komunikacyjno-informacyjne do komunikacji i współpracy z nauczycielami i innymi uczniami, a także z innymi osobami, jak również w swoich działaniach kreatywnych;
- formułuje specyfikacje dla wybranych sytuacji problemowych;
- projektuje rozwiązanie: wybiera metodę rozwiązania, odpowiednio dobiera narzędzia komputerowe, tworzy projekt rozwiązania;
- realizuje rozwiązanie na komputerze za pomocą oprogramowania aplikacyjnego lub języka programowania.
- 2. Treść zadania:

Użytkownik wprowadza liczbę naturalną. Sprawdź, czy mogła ona powstać z podniesienia do kwadratu, bądź z pomnożenia przez 3 liczby doskonałej. Na ocenę celującą napisz poprawnie działający program, realizujący stworzony przez siebie algorytm.

3. Modelowe rozwiązanie (jeżeli istnieją różne sposoby rozwiązania, to przynajmniej komentarz w tej kwestii):

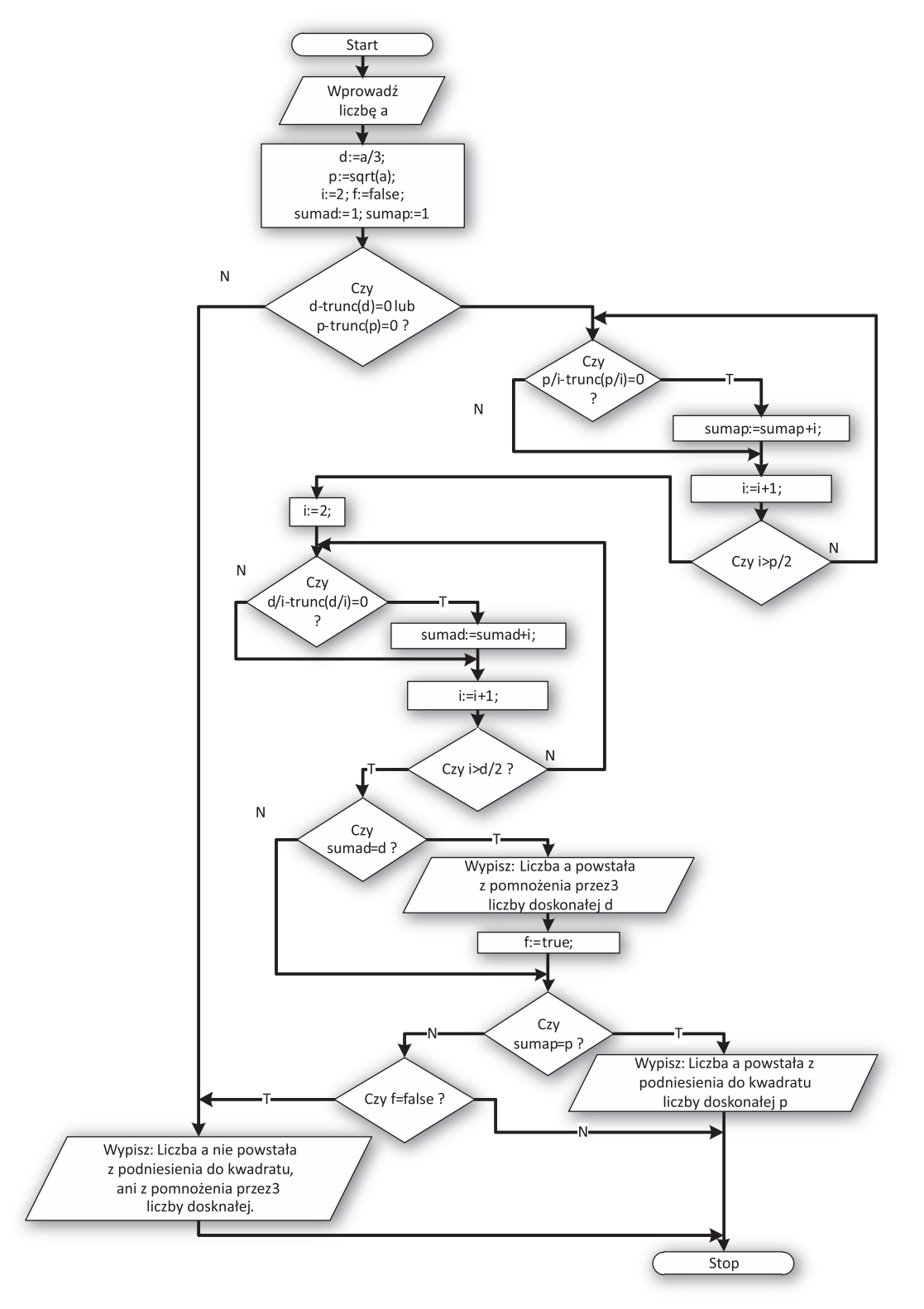

```
program mat08;
var
    i:integer;
    a,sumad,sumap,d,p:real;
    f:boolean;
begin
    write('Podaj liczbe naturalna: ');
    readln(a);
   d := a / 3;p:=sqrt(a);i := 2;
    f:=false;
   sumad:=1; sumap:=1;
   if (d-trunc(d)=0) OR (p-trunc(p)=0) then
    begin
       repeat
         if p/i-trunc(p/i)=0 then sumap:=sumap+i;
         \mathtt{i}:=\mathtt{i}+\mathtt{l} ;
       until i>p/2;
      i := 2; repeat
         if d/i-trunc(d/i)=0 then sumad:=sumad+i;
         i := i + 1; until i>d/2;
    end;
    if sumad=d then
    begin
       writeln('Liczba ',a:2:2,' powstala z pomnozenia przez 3 liczby doskonalej ',d:2:0);
       f:=true;
    end;
    if sumap=p then writeln('Liczba ',a:2:2,' powstala z podniesienia do kwadratu liczby 
doskonalej ',p:2:0)
    else
    begin
       if f=false then
       writeln('Liczba ',a:2:2,' nie powstala z podniesienia do kwadratu, ani z pomnozenia przez 
3 liczby doskonalej.');
    end;
    readln;
end.
```
## 4. Schemat oceniania:

- 1 pkt za sprawdzenie, czy liczba po podzieleniu przez 3 bądź po pierwiastkowaniu, nadal mogła powstać z liczby doskonałej,
- 2 pkt za sprawdzenie, czy liczba mogła powstać z pierwiastka liczby doskonałej,
- 2 pkt za sprawdzenie, czy liczba mogła powstać z pomnożenia przez 3 liczby doskonałej,
- 1 pkt za program w Turbo Pascal'u.

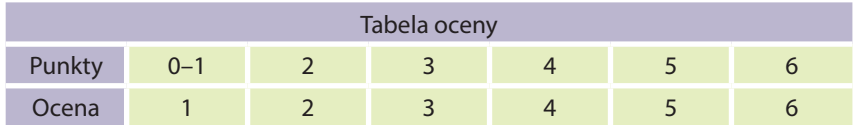

## 5. Propozycje wykorzystania:

Na lekcji, praca domowa, zadanie dodatkowe, zadanie powtórkowe, praca samodzielna.

## ZADANIE 285 – Algorytmika języka programowania Pascal dedykowane kołom informatycznym lub klasom matematycznoinformatycznym

## 1. Metryczka zadania:

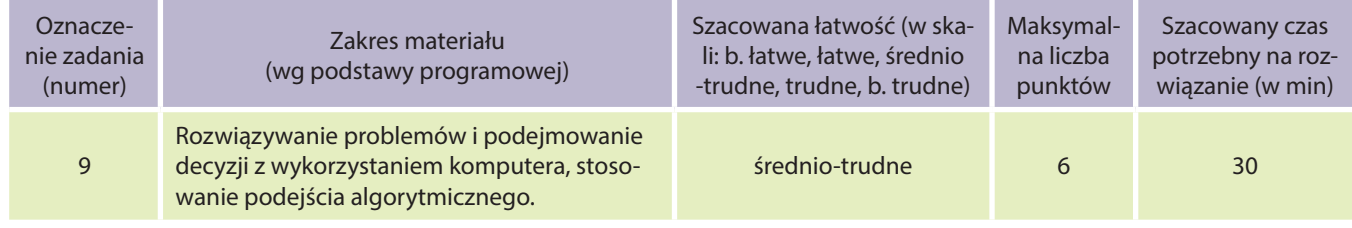

#### **Uczeń:**

- wykorzystuje technologie komunikacyjno-informacyjne do komunikacji i współpracy z nauczycielami i innymi uczniami, a także z innymi osobami, jak również w swoich działaniach kreatywnych;
- formułuje specyfikacje dla wybranych sytuacji problemowych;
- projektuje rozwiązanie: wybiera metodę rozwiązania, odpowiednio dobiera narzędzia komputerowe, tworzy projekt rozwiązania;
- realizuje rozwiązanie na komputerze za pomocą oprogramowania aplikacyjnego lub języka programowania.

## 2. Treść zadania:

Skonstruuj algorytm wypisujący liczby pierwsze z zadanego przez użytkownika przedziału domkniętego. Na ocenę celującą napisz poprawnie działający program, realizujący stworzony przez siebie algorytm.

3. Modelowe rozwiązanie:

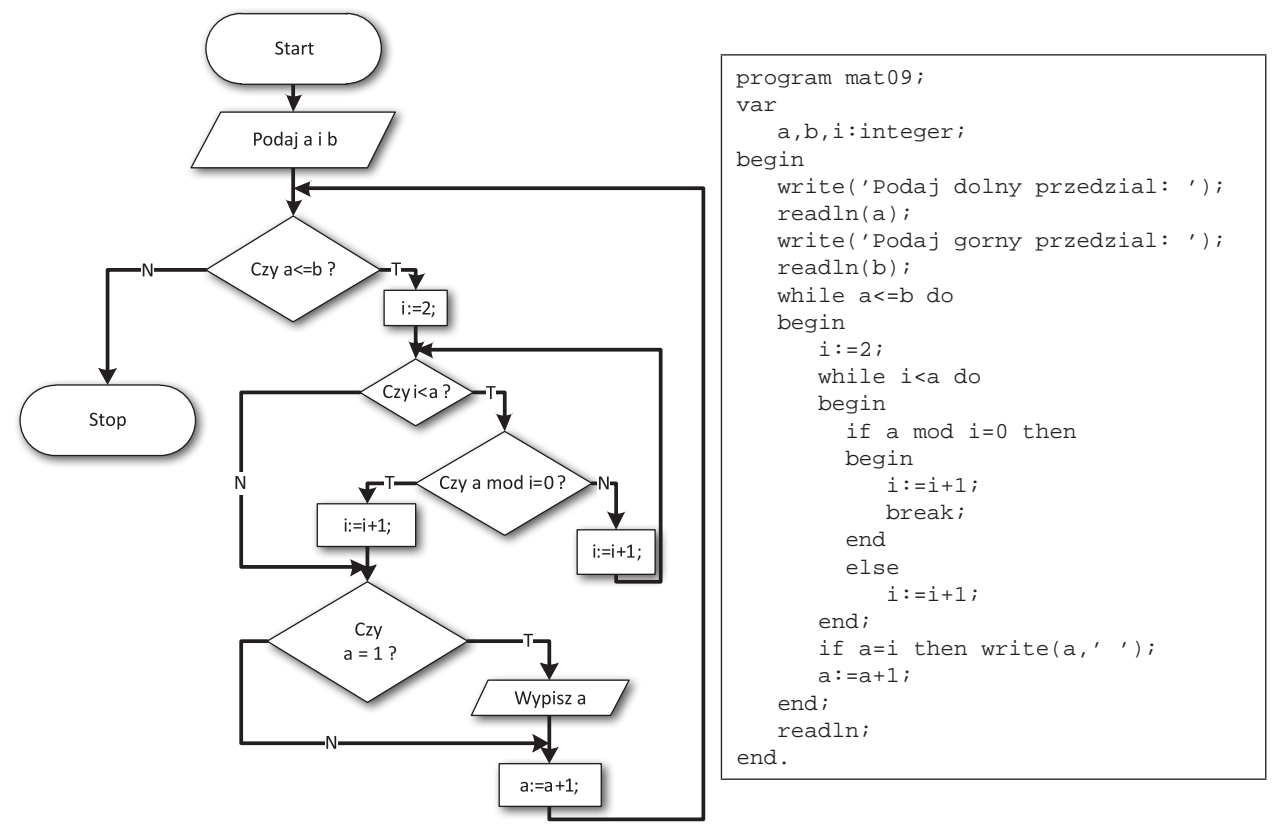

## 4. Schemat oceniania:

- 1 pkt za poprawnie skonstruowany blok wprowadzający dane,
- 2 pkt za sprawdzenie, czy liczba jest liczbą pierwszą,
- 2 pkt za poprawnie skonstruowaną pętlę odpowiadającą za sprawdzenie wszystkich liczb z zakresu podanego przez użytkownika,
- 1 pkt za program w Turbo Pascal'u.

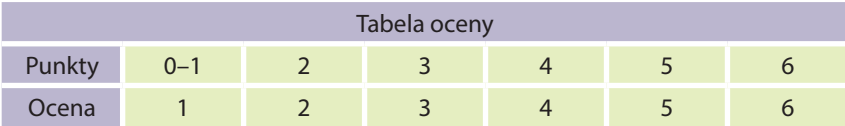

## 5. Propozycje wykorzystania:

Na lekcji, praca domowa, zadanie dodatkowe, zadanie powtórkowe, praca samodzielna.

## ZADANIE 286 – Algorytmika języka programowania Pascal dedykowane kołom informatycznym lub klasom matematycznoinformatycznym

## 1. Metryczka zadania:

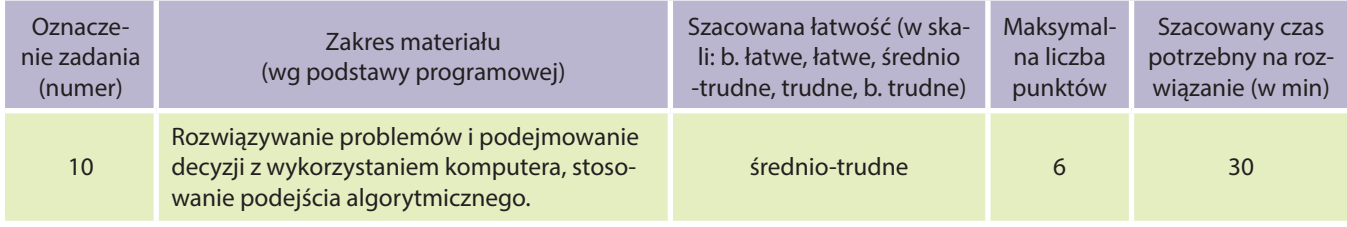

## **Uczeń:**

- wykorzystuje technologie komunikacyjno-informacyjne do komunikacji i współpracy z nauczycielami i innymi uczniami, a także z innymi osobami, jak również w swoich działaniach kreatywnych;
- formułuje specyfikacje dla wybranych sytuacji problemowych;
- projektuje rozwiązanie: wybiera metodę rozwiązania, odpowiednio dobiera narzędzia komputerowe, tworzy projekt rozwiązania;
- realizuje rozwiązanie na komputerze za pomocą oprogramowania aplikacyjnego lub języka programowania.

## 2. Treść zadania:

Skonstruuj algorytm sprawdzający, czy słowo wpisane przez użytkownika jest anagramem, bądź czy może nim być, jeśli poprawimy w nim jedną literę. Na ocenę celującą napisz poprawnie działający program, realizujący stworzony przez siebie algorytm.

3. Modelowe rozwiązanie (jeżeli istnieją różne sposoby rozwiązania, to przynajmniej komentarz w tej kwestii):

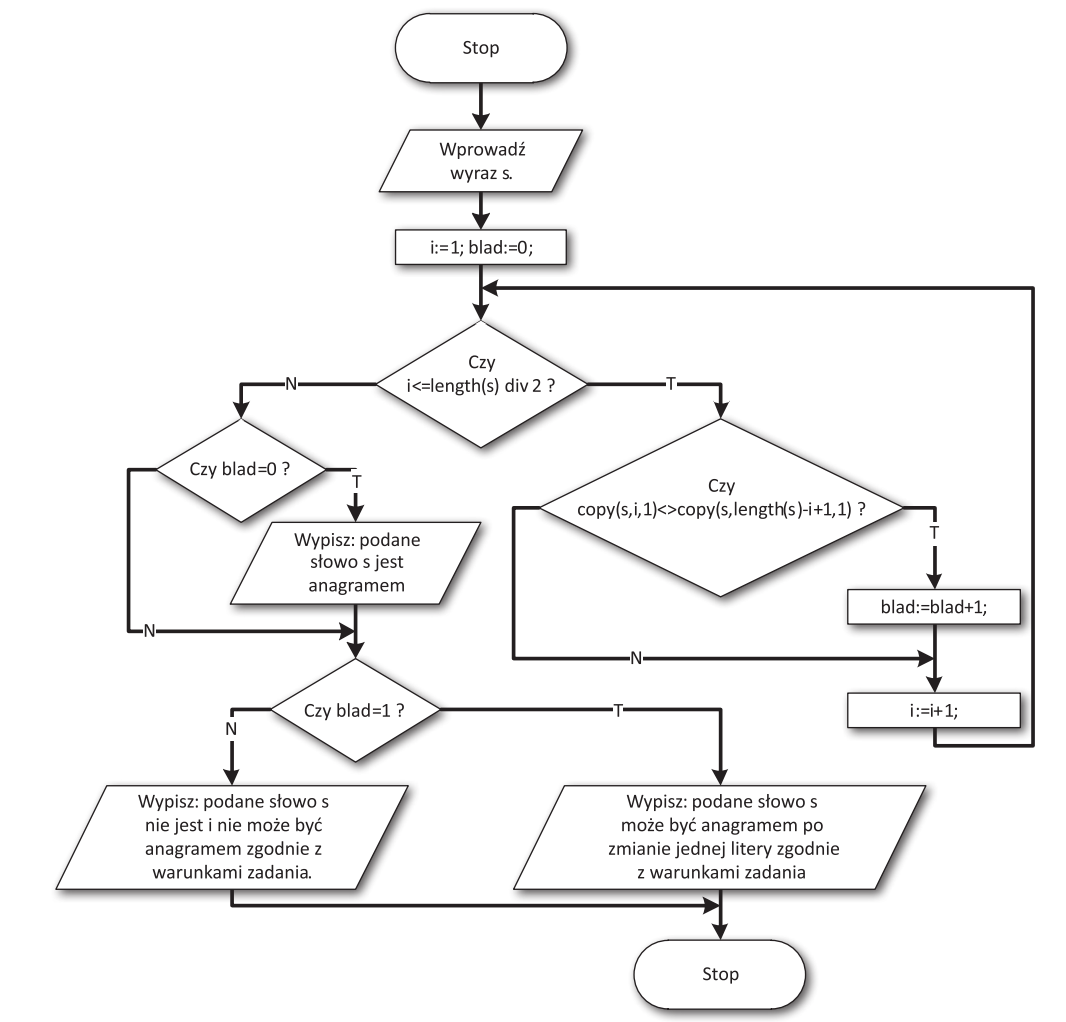

```
program mat10;
var
   s:string;
   i,blad:integer;
begin
    write('Podaj tekst:');
    readln(s);
    for i:=1 to length(s) div 2 do
   begin
       if copy(s,i,1)<>copy(s,length(s)-i+1,1) then blad:=blad+1;
    end;
    if blad=0 then writeln('Podane slowo: ',s,' jest anagramem');
    if blad=1 then writeln('Podane slowo: ',s,' moze byc anagramem po zamianie jednego znaku');
    if blad>1 then writeln('Podane slowo nie jest i nie moze byc anagramem wedlug warunkow 
zadania');
    readln;
end.
```
## 4. Schemat oceniania:

- 1 pkt za poprawnie skonstruowany blok wprowadzający dane,
- 2 pkt za skonstruowanie pętli odpowiedzialnej za porównanie poszczególnych znaków słowa,
- 1 pkt za blok sprawdzający, czy odpowiednie litery w słowie nie różnią się od siebie i zliczenie ilości ewentualnych błędów,
- 1 pkt z poprawnie skonstruowane bloki wyprowadzające,
- 1 pkt za program w Turbo Pascal'u.

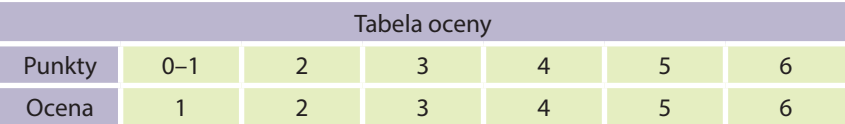

## 5. Propozycje wykorzystania:

Na lekcji, praca domowa, zadanie dodatkowe, zadanie powtórkowe, praca samodzielna.

# Przykłady zastosowań – ścieżka pomiędzy systemam<sup>i</sup>

## Korelacja Systemu diagnozy psychospołecznej z Systemem monitorowania kompetencji przedmiotowych

Nauczyciel danego przedmiotu diagnozuje ogólne preferencje psychologiczno-społeczne danej grupy oraz poszczególnych uczniów (ankiety indywidualne) związanych z nauczanym przedmiotem, a także poziom kompetencji z tego przedmiotu, wykorzystując narzędzia przygotowane w projekcie M@T.e-MANIAK – **ankiety na wejściu**, **śródokresowe** i **na wyjściu** oraz **ćwiczenia diagnozująco-motywujące**; **testy** monitorowania kompetencji przedmiotowych (**na wejściu**, **śródokresowe** i **na wyjściu**). Diagnoza prowadzona jest w dwóch obszarach, gdyż taki sposób daje pełny obraz sytuacji ucznia w szkole. Diagnoza przedmiotowa pokazuje stan posiadanej wiedzy i umiejętności, natomiast diagnoza psychospołeczna pokazuje czynniki mające wpływ na stan postaw. Zgodnie z wymaganiami dotyczącymi sposobu oceniania uczniów w szkole, na ocenę danego ucznia składają się te dwa obszary: wiedza i umiejętności. Znaczenie ma także postawa ucznia (np. praca zespołowa, kreatywność wobec problemu, dociekliwość, aktywność poznawcza – związane ze specyfiką przedmiotu).

## Informatyka – ankieta na wejściu i na wyjściu – instrukcja szczegółowa

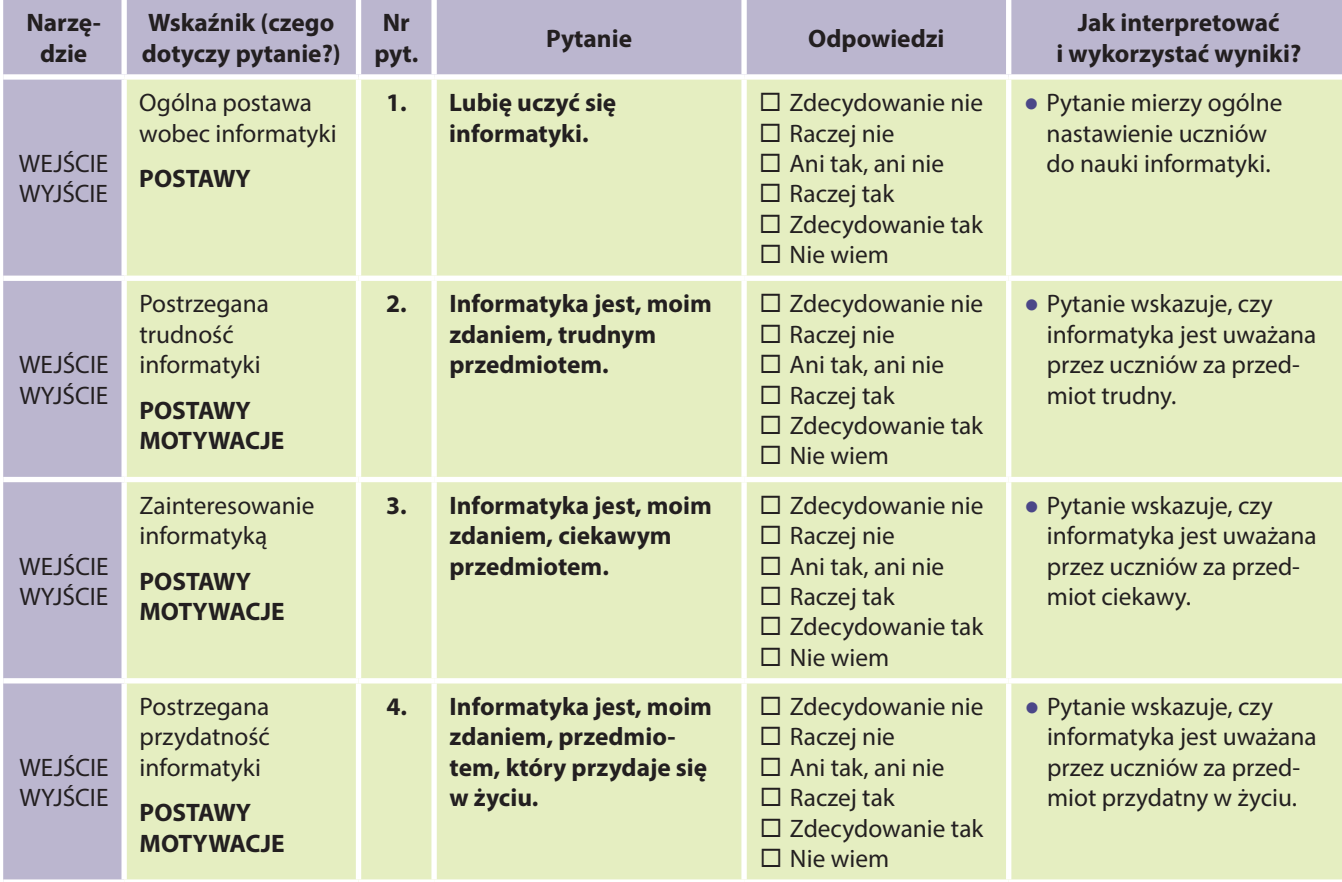

## System diagnozy psychospołecznej i monitorowania

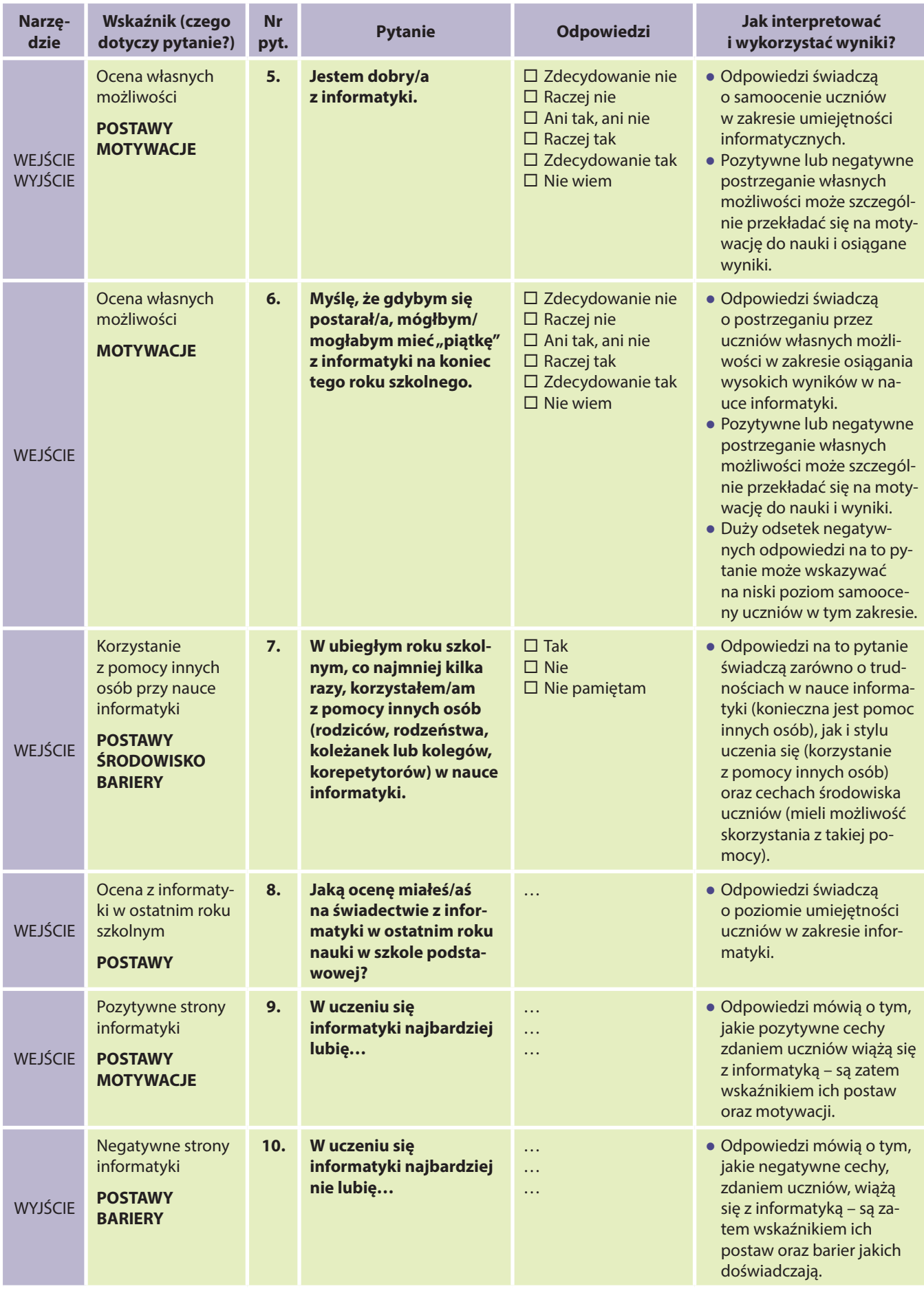

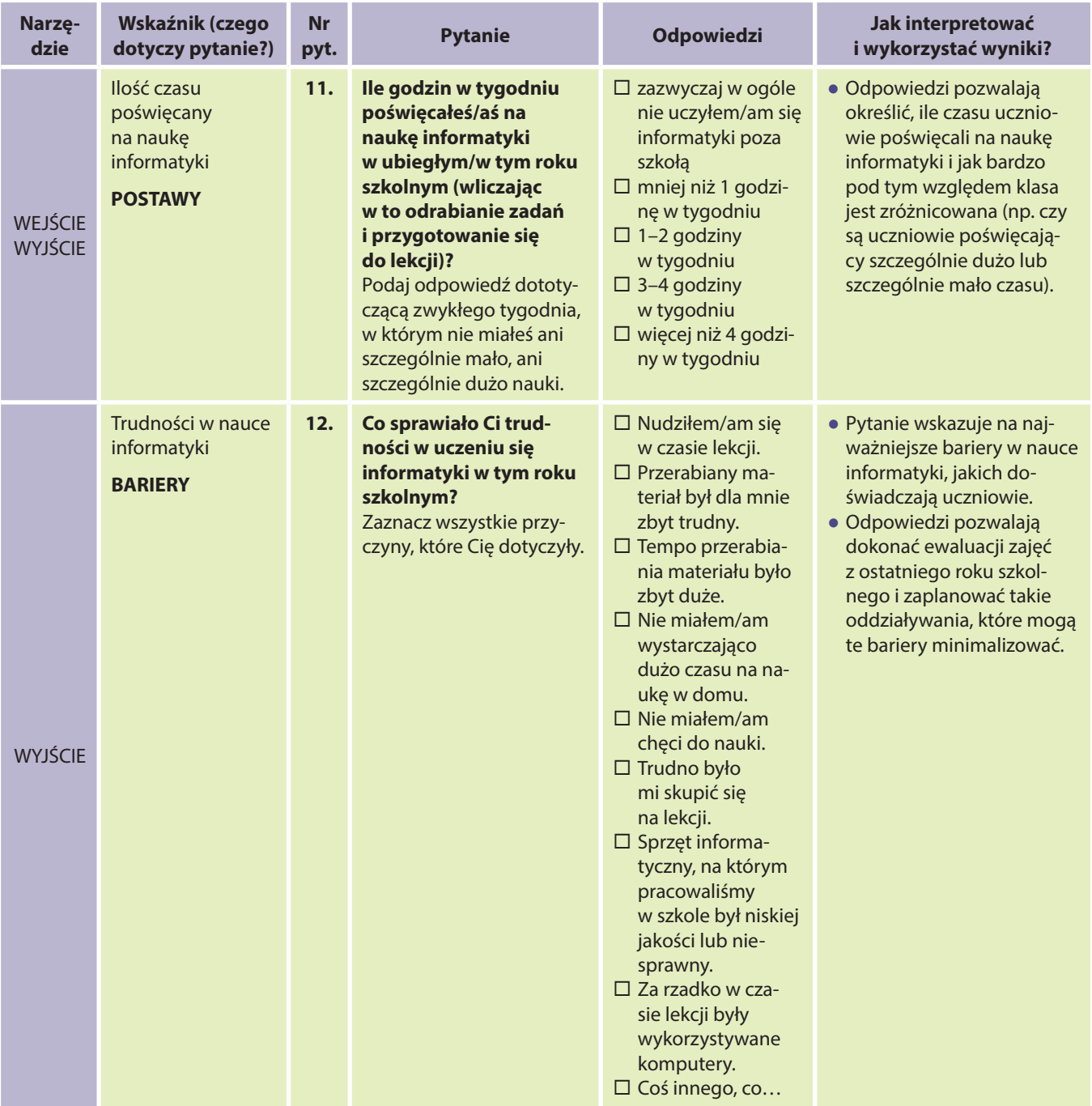

Odpowiedzi na pytania od 1 do 4 oraz 9 i 10 dadzą nauczycielowi obraz grupy i poszczególnych uczniów związany głównie z ich nastawieniem do przedmiotu (pytanie 9 i 10 można z powodzeniem zadawać zarówno na wejściu jak i na wyjściu). Pytania 5, 6, 7, 8, 11 badają zarówno aspiracje uczniów, ich wiarę, jak i realne możliwości, stopień samodzielności i potrzeby dodatkowej pomocy. Jest to ważna informacja techniczna dla nauczyciela przedmiotu, mająca wpływ na zaplanowanie zajęć rozwijających bądź wyrównawczych. Szczególnie istotne będą odpowiedzi na pytanie 12, gdyż pokażą efekty oddziaływań i zakres koniecznych zmian. Informacje pozyskane powyższą ankietą są niezwykle ważne dla nauczyciela przedmiotu, gdyż dzięki nim będzie mógł właściwie oddziaływać na grupę i właściwie dobierać metody/formy pracy oraz będzie mógł dokonać autoewaluacji swoich działań. W przypadku dużego zainteresowania informatyką i małych trudności z nauką tego przedmiotu, powinien utrzymać ten poziom entuzjazmu; w przypadku negatywnych nastawień, powinien zwiększyć działania motywacyjne, np. wykorzystać filmy dydaktyczne "Bajka nie bajka – rzecz o nowych technologiach" i/lub "Zawijas i kropka – krótki film o nowych technologiach" oraz ćwiczenia zaproponowane w systemie DIAGNOZY PSYCHOSPOŁECZNEJ i monitorowania, np. ćwiczenie 4 PRZYDAT-NOŚĆ PRZEDMIOTU; dobierać zadania z treścią nawiązujące do zastosowań informatyki w różnych dziedzinach życia.

Uzupełnieniem ankiety (szczególnie pytania 9 i 10, na które uczniowie mogą nie odpowiedzieć wystarczająco wyczerpująco) może być przeprowadzenie zaproponowanego (w systemie DIAGNOZY PSYCHOSPOŁECZNEJ i monitorowania) ćwiczenia:

## Ćwiczenie 1 WYWIAD W PARACH

**Cel:** Celem tego ćwiczenia jest zdiagnozowanie nastawienia uczniów do przedmiotu. Zastosowanie metody rozmowy w parach, pozwala uczniom na swobodniejszą wypowiedź dotyczącą plusów i minusów nauczanego przedmiotu. Opinie uczniów przedstawiane są za pośrednictwem innych (nie wymagamy od ucznia osobistego wypowiadania swojej opinii na forum całej klasy). Nauczyciel zyskuje wiedzę dotyczącą pozytywnych i negatywnych aspektów w postrzeganiu przedmiotu przez uczniów, a także dodatkową wiedzę o uczniu (pytanie o spędzanie wolnego czasu).

- 1. Podziel uczniów na pary (jeśli siedzą w ławkach parami, wykorzystaj ten układ, jeśli nie, dokonaj podziału według dowolnej metody).
- 2. Poproś uczniów, aby przygotowali kartki i coś do pisania (zapewnij, że nie jest to sprawdzian).
- 3. Powiedz uczniom, że wcielają się w dziennikarzy i muszą zebrać od swojego kolegi/koleżanki odpowiedzi na kilka pytań. Dziennikarz/ka notuje informacje na kartce (tylko najważniejsze informacje, nie trzeba zapisywać całych wypowiedzi osoby odpowiadającej).

Najpierw dziennikarzem/ką jest jedna osoba (druga odpowiada na pytania), potem wymieniają się rolami. Na każdy wywiad przeznacz maksymalnie 4 min. Podaj uczniom informację, w którym momencie zamieniają się rolami.

## **Pytania:**

*W jaki sposób spędził(a)byś ten dzień, gdybyś dziś nie musiał(a) iść do szkoły? Jaka Twoim zdaniem jest najfajniejsza rzecz w uczeniu się informatyki? Co Twoim zdaniem jest najgorsze w uczeniu się tego przedmiotu?*

4. Po przeprowadzeniu wywiadów poproś uczniów, aby krótko opowiedzieli o tym, czego dowiedzieli się od swoich koleżanek/kolegów w trakcie wywiadu. Każdy uczeń opowiada o drugiej osobie.

Jeśli masz ograniczony czas, możesz zaangażować tylko chętnych uczniów lub uczniów dobranych wg arbitralnej metody, np. wszystkich, którzy urodzili się w danym miesiącu, wszystkich którzy noszą określony numer buta itp.

5. Po wysłuchaniu relacji wszystkich uczniów, dokonaj podsumowania odpowiedzi na poszczególne pytania.

Podsumowując odpowiedzi dotyczące spędzenia wolnego dnia, zwróć uwagę na różnorodność grupy, jej zainteresowań i preferencji. Możesz wspólnie z uczniami zastanowić się, czy w trakcie takiego wolnego dnia informatyka byłaby im do czegoś potrzebna (lub sam/a pokusić się o takie podsumowanie).

**Podsumowując** odpowiedzi na pytania o plusy i minusy przedmiotu, **zapewnij uczniów, że** dzięki wspólnej pracy w tym roku szkolnym, **będziecie starali się doprowadzić do tego, by plusów było coraz więcej, a minusów coraz mniej.**

Oddziaływanie na poziomie psychospołecznym jest ściśle związane z Systemem monitorowania kompetencji. Przeprowadzenie testu przedmiotowego *na wejściu* da obraz kompetencji w danym zakresie. W korelacji ze zdiagnozowanymi nastawieniami, trudnościami, barierami pozwoli właściwie dobierać treści i formy pracy, w tym zadania (również zadania utrwalające, powtórkowe), scenariusze lekcji, kursy DL – spośród materiałów dydaktycznych zaproponowanych w projekcie M@T.e-MANIAK.

Po przeprowadzeniu śródokresowego testu kompetencji z przedmiotu, szczególnie przy mało satysfakcjonującym wyniku, należałoby przeprowadzić również ankietę śródokresową badającą postawy psychospołeczne mające niewątpliwie znaczący wpływ na osiągnięcia edukacyjne.

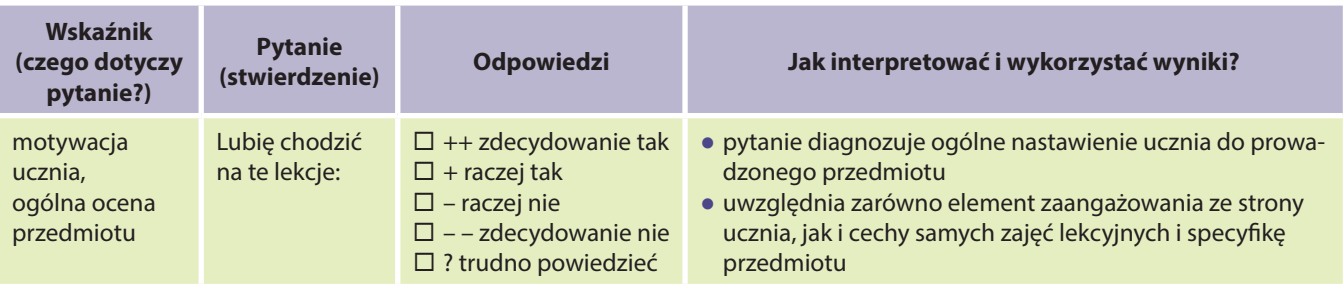

## Instrukcja szczegółowa. Ankieta śródokresowa

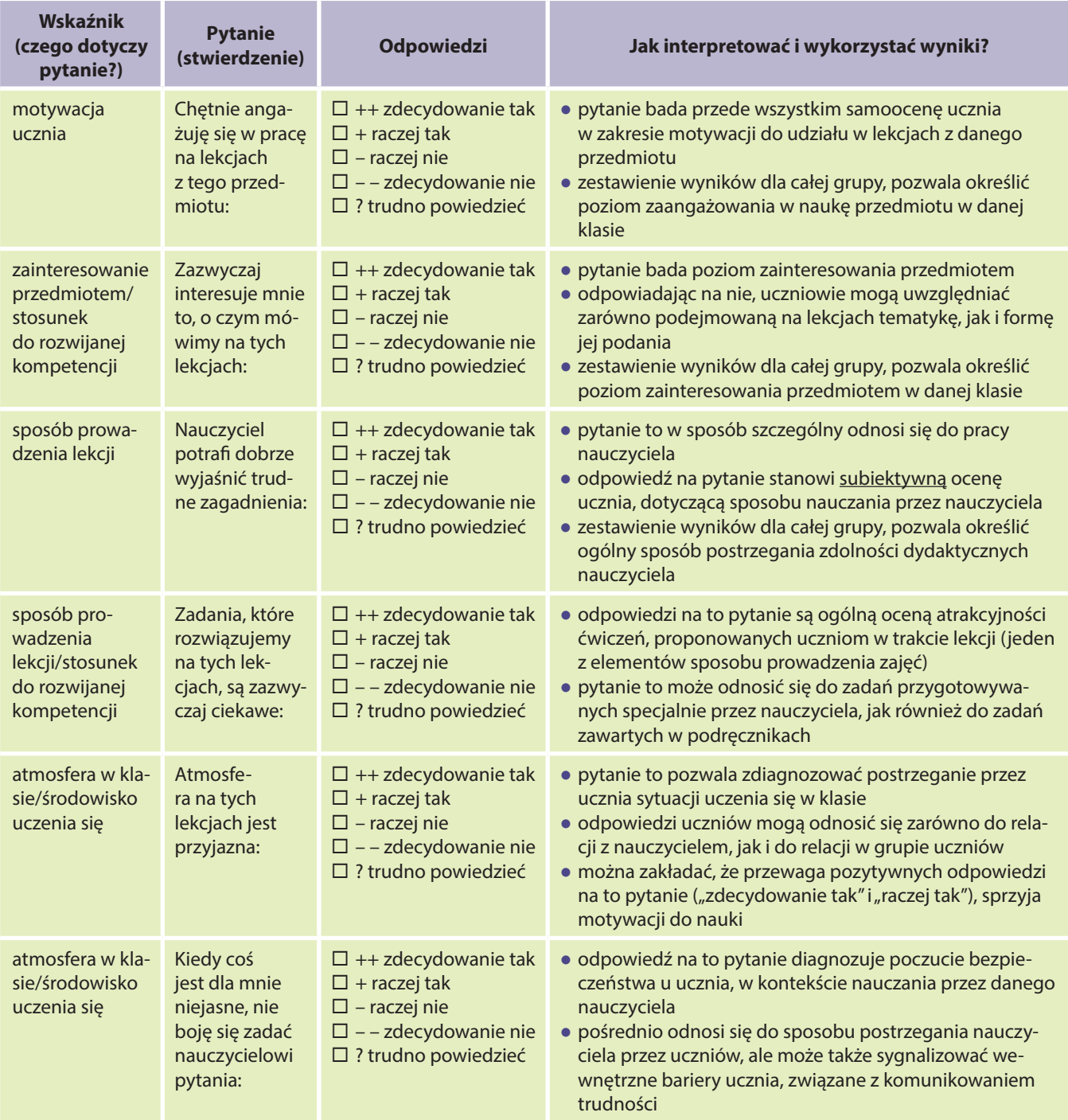

## Załącznik – płyta DVD

## Zawartość płyty DVD:

- testy badające kompetencje oraz kartoteki i klucze do testów,
- raport obliczania podstawowych miar statystycznych,
- scenariusze lekcji i treści zadań wraz z dodatkowymi plikami (m.in. krzyżówki, quizy, dodatkowe zadania, programy),
- filmy edukacyjne.

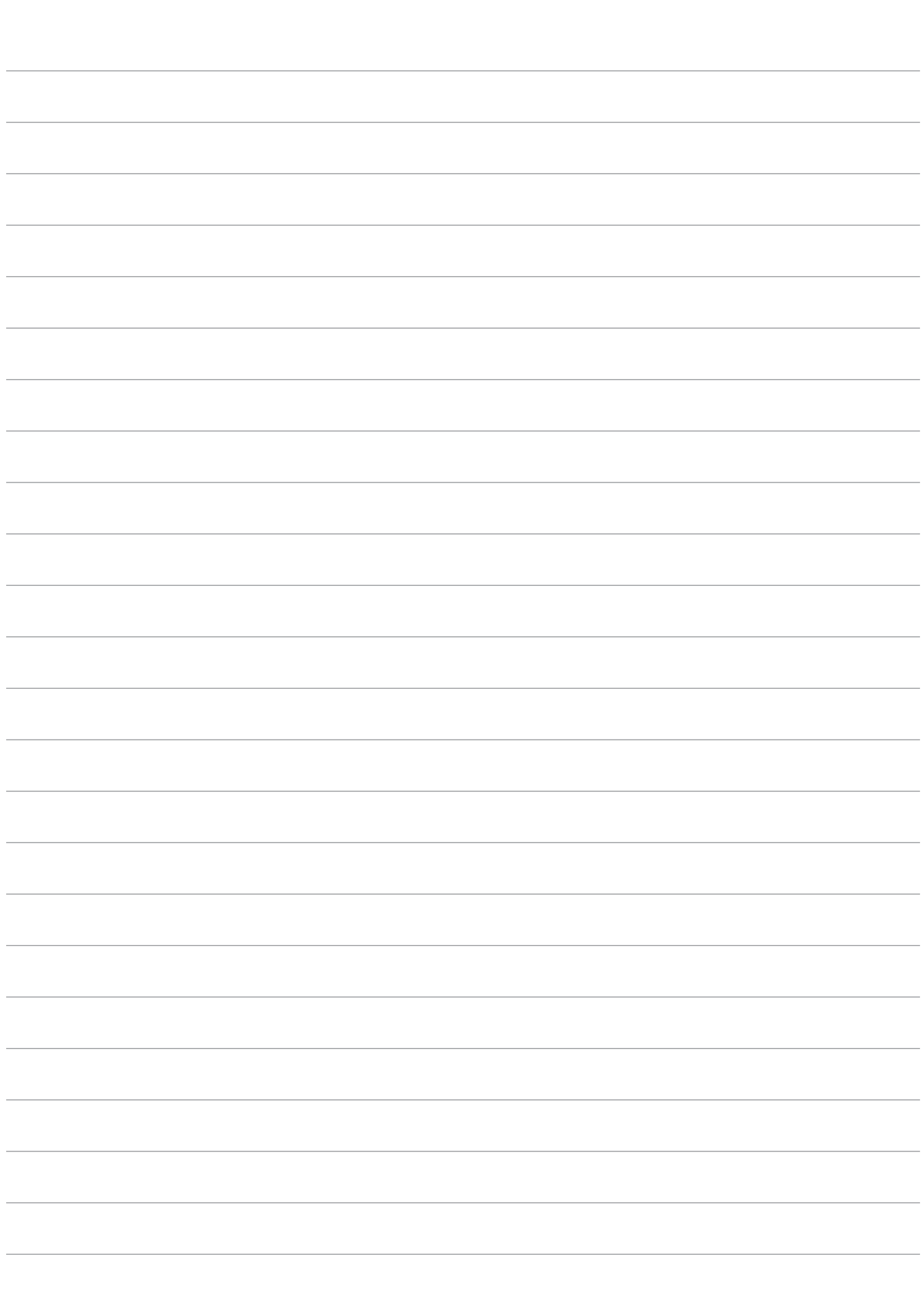

Notatki: